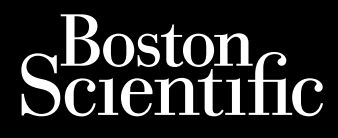

GUIDE DE REFERENCE **ACCOLADE™ ACCOLADE™ MRI PROPONENT™ PROPONENT™ MRI ESSENTIO™ ESSENTIO™ MRI ALTRUA™ 2 FORMIO™ FORMIO™ MRI VITALIO™ VITALIO™ MRI INGENIO™ INGENIO™ MRI ADVANTIO™ ADVANTIO™ MRI**

**STIMULATEUR** 

**REF** L300, L301, L321, L310, L311, L331, L200, L201, L209, L221, L210, L211, L231, L100, L101, L121, L110, L111, L131, S701, S702, S722, J278, J279, J272, J273, J274, J275, J276, J277, J172, J173, J174, J178, J175, J176, J177, J062, J063, J064, J065, J066, J067

#### **PUBLIC CIBLE**

Ce document est destiné à des professionnels formés à ou ayant de l'expérience dans l'implantation de dispositifs et/ou les procédures de suivi.

Cette gamme de stimulateurs implantables comprend des générateurs d'impulsion chambre Uni et Bip. qui assurent une stimulation et une détection atriales et/ou ventriculaires et qui offrent un éventail d'outils diagnostiques.

Le Manuel Technique du Médecin, utilisé conjointement au logiciel ZOOMVIEW, est conçu pour fournir les informations les plus utiles pour l'implantation d'un générateur d'impulsion. Le manuel technique du médecin contient également des informations telles que les avertissements/ précautions, les événements indésirables potentiels, les caractéristiques mécaniques, la longévité, le traitement hyperbare, ainsi que des considérations relatives à la programmation. Ce Guide de référence fournit d'autres descriptions de diagnostics et de fonctions programmables.

Pour de plus amples informations relatives aux examens IRM, se reporter au Guide technique IRM du système de stimulation compatible IRM sous conditions ImageReady.

Pour voir et télécharger ces documents, visiter le site www.bostonscientific-elabeling.com.

*REMARQUE : Plusieurs systèmes de programmation sont disponibles en fonction du logiciel et de la disponibilité régionale, et ils comprennent différents dispositifs de programmation tels que le Programmateur/enregistreur/moniteur (PEM) modèle 3120 et le programmateur modèle 3300. Dans le présent manuel, les termes PEM et programmateur sont tous deux utilisés pour désigner le dispositif de programmation.*

*Le système de programmation modèle 3300 a les mêmes fonctionnalités de base et le même usage que le système de programmation modèle 3120. Les différences entre les systèmes de programmation sont les numéros des modèles, les fonctionnalités de réseau et d'impression, les touches des dispositifs et les options de stockage des données. Se reporter aux manuels de l'utilisateur de la famille des systèmes de programmation 3300 pour des informations spécifiques.*

#### **FONCTIONS NOUVELLES OU AMÉLIORÉES**

Ces générateurs d'impulsions sont dotés de fonctions supplémentaires ou améliorées dont les stimulateurs Boston Scientific précédents ne disposaient pas.

La liste ci-dessous a pour but de mettre en évidence certaines de ces fonctions et n'est pas exhaustive. Pour des descriptions détaillées de ces fonctionnalités, se reporter aux sections de ce manuel consacrées à ces fonctions.

#### **Les fonctions nouvelles ou améliorées suivantes s'appliquent aux dispositifs ACCOLADE, PROPONENT, ESSENTIO et/ou ALTRUA 2.**

#### **Expérience Utilisateur**

- Bouton en-tête EasyView avec identifiant de port : la plus grande transparence du bouton entête est conçue pour améliorer la visibilité des ports de sondes et faciliter l'identification de chaque port.
- Télémétrie MICS : la bande de fréquences de télémétrie RF utilisée est MICS (Medical Implant Communication Service).

#### **Diagnostics du patient**

- Limites d'Impédance des sondes programmables pour les mesures quotidiennes : la limite d'Impédance élevée est programmable entre 2000 et 3000 Ω et la limite d'Impédance faible est programmable entre 200 et 500 Ω.
- Capture ECG : jusqu'à 6 tracés différents de l'affichage ECG/EGM peuvent être mémorisés à tout moment en appuyant sur le bouton Capture ECG. Les tracés incluent 10 secondes avant l'activation et 2 secondes après. Un tracé de 10 secondes sera automatiquement mémorisé à la fin des mesures du Seuil de stimulation et sera comptabilisé comme une des 6 captures ECG.
- Rapport d'arythmie atriale : des Compteurs de % TA/FA et Temps total en TA/FAsont fournis. La Charge TA/FA, fréq. VD durant la TA/FATA, le Pourcentage de stim., la Fréquence cardiaque, le Taux d'activité et les Tendances de la Fréquence respiratoire sont fournis. Des Histogrammes sont fournis pour la Fréquence du VD pendant la TA/FA. Un historique horodaté des interrogations, programmations et réinitialisations du compteur est recueilli sur une année. Les informations concernant la TA/FA la plus longue, la Fréquence RVS la plus rapide en TA/FA et l'épisode le plus récent sont également recueillies.
- POST (Test post-opératoire du système) : contrôle automatiquement la sonde/le dispositif à une heure prédéterminée après l'implantation, afin de confirmer le bon fonctionnement du système sans avoir besoin de le tester manuellement.

#### **Les fonctions nouvelles ou améliorées suivantes s'appliquent aux dispositifs FORMIO, VITALIO, INGENIO et/ou ADVANTIO.**

#### **Expérience Utilisateur**

- Matériel : le nombre de vis de fixation a été réduit à une vis de fixation par port.
- Télémétrie ZIP : assure une communication par radiofréquence (RF) bidirectionnelle sans tête de télémétrie avec le générateur d'impulsions
- Logiciel du Programmateur ZOOMVIEW : la nouvelle interface utilisateur est identique sur les appareils de traitement de la bradycardie, de la tachycardie et de l'insuffisance cardiaque Boston Scientific.
- Programmation basée sur des indications (PBI) : vous permet de rapidement configurer les paramètres de programmation en fonction des besoins et des indications cliniques du patient
- Appareils simples chambres sont dotés d'une fonction de programmation permettant de sélectionner le mode atrial ou ventriculaire
- Les dispositifs de stockage USB sont compatibles : les données du générateur d'impulsions peuvent être sauvegardées et transférées vers une clé USB.
- Les rapports sont disponibles en format PDF.

#### **Détection tachy**

Le paramètre Enregistrement EGM Tachy Ventriculaire met à profit les points forts d'une stratégie de détection de tachycardie basée sur un DAI et profite de l'amélioration de la détection V > A.

#### **Traitement Brady**

- Les nouveaux modes Brady disponibles incluent les modes VDDR et Arrêt.
- Recherche AV + : cette fonctionnalité est conçue pour réduire la stimulation VD inutile chez les patients dont la conduction AV est intacte ou intermittente en autorisant la conduction AV

intrinsèque au-delà du délai AV programmé au cours d'épisodes de fonction nodale AV normale.

- Seuil automatique OD PaceSafe : mesure automatiquement le seuil atrial toutes les 21 heures et fixe une marge de sécurité de sortie à 2/1.
- Stimulation RightRate : utilise la ventilation minute pour assurer une stimulation adaptable en fréquence en fonction des changements physiologiques et permettre un étalonnage automatique, une interface utilisateur simplifiée et un filtrage destiné à minimiser les interactions avec la VM.
- RYTHMIQ : cette fonctionnalité est conçue pour réduire la stimulation ventriculaire droite (VD) inutile chez les patients dont la conduction atrio-ventriculaire (AV) est intacte en permettant de passer du mode de stimulation AAI(R) avec, si nécessaire, une stimulation ventriculaire relais, au mode DDD(R).
- Safety Core : l'architecture de sécurité est utilisée pour administrer une stimulation de base en cas d'anomalies irrémédiables ou répétitives.
- Protection Bistouri Électrique : délivre une stimulation asynchrone au niveau de la Fmin.
- Mode Protection IRM un mode du dispositif qui modifie certaines des fonctionnalités du générateur d'impulsions afin d'atténuer les risques associés à l'exposition du système de stimulation à l'environnement IRM.

#### **Détection**

- Contrôle automatique de gainl (CAG) : ajuste de manière dynamique la sensibilité dans l'oreillette et le ventricule.
- Smart Blanking : utilisé avec la détection CAG pour favoriser des capacités de détection entre chambre appropriées.

#### **Diagnostics du patient**

- Limites d'Impédance des sondes programmables pour les mesures quotidiennes : la limite d'Impédance faible est programmable entre 200 et 500 Ω.
- Capture ECG : jusqu'à 6 tracés différents de l'affichage ECG/EGM peuvent être mémorisés à tout moment en appuyant sur le bouton Capture ECG. Les tracés incluent 10 secondes avant l'activation et 2 secondes après. Un tracé de 10 secondes sera automatiquement mémorisé à la fin des mesures du Seuil de stimulation et sera comptabilisé comme une des 6 captures ECG.
- Un compteur de Temps total en TA/FA est fourni.
- Tendances : série de tendances étendue disponible incluant :
	- Fréquence cardiaque
	- Fréquence respiratoire
	- AP Scan
	- Charge TA/FA (incluant le nombre total d'épisodes)
	- Événements
- Variabilité de fréquence cardiaque : diagnostic d'insuffisance cardiaque incluant l'Empreinte VFC, SDANN et les tendances EOP.
- Fréquence V moyenneEn RTA : fournit la fréquence ventriculaire moyenne durant les épisodes RTA.
- Registre des arythmies : la mémoire est répartie entre les différents types d'épisode avec une augmentation de l'espace de stockage des données.
- Commutation de sécurité de la sonde : les informations de diagnostic sont fournies afin d'afficher la date et la valeur d'impédance ayant causé le LSS.

Cette gamme de produits comprend des modèles simple et double chambre avec des fonctions variables. Le présent manuel décrit un modèle disposant de l'ensemble des fonctions (p. ex. un modèle double chambre avec télémétrie ZIP).

Ce manuel peut contenir des informations de référence concernant des numéros de modèles dont la vente n'est pas actuellement autorisée dans toutes les régions géographiques. Pour une liste complète des numéros de modèles autorisés dans votre région, consulter le représentant commercial local. Certains numéros de modèles peuvent comporter moins de fonctions ; pour ceux-ci, ne pas tenir compte des descriptions des fonctions indisponibles. Les descriptions figurant dans ce manuel s'appliquent à toutes les parties du dispositif, sauf mention contraire. Les références aux noms de dispositifs non-IRM s'appliquent également aux dispositifs IRM correspondants. Les références à « DAI » comprennent tous les types de DAI (DAI, CRT-D, S-ICD).

Les représentations d'écrans utilisées dans ce manuel sont destinées à familiariser l'utilisateur à la disposition générale de l'écran. Les écrans réels observés lors de l'interrogation ou de la programmation du générateur d'impulsions peuvent varier selon le modèle et les paramètres programmés.

LATITUDE NXT est un système de contrôle à distance permettant aux médecins d'accéder aux données du générateur d'impulsions. Ces générateurs d'impulsions sont conçus pour être compatibles avec le système LATITUDE NXT ; leur disponibilité varie selon les régions.

LATITUDE NXT est disponible pour les dispositifs suivants : ACCOLADE, PROPONENT, ESSENTIO MRI, FORMIO, VITALIO, INGENIO et ADVANTIO.

Une liste complète des options programmables est fournie en annexe (["Options programmables"](#page-166-0) [en page A-1\)](#page-166-0). Les valeurs réelles observées lors de l'interrogation ou de la programmation du générateur d'impulsions peuvent varier selon le modèle et les paramètres programmés.

Les conventions textuelles présentées ci-après sont utilisées dans l'ensemble de ce manuel.

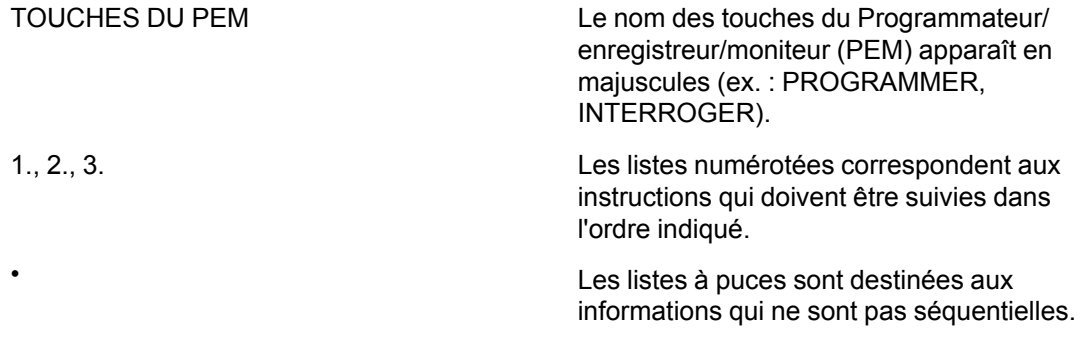

Les acronymes suivants peuvent être utilisés dans ce Manuel :

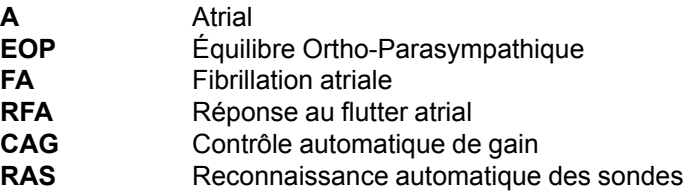

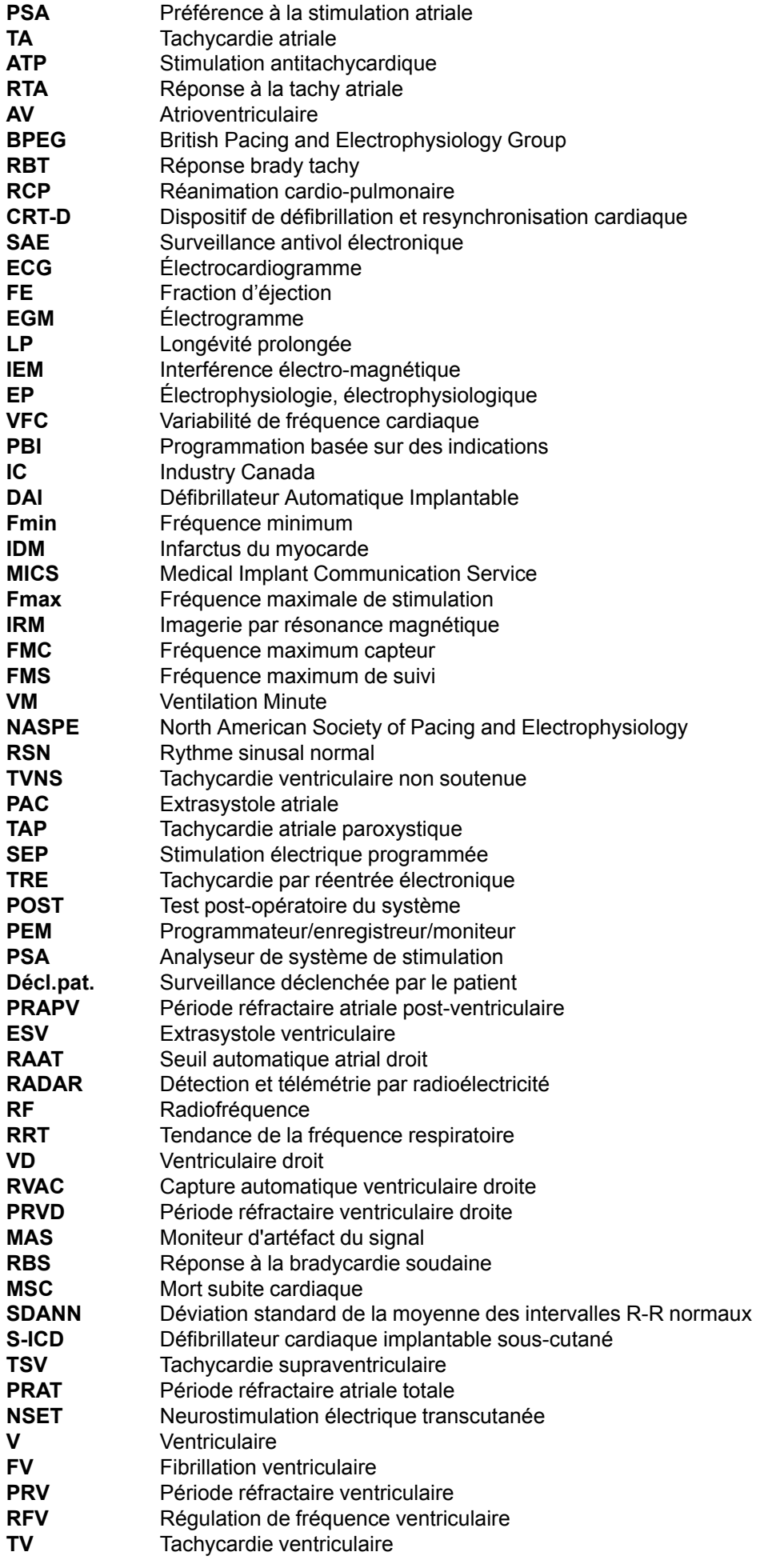

Les marques suivantes sont des marques de Boston Scientific Corporation ou de ses filiales :

ACCOLADE, ADVANTIO, ALTRUA, AP Scan, EASYVIEW, ESSENTIO, FORMIO, IMAGEREADY, INGENIO, LATITUDE, PaceSafe, PROPONENT, QUICK NOTES, RightRate, RYTHMIQ, Safety Core, Smart Blanking, VITALIO, ZIP, ZOOM, ZOOMVIEW.

# **TABLE DES MATIÈRES**

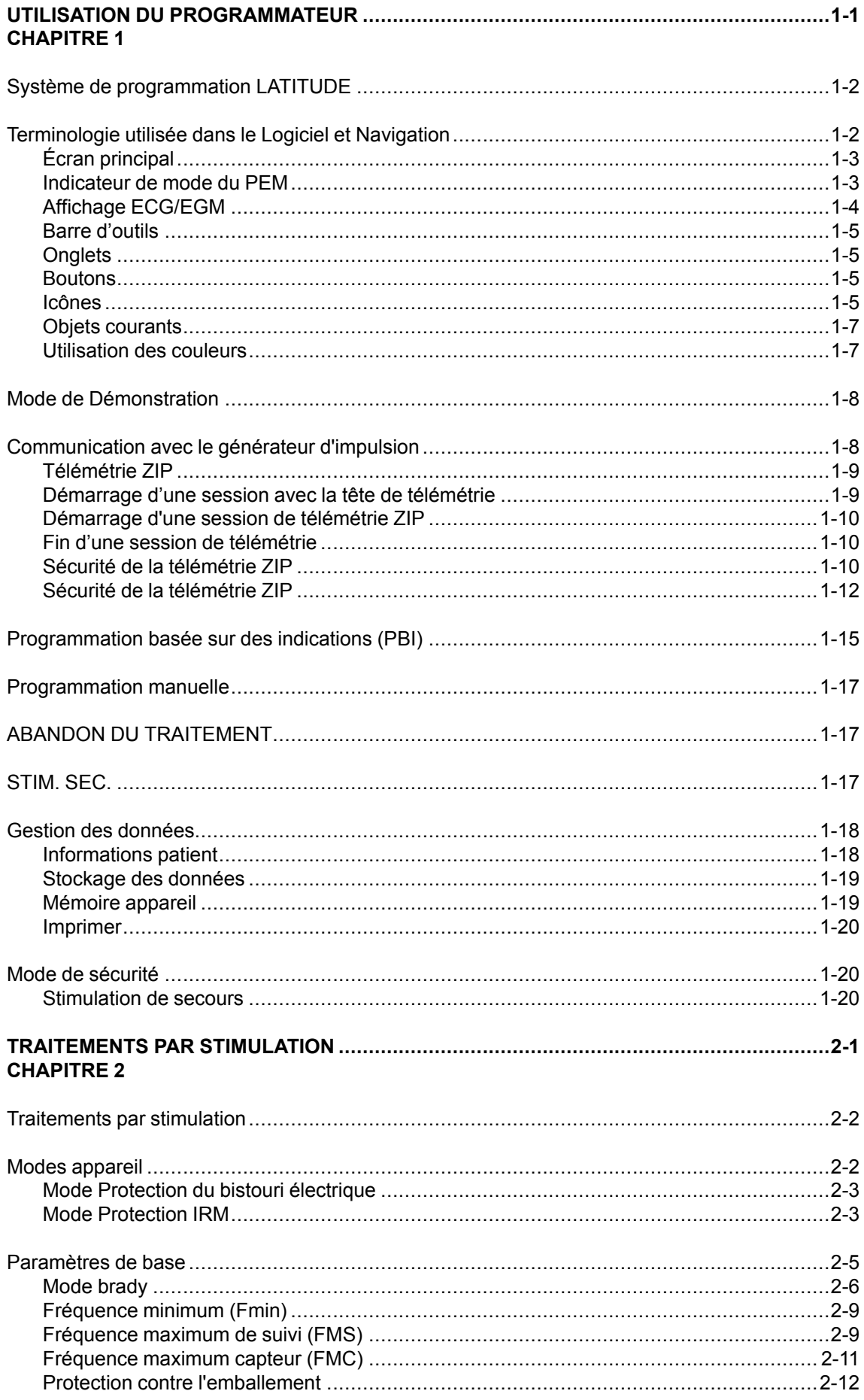

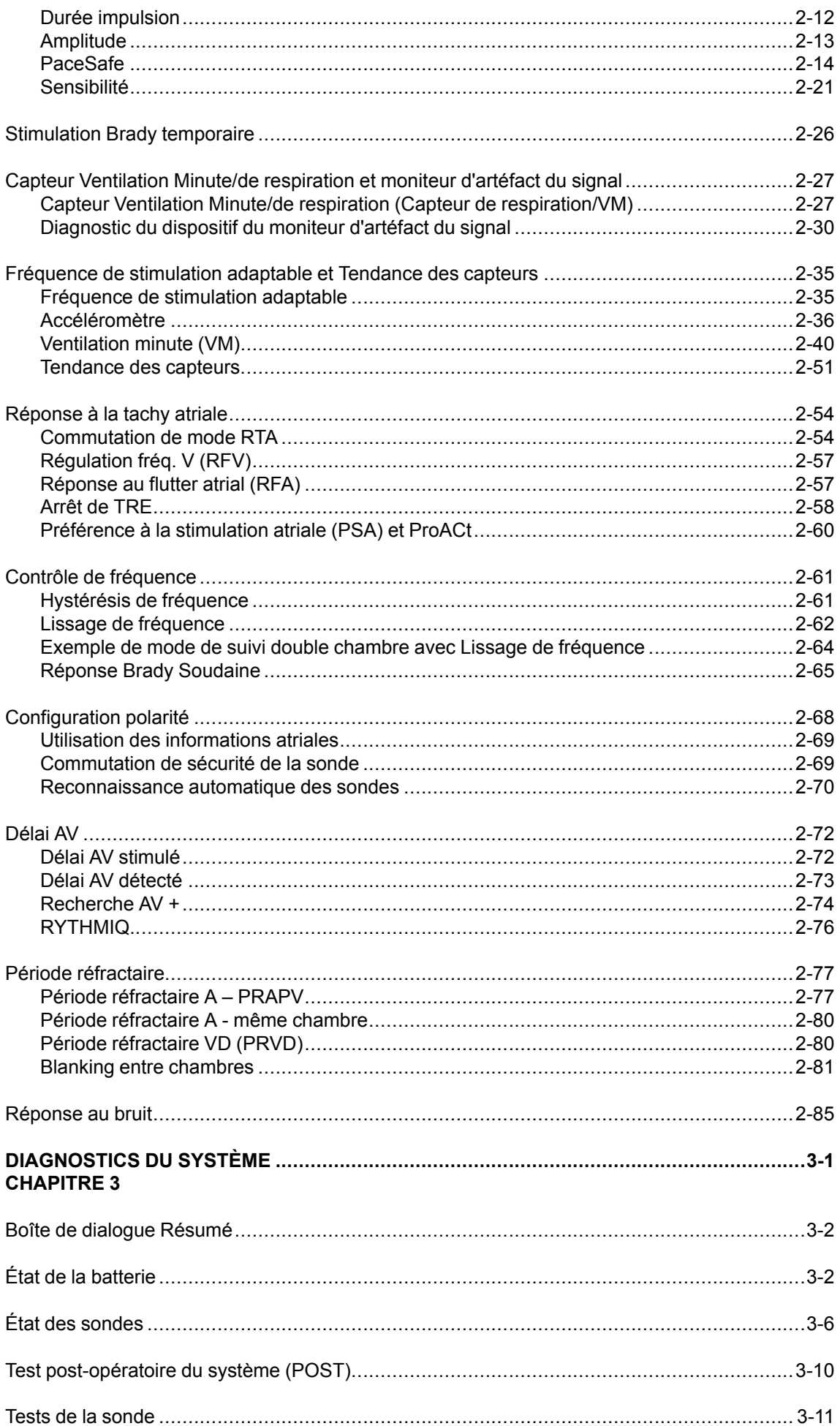

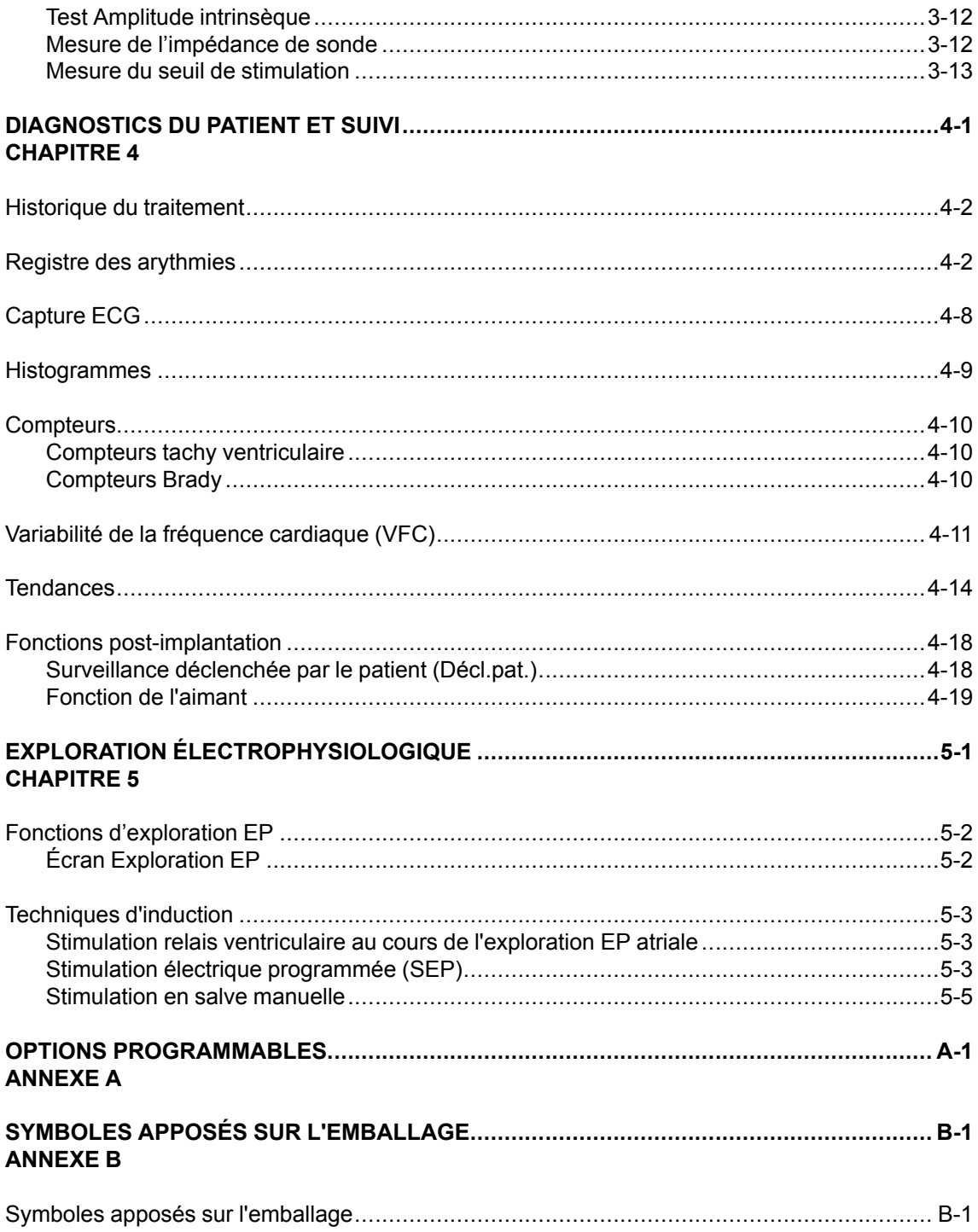

# <span id="page-12-0"></span>**UTILISATION DU PROGRAMMATEUR**

# **CHAPITRE 1**

Ce chapitre traite des sujets suivants :

- ["Système de programmation LATITUDE" en page 1-2](#page-13-0)
- ["Terminologie utilisée dans le Logiciel et Navigation" en page 1-2](#page-13-1)
- ["Mode de Démonstration" en page 1-8](#page-19-0)
- ["Communication avec le générateur d'impulsion" en page 1-8](#page-19-1)
- ["Programmation basée sur des indications" en page 1-15](#page-26-0)
- ["Programmation manuelle" en page 1-17](#page-28-0)
- ["ABANDON DU TRAITEMENT" en page 1-17](#page-28-1)
- ["STIM. SEC." en page 1-17](#page-28-2)
- ["Gestion des données" en page 1-18](#page-29-0)
- ["Mode de sécurité" en page 1-20](#page-31-1)

# <span id="page-13-0"></span>**SYSTÈME DE PROGRAMMATION LATITUDE**

Le LATITUDE Programming System constitue la partie externe du générateur d'impulsions.

Le ZOOM LATITUDE Programming System 3120 se compose des éléments suivants :

- Programmateur/enregistreur/moniteur (PEM) modèle 3120
- ZOOM Wireless Transmitter modèle 3140
- Logiciel ZOOMVIEW modèle 2869
- Tête de télémétrie accessoire modèle 6577

Le LATITUDE Programming System 3300 se compose des éléments suivants :

- Programmateur modèle 3300
- Logiciel d'application modèle 3869
- Tête de télémétrie accessoire modèle 6395

Le logiciel bénéficie d'une technologie avancée de programmation du dispositif et de surveillance du patient. Il a été conçu dans le but de :

- Améliorer la capacité de programmation du dispositif
- Améliorer le suivi du patient et du dispositif
- Simplifier et accélérer les tâches de programmation et suivi

Le système de programmation LATITUDE sert à effectuer les opérations suivantes :

- Interroger le générateur d'impulsions
- Programmer le générateur d'impulsions pour diverses options de traitement
- Accéder aux modalités diagnostiques du générateur d'impulsions
- Effectuer des tests diagnostics non invasifs
- Accéder aux données historiques du traitement
- Mémoriser un tracé de 12 secondes de l'affichage ECG/EGM à partir d'un écran
- Accéder au mode Démonstration interactif ou au mode Données patient en l'absence d'un générateur d'impulsions
- Imprimer les données patient, y compris les options de traitement du générateur d'impulsions et l'historique des traitements
- Enregistrer les données patient

Le générateur d'impulsions peut être programmé selon deux méthodes : automatique, à l'aide de la PBI, ou manuelle.

Pour plus d'informations sur l'utilisation du PEM ou du ZOOM Wireless Transmitter, consulter le Manuel de l'utilisateur du PEM ou le Guide de référence du ZOOM Wireless Transmitter.

Se reporter aux manuels de l'utilisateur de la famille des systèmes de programmation 3300 pour des informations spécifiques sur le programmateur 3300, son PSA, la gestion des données patient et la mise en réseau et la connectivité.

# <span id="page-13-1"></span>**TERMINOLOGIE UTILISÉE DANS LE LOGICIEL ET NAVIGATION**

Cette section présente le système PEM.

# <span id="page-14-0"></span>**Écran principal**

L'écran principal du PEM est illustré ci-dessous et suivi d'une description des composants ([Figure 1–1 Écran principal en page 1-3](#page-14-2)).

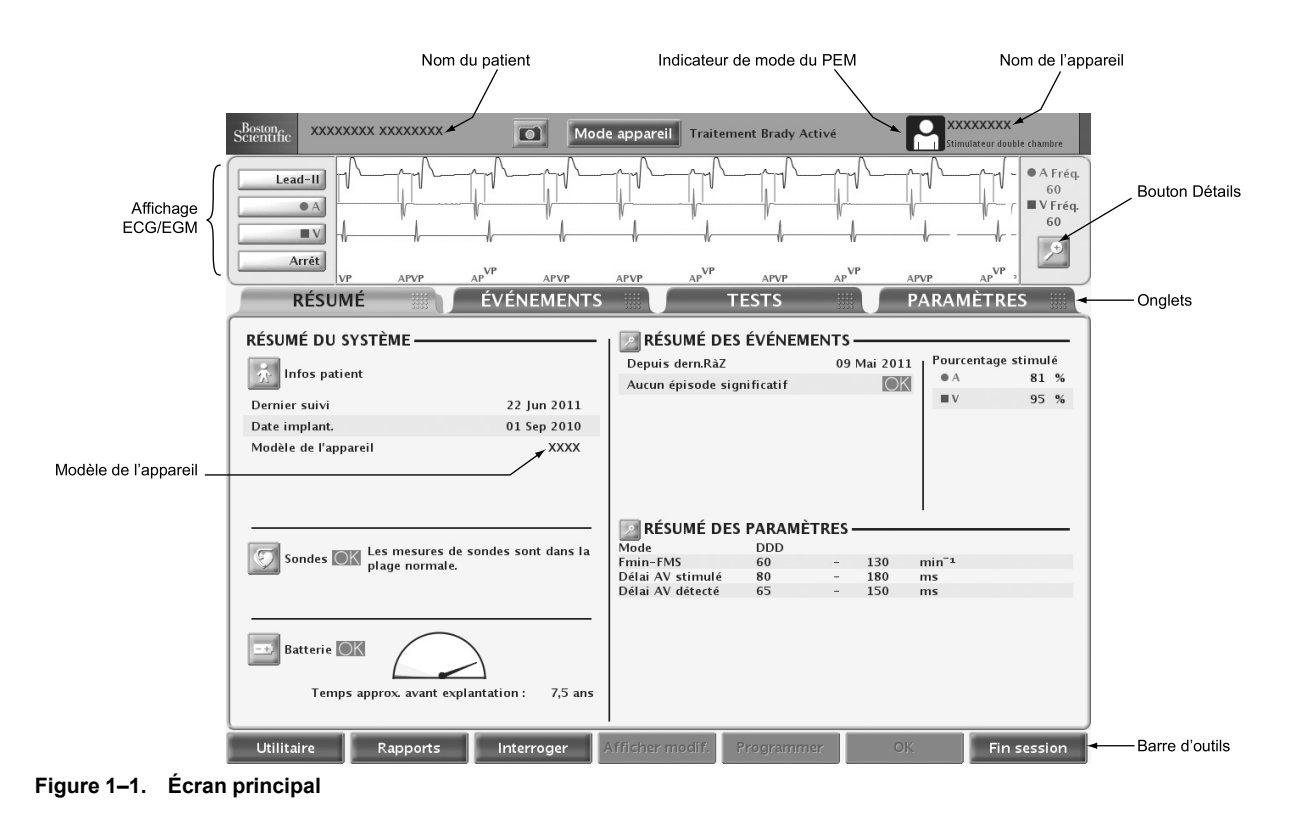

### <span id="page-14-2"></span><span id="page-14-1"></span>**Indicateur de mode du PEM**

L'indicateur de mode du PEM s'affiche en haut de l'écran pour identifier le mode opérationnel en cours du PEM.

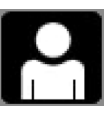

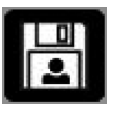

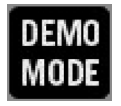

Patient — indique que le PEM affiche les données obtenues par communication avec un dispositif.

Données patient — indique que le PEM affiche les données stockées concernant le patient.

Mode Démo — indique que le PEM affiche des données d'exemple et qu'il fonctionne en mode démonstration.

# <span id="page-15-0"></span>**Affichage ECG/EGM**

La zone ECG de l'écran affiche des informations en temps réel sur l'état du patient et le statut du générateur d'impulsion. Ces informations servent à évaluer les performances du système. Les types de tracés suivants peuvent être sélectionnés :

- Les ECG de surface proviennent des électrodes du câble ECG placées sur la surface du corps qui sont connectées au PEM. Ces ECG peuvent être affichés sans interroger le générateur d'impulsion.
- Des EGM en temps réel peuvent être transmis à partir des électrodes de Stimulation/ Détection et sont souvent utilisés afin d'évaluer l'intégrité du système de sondes et d'aider à identifier les défaillances telles que fractures de sonde, fractures de l'isolant ou déplacements.

Les EGM en temps réel ne peuvent être affichés que sur interrogation du générateur d'impulsion. Étant donné qu'ils dépendent de la télémétrie ZIP ou de la tête de télémétrie, ils sont sensibles aux interférences de radiofréquence. Des interférences importantes peuvent entraîner l'interruption ou la discontinuité des EGM en temps réel (["Sécurité de la Télémétrie](#page-21-2) [ZIP" en page 1-10\)](#page-21-2).

• Un tracé de 12 secondes sur l'affichage ECG/EGM peut être mémorisé à tout moment en appuyant sur le bouton Capture ECG sur n'importe quel écran.

*REMARQUE : Si le PEM reste inactif pendant 15 minutes (ou 28 minutes si le générateur d'impulsion était en mode Stockage au moment de l'interrogation), les EGM en temps réel sont désactivés. Le PEM affiche une boîte de dialogue permettant de restaurer les EGM en temps réel.*

*REMARQUE : En cas d'interférences télémétriques, les tracés d'EGM intracardiaque en temps réel et les marqueurs peuvent ne plus être alignés sur les tracés des ECG de surface en temps réel. Une fois que la liaison télémétrique s'est améliorée, sélectionner de nouveau l'un des tracés d'EGM intracardiaque pour le réinitialiser.*

Sélectionner le bouton Détails pour agrandir l'écran ECG/EGM. Les options suivantes sont disponibles :

- Afficher les marqueurs de l'appareil affiche les marqueurs d'événements annotés, qui identifient certains événements cardiaques intrinsèques et liés au dispositif, et fournit des informations telles qu'événements de détection/stimulation
- Activer filtre de surface limite au maximum le bruit sur l'ECG de surface
- Afficher les spikes de stimulation affiche les spikes de stimulation détectés, annotés par un marqueur sur la forme d'onde de l'ECG de surface
- Vitesse de tracé règle la vitesse du tracé (0, 25 ou 50 mm/s). À mesure que la vitesse augmente, l'échelle du temps/horizontale s'étend
- Gain règle l'échelle verticale/de l'amplitude (AUTO, 1, 2, 5, 10 ou 20 mm/mV) pour chaque canal. À mesure que le gain augmente, l'amplitude du signal s'élargit

Pour imprimer les EGM en temps réel incluant des marqueurs d'événements annotés, procéder comme suit :

- 1. Appuyer sur l'une des touches de vitesse d'impression du PEM (ex. : touche de vitesse 25) pour lancer l'impression.
- 2. Appuyer sur la touche de vitesse 0 (zéro) pour arrêter l'impression.
- 3. Appuyer sur la touche d'alimentation du papier pour éjecter totalement la dernière feuille imprimée.

Il est possible d'imprimer les définitions des marqueurs annotés en appuyant sur la touche d'étalonnage pendant l'impression de l'EGM. On peut également imprimer un rapport complet contenant les définitions de tous les marqueurs annotés en procédant comme suit :

- 1. Cliquer sur le bouton Rapports de la barre d'outils. La fenêtre Rapports apparaît.
- 2. Sélectionner la case à cocher Légende des Marqueurs.
- 3. Cliquer sur le bouton Imprimer. Le Rapport légende des marqueurs est transmis à l'imprimante.

# <span id="page-16-0"></span>**Barre d'outils**

La barre d'outils permet d'effectuer les tâches suivantes :

- Sélectionner les utilitaires du système
- Générer des rapports
- Interroger et programmer le générateur d'impulsions
- Visualiser les modifications en attente ou programmées
- Visualiser les précautions et mises en garde
- Terminer la session du PEM

# <span id="page-16-1"></span>**Onglets**

Les onglets permettent de sélectionner les tâches du PEM, telles que visualisation des données récapitulatives ou programmation des paramètres de l'appareil. La sélection d'un onglet affiche l'écran correspondant. De nombreux écrans contiennent des onglets supplémentaires qui permettent d'accéder à des paramètres et des informations plus détaillés.

### <span id="page-16-2"></span>**Boutons**

Les boutons apparaissent sur les écrans et boîtes de dialogue dans l'ensemble de l'application. Ils permettent de réaliser diverses tâches, notamment :

- Obtenir des informations détaillées
- Visualiser les détails des paramètres
- Définir les valeurs programmables
- Charger les valeurs initiales

Lorsque la sélection d'un bouton ouvre une fenêtre sur l'écran principal, le bouton Fermer qui apparaît dans le coin supérieur droit de la fenêtre permet de fermer la fenêtre et de revenir à l'écran principal.

### <span id="page-16-3"></span>**Icônes**

Les icônes sont des éléments graphiques qui, lorsqu'elles sont sélectionnées, peuvent démarrer une activité, afficher des listes ou des options ou modifier les informations affichées.

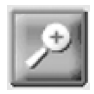

Détails — ouvre une fenêtre contenant des informations détaillées.

Patient — ouvre une fenêtre contenant des informations détaillées sur le patient.

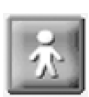

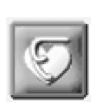

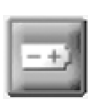

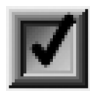

Sondes — ouvre une fenêtre contenant des détails sur les sondes.

Batterie — ouvre une fenêtre contenant des détails sur la batterie du générateur d'impulsion.

Coche — indique qu'une option est sélectionnée.

Événement —indique qu'un événement s'est produit. Sur la ligne Tendances de l'onglet Événements, les icônes indiquent le moment où les événements se sont produits. La sélection de l'icône affiche des détails sur cet événement.

Informations — fournit des informations à des fins de référence.

Exécuter — conduit le programmateur à exécuter une action.

Maintenir — conduit le programmateur à mettre une action en pause.

Continuer — conduit le programmateur à poursuivre une action.

Capture ECG — conduit le programmateur à mémoriser un tracé de 12 secondes de l'affichage ECG/EGM à partir d'un écran.

POST Terminé — ouvre la fenêtre Rapports pour imprimer les informations POST sur le rapport Quick Notes ou sur les Rapports de suivi.

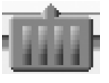

Curseur Horizontal — indique qu'il est possible de cliquer sur un curseur et de le déplacer vers la gauche ou la droite.

Curseur Vertical — indique qu'il est possible de cliquer sur un curseur et de le déplacer vers le haut ou le bas.

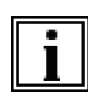

#### **Icônes Actions**

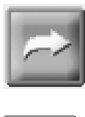

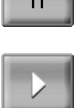

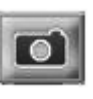

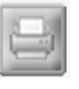

# **Icônes Curseur**

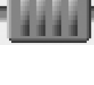

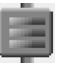

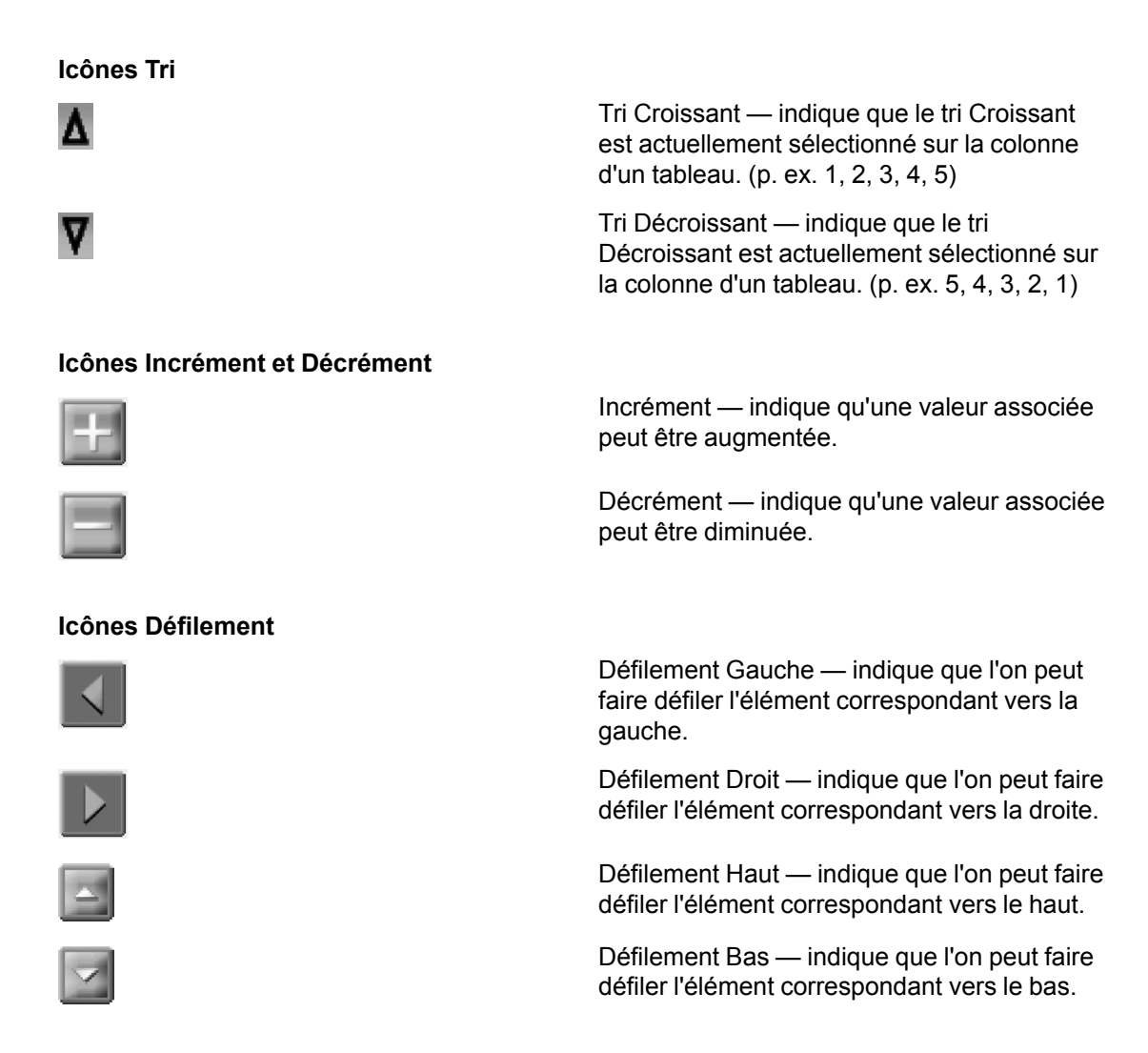

### <span id="page-18-0"></span>**Objets courants**

Les objets courants tels que barres d'état, barres de défilement, menus et boîtes de dialogue utilisés dans l'application fonctionnent de la même façon que les objets que l'on trouve dans les navigateurs et autres applications informatiques.

# <span id="page-18-1"></span>**Utilisation des couleurs**

Des couleurs et des symboles sont utilisés pour mettre en valeur les boutons, les icônes et d'autres objets, ainsi que certains types d'information. L'utilisation de codes de couleur et de symboles spécifiques est destinée à uniformiser la présentation et à simplifier la programmation. Consulter le tableau ci-dessous pour comprendre l'utilisation des couleurs et des symboles sur les écrans du PEM ([Tableau 1–1 Codes de couleur du PEM en page 1-7\)](#page-18-2).

|  | Couleur | <b>Signification</b>                      | <b>Exemples</b>                                                                                                    | Symbole |
|--|---------|-------------------------------------------|----------------------------------------------------------------------------------------------------|---------|
|  | Rouge   | Indique des conditions<br>d'avertissement | La valeur de paramètre<br>sélectionnée n'est pas<br>autorisée ; cliquer sur le bouton<br>d'avertissement rouge pour<br>ouvrir l'écran Interactions de<br>paramètres, qui fournit des<br>informations sur l'action<br>corrective. |         |
|  |         |                                           | Informations sur l'appareil et le<br>diagnostic patient nécessitant<br>une prise en compte sérieuse.                                                                                                    |         |

<span id="page-18-2"></span>**Tableau 1–1. Codes de couleur du PEM**

#### **Tableau 1–1. Codes de couleur du PEM** (suite)

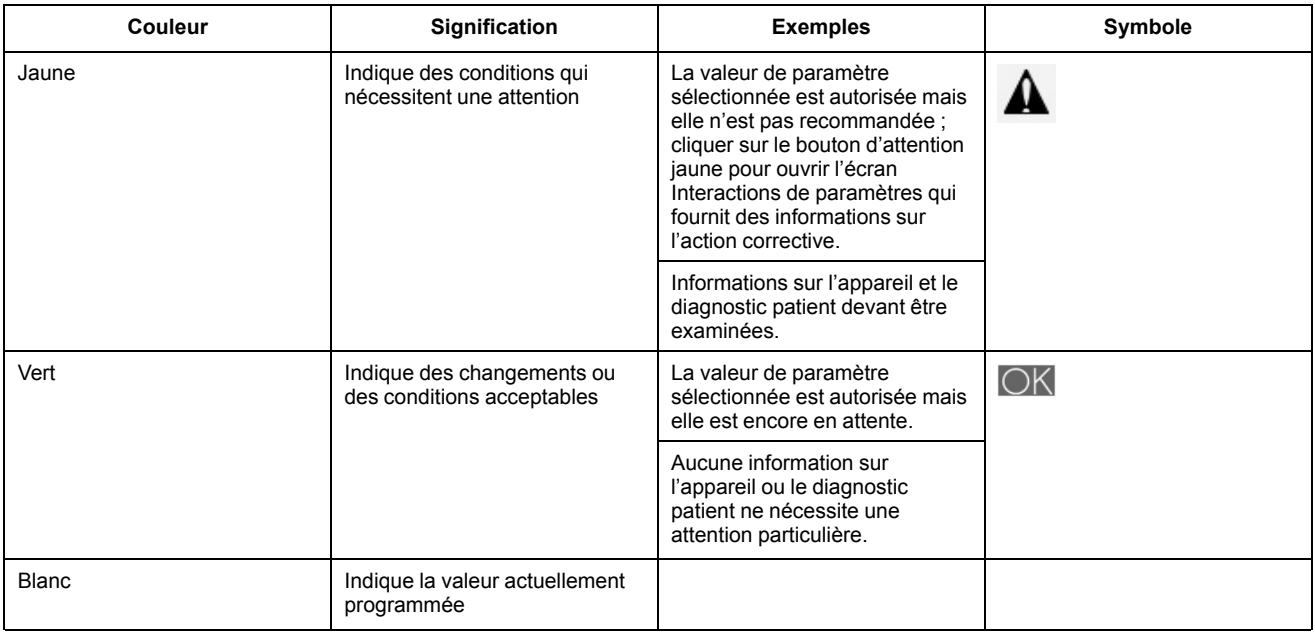

# <span id="page-19-0"></span>**MODE DE DÉMONSTRATION**

Le PEM dispose d'un mode de Démonstration permettant d'utiliser le PEM pour se former de façon autonome. Lorsque ce mode est sélectionné, il permet de s'entraîner à naviguer sur les écrans du PEM sans interroger de générateur d'impulsion. Le mode de Démonstration peut être utilisé pour se familiariser avec un grand nombre des séquences d'affichage spécifiques qui apparaîtront lors de l'interrogation ou de la programmation d'un générateur d'impulsion particulier. Le mode de Démonstration permet également de passer en revue les fonctionnalités, paramètres et informations disponibles.

Pour accéder au mode de Démonstration, sélectionner le générateur d'impulsions approprié sur l'écran Sélectionner l'appareil, puis sélectionner Démo dans la boîte de dialogue Choisir mode appareil. Lorsque le PEM fonctionne en mode de Démonstration, l'indicateur de mode du PEM affiche l'icône du mode Démo. Le générateur d'impulsion ne peut pas être programmé lorsque le PEM fonctionne en mode de Démonstration. Quitter le mode de Démonstration avant de tenter d'interroger ou de programmer le générateur d'impulsion.

# <span id="page-19-1"></span>**COMMUNICATION AVEC LE GÉNÉRATEUR D'IMPULSION**

Le PEM communique avec le générateur d'impulsions à l'aide d'une tête de télémétrie.

Après établissement de la communication avec la tête de télémétrie, le PEM peut utiliser la télémétrie ZIP sans tête de télémétrie (communication RF bidirectionnelle) comme interface avec certains modèles de générateurs d'impulsion.

La télémétrie est nécessaire pour :

- Transmettre les commandes du système PEM, telles que :
	- INTERROGER
	- PROGRAMMER
	- STIM. SEC.
	- ABANDON DU TRAITEMENT
- Modifier les réglages des paramètres du dispositif
- Effectuer l'exploration EP
- Effectuer les tests diagnostiques, y compris ce qui suit :
	- Tests d'impédance de stimulation
	- Tests de seuil de stimulation
	- Tests d'amplitude intrinsèque

### <span id="page-20-0"></span>**Télémétrie ZIP**

La télémétrie ZIP est disponible sur les dispositifs ACCOLADE, PROPONENT et ESSENTIO et fonctionne à une fréquence de transmission de 402 à 405 MHz. La télémétrie ZIP est disponible sur les dispositifs FORMIO, VITALIO, INGENIO et ADVANTIO et fonctionne à une fréquence de transmission de 869,85 MHz.

La télémétrie ZIP est une option de communication RF bidirectionnelle sans tête de télémétrie qui permet au système de PEM de communiquer avec ces générateurs d'impulsion à capacité RF.

- Pour les dispositifs ACCOLADE, PROPONENT et ESSENTIO, la communication RF est activée par l'unité du ZOOM Wireless Transmitter connectée au PEM. Lors du lancement de la communication, la télémétrie avec tête de télémétrie est nécessaire. Lorsque la télémétrie ZIP est prête à être utilisée, un message indiquant que la tête de télémétrie peut être retirée s'affiche sur l'écran du PEM. Sinon, la session se poursuit avec la tête de télémétrie.
- Pour les dispositifs FORMIO, VITALIO, INGENIO et ADVANTIO, lorsqu'une session de télémétrie avec la tête est établie, le PEM vérifie la capacité télémétrique du générateur d'impulsion. Si le PEM détecte un générateur d'impulsion, un message s'affiche indiquant que la télémétrie ZIP est disponible et que la tête de télémétrie peut être retirée. Sinon, la session se poursuit avec la tête de télémétrie.

La télémétrie ZIP présente les avantages suivants par rapport à une tête de télémétrie standard :

- La vitesse de transmission des données est plus rapide, la durée d'interrogation du dispositif est donc plus courte
- La transmission des données sur une plus grande distance (dans les limites de 3 m [10 ft]) permet d'éviter autant que possible la présence de la tête de télémétrie dans le champ stérile au cours de l'implantation, ce qui peut réduire le risque d'infection
- La télémétrie continue est possible pendant toute la procédure d'implantation, permettant de surveiller le fonctionnement du générateur d'impulsion et l'intégrité des sondes en cours d'implantation
- Permet au médecin de poursuivre la procédure de fonctionnement tandis que le dispositif est programmé pour le patient

Indépendamment du fait que la télémétrie ZIP soit utilisée, la communication avec la tête de télémétrie reste disponible.

#### <span id="page-20-1"></span>**Démarrage d'une session avec la tête de télémétrie**

Procéder comme suit pour démarrer une session de communication avec la tête de télémétrie :

- 1. Veiller à ce que la tête de télémétrie soit bien raccordée au système PEM et qu'elle reste disponible tout au long de la session.
- 2. Placer la tête de télémétrie au-dessus du générateur d'impulsions à une distance inférieure à 6 cm.
- 3. Utiliser le PEM pour interroger le générateur d'impulsions.
- 4. Conserver la position de la tête de télémétrie chaque fois que la communication est requise.

### <span id="page-21-0"></span>**Démarrage d'une session de télémétrie ZIP**

Procéder comme suit pour démarrer une session de communication par télémétrie ZIP :

- 1. Pour les dispositifs ACCOLADE, PROPONENT et ESSENTIO, vérifier que le ZOOM Wireless Transmitter est connecté au PEM via le câble USB et que le voyant vert en haut du transmetteur est allumé (indiquant que le transmetteur est prêt à être utilisé).
- 2. Démarrer une session avec la tête de télémétrie. Vérifier que le cordon de la tête de télémétrie est à portée du générateur d'impulsion afin de permettre l'utilisation de la télémétrie avec la tête si nécessaire.
- 3. Maintenir la tête de télémétrie en position jusqu'à ce qu'un message apparaisse, indiquant que la tête de télémétrie peut être éloignée du générateur d'impulsion ou jusqu'à ce que le témoin de télémétrie ZIP s'allume sur le système PEM.

#### <span id="page-21-1"></span>**Fin d'une session de télémétrie**

Sélectionner le bouton Fin session pour quitter une session de télémétrie et revenir à l'écran de démarrage. Il est possible de choisir de mettre un terme à la session ou de revenir à la session en cours. Si une session est terminée, le système PEM interrompt toute communication avec le générateur d'impulsion.

#### <span id="page-21-2"></span>**Sécurité de la télémétrie ZIP**

**Les informations suivantes sur la sécurité de la télémétrie ZIP s'appliquent aux dispositifs fonctionnant à une fréquence de transmission de 402 à 405 MHz.**

Le générateur d'impulsions contient un émetteur-récepteur conforme à faible puissance. Le générateur d'impulsions peut être interrogé ou programmé uniquement à l'aide de signaux RF utilisant le protocole propriétaire de télémétrie ZIP. Le générateur d'impulsions contrôle qu'il est bien en communication avec un système ZOOMVIEW avant de répondre au moindre signal RF. Le générateur d'impulsions stocke, transmet et reçoit des données sur l'état clinique identifiables individuellement dans un format crypté.

La télémétrie ZIP n'est possible que lorsque l'ensemble des conditions suivantes sont réunies :

- La télémétrie ZIP pour le PEM est activée
- Le ZOOM Wireless Transmitter est connecté au PEM via le câble USB
- Le voyant lumineux en haut du ZOOM Wireless Transmitter est vert ; il indique que le transmetteur est prêt à être utilisé
- Le générateur d'impulsions est à portée du système PEM
- Le générateur d'impulsions n'a pas atteint l'état Explantation ; noter qu'un total de 1,5 heure de télémétrie ZIP est disponible une fois l'état Explantation atteint par le générateur d'impulsion
- Les réserves d'énergie de la batterie du générateur d'impulsions ne sont pas épuisées
- Le générateur d'impulsions n'est pas en Mode Protection IRM

Afin de respecter les règles et réglementations locales en matière de communication, la télémétrie ZIP ne doit pas être utilisée lorsque le générateur d'impulsions n'est pas dans la plage de température de service normale, comprise entre 20 °C et 45 °C (68 °F et 113 °F).

Le système de communication du PEM peut prendre en charge la communication entre plusieurs PEM et générateurs d'impulsions à la fois, sous forme de deux sessions indépendantes. Les signaux provenant d'autres sessions utilisant la communication RF ou les interférences provenant d'autres sources RF peuvent interférer avec ou empêcher la communication par télémétrie ZIP.

**PRECAUTION :** Les signaux RF des dispositifs fonctionnant à des fréquences proches de celles du générateur d'impulsions risquent d'interrompre la télémétrie ZIP au moment de l'interrogation ou de la programmation du générateur d'impulsions. Pour atténuer ces interférences RF, augmenter la distance entre le dispositif à l'origine des interférences, le PEM et le générateur d'impulsions. Les dispositifs pouvant provoquer des interférences dans la bande de fréquence 869,85 MHz sont par exemple :

- Combinés ou bases de téléphones sans fil
- Certains systèmes de surveillance de patients

Les interférences de radiofréquence peuvent rompre momentanément la communication par télémétrie ZIP. Le PEM doit normalement rétablir la communication ZIP dès lors que les interférences RF disparaissent ou s'atténuent. Les interférences RF durables risquant d'empêcher la communication par télémétrie ZIP de fonctionner, le système est conçu pour utiliser la tête de télémétrie lorsque la télémétrie ZIP est indisponible.

En cas de perte de la télémétrie ZIP à cause d'interférences, ou si le ZOOM Wireless Transmitter est débranché ou ne fonctionne pas correctement, la communication télémétrique à antenne peut être établie avec le PEM. e système vous indique que la télémétrie ZIP n'est pas disponible de la manière suivante :

- Le témoin lumineux de la télémétrie ZIP sur le PEM s'éteint
- Le témoin lumineux vert sur le ZOOM Wireless Transmitter est éteint
- Si des marqueurs d'événements et/ou des EGM sont activés, la transmission des marqueurs d'événements et/ou des EGM s'interrompt
- Si une commande ou autre opération a été demandée, le PEM affiche un avertissement signalant que la tête de télémétrie doit être placée à portée du générateur d'impulsion

La télémétrie ZIP fonctionne de façon continue par rapport à la tête de télémétrie — aucune étape de programmation ne peut être achevée tant que la commande de programmation n'a pas été reçue en totalité et confirmée par le générateur d'impulsions.

Le générateur d'impulsions ne peut pas être victime d'une erreur de programmation en raison d'une interruption de la télémétrie ZIP. Les interruptions de la télémétrie ZIP peuvent être le résultat de signaux RF émis à des fréquences proches de celle du générateur d'impulsions et suffisamment puissants pour entrer en concurrence avec la liaison de télémétrie ZIP entre le générateur d'impulsions et le PEM. Les interférences conséquentes peuvent entraîner une rupture ou une discontinuité des EGM temps réel. Si les commandes sont interrompues, le PEM affiche un message invitant à placer la tête de télémétrie sur le générateur d'impulsions. Un affichage répétitif de ce message peut indiquer la présence d'interférences intermittentes. Ces situations peuvent être résolues en recourant à la tête de télémétrie standard ou en déplaçant le ZOOM Wireless Transmitter relié au PEM. Aucune interruption du fonctionnement du dispositif ou du traitement ne se produira pendant cette phase.

*REMARQUE : Lorsque la télémétrie ZIP et la télémétrie avec tête de télémétrie sont toutes les deux utilisées (par exemple, si vous passez de la télémétrie ZIP à la télémétrie avec tête de télémétrie en raison de la présence d'interférences), le générateur d'impulsions communiquera dès que possible avec le programmateur par télémétrie ZIP. Si seule la télémétrie avec tête est souhaitée, paramétrer le Mode de Communication (accessible par le bouton Utilitaire) pour utiliser l'antenne pour toute télémétrie.*

*REMARQUE : Afin de préserver la longévité de la batterie, toute session de télémétrie ZIP prendra fin si le générateur d'impulsions perd totalement la communication avec le PEM durant une période continue d'une heure (ou 73 minutes si le dispositif était en Mode Stockage au moment de l'interrogation). La télémétrie avec tête doit être utilisée pour rétablir la communication avec le générateur d'impulsions une fois que cette période d'interruption se sera écoulée.*

#### **Mesures à envisager pour réduire les interférences**

Il peut être possible d'utiliser le canal de télémétrie ZIP en s'éloignant de la source des signaux interférents.

Déplacer le ZOOM Wireless Transmitter peut éventuellement améliorer la télémétrie ZIP. Si ces performances ne sont pas satisfaisantes, il reste possible d'utiliser la tête de télémétrie.

Selon l'environnement et l'orientation du PEM par rapport au générateur d'impulsions, le système pourra maintenir la communication par télémétrie ZIP jusqu'à des distances pouvant atteindre 3 m (10 pieds). Pour une communication optimale, placer le ZOOM Wireless Transmitter à 3 m (10 pieds) maximum du générateur d'impulsions et retirer tout obstacle entre le ZOOM Wireless Transmitter et le générateur d'impulsions.

Placer le ZOOM Wireless Transmitter à 1 m (3 pieds) au moins des murs et objets métalliques et s'assurer que le générateur d'impulsions (avant implantation) n'est pas en contact direct avec un objet métallique peut permettre de limiter la réflexion et/ou le blocage du signal.

Éviter de placer le ZOOM Wireless Transmitter à proximité immédiate de moniteurs, d'équipements électrochirurgicaux à haute fréquence ou de champs magnétiques intenses car le lien de télémétrie peut être altéré.

Afin d'améliorer la qualité du signal, vérifier qu'aucun obstacle (équipement, meubles métalliques, personnes ou murs, p. ex.) n'est présent entre le ZOOM Wireless Transmitter et le générateur d'impulsions. Le passage momentané de personnes ou d'objets entre le ZOOM Wireless Transmitter et le générateur d'impulsions pendant la télémétrie ZIP peut interrompre temporairement la communication mais n'aura pas d'incidence sur le bon fonctionnement du dispositif ou le traitement.

Afin d'aider à déterminer si une interférence est présente, vérifier le temps nécessaire pour mener à bien l'interrogation une fois la télémétrie ZIP établie. Si l'interrogation par télémétrie ZIP prend moins de 20 secondes, l'environnement actuel est probablement dépourvu d'interférences. Les délais d'interrogation supérieurs à 20 secondes (ou les brèves pertes de l'EGM) sont le signe d'une éventuelle interférence.

### <span id="page-23-0"></span>**Sécurité de la télémétrie ZIP**

#### **Les informations suivantes sur la sécurité de la télémétrie ZIP s'appliquent aux dispositifs fonctionnant à une fréquence de transmission de 869,85 MHz.**

Le générateur d'impulsion contient un émetteur-récepteur conforme à faible puissance. Le générateur d'impulsion peut être interrogé ou programmé uniquement à l'aide de signaux RF utilisant le protocole propriétaire de télémétrie ZIP. Le générateur d'impulsion contrôle qu'il est bien en communication avec un système ZOOMVIEW avant de répondre au moindre signal RF. Le générateur d'impulsion stocke, transmet et reçoit des données sur l'état clinique identifiables individuellement dans un format crypté.

La télémétrie ZIP n'est possible que lorsque l'ensemble des conditions suivantes sont réunies :

- La télémétrie ZIP pour le PEM est activée
- Le générateur d'impulsion est doté de fonctionnalités de communication RF
- Le canal de télémétrie ZIP est libre
- Le générateur d'impulsion est à portée du système PEM
- Le générateur d'impulsion n'a pas atteint l'état Explantation ; noter qu'un total de 1,5 heure de télémétrie ZIP est disponible une fois l'état Explantation atteint par le générateur d'impulsion
- Les réserves d'énergie de la batterie du générateur d'impulsion ne sont pas épuisées
- Le générateur d'impulsions n'est pas en Mode Protection IRM

Afin de respecter les règles et réglementations locales en matière de communication, la télémétrie ZIP ne doit pas être utilisée lorsque le générateur d'impulsion n'est pas dans la plage de température de service normale, comprise entre 20 °C et 43 °C (68 °F et 109 °F).

Le PEM est capable d'assurer la communication entre un PEM et un générateur d'impulsion à la fois. Si un PEM communique déjà avec un générateur d'impulsion dans le périmètre, il ne sera pas permis de démarrer une deuxième session ; il faudra alors faire appel à la communication avec tête de télémétrie.

Le PEM signale lorsque la télémétrie ZIP est indisponible en raison d'autres sessions déjà en cours.

Les signaux RF situés sur la même bande de fréquence que celle utilisée par le système peuvent interférer avec la communication par télémétrie ZIP. Les signaux susceptibles d'interférer sont, notamment :

- Signaux d'autres sessions de communication RF entre générateurs d'impulsion/PEM, une fois que le nombre maximum de sessions indépendantes a été atteint. D'autres générateurs d'impulsion et PEM proches utilisant la télémétrie ZIP peuvent empêcher la communication par télémétrie ZIP.
- Interférence provenant d'autres sources RF.

**PRECAUTION :** Les signaux RF des dispositifs fonctionnant à des fréquences proches de celles du générateur d'impulsions risquent d'interrompre la télémétrie ZIP au moment de l'interrogation ou de la programmation du générateur d'impulsions. Pour atténuer ces interférences RF, augmenter la distance entre le dispositif à l'origine des interférences, le PEM et le générateur d'impulsions. Les dispositifs pouvant provoquer des interférences dans la bande de fréquence 869,85 MHz sont par exemple :

- Combinés ou bases de téléphones sans fil
- Certains systèmes de surveillance de patients

Les interférences de radiofréquence peuvent rompre momentanément la communication par télémétrie ZIP. Le PEM doit normalement rétablir la communication ZIP dès lors que les interférences RF disparaissent ou s'atténuent. Les interférences RF durables risquant d'empêcher la communication par télémétrie ZIP de fonctionner, le système est conçu pour utiliser la tête de télémétrie lorsque la télémétrie ZIP est indisponible.

S'il est impossible d'utiliser la télémétrie ZIP, il sera possible de recourir à une communication par tête de télémétrie avec le PEM. Le système vous indique que la télémétrie ZIP n'est pas disponible de la manière suivante :

- Le témoin lumineux de la télémétrie ZIP sur le PEM s'éteint
- Si des marqueurs d'événements et/ou des EGM sont activés, la transmission des marqueurs d'événements et/ou des EGM s'interrompt
- Si une commande ou autre opération a été demandée, le PEM affiche un avertissement signalant que la tête de télémétrie doit être placée à portée du générateur d'impulsion

La télémétrie ZIP fonctionne de façon continue par rapport à la tête de télémétrie — aucune étape de programmation ne peut être achevée tant que la commande de programmation n'a pas été reçue en totalité et confirmée par le générateur d'impulsion.

Le générateur d'impulsion ne peut pas être victime d'une erreur de programmation en raison d'une interruption de la télémétrie ZIP. Les interruptions de la télémétrie ZIP peuvent être le résultat de signaux RF émis à des fréquences proches de celle du générateur d'impulsion et suffisamment puissants pour entrer en concurrence avec la liaison de télémétrie ZIP entre le générateur d'impulsion et le PEM. Les interférences conséquentes peuvent entraîner une rupture ou une discontinuité des EGM temps réel. Si les commandes sont interrompues, le PEM affiche un message invitant à placer la tête de télémétrie sur le générateur d'impulsion. Un affichage répétitif de ce message peut indiquer la présence d'interférences intermittentes. Ces situations peuvent être résolues en recourant à la tête de télémétrie standard ou en déplaçant le PEM. Aucune interruption du fonctionnement du dispositif ou du traitement ne se produira pendant cette phase.

*REMARQUE : Lorsque la télémétrie ZIP et la télémétrie avec tête de télémétrie sont toutes les deux utilisées (par exemple, si vous passez de la télémétrie ZIP à la télémétrie avec tête de télémétrie en raison de la présence d'interférences), le générateur d'impulsion communiquera dès que possible avec le programmateur par télémétrie ZIP. Si seule la télémétrie avec tête est souhaitée, paramétrer le Mode de Communication (accessible par le bouton Utilitaire) pour utiliser l'antenne pour toute télémétrie.*

*REMARQUE : Afin de préserver la longévité de la batterie, toute session de télémétrie ZIP prendra fin si le générateur d'impulsion perd totalement la communication avec le PEM durant une période continue d'une heure (ou 73 minutes si le dispositif était en Mode Stockage au moment de l'interrogation). La télémétrie avec tête doit être utilisée pour rétablir la communication avec le générateur d'impulsion une fois que cette période d'interruption se sera écoulée.*

*REMARQUE : Le PEM fonctionne dans une bande de fréquences spécifique, dépendant de la zone géographique. Le PEM détermine la gamme de fréquence ZIP utilisée par le générateur d'impulsion d'après le modèle spécifique du dispositif. Si les gammes de fréquences ZIP du PEM et du générateur d'impulsion ne correspondent pas, ceci signifie que le patient a quitté la région géographique dans laquelle le générateur d'impulsion lui avait été implanté. Le PEM affiche alors un message indiquant que la télémétrie ZIP ne peut pas être utilisée ; il reste toutefois possible d'interroger le générateur d'impulsion du patient à l'aide de la tête de télémétrie. Si une interrogation en dehors du pays est nécessaire, contacter Boston Scientific aux coordonnées figurant au dos de ce manuel.*

#### **Mesures à envisager pour réduire les interférences**

Il peut être possible d'utiliser le canal de télémétrie ZIP en s'éloignant de la source des signaux interférents. Il est recommandé de conserver le générateur d'impulsion et le PEM à une distance minimale de 14 m (45 pieds) de la source des interférences (avec une puissance moyenne de sortie de 50 mW ou moins).

Réorienter l'antenne du PEM ou repositionner le PEM peut améliorer les performances de la télémétrie ZIP. Si ces performances ne sont pas satisfaisantes, il reste possible d'utiliser la tête de télémétrie.

Placer le PEM à 1 m (3 pieds) au moins des murs et objets métalliques et s'assurer que le générateur d'impulsion (avant implantation) n'est pas en contact direct avec un objet métallique peut permettre de limiter la réflexion et/ou le blocage du signal.

Afin d'améliorer la qualité du signal, vérifier qu'aucun obstacle (équipement, meubles métalliques, personnes ou murs, p. ex.) n'est présent entre le PEM et le générateur d'impulsion. Le passage momentané de personnes ou d'objets entre le PEM et le générateur d'impulsion

pendant la télémétrie ZIP peut interrompre temporairement la communication mais n'aura pas d'incidence sur le bon fonctionnement du dispositif ou le traitement.

Afin d'aider à déterminer si une interférence est présente, vérifier le temps nécessaire pour mener à bien l'interrogation une fois la télémétrie ZIP établie. Si l'interrogation par télémétrie ZIP prend moins de 20 secondes, l'environnement actuel est probablement dépourvu d'interférences. Les délais d'interrogation supérieurs à 20 secondes (ou les brèves pertes de l'EGM) sont le signe d'une éventuelle interférence.

# <span id="page-26-0"></span>**PROGRAMMATION BASÉE SUR DES INDICATIONS (PBI)**

Cette fonction est disponible sur les dispositifs ACCOLADE, PROPONENT, FORMIO, VITALIO et INGENIO.

PBI est un outil qui fournit des recommandations de programmation spécifiques reposant sur les besoins cliniques et les principales indications du patient.

PBI est une approche clinique de la programmation développée sur la base de consultations de médecins et d'études de cas. Le but de la PBI est d'améliorer l'évolution de l'état du patient et de gagner du temps grâce aux recommandations de programmation de base fournies, personnalisables si nécessaire. PBI présente systématiquement les fonctions spécifiques destinées à être utilisées avec les conditions cliniques identifiées dans l'interface utilisateur PBI, ce qui permet de tirer le meilleur parti des capacités du générateur d'impulsions.

La PBI est accessible à partir de l'onglet Paramètres sur l'écran principal de l'application [\(Figure](#page-26-1) [1–2 Écran Programmation basée sur les indications en page 1-15\)](#page-26-1).

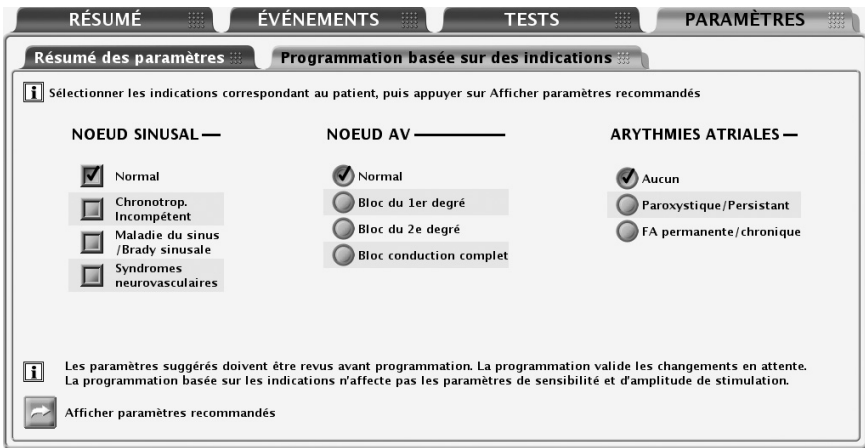

<span id="page-26-1"></span>**Figure 1–2. Écran Programmation basée sur les indications**

Les indications sont regroupées en catégories générales comme illustré ci-dessus. Le but de chaque catégorie d'indications est décrit ci-après :

- Nœud sinusal
	- Si Normal est sélectionné, le but consiste à permettre les événements atriaux intrinsèques et fournir une stimulation VD, si nécessaire.
	- Si Incompétence chronotrope est sélectionné, le but consiste à fournir un traitement de stimulation CRT adaptable en fréquence.
	- Si Maladie du sinus est sélectionnée, le but consiste à fournir une stimulation atriale de soutien.
	- Si Syndromes neurovasculaires est sélectionné, le but consiste à fournir une Réponse Brady Soudaine.
- Nœud AV
	- Si Normal ou Bloc du 1er degré est sélectionné, le but consiste à permettre la conduction AV intrinsèque et à fournir une stimulation VD, si nécessaire.
	- Si Bloc du 2e degré est sélectionné, le but consiste à permettre la conduction AV intrinsèque et à fournir une stimulation AV séquentielle en l'absence de conduction.
	- Si Bloc conduction complet est sélectionné, le but consiste à fournir une stimulation AV séquentielle.

*REMARQUE : Les paramètres sélectionnés pour FA et Nœud sinusal peuvent avoir une incidence sur la valeur suggérée pour les réglages Normal/Bloc du 1er degré du Nœud AV.*

- Arythmies atriales
	- Si Paroxystique/Persistant est sélectionné, le but consiste à éviter le suivi des arythmies atriales en utilisant la Com. mode RTA lorsqu'un mode de stimulation double chambre est suggéré.
	- Si FA permanente/chronique est sélectionné, le but est de fournir une stimulation VD adaptable en fréquence et de paramétrer la détection auriculaire sur Arrêt.

Si les indications patient appropriées ont été choisies, sélectionner le bouton Afficher paramètres recommandés pour visualiser un résumé des recommandations de programmation [\(Figure 1–3](#page-27-0) [Écran Résumé des paramètres proposés en page 1-16](#page-27-0)).

*REMARQUE : Il faut visualiser les paramètres recommandés avant de pouvoir les programmer. La sélection du bouton Afficher paramètres recommandés permet de visualiser les paramètres recommandés sur la base des indications sélectionnées. L'affichage des options recommandées ne supprime pas les paramètres en attente de modification (à savoir les paramètres non encore programmés). Il faut choisir de programmer ou rejeter les paramètres recommandés après les avoir visualisés. Si le paramètre recommandé est rejeté, l'ensemble des paramètres en attente est restauré. Si, au contraire, il est programmé, les valeurs des paramètres en attente sont remplacées, à l'exception de la sensibilité et des énergies du traitement, qui sont indépendantes de PBI.*

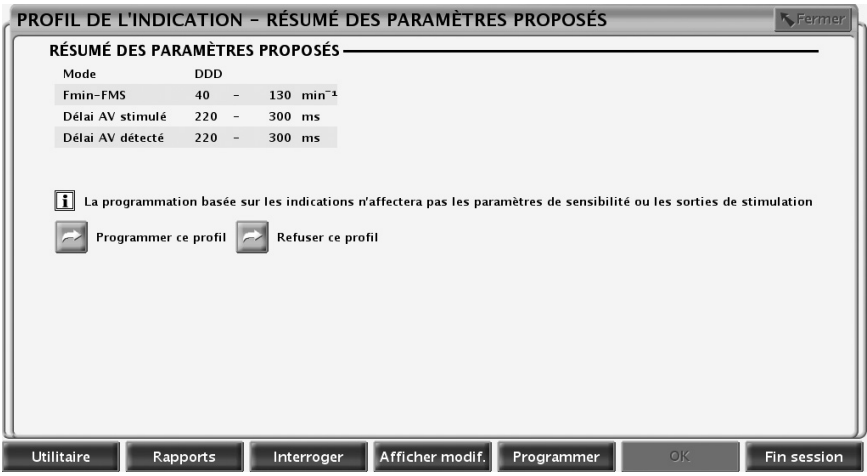

<span id="page-27-0"></span>**Figure 1–3. Écran Résumé des paramètres proposés**

L'écran Résumé des paramètres proposés affiche les recommandations de programmation primaires. Pour consulter des détails complémentaires sur l'ensemble des paramètres modifiés, sélectionner le bouton Afficher modif. de la barre d'outils. L'on peut soit programmer les paramètres proposés soit les rejeter, dès lors que la télémétrie reste engagée :

- Programmer Sélectionner le bouton Programmer ce profil pour accepter les paramètres proposés.
- Rejeter Sélectionner le bouton Refuser ce profil pour rejeter les paramètres proposés ; après cette action, l'on revient à l'écran PBI principal sans qu'aucune modification ne soit apportée.

# <span id="page-28-0"></span>**PROGRAMMATION MANUELLE**

Les commandes de programmation manuelles telles que curseurs et menus permettent de régler individuellement les paramètres de programmation du générateur d'impulsion.

Elles se trouvent sur l'onglet Résumé des paramètres, accessible à partir de l'onglet Paramètres ou par sélection du bouton Résumé des paramètres de l'onglet Résumé. Se reporter aux descriptions des autres fonctions de ce manuel pour des informations et des instructions spécifiques à la programmation manuelle. Se reporter à ["Options programmables" en page A-1,](#page-166-0) pour la liste détaillée des paramètres disponibles.

# <span id="page-28-1"></span>**ABANDON DU TRAITEMENT**

Cette fonction est disponible sur les dispositifs ACCOLADE, PROPONENT, ESSENTIO, ALTRUA 2, FORMIO, VITALIO, INGENIO et ADVANTIO.

La touche ABANDON DU TRAITEMENT peut être utilisée pour mettre fin à tout test diagnostique en cours ainsi qu'au Mode Protection du bistouri électrique (si la télémétrie avec tête est utilisée, maintenir la tête de télémétrie en position jusqu'à la fin du processus d'abandon afin de prévenir toute interruption du processus d'abandon).

La touche ABANDON DU TRAITEMENT peut également être utilisée pour mettre fin au Mode Protection IRM.

# <span id="page-28-2"></span>**STIM. SEC.**

Cette fonction est disponible sur les dispositifs ACCOLADE, PROPONENT, ESSENTIO, ALTRUA 2, FORMIO, VITALIO, INGENIO et ADVANTIO.

La stimulation bradycardique de secours au moyen de la commande STIM. SEC. établit la fonction antibradycardique aux paramètres réglés pour garantir la capture.

- 1. Si une session n'est pas déjà en cours, placer la tête de télémétrie à la portée du générateur d'impulsions .
- 2. Appuyer sur la touche STIM. SEC. Une fenêtre apparaît et affiche les valeurs de STIM. SEC.
- 3. Appuyer à nouveau sur la touche STIM. SEC. Un message indique que STIM. SEC. est en cours, puis en donne les valeurs.
- 4. Sélectionner le bouton Fermer de la fenêtre de message.
- 5. Pour interrompre STIM. SEC., reprogrammer le générateur d'impulsions .

*REMARQUE : STIM. SEC. mettra fin au Mode Protection du bistouri électrique et au Mode Protection IRM.*

**PRECAUTION :** Lorsqu'un générateur d'impulsions est programmé sur STIM. SEC., il poursuit la stimulation aux valeurs de STIM. SEC. d'énergie élevée s'il n'est pas reprogrammé. L'utilisation des paramètres de STIM. SEC. est susceptible de réduire la longévité du dispositif.

Les valeurs des paramètres de STIM. SEC. sont répertoriées ci-dessous [\(Tableau 1–2 Valeurs](#page-29-2) [des paramètres de la STIM. SECOURS en page 1-18](#page-29-2)).

<span id="page-29-2"></span>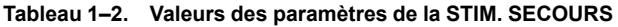

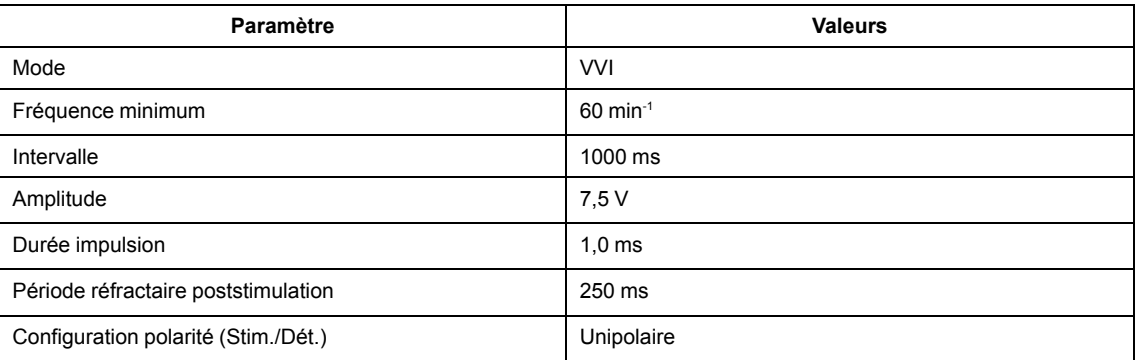

*REMARQUE : Le mode de stimulation STIM. SEC. est AAI pour les dispositifs simple chambre programmés sur AAI(R) ou AOO.*

### <span id="page-29-0"></span>**GESTION DES DONNÉES**

Le système PEM vous permet de visualiser, d'imprimer, de mémoriser et de récupérer des données relatives au patient et au générateur d'impulsions. Cette section décrit les fonctionnalités de gestion des données du PEM.

#### <span id="page-29-1"></span>**Informations patient**

Cette fonction est disponible sur les dispositifs ACCOLADE, PROPONENT, ESSENTIO, ALTRUA 2, FORMIO, VITALIO, INGENIO et ADVANTIO.

Les informations relatives au patient peuvent être conservées dans la mémoire du générateur d'impulsion. Elles sont accessibles à partir de l'écran Résumé en cliquant sur l'icône Patient. Ces informations comprennent notamment les éléments suivants :

- Données patient et médecin
- Numéro de série du générateur d'impulsion
- Date d'implantation
- Configurations polarité
- Mesures lors des tests à l'implantation

Ces informations peuvent être retrouvées à tout moment en interrogeant le générateur d'impulsion et peuvent être affichées à l'écran du PEM ou imprimées sous forme de rapport.

*REMARQUE : Si les données relatives à la date de naissance, au sexe ou au niveau physique du patient sont modifiées dans la section Informations patient, la valeur correspondante indiquée dans la section Ventilation Minute changera automatiquement. De même, si les données relatives au niveau physique sont modifiées dans la section Ventilation Minute, la valeur correspondante indiquée dans la section Informations patient changera automatiquement.*

*REMARQUE : Les données saisies pour la Programmation du coucher du patient sont utilisées pour la tendance AP Scan.*

#### <span id="page-30-0"></span>**Stockage des données**

Cette fonction est disponible sur les dispositifs ACCOLADE, PROPONENT, ESSENTIO, ALTRUA 2, FORMIO, VITALIO, INGENIO et ADVANTIO.

Le système PEM permet de sauvegarder les données du générateur d'impulsions sur le disque dur du PEM ou sur une disquette amovible. Les données enregistrées sur le PEM peuvent aussi être transférées sur une clé USB.

Les données enregistrées du générateur d'impulsions incluent notamment les éléments suivants :

- Historique du traitement
- Valeurs de paramètre programmées
- Valeurs de tendances
- VFC
- Compteurs histogrammes stimulés/détectés

Sélectionner le bouton Utilitaire puis l'onglet Stockage des données pour accéder aux options suivantes :

- Lire la disquette permet de récupérer les données du générateur d'impulsions sauvegardées sur une disquette.
- Tout sauvegarder permet de sauvegarder les données du générateur d'impulsions sur une disquette (qui doit être insérée) ou sur le disque dur du PEM (si aucune disquette n'est détectée). Les données sauvegardées sur une disquette peuvent être récupérées à l'aide de l'option Lire la disquette décrite ci-dessus. Les données sauvegardées sur le disque dur du PEM peuvent être lues, effacées ou exportées vers une clé USB depuis l'écran de démarrage du PEM. Les rapports sont disponibles en format PDF. Se reporter au Manuel de l'Utilisateur du PEM pour plus d'informations.

*REMARQUE : Lors de la sauvegarde des données, un message sur le côté droit de l'écran État du Système indique l'emplacement où sont enregistrées les données.*

Tenir compte des éléments suivants lors de l'enregistrement et de la récupération des données du générateur d'impulsions :

- Le PEM permet de sauvegarder jusqu'à 400 dossiers patient. Lorsqu'un générateur d'impulsions est interrogé, le PEM évalue s'il existe déjà un dossier pour ce générateur d'impulsions ou si un nouveau dossier doit être créé. S'il est nécessaire de créer un nouveau dossier et que le PEM a atteint sa capacité de 400 dossiers, le dossier le plus ancien sera supprimé pour libérer de l'espace pour le nouveau dossier patient.
- Lorsque des examens médicaux sont effectués sur plusieurs patients, s'assurer d'ouvrir une nouvelle session pour chaque patient.
- Avant de retourner un PEM à Boston Scientific, veillez à sauvegarder toutes les données du générateur d'impulsions sur une disquette ou une clé USB car toutes les données relatives aux patients et au générateur d'impulsions seront effacées du PEM.
- Pour protéger la vie privée du patient, les données issues du générateur d'impulsions peuvent être cryptées avant d'être transférées vers une clé USB.

### <span id="page-30-1"></span>**Mémoire appareil**

Cette fonction est disponible sur les dispositifs ACCOLADE, PROPONENT, ESSENTIO, ALTRUA 2, FORMIO, VITALIO, INGENIO et ADVANTIO.

L'utilitaire Mémoire appareil permet de récupérer, sauvegarder et imprimer les données de la mémoire du générateur d'impulsions, destinées à être utilisées par un représentant Boston Scientific à des fins cliniques et de dépannage. Cet utilitaire ne doit être utilisé que sur les indications d'un représentant Boston Scientific. Le support numérique avec les données mémorisées de l'appareil contient des informations médicales protégées et doit donc être traité conformément aux réglementations et politiques de confidentialité et de sécurité applicables.

*REMARQUE : Utiliser l'onglet Stockage des données pour accéder aux données du générateur d'impulsions à usage du médecin [\("Stockage des données" en page 1-19\)](#page-30-0).*

#### <span id="page-31-0"></span>**Imprimer**

Pour imprimer les rapports du PEM, utiliser l'imprimante interne ou raccorder une imprimante externe. Pour imprimer un rapport, sélectionner le bouton Rapports. Sélectionner ensuite le rapport à imprimer à partir des catégories suivantes :

- Rapports de suivi
- Rapports d'épisode
- Autres rapports (y compris paramètres de l'appareil, données patient et autres informations)

# <span id="page-31-1"></span>**MODE DE SÉCURITÉ**

Cette fonction est disponible sur les dispositifs ACCOLADE, PROPONENT, ESSENTIO, ALTRUA 2, FORMIO, VITALIO, INGENIO et ADVANTIO.

Le générateur d'impulsions est équipé d'un Safety Core spécialement conçu pour administrer un traitement de maintien en vie si des défaillances irrémédiables ou répétées surviennent et réinitialisent le système. Ces types de défaillances indiquent une perte d'intégrité d'un composant de l'unité centrale (CPU) du générateur d'impulsions comprenant le microprocesseur, le code de programme et la mémoire du système. N'utilisant qu'un minimum de matériel (c.-à-d., configuration polarité unipolaire), le Safety Core fonctionne de manière indépendante et agit comme un composant de secours.

Le Safety Core surveille également le dispositif en présence d'une stimulation normale. En l'absence d'une stimulation normale, le Safety Core délivre une stimulation d'échappement et une réinitialisation du système est initiée.

Si le générateur d'impulsions fait l'objet de trois réinitialisations sur une période d'environ 48 heures, le dispositif repasse en Mode de sécurité et son remplacement doit être envisagé. Les événements suivants peuvent également se produire :

- Lorsque le Mode de sécurité est activé, il n'est pas possible d'utiliser la communication par télémétrie ZIP avec le PEM ; il faudra alors utiliser la télémétrie par tête de télémétrie.
- Le serveur LATITUDE NXT avertira que le Mode de sécurité a été activé.
- Lors de l'interrogation, un écran d'avertissement s'affiche pour indiquer que le générateur d'impulsions est en Mode de sécurité et invite l'utilisateur à contacter Boston Scientific.

### <span id="page-31-2"></span>**Stimulation de secours**

Le Mode de sécurité délivre une stimulation ventriculaire, avec les paramètres suivants :

*REMARQUE : Sur les stimulateurs simple chambre, le Mode de sécurité ne fait aucune distinction entre les positions des sondes. Le traitement par stimulation est administré avec les paramètres répertoriés ci-dessous, que la sonde soit placée dans l'oreillette ou dans le ventricule. De plus, si la sonde est placée dans l'oreillette droite, l'écran Mode de sécurité indiquera que le traitement ventriculaire est en cours d'administration. Sur les stimulateurs double chambre, la stimulation en Mode de sécurité est délivrée uniquement dans le ventricule.*

- Mode brady VVI
- $Fmin 72.5 min^{-1}$
- Amplitude d'impulsion 5,0 V
- Durée impulsion 1,0 ms
- Période Réfractaire VD (PRVD) 250 ms
- Sensibilité VD CAG 0.25 mV
- Configuration de la Sonde VD Unipolaire
- Réponse au bruit VOO

*REMARQUE : Le Mode de sécurité désactive également la Réponse sous aimant.*

**ATTENTION :** Si le générateur d'impulsions passe en Mode de sécurité à partir du Mode Protection IRM, aucune stimulation relais n'interviendra dans les cas suivants :

- en l'absence de sonde de stimulation ventriculaire droite bipolaire fonctionnelle
- si le mode de stimulation dans les paramètres du Mode Protection IRM est programmé sur Arrêt ; le générateur d'impulsions conservera en permanence le mode de stimulation désactivé (Arrêt) et le patient ne recevra pas de traitement par stimulation jusqu'au remplacement du générateur d'impulsions

**PRECAUTION :** Si le système de stimulation compatible IRM sous conditions entre en mode de fonctionnement Safety Core lors du Mode Protection IRM et si le mode de stimulation a été réglé sur une autre valeur que Arrêt, la stimulation du Mode Protection IRM passera automatiquement en mode VOO, avec une configuration bipolaire VD (détection et stimulation), une amplitude d'impulsion de stimulation de 5,0 V, une durée d'impulsion de 1,0 ms et une fréquence de stimulation de 72,5 min-1 comme mode de sécurité.

**1-22** [Utilisation du programmateur](#page-12-0) **[Stimulation de secours](#page-31-2)**

# <span id="page-34-0"></span>**TRAITEMENTS PAR STIMULATION**

# **CHAPITRE 2**

Ce chapitre traite des sujets suivants :

- ["Traitements par stimulation" en page 2-2](#page-35-0)
- ["Modes appareil" en page 2-2](#page-35-1)
- ["Paramètres de base" en page 2-5](#page-38-0)
- ["Stimulation Brady temporaire" en page 2-26](#page-59-0)
- ["Capteur Ventilation Minute/de respiration et moniteur d'artéfact du signal" en page 2-27](#page-60-0)
- ["Fréquence de stimulation adaptable et Tendance des capteurs" en page 2-35](#page-68-0)
- ["Réponse à la tachy atriale" en page 2-54](#page-87-0)
- ["Contrôle de fréquence" en page 2-61](#page-94-0)
- ["Configuration polarité" en page 2-68](#page-101-0)
- ["Délai AV" en page 2-72](#page-105-0)
- ["Période réfractaire" en page 2-77](#page-110-0)
- ["Réponse au bruit" en page 2-85](#page-118-0)

# <span id="page-35-0"></span>**TRAITEMENTS PAR STIMULATION**

**ATTENTION :** Si Mode Brady est programmé sur Arrêt en Mode Protection IRM, le traitement de la bradycardie est suspendu. Le patient ne recevra pas de stimulation tant que le générateur d'impulsions ne repassera pas en fonctionnement normal. Programmer Mode Brady sur Arrêt en Mode Protection IRM uniquement si le patient est jugé cliniquement capable de se passer d'un traitement de la bradycardie (y compris la dépendance à la stimulation ou le besoin de stimulation overdrive) tant que le générateur d'impulsions est en Mode Protection IRM.

La fonction de stimulation antibradycardique est indépendante de la fonction de détection des tachycardies du dispositif, à l'exception de la détection intervalle à intervalle.

Les stimulateurs simple et double chambre fournissent une détection et une stimulation atriale et/ ou ventriculaire, comprenant les modes adaptables en fréquence.

Le générateur d'impulsions propose les types de traitements suivants :

#### **Stimulation antibradycardique normale**

- Si la fréquence cardiaque intrinsèque tombe en dessous de la fréquence de stimulation programmée (c.-à-d. Fmin), le dispositif délivre des impulsions de stimulation aux paramètres programmés.
- La stimulation adaptable en fréquence permet au générateur d'impulsions d'adapter la fréquence de stimulation à l'évolution des besoins physiologiques et/ou du taux d'activité du patient.

#### **Options additionnelles**

- Stimulation brady temporaire permet au médecin de tester divers traitements tout en conservant dans la mémoire du générateur d'impulsions les paramètres de stimulation normale précédemment programmés [\("Stimulation Brady temporaire" en page 2-26\)](#page-59-0).
- STIM. SEC. déclenche une stimulation ventriculaire de secours à des paramètres de débit élevés lorsqu'elle est commandée par télémétrie à partir du PEM (["STIM. SEC." en page 1-](#page-28-2) [17](#page-28-2)).
- Protection Bistouri Électrique fournit une stimulation asynchrone aux débits et à la Fmin programmés lorsqu'elle est commandée par le programmateur (["Mode Protection du bistouri](#page-36-0) [électrique" en page 2-3\)](#page-36-0).
- Protection IRM modifie certaines des fonctions du générateur d'impulsions afin d'atténuer les risques liés à l'exposition du système de stimulation à l'environnement IRM [\("Mode](#page-36-1) [Protection IRM" en page 2-3](#page-36-1)).

### <span id="page-35-1"></span>**MODES APPAREIL**

Une fois que le générateur d'impulsions a quitté le Mode Stockage, les modes appareil suivants sont disponibles :

- Traitement Brady Activé indique que le générateur d'impulsions fournit un traitement par stimulation normale. Ce mode ne peut être sélectionné ; il est réglé automatiquement tant que le Mode brady est programmé sur n'importe quelle fonction, à l'exception de la fonction Arrêt.
- Stimulation Brady sur Arrêt indique que le générateur d'impulsions ne délivre aucun traitement. Ce mode ne peut être sélectionné ; il est réglé automatiquement tant que le Mode brady est programmé sur Arrêt.
- Mode Protection du bistouri électrique fournit une stimulation asynchrone aux débits et à la Fmin programmés lorsqu'elle est commandée par le programmateur. Ce mode est activé à l'aide du bouton Mode appareil.
- Mode Protection IRM modifie certaines des fonctions du générateur d'impulsions afin d'atténuer les risques liés à l'exposition du système de stimulation à l'environnement IRM. Ce mode est activé à l'aide du bouton Mode appareil.
- Mode de sécurité activé automatiquement par le générateur d'impulsions en cas d'anomalie irrémédiable. Ce mode ne peut être sélectionné (["Mode de sécurité" en page 1-](#page-31-0) [20](#page-31-0)).

# **Mode Protection du bistouri électrique**

Cette fonction est disponible sur les dispositifs ACCOLADE, PROPONENT, ESSENTIO, ALTRUA 2, FORMIO, VITALIO, INGENIO et ADVANTIO.

Le Mode Protection du bistouri électrique fournit une stimulation asynchrone aux débits et à la Fmin programmés. La détection des tachyarythmies est désactivée.

Lorsque la Protection Bistouri Électrique est activée, le Mode brady passe à un mode XOO (X étant déterminé par le Mode brady programmé). Les autres paramètres de stimulation conservent leurs paramètres programmés (y compris le débit de stimulation). Si le Mode brady est réglé sur Arrêt avant l'activation de la Protection Bistouri Électrique, il restera réglé sur Arrêt pendant la Protection Bistouri Électrique. Une fois activée, la Protection Bistouri Électrique ne requiert aucune télémétrie constante pour rester active.

Après l'annulation de la Protection Bistouri Électrique, le Mode brady reprend le paramètre programmé précédent.

Après avoir essayé d'activer le Mode Protection du bistouri électrique, consulter le message sur l'écran du PEM confirmant que la Protection Bistouri Électrique est active.

Hormis la STIM. SEC., aucun traitement commandé, aucun test de diagnostic ni aucune impression de rapports n'est autorisé lorsque la Protection Bistouri Électrique est activée.

L'application d'un aimant alors que le dispositif se trouve en mode Protection Bistouri Électrique n'a aucun effet sur la fréquence de stimulation.

Pour activer et désactiver le Mode Protection du bistouri électrique, suivre les étapes suivantes :

- 1. Sélectionner le bouton Mode appareil en haut de l'écran du PEM.
- 2. Sélectionner la case pour Activer la protection du bistouri électrique.
- 3. Sélectionner le bouton Appliquer les modifications pour activer le Mode Protection du bistouri électrique. Une fenêtre de dialogue indiquant que la Protection Bistouri Électrique est active apparaît.
- 4. Sélectionner le bouton Annuler Protection bistouri électrique dans la boîte de dialogue pour que le dispositif reprenne le mode précédemment programmé. La Protection Bistouri Électrique peut également être annulée en appuyant sur la touche STIM. SEC. ou ABANDON DU TRAITEMENT du PEM.

# **Mode Protection IRM**

Cette fonction est disponible sur les dispositifs ACCOLADE MRI, PROPONENT MRI, ESSENTIO MRI, FORMIO MRI, VITALIO MRI, INGENIO MRI et ADVANTIO MRI.

Pour obtenir une description complète du Mode Protection IRM ainsi que des informations additionnelles sur le Système de stimulation Compatible IRM sous conditions ImageReady, se référer au Guide Technique IRM du Système de stimulation Compatible IRM sous conditions ImageReady.

**ATTENTION :** Les dispositifs ACCOLADE MRI, PROPONENT MRI, ESSENTIO MRI, FORMIO MRI, VITALIO MRI, INGENIO MRI et ADVANTIO MRI sont considérés compatibles IRM sous conditions. Pour ces dispositifs, pratiquer un examen par IRM sur le patient n'est pas conforme aux exigences de compatibilité IRM sous conditions du système implanté, sauf si les conditions d'utilisation relatives à l'IRM sont remplies. De graves blessures, voire le décès du patient et/ou des dommages sur le système implanté peuvent en résulter. *Tous les autres dispositifs couverts par ce manuel ne sont pas compatibles IRM sous conditions.* Ne pas pratiquer d'IRM chez des patients dont les dispositifs ne sont pas compatibles IRM sous conditions. Les champs magnétiques puissants risquent d'endommager le générateur d'impulsions et/ou le système de sondes et d'entraîner des lésions ou le décès du patient.

Pour connaître les avertissements, précautions, conditions d'utilisation et événements indésirables susceptibles de survenir lorsque les conditions d'utilisation sont remplies ou non, se reporter au Guide technique IRM.

Le Mode Protection IRM fournit une stimulation asynchrone (ou un Arrêt de la stimulation) avec les paramètres fixes et programmables suivants :

- Les options du mode de stimulation comprennent une stimulation asynchrone ou pas de stimulation (DOO, AOO, VOO ou Arrêt).
- La Fréquence minimum est nominalement définie sur 20 min<sup>-1</sup> au-dessus de la Fmin de départ et est programmable par incréments normaux. Pour le paramètre nominal défini en fonction de la Fmin et le paramètre programmable, la valeur maximum est de 100 min-1.
- L'amplitude de stimulation atriale et l'amplitude de stimulation ventriculaire sont nominalement réglées sur 5,0 V et sont programmables par incréments normaux entre 2,0 et 5,0 V.
- Le Délai AV est fixé à 100 ms.
- La Durée impulsion est fixée à 1,0 ms pour les deux chambres.
- Une fonction Durée est nominalement définie sur 24 heures, mais a les valeurs programmables Arrêt, 3, 6, 9, 12, 24 ou 48 heures.

Lorsque le Mode Protection IRM est actif, les caractéristiques et fonctions suivantes sont suspendues :

- PaceSafe
- Détection cardiaque
- Diagnostics journaliers (Impéd. Sondes, Amplitude intrinsèque, Seuil de stimulation)
- Capteurs de mouvement et de respiration
- Réponse sous aimant
- Télémétrie ZIP
- Surveillance de la tension de la batterie

Les conditions relatives au dispositif suivantes empêcheront l'utilisateur d'avoir la possibilité d'entrer en Mode Protection IRM :

- L'état de capacité de la batterie est épuisé
- Le générateur d'impulsions est en Mode Stockage
- Le générateur d'impulsions est en Mode Protection du bistouri électrique
- Le générateur d'impulsions fonctionne en Safety Core (Mode de sécurité)
- Un test diagnostique est en cours
- Une Exploration EP est en cours

Il est possible qu'une demande d'entrée en Mode Protection IRM effectuée par l'utilisateur soit rejetée en raison de certaines conditions au niveau du générateur d'impulsions et/ou du système. Ces conditions comprennent :

- Un épisode ventriculaire (tel que celui-ci a été détecté et reconnu par le générateur d'impulsions) est en cours
- La présence d'un aimant est détectée par le capteur d'aimant
- Le générateur d'impulsions est en mode STIM. SEC.
- Configuration unipolaire de la stimulation dans la/les chambre(s) OD ou VD où la stimulation doit se produire en Mode Protection IRM

Le Mode Protection IRM prend fin à la suite d'une sortie manuelle effectuée par l'utilisateur ou après la saisie d'une Durée automatique programmée par l'utilisateur (se référer au Guide Technique IRM pour connaître les instructions de programmation du Mode Protection IRM). Les modes STIM. SEC. et ABANDON DU TRAITEMENT mettront également fin au Mode Protection IRM.

Le Mode Protection IRM est accessible par le biais du bouton Mode appareil. La sélection du Mode Protection IRM lancera une séquence de boîtes de dialogue qui permettra à l'utilisateur d'évaluer l'éligibilité et la préparation du patient ainsi que de son système de stimulation à la réalisation d'un examen IRM Compatible IRM sous conditions. Des instructions de programmation détaillées, les conditions d'emploi ainsi qu'une liste exhaustive des mises en garde et précautions relatives à l'IRM figurent dans le Guide Technique IRM.

# <span id="page-38-0"></span>**PARAMÈTRES DE BASE**

Les Paramètres standards sont les suivants:

- Paramètres de stimulation, programmables indépendamment des paramètres de stimulation temporaires
- Stimulation et détection
- **Sondes**
- Fréquence de stimulation adaptable et Tendance des capteurs

#### **Limites interactives**

Dans la mesure où de nombreuses fonctions s'accompagnant de paramètres programmables interagissent entre elles, les valeurs programmées doivent être compatibles avec ces fonctions. Si les valeurs demandées par l'utilisateur ne sont pas compatibles avec les paramètres existants, l'écran du programmateur affiche une alerte décrivant cette incompatibilité et soit interdit la

sélection soit invite l'utilisateur à poursuivre avec précaution (["Utilisation des couleurs" en page](#page-18-0) [1-7](#page-18-0)).

# **Mode brady**

Cette fonction est disponible sur les dispositifs ACCOLADE, PROPONENT, ESSENTIO, ALTRUA 2, FORMIO, VITALIO, INGENIO et ADVANTIO.

Les modes brady fournissent des options programmables destinées à faciliter les traitements individualisés.

### **DDD et DDDR**

En l'absence d'ondes P et R détectées, les impulsions de stimulation sont délivrées à l'oreillette et au ventricule à la Fmin (DDD) ou à la fréquence du capteur (DDDR) séparées par le Délai AV programmé. Une onde P détectée inhibe la stimulation atriale et démarre le Délai AV. À la fin du Délai AV, une impulsion ventriculaire stimulée est délivrée sauf si elle est inhibée par une onde R détectée.

### **DDI et DDIR**

En l'absence d'ondes P et R détectées, les impulsions de stimulation sont délivrées à l'oreillette et au ventricule à la Fmin (DDI) ou à la fréquence du capteur (DDIR) séparées par le Délai AV programmé. Une onde P détectée inhibe la stimulation atriale mais ne démarre pas le Délai AV.

### **VDD et VDDR**

En l'absence d'ondes P ou R détectées, les impulsions de stimulation sont délivrées au ventricule à la Fmin (VDD) ou à la fréquence indiquée par le capteur (VDDR). Une onde P détectée démarre le Délai AV. À la fin du Délai AV, une impulsion ventriculaire stimulée est délivrée sauf si elle est inhibée par une onde R détectée. Une onde R détectée ou un événement ventriculaire stimulé déterminera le moment de la prochaine stimulation ventriculaire.

### **VVI et VVIR**

En mode VVI(R), la détection et la stimulation ne concernent que le ventricule. En l'absence d'événements détectés, les impulsions de stimulation sont délivrées au ventricule à la Fmin (VVI) ou à la fréquence indiquée par le capteur (VVIR). Une onde R détectée ou un événement ventriculaire stimulé déterminera le moment de la prochaine stimulation ventriculaire.

# **AAI et AAIR**

En mode AAI(R), la détection et la stimulation ne concernent que l'oreillette. En l'absence d'événements détectés, les impulsions de stimulation sont délivrées à l'oreillette à la Fmin (AAI) ou à la fréquence indiquée par le capteur (AAIR). Une onde P détectée ou un événement atrial stimulé déterminera le moment de la prochaine stimulation atriale.

### **DOO**

Les impulsions de stimulation sont délivrées en asynchrone à l'oreillette et au ventricule à la Fmin, séparées par le Délai AV. Les événements intrinsèques n'inhibent pas ni ne déclenchent la stimulation dans aucune des chambres.

*REMARQUE : Le mode DOO est le mode sous aimant des modes DDD(R) et DDI(R).*

• Peut être utilisé en cours d'intervention afin de réduire le risque d'inhibition en présence de sources de courant électrique par conduction

*REMARQUE : Le Mode Protection du bistouri électrique est, si disponible, l'option recommandée.*

#### **VOO**

Les impulsions sont délivrées en asynchrone au ventricule à la Fmin. Les événements intrinsèques n'inhibent pas ni ne déclenchent la stimulation dans le ventricule.

*REMARQUE : Le mode VOO est le mode sous aimant des modes VVI(R) et VDD(R).*

• Peut être utilisé en cours d'intervention afin de réduire le risque d'inhibition en présence de sources de courant électrique par conduction

*REMARQUE : Le Mode Protection du bistouri électrique est, si disponible, l'option recommandée.*

#### **AOO**

Les impulsions de stimulation sont délivrées en asynchrone à l'oreillette à la Fmin. Les événements intrinsèques n'inhibent pas ni ne déclenchent la stimulation de l'oreillette.

*REMARQUE : Le mode AOO est le mode sous aimant du mode AAI(R).*

• Peut être utilisé en cours d'intervention afin de réduire le risque d'inhibition en présence de sources de courant électrique par conduction

*REMARQUE : Le Mode Protection du bistouri électrique est, si disponible, l'option recommandée.*

#### **Modes simple chambre**

Les générateurs d'impulsions simple chambre peuvent être programmés en mode VVI(R), AAI (R), VOO ou AOO afin de spécifier la position de la sonde.

*REMARQUE : Si la position de la sonde est spécifiée sur l'écran Informations patient, le Mode brady doit respecter la position de cette sonde.*

Certaines fonctions pourraient se comporter différemment ou ne pas être disponibles dans les circonstances suivantes :

- Sur un dispositif double chambre programmé en mode simple chambre
- Sur un dispositif simple chambre programmé en mode AAI(R)

#### **Modes double chambre**

Les modes DDD(R) et VDD(R) sont contre-indiqués dans les cas suivants :

- Patient avec tachyarythmie atriale chronique réfractaire (fibrillation ou flutter atrial) susceptible de déclencher une stimulation ventriculaire
- En présence de conduction rétrograde lente induisant une TRE ne pouvant pas être contrôlée par la reprogrammation sélective des valeurs des paramètres

#### **Modes de stimulation atriale**

En modes DDD(R), DDI(R), AAI(R), DOO et AOO, la stimulation atriale peut être inefficace en présence d'une fibrillation ou d'un flutter atrial chronique, ou d'une oreillette qui ne répond pas à la stimulation électrique. De plus, la présence de troubles de la conduction cliniquement importants peut contre-indiquer l'utilisation de la stimulation atriale.

Le schéma suivant peut contribuer au choix du mode le plus approprié à un patient donné.

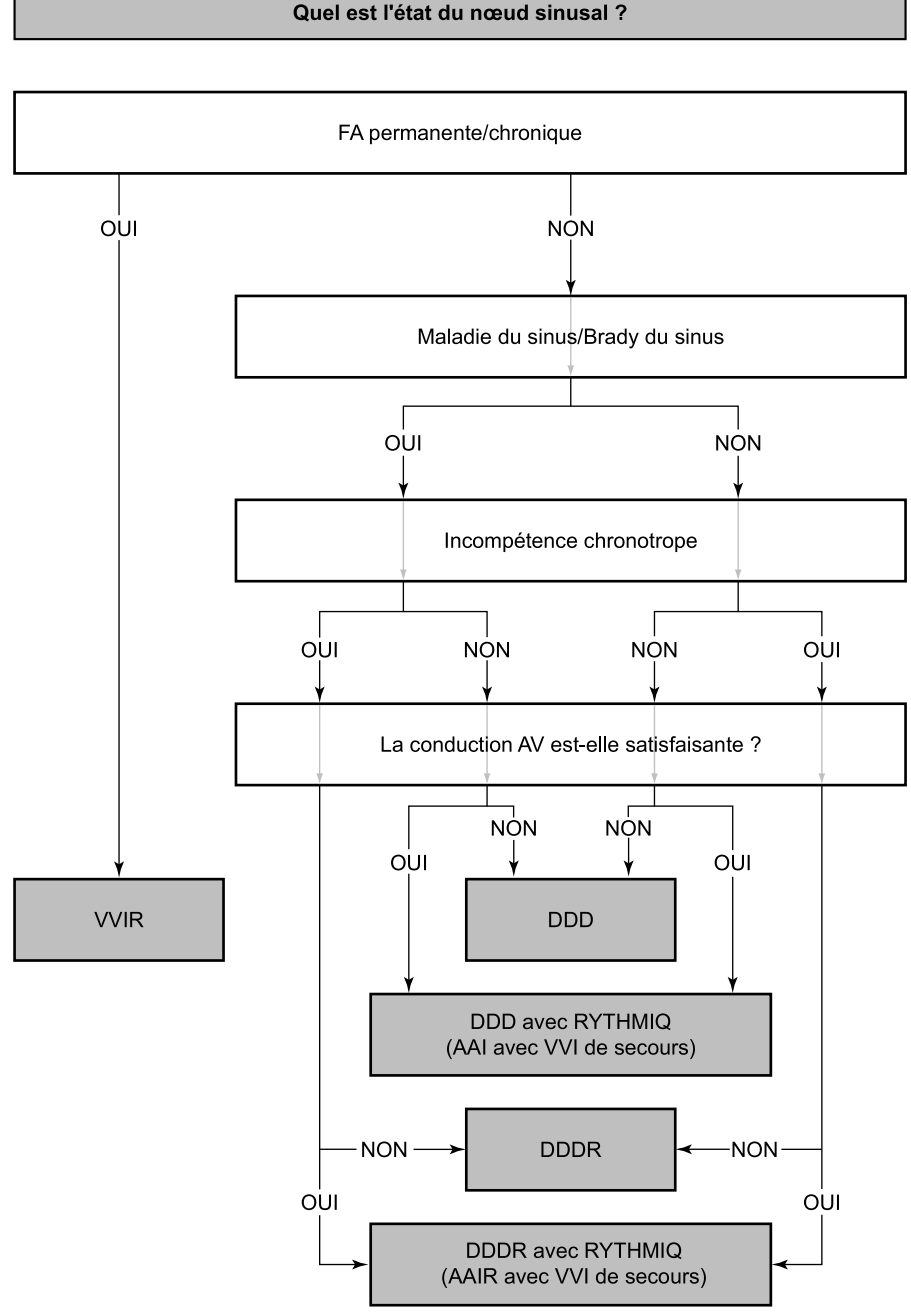

**Figure 2–1. Schéma de décision du mode de stimulation optimale**

**ATTENTION :** Ne pas utiliser les modes de suivi atrial chez les patients présentant une tachyarythmie atriale chronique réfractaire. Le suivi des arythmies atriales pourrait entraîner des tachyarythmies ventriculaires.

**PRECAUTION :** Si un dispositif double chambre est programmé en AAI(R), veiller à ce qu'une sonde VD fonctionnelle soit présente. En l'absence de sonde VD fonctionnelle, la programmation en AAI(R) peut causer une sous-détection ou une surdétection.

Pour toute question concernant la personnalisation du traitement du patient, contacter Boston Scientific au moyen des coordonnées figurant au dos de ce document.

# **Fréquence minimum (Fmin)**

Cette fonction est disponible sur les dispositifs ACCOLADE, PROPONENT, ESSENTIO, ALTRUA 2, FORMIO, VITALIO, INGENIO et ADVANTIO.

La Fmin est le nombre d'impulsions par minute à laquelle le générateur d'impulsions stimule en l'absence d'activité intrinsèque détectée.

Tant que le ventricule est stimulé (ou en cas d'ESV), l'intervalle d'échappement est mesuré d'un événement ventriculaire au suivant. Dès qu'un événement est détecté dans le ventricule (c.-à-d. qu'une conduction AV intrinsèque survient avant la fin du Délai AV), la base de temps passe de ventriculaire à atriale modifiée ([Figure 2–2 Transitions de la base de temps Fmin en page 2-9](#page-42-0)). Cette commutation de la base de temps assure la précision des fréquences de stimulation dans la mesure où la différence entre la conduction AV intrinsèque et le Délai AV programmé est appliquée à l'intervalle VA suivant.

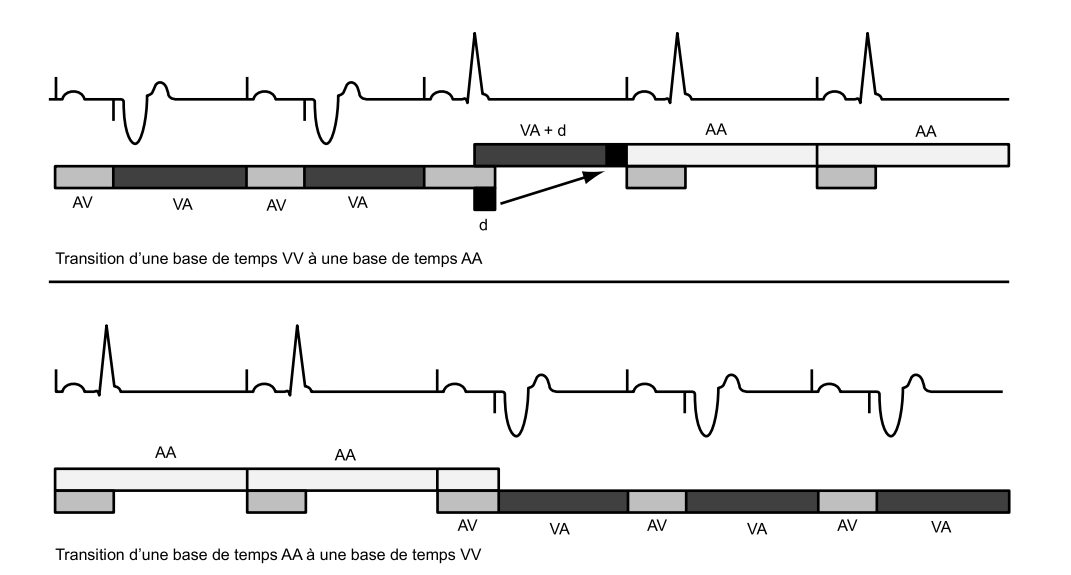

Illustration de la transition de la base de temps (d = différence entre Délai AV et intervalle AV lors du premier cycle pendant lequel la conduction intrinsèque survient. La valeur de d est appliquée à l'intervalle VA suivant afin de permettre une transition progressive sans affecter les intervalles AA).

<span id="page-42-0"></span>**Figure 2–2. Transitions de la base de temps Fmin**

# **Fréquence maximum de suivi (FMS)**

Cette fonction est disponible sur les dispositifs ACCOLADE, PROPONENT, ESSENTIO, ALTRUA 2, FORMIO, VITALIO, INGENIO et ADVANTIO.

La FMS est la fréquence maximum à laquelle la fréquence ventriculaire stimulée suit 1/1 les événements atriaux détectés non réfractaires en l'absence d'événements ventriculaires détectés avant la fin du Délai AV programmé. La FMS s'applique aux modes de stimulation atriale synchrones, c.-à-d. DDD(R) et VDD(R).

Tenir compte des éléments suivants lors de la programmation de la FMS :

- Morphologie, âge et état général du patient
- Fonction du noeud sinusal du patient

• Une FMS élevée peut ne pas convenir aux patients souffrant d'angor ou d'autres symptômes d'ischémie myocardique à ces fréquences élevées

*REMARQUE : Si le générateur d'impulsions fonctionne en mode DDDR ou VDDR, la FMC et la FMS peuvent être programmées indépendamment, à des valeurs différentes.*

#### **Comportement à fréquence élevée**

Lorsque la fréquence atriale détectée est comprise entre la Fmin et la FMS programmées, il y a stimulation ventriculaire 1/1 si aucun événement ventriculaire n'est détecté avant la fin du Délai AV programmé. Si la fréquence atriale détectée dépasse la FMS, le générateur d'impulsions adopte un comportement de type Wenckebach pour empêcher la fréquence de stimulation ventriculaire de dépasser la FMS. Ce comportement de type Wenckebach se caractérise par un allongement progressif du Délai AV jusqu'à ce qu'une onde P ne soit pas suivie parce qu'elle tombe dans la PRAPV. Ceci entraîne une perte occasionnelle du suivi 1/1 car le générateur d'impulsions synchronise sa fréquence ventriculaire stimulée sur l'onde P détectée suivante. Si la fréquence atriale détectée continue d'augmenter au-delà de la FMS, le rapport entre les événements atriaux détectés et les événements ventriculaires stimulés séquentiellement diminue jusqu'à ce qu'il en résulte finalement un bloc 2/1 (par exemple 5/4, 4/3, 3/2, et enfin 2/1).

La fenêtre de détection doit être optimisée par programmation d'un Délai AV et d'une PRAPV adéquats. Aux fréquences proches de la FMS, la fenêtre de détection peut être optimisée par programmation du Délai AV dynamique et de la PRAPV dynamique ; le comportement Wenckebach sera alors limité autant que possible.

Le suivi atrial à haute fréquence est limité par la FMS programmée et la période réfractaire atriale totale (PRAT) (Délai AV + PRAPV = PRAT). Afin de prévenir une fermeture complète de la fenêtre de détection à la FMS, le PEM n'acceptera aucun intervalle PRAT plus long (fréquence de stimulation inférieure) que l'intervalle FMS programmé.

Si l'intervalle PRAT est plus court (fréquence de stimulation supérieure) que l'intervalle de la FMS programmée, le comportement de type Wenckebach du générateur d'impulsions limitera la fréquence de stimulation ventriculaire à la FMS. Si l'intervalle PRAT est égal à l'intervalle de la FMS programmée, un bloc 2/1 pourrait survenir avec des fréquences atriales supérieures à la FMS.

Le PEM ne prend pas en compte le Délai AV associé à la Recherche AV + lors du calcul de l'intervalle PRAT [\("Recherche AV +" en page 2-74](#page-107-0)).

Les modifications rapides de la fréquence ventriculaire stimulée (par exemple, bloc 2/1 de type Wenckebach) causées par des fréquences atriales détectées supérieures à la FMS peuvent être amorties ou éliminées en mettant en œuvre les éléments suivants :

- RFA
- RTA
- PSA/ProACt
- Paramètres Lissage de fréquence ainsi que données du capteur

*REMARQUE : Afin d'actualiser la détection des tachycardies atriales et les histogrammes, les événements atriaux sont détectés tout au long du cycle cardiaque (sauf pendant le Blanking atrial), y compris le Délai AV et la PRAPV.*

#### **Exemples**

Si la fréquence atriale dépasse la FMS, le Délai AV s'allonge progressivement (AV') jusqu'à ne pas détecter une onde P occasionnelle tombant dans la période réfractaire atriale ([Figure 2–3](#page-44-0)

[Comportement Wenckebach à la FMS en page 2-11\)](#page-44-0). Ceci entraîne la perte occasionnelle du suivi 1/1 car le générateur d'impulsions synchronise sa fréquence ventriculaire stimulée sur l'onde P détectée suivante (stimulateur Wenckebach).

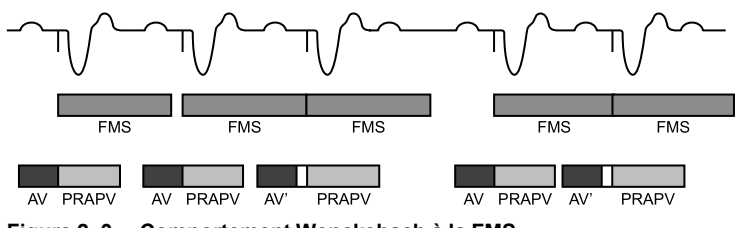

<span id="page-44-0"></span>**Figure 2–3. Comportement Wenckebach à la FMS**

Un autre type de comportement du générateur d'impulsions aux fréquences élevées (bloc 2/1) peut survenir lors du suivi de fréquences atriales élevées. Dans ce type de comportement, un événement atrial intrinsèque sur deux survient durant la PRAPV et n'est donc pas suivi [\(Figure](#page-44-1) [2–4 Bloc 2/1 du stimulateur en page 2-11\)](#page-44-1). Il en résulte un rapport de 2/1 entre événements atriaux et ventriculaires ou une chute soudaine de la fréquence ventriculaire stimulée à la moitié de la fréquence atriale. Aux fréquences atriales plus élevées, plusieurs événements atriaux peuvent tomber dans la période PRAT, d'où la détection de seulement une onde P sur trois ou sur quatre par le générateur d'impulsions . On observe alors la survenance d'un bloc 3/1 ou 4/1.

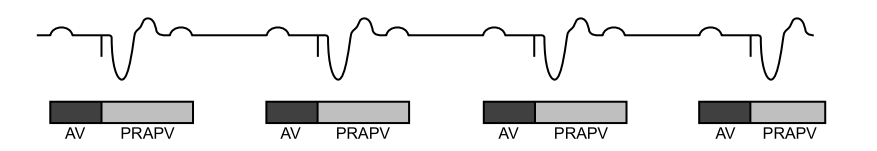

Illustration d'un bloc 2/1 du stimulateur dans lequel une onde P sur deux tombe dans l'intervalle PRAPV.

<span id="page-44-1"></span>**Figure 2–4. Bloc 2/1 du stimulateur**

# **Fréquence maximum capteur (FMC)**

Cette fonction est disponible sur les dispositifs ACCOLADE, PROPONENT, ESSENTIO, ALTRUA 2, FORMIO, VITALIO, INGENIO et ADVANTIO.

La FMC est la fréquence maximale de stimulation autorisée d'après le contrôle du capteur adaptable en fréquence.

Tenir compte des éléments suivants lors de la programmation de la FMC :

- Morphologie, âge et état général du patient :
	- La stimulation adaptable en fréquence à des fréquences élevées peut ne pas convenir aux patients souffrant d'angor ou d'autres symptômes d'ischémie myocardique à ces fréquences élevées
	- Il est nécessaire de sélectionner la FMC en se basant sur la détermination de la fréquence de stimulation maximum bien tolérée par le patient

*REMARQUE : Si le générateur d'impulsions fonctionne en mode DDDR ou VDDR, la FMC et la FMS peuvent être programmées indépendamment, à des valeurs différentes.*

La FMC est programmable de manière indépendante et peut prendre la valeur de la FMS, ou se situer au-dessus ou en dessous. Si le réglage de la FMC est supérieur à celui de la FMS, une

fréquence de stimulation supérieure à la FMS risque de survenir si la fréquence du capteur dépasse la FMS.

Une fréquence de stimulation supérieure à la FMC (si programmée sur une fréquence inférieure à la FMS) ne peut survenir qu'en réponse à une activité atriale intrinsèque détectée.

**PRECAUTION :** La stimulation adaptable en fréquence n'est pas limitée par les périodes réfractaires. Une période réfractaire longue programmée en association avec une FMC élevée peut entraîner une stimulation asynchrone pendant les périodes réfractaires car cette combinaison peut réduire ou éliminer la fenêtre de détection. Utiliser le Délai AV dynamique ou la PRAPV dynamique afin d'optimiser les fenêtres de détection. Si un Délai AV fixe est programmé, tenir compte des performances de la détection.

En cas de conduction intrinsèque, le générateur d'impulsions maintient la fréquence de stimulation AA en prolongeant l'intervalle VA. Ce prolongement est déterminé par le degré de différence entre le Délai AV et la conduction ventriculaire intrinsèque. On parle alors souvent de chronologie atriale modifiée [\(Figure 2–5 Prolongement de l'intervalle VA et FMC en page 2-12\)](#page-45-0).

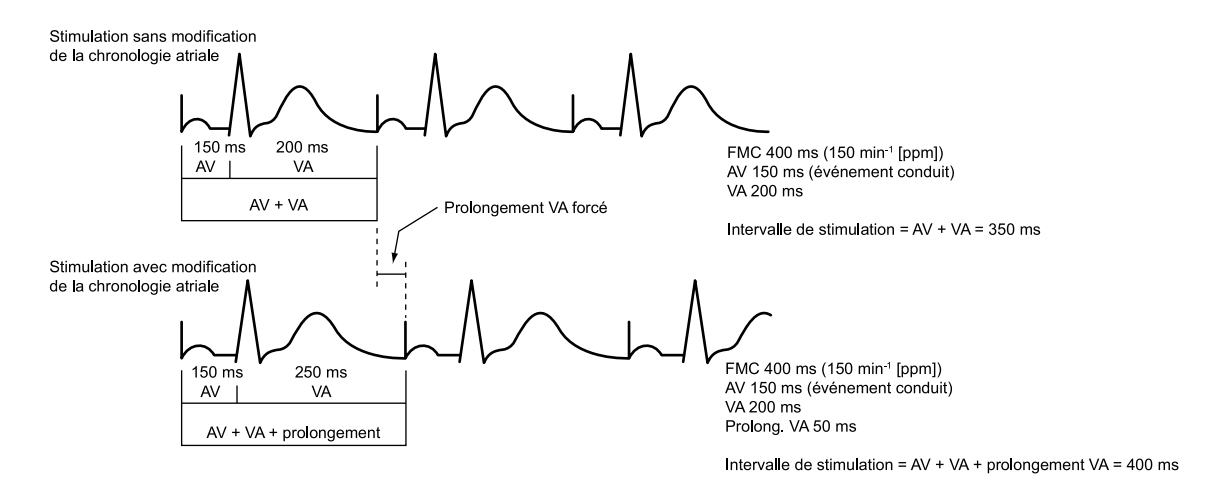

L'algorithme chronologique du générateur d'impulsions fournit une stimulation efficace à la FMC avec conduction ventriculaire intrinsèque. L'allongement de l'intervalle VA empêche la stimulation A de dépasser la FMC aux fréquences élevées.

<span id="page-45-0"></span>**Figure 2–5. Prolongement de l'intervalle VA et FMC**

### **Protection contre l'emballement**

La au-dessus de la FMS/FMC pour quasiment toute défaillance d'un composant unique. Cette fonction n'est pas programmable et fonctionne indépendamment du circuit de stimulation de base du générateur d'impulsions.

La protection contre l'emballement empêche la fréquence de stimulation d'augmenter au-delà de 205 min-1.

*REMARQUE : La protection contre l'emballement n'est pas une assurance absolue que l'emballement ne surviendra pas.*

Afin de permettre la stimulation à fréquence élevée, la protection contre l'emballement est temporairement suspendue pendant la SEP et la Stimulation en salve manuelle.

### **Durée impulsion**

Cette fonction est disponible sur les dispositifs ACCOLADE, PROPONENT, ESSENTIO, ALTRUA 2, FORMIO, VITALIO, INGENIO et ADVANTIO.

La Durée impulsion détermine la durée pendant laquelle l'impulsion de sortie est appliquée entre les électrodes de stimulation.

Tenir compte des éléments suivants lors de la programmation de la Durée impulsion :

- Les durées d'impulsions sont programmables séparément pour chaque chambre.
- Si un Test du seuil en durée d'impulsion est réalisé, il est recommandé de conserver une marge de sécurité d'au moins 3 x la durée d'impulsion.
- L'énergie délivrée au cœur est directement proportionnelle à la Durée impulsion ; un doublement de la Durée impulsion a donc pour effet de doubler l'énergie délivrée. Autrement dit, la programmation d'une Durée impulsion plus courte tout en conservant une marge de sécurité adéquate peut augmenter la longévité de la batterie. Afin d'éviter une perte de capture, ne programmer toutefois qu'avec précaution une Durée impulsion permanente inférieure à 0,3 ms ([Figure 2–6 Forme d'onde de l'impulsion en page 2-13](#page-46-0)).

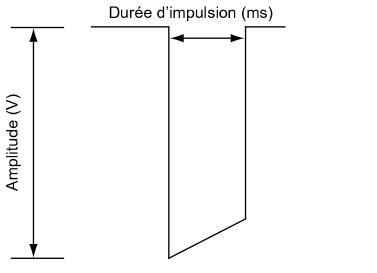

<span id="page-46-0"></span>**Figure 2–6. Forme d'onde de l'impulsion**

# **Amplitude**

Cette fonction est disponible sur les dispositifs ACCOLADE, PROPONENT, ESSENTIO, ALTRUA 2, FORMIO, VITALIO, INGENIO et ADVANTIO.

L'amplitude d'impulsion, ou tension de l'impulsion de sortie, est mesurée au front de montée de l'impulsion de sortie ([Figure 2–6 Forme d'onde de l'impulsion en page 2-13](#page-46-0)).

Tenir compte des éléments suivants lors de la programmation de l'Amplitude :

- Les amplitudes sont programmables séparément pour chaque chambre.
- Le Mode brady peut être programmé sur Arrêt à l'aide d'une programmation permanente ou temporaire. Cela a pour effet de mettre Amplitude sur Arrêt pour surveiller le rythme sousjacent du patient.
- Pour garantir une marge de sécurité suffisante, il est recommandé de programmer l'amplitude sur au minimum 2 x le seuil de capture. Des amplitudes de stimulation plus faibles préserveront/allongeront la longévité. L'amplitude programmée doit être un équilibre entre la marge de sécurité adéquate et l'effet sur la longévité de la batterie. Si PaceSafe est programmé sur Marche, cela fournira automatiquement une marge de sécurité adéquate et pourra accroître la longévité de la batterie.
- L'énergie délivrée au cœur est directement proportionnelle au carré de l'amplitude : autrement dit, un doublement de l'amplitude quadruple l'énergie délivrée. La programmation à une Amplitude inférieure tout en maintenant une marge de sécurité convenable peut prolonger la longévité de la batterie.

# <span id="page-47-0"></span>**PaceSafe**

### **Seuil automatique atrial droit PaceSafe (RAAT)**

Cette fonction est disponible sur les dispositifs ACCOLADE, PROPONENT, ESSENTIO, ALTRUA 2, FORMIO et VITALIO.

La fonction RAAT PaceSafe a été spécialement conçue pour ajuster de manière dynamique le débit de stimulation atriale afin de garantir la capture de l'oreillette en optimisant la tension de sortie à une marge de sécurité correspondant à 2 fois cette tension afin de garantir une marge de sécurité suffisante (pour les seuils inférieurs ou égaux à 2,5 V). La fonction RAAT mesurera les seuils de stimulation compris entre 0,2 V et 4,0 V à 0,4 ms et la tension de sortie sera au minimum égale à 2,0 V et au maximum égale à 5,0 V avec une durée d'impulsion fixe de 0,4 ms.

*REMARQUE : Pour fonctionner correctement, la fonction RAAT nécessite une sonde VD fonctionnelle ainsi qu'une sonde atriale bipolaire. Il est important d'indiquer sur l'écran Informations patient la présence d'une sonde bipolaire, en particulier si les Configurations polarité relatives à la stimulation et à la détection atriales sont programmées sur Unipolaire.*

*REMARQUE : La fonction RAAT est uniquement disponible sur les générateurs d'impulsion programmés en modes DDD(R) et DDI(R) ainsi qu'en Mode repli DDI(R).*

La fonction RAAT peut être programmée en sélectionnant l'option Auto dans les options de paramétrage d'Amplitude atriale. Programmer la sortie atriale sur Auto aura pour effet d'ajuster automatiquement la Durée impulsion sur 0,4 ms et de régler la tension de sortie atriale sur une valeur initiale de 5,0 V, à moins qu'un résultat de test réussi ait été obtenu au cours des dernières 24 heures.

*REMARQUE : Avant de programmer l'activation de la fonction RAAT, il est recommandé de réaliser une Mesure automatique du seuil atrial commandé afin de vérifier que cette fonction peut s'effectuer correctement. Le test RAAT est réalisé dans une configuration unipolaire et il pourrait y avoir un écart entre les seuils unipolaire et bipolaire. Si le seuil bipolaire dépasse de plus de 0,5 V le seuil unipolaire, envisager la programmation d'une Amplitude atriale fixe ou la programmation de la Configuration polaritéStimulation atriale sur Unipolaire.*

La fonction RAAT a été spécialement conçue pour fonctionner avec des critères d'implantation de sonde typiques et un seuil atrial compris entre 0,2 V et 4,0 V à 0,4 ms.

L'algorithme RAAT mesure quotidiennement le seuil de stimulation atriale et ajuste la tension de sortie. Pendant le test, la fonction RAAT mesure un signal de réponse évoquée pour confirmer que chaque débit de stimulation atriale capture l'oreillette. Si le dispositif ne peut pas mesurer de manière répétée un signal de réponse évoquée d'une amplitude suffisante, un message « RE basse » ou « Bruit » peut s'afficher et l'algorithme mesurera par défaut une amplitude de stimulation de 5,0 V. Envisager la programmation d'une amplitude de stimulation atriale fixe dans ce genre de situation et revérifier à l'aide d'un test RAAT commandé lors d'un suivi ultérieur ; la maturation de l'interface tissulaire de la sonde peut améliorer la performance de la fonction RAAT.

En cas de test réussi, l'Amplitude atriale est ajustée afin de correspondre à 2 x le seuil maximal mesuré au cours des 7 derniers tests ambulatoires réussis (Amplitude de sortie comprise entre 2,0 V et 5,0 V). Sept tests sont utilisés pour tenir compte des effets du cycle circadien sur le seuil et veiller à ce qu'une marge de sécurité adéquate soit respectée. Cela permet également une augmentation rapide de la sortie en raison d'une augmentation subite du seuil tout en nécessitant des valeurs de seuil constamment inférieures afin de diminuer la sortie (c.-à-d., une valeur de seuil faible n'entraînera pas une diminution de la sortie) ([Figure 2–7 Effet du changement de seuil](#page-48-0) [sur le débit de stimulation RAAT en page 2-15\)](#page-48-0).

*REMARQUE : Dans la mesure où la sortie est définie sur une marge de sécurité correspondant à 2 x cette amplitude et où la stimulation VD survient peu de temps après la stimulation atriale, aucune vérification de la capture battement par battement ni aucune stimulation atriale de secours n'ont lieu.*

Si les options Tendance quotidienne et Amplitude fixe ont été sélectionnées, des mesures automatiques du seuil atrial auront lieu toutes les 21 heures sans que la sortie programmée ne soit modifiée.

La fonction RAAT a été conçue pour fonctionner avec une vaste gamme de sondes de stimulation (ex., impédance élevée, impédance faible, fixation à barbes ou active).

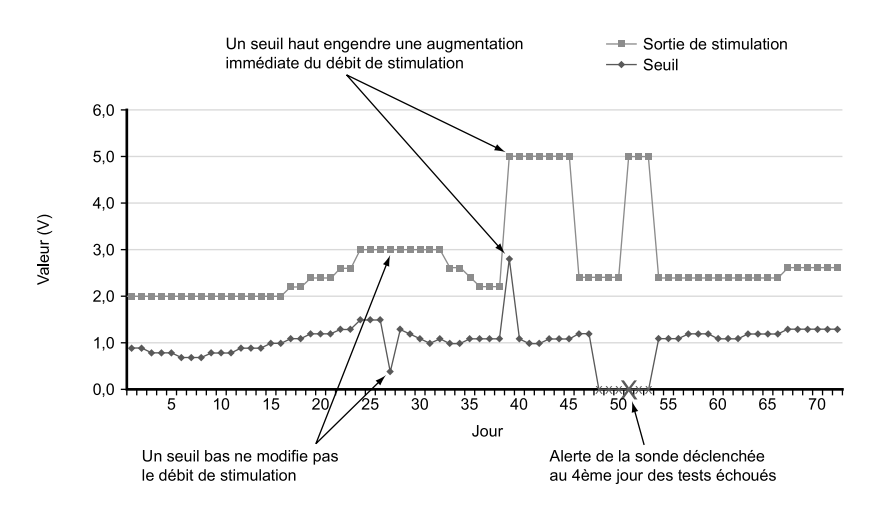

<span id="page-48-0"></span>**Figure 2–7. Effet du changement de seuil sur le débit de stimulation RAAT**

#### **Mesure automatique du seuil atrial en ambulatoire**

Le test utilise une électrode distale OD>> vecteur de stimulation du boîtier (unipolaire) et une électrode annulaire OD>> vecteur de détection du boîtier (bipolaire), que la sonde soit programmée sur une Stim./Dét. UnipolaireBipolaire.

Lorsque la fonction RAAT est réglée sur Auto ou Tendance quotidienne, des mesures automatiques du seuil atrial en ambulatoire auront lieu toutes les 21 heures et les paramètres suivants seront ajustés afin de garantir l'obtention d'une valeur de mesure valide :

- Le mode reste inchangé, à moins que l'option RYTHMIQ soit active et réglée en mode AAI (R). Le cas échéant, le mode passera en mode DDD(R) en vue de la réalisation du test.
- L'amplitude de stimulation atriale de départ est la sortie actuellement utilisée par la fonction RAAT. Si cette valeur d'Amplitude fait défaut ou si aucun résultat précédent n'est disponible, l'Amplitude de départ sera égale à 4,0 V.
- L'amplitude de stimulation diminuera par décréments de 0,5 V au-delà de 3,5 V et par décréments de 0,1 V si sa valeur est égale ou inférieure à 3,5 V.
- Le Délai AV stimulé est fixé à 85 ms.
- Le Délai AV détecté est fixé à 55 ms.
- La fréquence de stimulation initiale est réglée sur la fréquence atriale moyenne, la Fmin ou la fréquence indiquée par le capteur, selon la fréquence la plus rapide.
- En présence d'un nombre insuffisant de stimulations atriales ou en cas de fusion, la fréquence de stimulation atriale sera augmentée de 10 min-1 (elle pourrait être augmentée une seconde fois) mais ne dépassera pas la fréquence la plus faible des fréquences FMS, FMC, Fmax, 110 min-1 ou 5 min-1 inférieures à la Fréquence de Détection TV.

Suite aux stimulations d'initialisation, le générateur d'impulsions diminuera l'amplitude atriale toutes les 3 stimulations jusqu'à la détermination d'un seuil. Si une perte de capture survient à deux reprises à un niveau de sortie particulier, un seuil correspondant au dernier niveau de sortie ayant démontré une capture fiable est défini. Si trois battements capturés surviennent à n'importe quel niveau de sortie, la sortie diminue jusqu'au niveau suivant.

*REMARQUE : Afin de garantir qu'une perte de capture survenant pendant le RAAT n'encourage pas une TRE (et ne mette pas fin prématurément au test en raison de détections atriales trop nombreuses), le générateur d'impulsions utilise un algorithme TRE. Suite à la perte de capture de tout battement atrial, la PRAPV suivant cet événement ventriculaire est prolongée jusqu'à 500 ms afin de prévenir le suivi d'une prochaine onde P.*

En cas d'échec du test quotidien, la fonction RAAT reprendra la sortie déterminée précédemment et le générateur d'impulsions réalisera jusqu'à trois nouvelles tentatives à intervalles d'une heure. En cas d'échec du test pendant 4 jours, une Alerte de Sonde sera déclenchée et la fonction RAAT passera en mode Échec.

#### **Échec de la mesure du seuil automatique atrial droit**

En cas d'échec du test ambulatoire en mode Auto pendant 4 jours consécutifs, la fonction RAAT passera en mode Échec et le débit de stimulation fonctionnera à 5,0 V et à 0,4 ms. Des tests continueront à être réalisés chaque jour et jusqu'à 3 nouvelles tentatives auront lieu afin d'évaluer les seuils et le générateur d'impulsions programmera une sortie moins élevée indiquée par un test réussi.

Bien que la fonction RAAT soit conçue pour fonctionner avec une vaste gamme de sondes, chez certains patients, les signaux de la sonde peuvent entraver la bonne détermination du seuil atrial. Dans ces cas, la fonction RAAT continuera à fonctionner en mode Échec à 5,0 V. Si le mode Échec se prolonge, il est recommandé de désactiver la fonction RAAT en programmant une sortie atriale fixe.

### **Mesure automatique de seuil atrial commandé**

Une mesure automatique de seuil peut être commandée via l'écran Mesures de seuil en sélectionnant Amplitude auto comme Type de test. Si le test réussit et que la fonction RAAT est activée, l'amplitude sera automatiquement réglée sur une amplitude correspondant à 2 x le seuil mesuré dans le cadre de ce test (entre 2,0 V et 5,0 V). Les sept dernières mesures quotidiennes réussies sont supprimées et le résultat du test commandé actuel est utilisé comme premier test réussi d'un nouveau cycle de sept tests. Cela permet de veiller à ce que la sortie soit immédiatement ajustée en fonction du résultat du test commandé actuel et non en fonction de données issues d'un test ambulatoire antérieur. Une confirmation peut être obtenue en observant la tension de sortie affichée sur l'écran Paramètres Brady qui affiche la tension de fonctionnement en cours de l'algorithme RAAT.

En cas d'échec du test, l'écran Mesures de seuil affichera un code d'échec indiquant la raison de l'échec du test et la sortie sera de nouveau réglée sur le niveau programmé précédemment [\(Tableau 2–1 Codes de test du seuil en page 2-17](#page-50-0)).

*REMARQUE : Pour le test de Seuil atrial initial réalisé après l'implantation du générateur d'impulsion, le champ Type de test est réglé sur Auto. Choisir le type de test souhaité parmi les options du champ Type de test puis ajuster en fonction toute autre valeur programmable.*

*REMARQUE : Les mesures commandées nécessitent une sonde atriale bipolaire fonctionnelle et peuvent être réalisées en mode AAI.*

#### **Résultats de test et alertes de sonde**

Un EGM mémorisé pour le test ambulatoire réussi et le plus récent sera enregistré dans le Registre des arythmies [\("Registre des arythmies" en page 4-2\)](#page-139-0). Pour consulter la valeur de seuil qui en résulte, se reporter à l'écran Mesures quotidiennes. Si vous le souhaitez, l'EGM mémorisé peut être analysé afin de localiser la perte de capture.

Les résultats de Test du seuil ambulatoire sur une période maximale de 12 mois ainsi que les codes d'échec de test et les alertes de sonde peuvent être consultés dans les écrans Mesures quotidiennes et Tendances. Afin de vous fournir de plus amples informations sur la cause de l'échec du test, un code d'échec est fourni chaque jour où un test a échoué. Ces codes d'échec sont également indiqués sur l'écran Test du seuil en cas d'échec d'un test du seuil automatique commandé. Les codes d'échec de Test du seuil sont répertoriés ci-dessous ([Tableau 2–1 Codes](#page-50-0) [de test du seuil en page 2-17](#page-50-0)).

Les scénarios suivants déclencheront l'alerte Vérifier la Sonde Atriale :

- Le message Seuil > Amplitude Programmée s'affichera si la fonction RAAT est programmée en mode Tendance quotidienne et que les résultats de tests ambulatoires des 4 derniers jours dépassent la sortie fixe programmée manuellement.
- Le message Échec de Seuil Automatique s'affichera si aucun test n'est réalisé avec succès durant 4 jours consécutifs en mode Auto ou Tendance quotidienne.

| Code                    | Cause                                                                                                    |  |
|-------------------------|----------------------------------------------------------------------------------------------------|--|
| N.R. : télém. appareil. | Télémétrie activée durant un test ambulatoire                                                                                                    |  |
| N/R : comm. Perdue      | La télémétrie a été perdue durant un test commandé                                                                                                    |  |
| $N/R$ : pas de capture  | Aucune capture n'a été obtenue à l'amplitude de départ pour un<br>test commandé ou la capture est > 4,0 V pour un test ambulatoire                                                                                                 |  |
| N.R.: comm. de mode     | Com, mode RTA activée ou arrêtée                                                                                                    |  |
| N.R. : évts. fusion     | Trop d'événements de pseudo-fusion ou de fusion totale se sont<br>produits                                                                                                    |  |
| Auc. donnée recueil.    | L'amplitude de stimulation minimum a été atteinte sans perte de<br>capture pour un test ambulatoire, ou l'option Auto ou Tendance<br>quotidienne n'a pas été activée pour obtenir un résultat de test<br>ambulatoire               |  |
| N.R. : batterie faible  | Le test a été interrompu pour cause de Capacité de la pile épuisée                                                                                                    |  |
| $N.R.$ : bruit          | Trop de bruit sur le canal de détection ou sur le canal de Réponse<br>évoquée sont apparus                                                                                                    |  |
| N.R.: mode incompatible | Mode brady incompatible était présent (ex. Mode repli VDI, Mode<br>sous aimant) ou une Commutation de sécurité de la sonde est<br>survenue                                                                                         |  |
| $N.R$ : frég. rapide    | La fréquence était trop haute au début du test, une augmentation<br>de la fréquence aurait pour effet de trop augmenter la fréquence ou<br>plus de 2 augmentations de fréquence ont été nécessaires                                |  |
| N.R. : test annulé      | Le test commandé a été arrêté par l'utilisateur                                                                                                    |  |
| N.R.: rythme spontané   | Trop de cycles cardiaques sont survenus pendant le test                                                                                                    |  |
| N.R. : test retardé     | Le test a été différé en raison d'une télémétrie active, épisode TV<br>déjà en cours, le mode Bistouri électrique ou Mode Protection IRM<br>ou la fonction RAAT a été activé alors que le dispositif est resté en<br>mode Stockage |  |
| N.R. : respiration      | L'artéfact respiratoire était trop haut                                                                                                    |  |
| $N.R.$ : faible RE      | Le signal de Réponse évoquée n'a pu être évalué correctement                                                                                                    |  |
| Auto N/R                | L'amplitude de stimulation minimum a été atteinte sans perte de<br>capture pour un test commandé, ou la télémétrie a été annulée<br>manuellement pendant un test commandé                                                          |  |
| Code d'échec invalide   | Échec inattendu                                                                                                    |  |

<span id="page-50-0"></span>**Tableau 2–1. Codes de test du seuil**

#### **Capture automatique ventriculaire droite PaceSafe (RVAC)**

Cette fonction est disponible sur les dispositifs ACCOLADE, PROPONENT, ESSENTIO, ALTRUA 2, FORMIO, VITALIO, INGENIO et ADVANTIO.

La fonction RVAC PaceSafe a été spécialement conçue pour ajuster de manière dynamique l'amplitude de stimulation ventriculaire droite afin de garantir la capture du ventricule en optimisant la tension de sortie à 0,5 V au-dessus du seuil de capture. La fonction RVAC maintient cette amplitude tout en confirmant la capture battement par battement. La fonction RVAC mesurera les seuils de stimulation compris entre 0,2 V et 3,0 V à 0,4 ms, et la tension de sortie sera au minimum égale à 0,7 V et au maximum égale à 3,5 V avec une durée d'impulsion fixe de 0,4 ms.

*REMARQUE : La fonction RVAC est destinée uniquement à une utilisation ventriculaire. Elle n'est pas destinée à être utilisée avec une Amplitude programmée sur Auto pour des dispositifs simple chambre implantés dans l'oreillette.*

*REMARQUE : La fonction RVAC est disponible en modes DDD(R), DDI(R), VDD(R), et VVI(R) ainsi que durant les Modes de Repli VDI(R) et DDI(R).*

La fonction RVAC peut être activée en sélectionnant l'option Auto dans les options de paramétrage de l'Amplitude ventriculaire. Si vous commencez par une amplitude fixe supérieure à 3,5 V, programmez une amplitude fixe de 3,5 V avant de sélectionner l'option Auto. Programmer la sortie ventriculaire sur Auto aura pour effet d'ajuster automatiquement la Durée impulsion sur 0,4 ms et de régler la tension de sortie ventriculaire sur une valeur initiale de 5,0 V, à moins qu'un résultat de test réussi ait été obtenu au cours des dernières 24 heures.

La fonction RVAC doit d'abord mesurer correctement le seuil ventriculaire avant d'entrer en mode vérification de capture battement par battement. Cette mesure peut être réalisée à l'aide d'un test commandé ou est réalisée automatiquement une heure maximum après la fin de la séance de programmation. Les deux méthodes sont décrites ci-dessous.

*REMARQUE : Avant de programmer l'activation de la fonction RVAC, il est recommandé de réaliser une mesure de capture automatique ventriculaire commandée afin de vérifier que cette fonction fonctionne correctement.*

La fonction RVAC a été spécialement conçue pour fonctionner avec des critères typiques d'implantation de sonde et un seuil ventriculaire compris entre 0,2 V et 3,0 V à 0,4 ms.

L'algorithme RVAC mesure quotidiennement le seuil de stimulation ventriculaire et ajuste la tension de sortie. Pendant le test et battement par battement, la fonction RVAC utilise un signal de réponse évoquée pour confirmer que chaque débit de stimulation ventriculaire capture le ventricule.

En cas de perte de capture pendant le fonctionnement battement par battement, le générateur d'impulsions délivrera un débit de stimulation relais environ 70 ms après l'impulsion primaire. L'amplitude de l'impulsion de secours sera au minimum de 3,5 V et au maximum de 5,0 V. En cas de Perte de Capture confirmée (C-LOC ; 2 cycles cardiaques sur 4 ne capturent pas le ventricule), la fonction RVAC passera en mode Échec et une nouvelle tentative de test aura lieu l'heure suivante.

Si les options Tendance quotidienne et Amplitude fixe ont été sélectionnées, des mesures de capture automatique ventriculaire auront lieu en ambulatoire toutes les 21 heures sans que la sortie programmée ne soit modifiée.

La fonction RVAC a été conçue pour fonctionner avec une vaste gamme de sondes de stimulation (ex., impédance élevée, impédance faible, fixation à barbes ou positive). De plus, la fonction RVAC est indépendante de la polarité des sondes de stimulation et de détection ; les configurations de Stimulation et de Détection de la sonde ventriculaire peuvent être programmées sur Unipolaire ou Bipolaire.

Pour plus d'informations concernant la reprise de la fonction RVAC après la sortie du Mode Protection IRM, se référer au Guide Technique IRM.

#### **Mesure de la capture automatique ventriculaire en ambulatoire**

Lorsque la fonction RVAC est réglée sur Auto ou Tendance quotidienne, des mesures de capture automatique ventriculaire en ambulatoire ont lieu toutes les 21 heures ou lorsqu'une perte de capture est détectée en mode battement par battement. Elles peuvent également avoir lieu à une heure d'intervalle jusqu'à la prochaine mesure quotidienne.

En modes de suivi atrial, la mesure de la capture automatique ajuste les paramètres suivants afin de garantir l'obtention d'une valeur de mesure valide :

- Le Délai AV stimulé est fixé à 60 ms.
- Le Délai AV détecté est fixé à 30 ms.
- L'amplitude de stimulation ventriculaire de départ est de 3,5 V et diminuera par décréments de 0,1 V.
- Une impulsion de secours comprise entre 3,5 V et 5,0 V est délivrée environ 70 ms après chaque impulsion de stimulation primaire.

En modes sans suivi, la mesure de la capture automatique ajuste les paramètres suivants afin de garantir l'obtention d'une valeur de mesure valide :

- Le Délai AV stimulé est fixé à 60 ms.
- L'amplitude de stimulation ventriculaire de départ est de 3,5 V et diminuera par décréments de 0,1 V.
- Une impulsion de secours comprise entre 3,5 V et 5,0 V est délivrée environ 70 ms après chaque impulsion de stimulation primaire.
- La fréquence de stimulation ventriculaire sera augmentée de 10 min<sup>-1</sup> au-dessus de la fréquence actuelle (stimulée ou intrinsèque) mais ne dépassera pas la fréquence la plus faible des fréquences FMS, FMC, 110 min-1 ou 5 min-1 en dessous de la Fréquence de détection TV.

*REMARQUE : Si une fusion (qui pourrait éventuellement être un battement de bruit) est détecté, l'intervalle AV et/ou l'intervalle VV pourrait être allongé sur le prochain cycle cardiaque afin de distinguer le complexe de fusion d'une capture ventriculaire.*

Suite aux stimulations d'initialisation, le générateur d'impulsions diminuera la sortie ventriculaire toutes les trois stimulations jusqu'à la détermination d'un seuil. Des stimulations d'impulsion supplémentaires seront délivrées en cas de fusion ou de perte de capture intermittente. Un seuil correspondant au dernier niveau de sortie ayant démontré une capture fiable est défini.

En cas d'échec du test quotidien, la fonction RVAC passera en mode Échec et réalisera jusqu'à trois nouvelles tentatives espacées d'une heure. En cas d'échec du test pendant quatre jours, une Alerte de Sonde sera déclenchée et la fonction RVAC restera en mode Échec.

### **Échec de la capture automatique ventriculaire droite**

La fonction RVAC passera en mode Échec si l'une des situations suivantes se présente :

- Perte de Capture confirmée en mode vérification de capture cycle à cycle
- Échec des tests ambulatoires ou commandés

### • Capacité de la pile épuisée

Le débit de stimulation fonctionnera à un niveau correspondant à 2 x le dernier seuil mesuré entre 3,5 V et 5,0 V à 0,4 ms ([Tableau 2–2 Débit de stimulation pendant la capture automatique](#page-53-0) [en mode Échec en page 2-20](#page-53-0)). Des tests ambulatoires seront réalisés quotidiennement avec un maximum de trois nouvelles tentatives à intervalles d'une heure afin de mesurer le seuil ventriculaire. En cas de réussite, la fonction RVAC repassera en mode battement par battement. En cas d'échec du test pendant quatre jours, la fonction RVAC restera en mode Échec mais des tests continueront à être réalisés chaque jour afin d'évaluer les seuils et le générateur d'impulsions programmera une amplitude moins élevée indiquée par un test réussi.

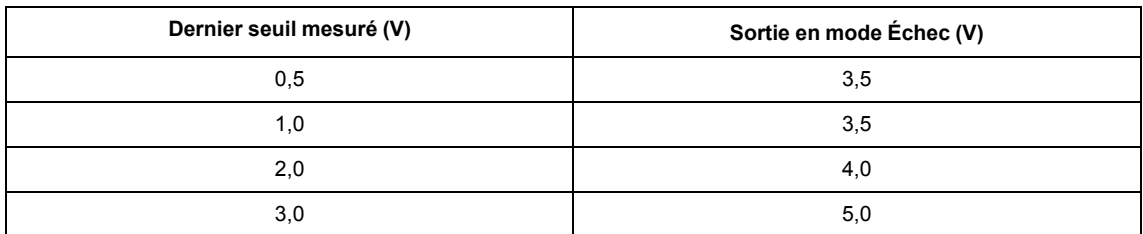

<span id="page-53-0"></span>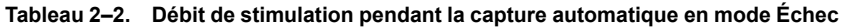

Bien que la fonction RVAC soit conçue pour fonctionner avec une vaste gamme de sondes, chez certains patients, les signaux de la sonde peuvent entraver la bonne détermination du seuil ventriculaire. Dans ces cas, la fonction RVAC continuera à fonctionner en mode Échec avec une sortie ventriculaire minimum de 3,5 V et un maximum de 5,0 V. Si le mode Échec se prolonge, il est recommandé de désactiver la fonction RVAC en programmant une sortie ventriculaire fixe.

#### **Mesure de la capture automatique ventriculaire droite commandée**

Une mesure de la capture automatique peut être commandée via l'écran Mesures de seuil en sélectionnant Amplitude auto comme Type de test. Si le test réussit et que la fonction RVAC est activée, la fonction RVAC passera en mode vérification de capture battement par battement avec l'amplitude réglée sur 0,5 V au-dessus du seuil (si le test est réalisé dans la configuration polarité de la sonde de stimulation actuellement programmée). Une confirmation peut être obtenue en observant la tension de sortie affichée sur l'écran Paramètres Brady qui affiche la tension de fonctionnement en cours de l'algorithme RVAC (le seuil ventriculaire + 0,5 V).

Une stimulation de secours est délivrée entre 3,5 V et 5,0 V environ 70 ms après la stimulation primaire pour toute perte de capture de battements pendant la mesure commandée.

En cas d'échec du test, l'écran Tests du seuil affichera la raison de l'échec du test et la fonction RVAC passera en mode Échec ([Tableau 2–3 Codes d'échec de test du seuil en page 2-21](#page-54-0)).

*REMARQUE : Pour la Mesure Seuil ventriculaire initiale réalisée après l'implantation du générateur d'impulsion, le champ Type de test est réglé sur Auto. Choisir le type de test souhaité parmi les options du champ Type de test puis ajuster en fonction toute autre valeur programmable.*

#### **Résultats de test et alertes de sonde**

Un EGM mémorisé pour le test ambulatoire réussi et le plus récent sera enregistré dans le Registre des arythmies [\("Registre des arythmies" en page 4-2\)](#page-139-0). Pour consulter la valeur de seuil qui en résulte, se reporter à l'écran Mesures Quotidiennes. Si vous le souhaitez, l'EGM mémorisé peut être analysé afin de localiser la perte de capture.

Les résultats du Test du seuil ambulatoire réalisé sur une période maximale de 12 mois ainsi que les codes d'échec de test et les alertes de sonde peuvent être consultés dans les écrans Mesures quotidiennes et Tendances. Afin de vous fournir de plus amples informations sur la cause de l'échec du test, un code d'échec est fourni chaque jour où un test a échoué. Ces codes d'échec sont également indiqués sur l'écran Test du seuil en cas d'échec d'une capture automatique commandée. Les codes d'échec de Test du seuil sont répertoriés ci-dessous ([Tableau 2–3 Codes d'échec de test du seuil en page 2-21\)](#page-54-0).

Les scénarios suivants déclencheront l'alerte Vérifier la Sonde VD :

- Le message Seuil > Amplitude Programmée s'affichera si la fonction RVAC est programmée en mode Tendance quotidienne et que les résultats de tests ambulatoires des 4 derniers jours dépassent la sortie fixe programmée manuellement.
- Le message Échec de Capture Automatique s'affichera si aucun test n'est réalisé avec succès durant quatre jours consécutifs en mode Auto ou Tendance quotidienne.

<span id="page-54-0"></span>**Tableau 2–3. Codes d'échec de test du seuil**

| Code                    | Cause                                                                                                    |  |
|-------------------------|----------------------------------------------------------------------------------------------------|--|
| N.R. : télém. appareil. | Télémétrie activée durant un test ambulatoire                                                                                                    |  |
| N.R.: comm. Perdue      | La télémétrie a été perdue durant un test commandé                                                                                                    |  |
| > 3.0 V                 | Le seuil a été mesuré entre 3,5 V et 3,1 V pour les tests<br>commandés ou ambulatoires                                                                                                    |  |
| $N.R.$ : pas de capture | Aucune capture n'a été obtenue à l'amplitude de départ pour les<br>tests commandés ou ambulatoires                                                                                                    |  |
| N.R. : comm. de mode    | Que le mode RTA soit activé ou arrêté (le test n'échouera pas si le<br>mode RTA est déjà actif et reste actif pendant le test)                                                                                                   |  |
| Auc. donnée recueil.    | L'amplitude de stimulation minimum a été atteinte sans perte de<br>capture pour un test ambulatoire, ou l'option Auto ou Tendance<br>quotidienne n'a pas été activée pour obtenir un résultat de test<br>ambulatoire             |  |
| N.R. : batterie faible  | Le test a été interrompu pour cause de Capacité de la pile épuisée                                                                                                    |  |
| $N.R.$ : bruit          | Trop de bruit sur le canal de détection ou sur le canal de Réponse<br>Évoquée sont apparus                                                                                                    |  |
| N.R.: mode incompatible | Échec du test car il a été réalisé dans un Mode brady incompatible<br>(Mode sous aimant)                                                                                                    |  |
| N.R. : fréq. rapide     | La fréquence était trop haute au début du test ou pendant le test                                                                                                    |  |
| N.R. : test annulé      | Le test commandé a été arrêté par l'utilisateur                                                                                                    |  |
| N.R.: rythme spontané   | Trop de cycles cardiaques sont survenus pendant le test                                                                                                    |  |
| N.R. : test retardé     | Le test a été différé en raison d'une télémétrie active, épisode TV<br>déjà en cours, le mode Bistouri électrique, Mode Protection IRM ou<br>la fonction RVAC a été activé alors que le dispositif est resté en<br>mode Stockage |  |
| N.R.: respiration       | L'artéfact respiratoire était trop haut                                                                                                    |  |
| N.R.: faible RE         | Le signal de Réponse Évoquée n'a pu être évalué correctement                                                                                                    |  |
| Auto N/R                | L'amplitude de stimulation minimum a été atteinte sans perte de<br>capture pour un test commandé ou la télémétrie a été annulée<br>manuellement pendant un test commandé                                                         |  |
| Code d'échec invalide   | Échec inattendu                                                                                                    |  |

# **Sensibilité**

Cette fonction est disponible sur les dispositifs ACCOLADE, PROPONENT, ESSENTIO, ALTRUA 2, FORMIO, VITALIO, INGENIO et ADVANTIO.

La fonction Sensibilité peut être programmée sur CAG or une sensibilité Fixe. La fonction Sensibilité permet au générateur d'impulsions de détecter les signaux cardiaques intrinsèques qui dépassent la valeur de SensibilitéFixe programmée ou la sensibilité augmentant

dynamiquement le CAG. Le réglage de la valeur de Sensibilité décale la plage de détection atriale et/ou ventriculaire pour la rendre plus ou moins sensible. Toutes les décisions se rapportant à la détection et à la synchronisation reposent sur les signaux cardiaques détectés. Bien que les valeurs de Sensibilité atriales et ventriculaires puissent être programmées de manière indépendante, le type de méthode de détection utilisé (CAG ou Fixe) doit être le même pour toutes les chambres.

- Sensibilité élevée (valeur programmée faible) lorsque le réglage de Sensibilité est programmé sur une valeur très élevée, le générateur d'impulsions risque de détecter des signaux non associés à la dépolarisation cardiaque (surdétection, telle que la détection de myopotentiels)
- Faible sensibilité (valeur programmée élevée) lorsque la Sensibilité est programmée sur un réglage moins sensible, le générateur d'impulsions risque de ne pas détecter le signal de dépolarisation cardiaque (sous-détection)

**PRECAUTION :** Lorsqu'une sonde VDD unique est utilisée avec un dispositif double chambre, il se peut que les électrodes atriales ne soient pas au contact de la paroi atriale. Dans ce cas, le signal de dépolarisation mesuré a une amplitude relativement faible et pourrait nécessiter un réglage plus sensible.

*REMARQUE : L'utilisation de sondes VDD est incompatible avec les Conditions d'uilisation requises pour l'état Compatible IRM sous conditions. Se reporter au Guide technique IRM pour connaître les mises en garde, précautions et autres informations relatives aux examens IRM.*

S'il s'avérait nécessaire de régler le paramètre Sensibilité dans l'une des chambres, choisir systématiquement le réglage qui permet une détection adéquate de l'activité intrinsèque et résout le mieux la surdétection/sous-détection.

Si aucun réglage ne permet de rétablir une détection correcte ou si on constate une sousdétection ou surdétection après une modification, il faut envisager d'effectuer l'une des procédures suivantes (en tenant compte des caractéristiques spécifiques du patient) :

• Reprogrammer la Méthode de Détection en passant du mode Fixe au mode CAG ou du mode CAG au mode Fixe

*REMARQUE : La Méthode de Détection sélectionnée s'applique à toutes les chambres. Lorsque vous changez de Méthode de Détection, vérifiez que la détection convient dans toutes les chambres.*

- Reprogrammer la valeur de sensibilité CAG ou Fixe
- Évaluer la configuration polarité de détection (Unipolaire contre Bipolaire ou Bipolaire contre Unipolaire)
- Reprogrammer au mieux le blanking de la Période réfractaire ou des différentes chambres afin de résoudre la sous-détection ou la surdétection observée
- Repositionner la sonde
- Implanter une nouvelle sonde de détection

Après toute modification de la Sensibilité, évaluer le générateur d'impulsions afin de vous assurer que la détection et la stimulation conviennent.

**PRECAUTION :** Après tout réglage du paramètre Sensibilité ou toute modification de la sonde de détection, déterminer si la détection convient. La programmation Sensibilité sur sa valeur la plus élevée (sensibilité la plus faible) peut entraîner un report de la détection ou une sousdétection de l'activité cardiaque. De même, la programmation sur la valeur la plus faible (sensibilité la plus élevée) peut entraîner une surdétection de signaux non cardiaques.

### **Détection unipolaire**

Si la configuration de détection est programmée en unipolaire, les signaux cardiaques sont détectés entre l'extrémité de la sonde et le boîtier du générateur d'impulsions . En configuration de détection unipolaire, le stimulateur peut en général discerner des signaux cardiaques intrinsèques plus faibles qu'en configuration bipolaire. Toutefois, la configuration unipolaire est plus sensible aux myopotentiels. En configuration bipolaire, la distance relativement courte entre les électrodes distale et annulaire maximise la sensibilité aux signaux dont l'origine est proche de l'extrémité et de la bague de la sonde. De ce fait, le générateur d'impulsions est moins enclin à détecter les myopotentiels et autres signaux non associés à la dépolarisation cardiaque.

*REMARQUE : Envisager d'utiliser une détection Fixe plutôt qu'un CAG pour les patients dépendants d'un stimulateur ou porteurs de sondes programmées pour être unipolaires.*

*REMARQUE : Le comportement de la période de Blanking variera en fonction de la Configuration polarité sélectionnée. Pour de plus amples informations à ce sujet, se reporter à la section consacrée au Blanking entre chambres (["Blanking entre chambres" en page 2-81](#page-114-0)).*

**PRECAUTION :** L'amplitude et la prévalence des bruits de myopotentiels sont accrues dans les configurations de sondes unipolaires, par rapport aux configurations de sondes bipolaires. Pour les patients avec une configuration unipolaire et une surdétection des myopotentiels durant un effort impliquant les muscles pectoraux, il est recommandé de programmer le paramètre Sensibilité sur Fixe.

#### **Contrôle automatique de gain**

Le générateur d'impulsions peut utiliser la fonction Contrôle automatique de gain (CAG) numérique afin d'ajuster de manière dynamique la sensibilité dans l'oreillette et le ventricule. Le générateur d'impulsions est doté de circuits CAG indépendants pour chaque chambre. Si vous sélectionnez la Méthode de détection CAG, cette méthode sera appliquée à toutes les chambres.

La taille et la fréquence des signaux cardiaques pouvant varier considérablement, le générateur d'impulsions a besoin de pouvoir :

- Détecter un battement intrinsèque, indépendamment de la fréquence ou de la taille
- S'ajuster pour détecter différents signaux d'amplitude variable mais ne pas surréagir à des battements aberrants
- Détecter toute activité intrinsèque après un battement stimulé
- Ignorer les ondes T
- Ignorer le bruit

La valeur CAG programmable est la valeur de sensibilité minimum (seuil) pouvant être atteinte entre un battement et le battement suivant. Cette valeur programmable n'est pas une valeur fixe présente tout au long du cycle cardiaque. En effet, le niveau de sensibilité commence à une valeur supérieure (basée sur la valeur maximale d'un événement détecté ou une valeur fixe pour un événement stimulé) et diminue progressivement jusqu'à atteindre la valeur seuil programmée ([Figure 2–8 Détection CAG en page 2-25\)](#page-58-0).

Avec la détection Fixe, les amplitudes des signaux inférieures à la valeur de Sensibilité Fixe ne seront pas détectées, tant pendant la stimulation que pendant la détection. Par contre, le CAG atteindra généralement la valeur seuil programmable pendant la stimulation (ou avec des signaux de faible amplitude). Cependant, si des signaux d'amplitude modérée ou élevée sont détectés, le CAG sera généralement moins sensible et n'atteindra pas la valeur seuil programmable.

Dans les générateurs d'impulsions simple chambre, le CAG (et la Période réfractaire associée) est automatiquement ajusté afin que le profil CAG spécifique à la chambre approprié soit utilisé en fonction du mode sélectionné [p. ex., le CAG ventriculaire est utilisé en mode VVI(R) ; le CAG atrial est utilisé en mode AAI(R)]. Cela permet de veiller à ce que le CAG fonctionne de la même manière pour l'oreillette et le ventricule dans les générateurs d'impulsions double et simple chambre (["Période réfractaire" en page 2-77](#page-110-0)).

Le circuit CAG de chaque chambre traite un signal d'électrocardiogramme à l'aide d'un processus en deux étapes afin d'optimiser la détection de signaux cardiaques pouvant changer rapidement. Ce processus est illustré dans la figure ci-dessous ([Figure 2–8 Détection CAG en](#page-58-0) [page 2-25\)](#page-58-0) :

• Première étape

1. Le CAG utilise une moyenne mobile des précédents pics de signaux afin de calculer une zone de recherche dans laquelle le prochain pic pourrait survenir.

- Si le battement précédent a été détecté, il sera incorporé dans la moyenne mobile des pics.
- Si le battement précédent a été stimulé, la moyenne des pics sera calculée à l'aide de la moyenne mobile et d'une valeur maximale stimulée. La valeur maximale stimulée dépend des paramètres suivants :
	- Pour des paramètres nominaux ou plus sensibles, il s'agit d'une valeur fixe (valeur initiale de 4,8 mV dans le VD ; valeur initiale de 2,4 mV dans l'OD).
	- Pour des paramètres moins sensibles, il s'agit d'une valeur plus élevée, calculée à l'aide de la valeur seuil CAG programmée (par exemple, si la sensibilité VD est programmée sur le réglage le moins sensible ou la valeur la plus élevée, égale à 1,5 mV, la valeur maximale stimulée = 12 mV).

La moyenne des pics est ensuite utilisée pour délimiter une zone avec des limites MAX (maximum) et MIN (minimum).

Seconde étape

2. Le CAG détecte le pic du battement intrinsèque (ou utilise le pic calculé pour un battement stimulé, comme décrit ci-dessus)

3. Il maintient le niveau de sensibilité au niveau du pic (ou MAX) pendant toute la période réfractaire absolue + 15 ms.

4. Il diminue jusqu'à 75 % du pic détecté ou de la moyenne des pics calculée pour les événements stimulés (uniquement les événements stimulés ventriculaires).

5. Le CAG devient plus sensible au 7/8 de l'étape précédente.

6. Les phases de battement détectées sont de 35 ms pour le VD et de 25 ms pour l'oreillette. Les phases de battement stimulées sont ajustées en fonction de l'intervalle de stimulation afin de garantir une fenêtre de détection d'environ 50 ms au niveau MIN.

7. Il atteint le MIN (ou seuil CAG programmé).

– Le seuil CAG programmé ne sera pas atteint si la valeur MIN est plus élevée.

8. Le CAG reste au niveau MIN (ou seuil CAG programmé) jusqu'à ce qu'un nouveau battement soit détecté ou jusqu'à expiration de l'intervalle de stimulation et la délivrance d'une stimulation.

*REMARQUE : Si un nouveau battement est détecté alors que le niveau de sensibilité diminue, le CAG recommence à partir de la 1ère Étape.*

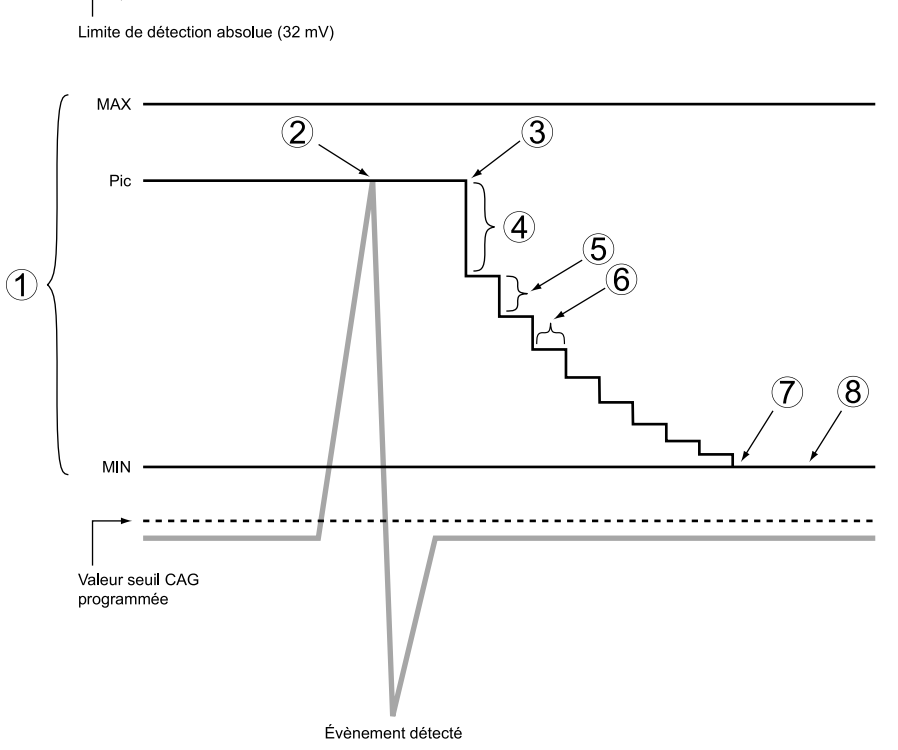

*REMARQUE : Si l'amplitude d'un signal est inférieure au seuil de sensibilité appliqué au moment de la survenue du signal, ce signal ne sera pas détecté.*

<span id="page-58-0"></span>**Figure 2–8. Détection CAG**

Un algorithme de gestion dynamique du bruit (DNA) non programmable est actif sur les canaux de fréquence utilisant la détection CAG. Le DNA permet de filtrer les bruits persistants. Le DNA est un canal de bruit distinct pour chaque chambre qui mesure en continu le signal de base et ajuste le seuil de sensibilité afin de minimiser les effets du bruit.

Cet algorithme utilise les caractéristiques d'un signal (fréquence et énergie) afin de le classer dans la catégorie des bruits. En présence d'un bruit persistant, cet algorithme permet de minimiser son impact, ce qui peut permettre de prévenir la surdétection de myopotentiels et l'inhibition de la stimulation qui en découlerait. Un bruit affectant le seuil de détection peut être visible sur les EGM intracardiaques mais ne sera pas marqué comme des battements détectés. Cependant, en présence d'un bruit important, la valeur seuil pourrait augmenter jusqu'à un niveau supérieur à l'électrogramme intrinsèque et le comportement de Réponse au bruit programmé (stimulation asynchrone ou Inhiber Stimulation) aura lieu (["Réponse au bruit" en](#page-118-0) [page 2-85\)](#page-118-0).

*REMARQUE : L'algorithme de gestion dynamique du bruit ne garantit pas que la fonction CAG distinguera toujours avec précision une activité intrinsèque d'un bruit.*

#### **Détection fixe**

En mode Détection Fixe, la valeur de Sensibilité ne s'ajustera pas de manière dynamique comme en mode CAG et l'algorithme de gestion dynamique du bruit n'est pas utilisé. La présence d'un bruit persistant déclenchera le comportement de Réponse au bruit programmé : stimulation asynchrone ou Inhiber Stimulation (["Réponse au bruit" en page 2-85](#page-118-0)). En programmation manuelle, la Sensibilité doit être programmée sur une valeur qui empêche la détection de signaux étrangers tout en assurant la détection correcte des signaux cardiaques intrinsèques. Les signaux dont l'amplitude est inférieure à la valeur de Sensibilité Fixe ne seront pas détectés.

**ATTENTION :** S'il est programmé à une valeur de Sensibilité atriale fixe de 0,15 mV, ou à une valeur de sensibilité fixe de 2,0 mV ou moins dans une configuration polarité unipolaire dans une chambre, le générateur d'impulsions peut être plus sensible aux interférences électromagnétiques. Cette sensibilité accrue doit être prise en considération lors de la détermination du suivi des patients nécessitant ce paramètre.

# **STIMULATION BRADY TEMPORAIRE**

Cette fonction est disponible sur les dispositifs ACCOLADE, PROPONENT, ESSENTIO, ALTRUA 2, FORMIO, VITALIO, INGENIO et ADVANTIO.

Il est possible de programmer dans le générateur d'impulsions des valeurs de stimulation temporaires différentes des Paramètres standards programmés. Cela permet au médecin d'analyser divers traitements par stimulation tout en conservant dans la mémoire du générateur d'impulsions les Paramètres standards précédemment programmés. Au cours de la fonction Temporaire, toutes les autres modalités de bradycardie non répertoriées à l'écran sont désactivées.

Suivre les étapes ci-dessous pour utiliser cette fonction :

- 1. Sélectionner, dans l'onglet Tests, l'onglet Brady temp pour afficher les paramètres temporaires.
- 2. Sélectionner les valeurs souhaitées ; celles-ci sont indépendantes des autres fonctions de stimulation.

*REMARQUE : Toutes les limites interactives de Brady temporaire doivent être corrigées avant qu'une stimulation temporaire ne puisse avoir lieu.*

*REMARQUE : Si le Mode brady temporaire est réglé sur Arrêt, le générateur d'impulsions n'assurera aucune détection ni aucune stimulation tant que le mode de stimulation Temporaire sera actif.*

3. Établir la communication télémétrique puis sélectionner le bouton Début. La stimulation commence aux valeurs temporaires. Une boîte de dialogue indique que les paramètres temporaires sont utilisés, elle comporte un bouton Arrêter.

*REMARQUE : La stimulation temporaire ne peut pas être lancée en cours d'épisode tachyarythmique.*

*REMARQUE : Le traitement d'urgence est la seule fonction pouvant être déclenchée jusqu'à l'arrêt de la fonction temporaire.*

4. Pour arrêter le mode de stimulation temporaire, sélectionner le bouton Arrêter. Le mode de stimulation temporaire s'arrête également lorsqu'un traitement d'urgence est commandé à partir du PEM, lorsque l'on appuie sur la touche ABANDON DU TRAITEMENT ou si la télémétrie est perdue.

Une fois que le mode de stimulation temporaire aura été arrêté, la stimulation reprendra les paramètres Normaux précédemment programmés.

# <span id="page-60-0"></span>**CAPTEUR VENTILATION MINUTE/DE RESPIRATION ET MONITEUR D'ARTÉFACT DU SIGNAL**

# **Capteur Ventilation Minute/de respiration (Capteur de respiration/VM)**

Le GI (Générateur d'Impulsion) utilise le Capteur Ventilation Minute (VM)/de respiration pour mesurer l'impédance transthoracique. Les mesures d'impédance transthoracique qui en résultent sont utilisées à deux fins :

- Pour réunir les données liées à la respiration servant à générer les tendances, telles que la Fréquence respiratoire.
- Pour mesurer la ventilation minute (VM), qui est le produit de la fréquence respiratoire par le volume courant. La VM peut être utilisé pour augmenter la fréquence de stimulation afin de répondre aux besoins physiologiques correspondants du patient. Voir la section Ventilation Minute [\("Ventilation minute" en page 2-40](#page-73-0)) pour plus d'informations.

Les dispositifs ACCOLADE, PROPONENT, FORMIO, VITALIO et INGENIO incluent la tendance Fréquence Respiratoire et la stimulation adaptable en fréquence VM. Sur l'écran du programmateur, le capteur est appelé Ventilation Minute ou Capteur VM, et il est programmable à partir de l'écran Paramètres Brady et de l'écran Détails du Capteur Ventilation Minute ([Figure](#page-64-0) [2–10 Détails du Capteur Ventilation Minute en page 2-31\)](#page-64-0).

Les dispositifs ESSENTIO, ALTRUA 2 et ADVANTIO incluent la stimulation adaptable en fréquence VM. Sur l'écran du programmateur, le capteur est appelé Ventilation Minute ou Capteur VM, et il est programmable à partir de l'écran Paramètres Brady et de l'écran Détails du Capteur Ventilation Minute ([Figure 2–10 Détails du Capteur Ventilation Minute en page 2-31](#page-64-0)).

Lorsque le capteur de respiration/VM est programmé sur Marche ou Passif (VM), toutes les 50 ms (20 Hz) environ, l'appareil envoie une forme d'onde du courant d'excitation sous-seuil entre l'électrode Annulaire OD et le Boîtier (vecteur primaire) ou l'électrode Annulaire VD et le Boîtier (le signal capteur de respiration/VM). L'application du courant entre l'électrode annulaire et le boîtier génère un champ électrique à travers le thorax modulé par la respiration. L'impédance transthoracique est haute durant l'inspiration et basse durant l'expiration. L'appareil mesure les modulations de tension résultantes entre l'électrode distale de la sonde et le boîtier.

*REMARQUE : Si aucune sonde OD n'est utilisée, seul le vecteur VD est disponible.*

*REMARQUE : Les sondes peuvent être programmées sur Unipolaire ou Bipolaire, mais une sonde bipolaire fonctionnelle doit être présente.*

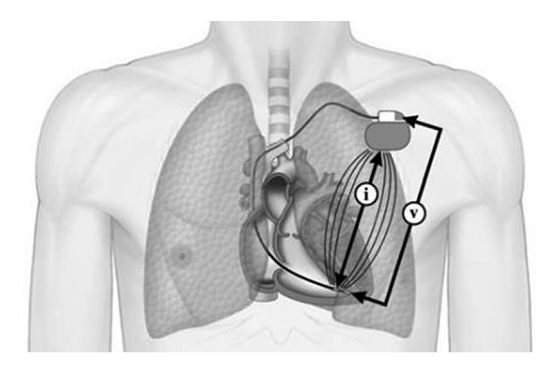

i représente la sortie d'excitation (courant), V représente la mesure de la tension résultante (volts)

**Figure 2–9. Mesure de l'impédance transthoracique en utilisant la sonde VD**

Lorsque les sondes de stimulation OD/VD et les connexions de la borne de la sonde fonctionnent comme prévu, le signal du capteur de respiration/VM est correctement filtré et n'est donc pas détecté par le stimulateur ou affiché sur les électrogrammes (EGM). Cependant, l'intermittence liée à l'intégrité de la sonde ou de la connexion stimulateur-sonde peut conduire à une situation d'impédance transitoire élevée. Une condition d'impédance élevée peut rendre le signal du capteur de respiration/VM visible sur les EGM et potentiellement sujet à une surdétection sur les canaux OD et/ou VD.

Le capteur de respiration/V fournit deux mécanismes de mesure de l'intégrité des vecteurs du capteur (entre l'électrode annulaire et le boîtier et entre l'électrode distale vers le boîtier) :

- Lorsque le diagnostic du dispositif du moniteur d'artéfact du signal (MAS) est programmé sur Marche, le MAS surveille en continu l'EGM pour les artifacts du signal. Voir ["Comportement](#page-64-1) [du dispositif lorsque MAS est en marche" en page 2-31](#page-64-1) pour plus de détails.
- Lorsque le MAS est programmé sur Arrêt, le dispositif effectue des mesures d'impédance du vecteur du capteur de respiration/VM toutes les heures environ pour évaluer l'intégrité de la sonde et de la connexion de la sonde. Voir ["Comportement du dispositif lorsque MAS est à](#page-65-0) [l'Arrêt" en page 2-32](#page-65-0) pour plus de détails.

**PRECAUTION :** Pour une sensibilité maximale dans la détection et la prévention des surdétections potentiellement provoquées par des artéfacts du signal, il est conseillé de programmer le moniteur d'artéfact du signal (MAS) sur Marche chaque fois que le capteur VM/de respiration est programmé sur Marche ou sur Passif. Le réglage du moniteur d'artéfact du signal sur Arrêt peut augmenter le risque de surdétection du patient, sauf si le capteur VM/de respiration est également programmé sur Arrêt.

### <span id="page-61-0"></span>**Paramètres programmables du capteur de respiration/VM**

Les paramètres suivants du capteur de respiration/VM sont programmables.

Pour les appareils où la stimulation adaptable en fréquence de la VM est disponible, le Capteur VM peut être programmé sur Marche, Passif, Arrêt, ou RTA seul :

- Marche : active la stimulation RightRate et les tendances liées à la respiration. Si l'appareil est programmé sur un mode non adaptable en fréquence, le mode Marche ne sera pas disponible.
- Passif : active les tendances liées à la respiration uniquement.
- RTA seul : permet une stimulation adaptable en fréquence uniquement pendant le repli de RTA. Si le générateur d'impulsion est programmé en permanence sur un mode non adaptable en fréquence mais que le Mode repli de RTA adaptable en fréquence a été sélectionné, le champ VM affichera RTA seul.
- Arrêt : aucune stimulation adaptable en fréquence ou aucune tendance liée à la respiration n'est disponible.

Le Courant d'excitation contrôle l'amplitude du signal du capteur de respiration/VM et peut également être défini sur 80uA ou 320uA.

Sélection du vecteur contrôle la façon dont le vecteur du capteur de respiration/VM actif est déterminé par l'appareil, et peut être défini sur :

- A uniquement : le Capteur de respiration/VM est limité aux vecteurs OD.
- VD uniq. : le Capteur de respiration/VM est limité aux vecteurs VD.

• Sélection automatique : A ou VD sera déterminé automatiquement par l'appareil. Le comportement de sélection de vecteur lorsqu'il est défini sur Sélection automatique dépend de si le Moniteur d'artéfact du signal est en position Marche ou Arrêt. Se reporter au Diagnostic du dispositif du moniteur d'artéfact du signal (MAS) [\("Diagnostic du dispositif du](#page-63-0) [moniteur d'artéfact du signal" en page 2-30\)](#page-63-0) pour plus d'informations.

**PRECAUTION :** Programmer le capteur VM/de respiration sur Arrêt pendant la ventilation mécanique. Dans le cas contraire, les événements suivants pourraient se produire :

- Fréquence du capteur VM inadaptée
- Tendance reposant sur la respiration trompeuse

**PRECAUTION :** Tout équipement médical, traitement, thérapie ou test diagnostique introduisant un courant électrique dans le corps du patient a le potentiel d'interférer avec le fonctionnement du générateur d'impulsions.

- Les appareils externes de surveillance des patients (par ex., moniteurs respiratoires, moniteurs d'ECG de surface, moniteurs hémodynamiques) peuvent provoquer :
	- une fréquence du capteur VM inadaptée (pouvant aller jusqu'à la fréquence maximale contrôlée par le capteur)
	- Tendance reposant sur la respiration trompeuse

Pour résoudre les interactions suspectées avec les diagnostics reposant sur le contrôle de la fréquence VM et/ou le capteur VM/de respiration, désactiver le capteur VM/de respiration en le programmant sur Arrêt. Si aucun PEM n'est disponible et que le générateur d'impulsions stimule à la fréquence contrôlée par le capteur, appliquer un aimant sur le générateur d'impulsions pour démarrer une stimulation temporaire asynchrone non adaptable en fréquence

### **État du capteur de respiration/VM**

Le capteur de respiration/VM déclenche l'étalonnage lorsqu'il est initialement activé après l'implantation de l'appareil et après la suspension du capteur en raison du bruit ou d'autres conditions. Pour de plus amples informations sur l'étalonnage, se reporter à ["Ventilation minute"](#page-73-0) [en page 2-40.](#page-73-0) L'état du capteur est indiqué par le message d'état approprié du capteur de respiration/VM, tel que résumé dans les Messages d'état du capteur de respiration/VM [\(Tableau](#page-62-0) [2–4 Messages d'État du Capteur de respiration/VM en page 2-29](#page-62-0)). L'état du capteur est indiqué sur l'écran Détails du Capteur Ventilation Minute (appareils avec stimulation adaptable en fréquence de la VM ([Figure 2–10 Détails du Capteur Ventilation Minute en page 2-31\)](#page-64-0)) ou l'écran Détails du capteur de respiration (appareils sans stimulation adaptable en fréquence de la VM).

Les messages sont tous mis à jour en temps réel pour les dispositifs ACCOLADE, PROPONENT, ESSENTIO et ALTRUA 2. Les messages Suspendu : Bruit Détecté, Suspendu : Télémétrie et Maintien de la Fréquence : Télémétrie sont mis à jour en temps réel tandis que les autres messages sont mis à jour au moment de l'interrogation pour les dispositifs FORMIO, VITALIO, INGENIO et ADVANTIO.

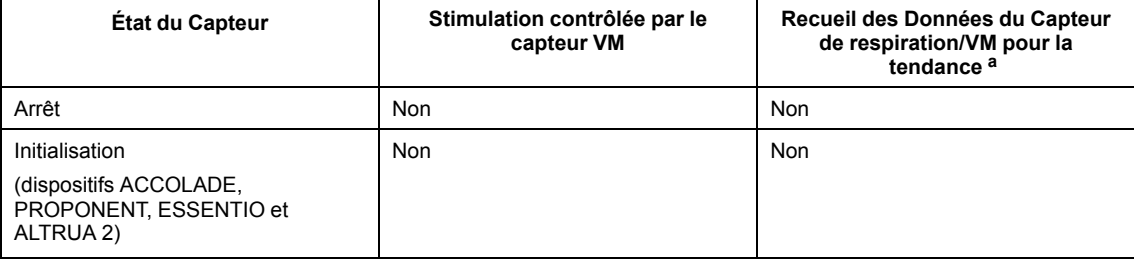

<span id="page-62-0"></span>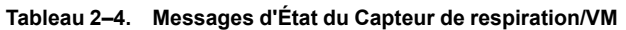

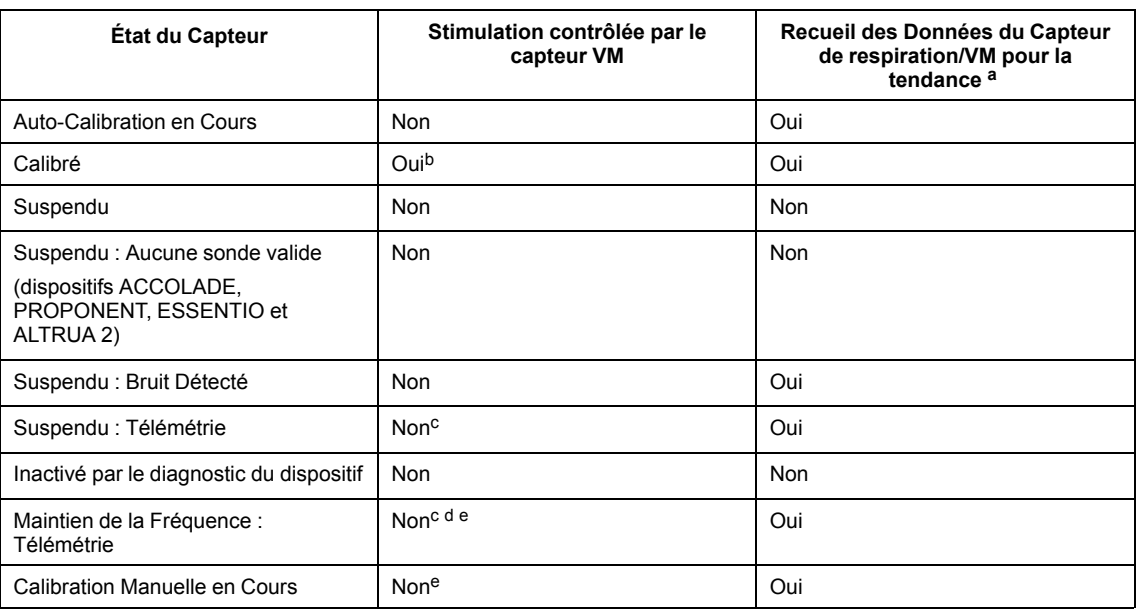

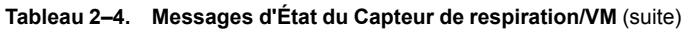

<span id="page-63-1"></span>a. La fonction Tendances Individuelles détermine si les données recueillies durant la Suspension sont valides et ont été incorporées dans les résultats relatifs aux Tendances.

<span id="page-63-2"></span>b. Si le capteur de respiration/VM est programmé sur Passif, aucune stimulation contrôlée par le capteur de respiration/VM ne sera délivrée.

- <span id="page-63-3"></span>c. La télémétrie inductive (avec tête de télémétrie) peut provoquer des interférences avec le fonctionnement du capteur de respiration/ VM de l'appareil. Les fréquences de stimulation contrôlées par la VM pourraient rester au niveau actuel et le recueil des données de la Tendance de la fréquence respiratoire pendant environ une minute, immédiatement après toute commande d'interrogation ou de programmation (Maintien de la Fréquence). Des délais plus longs (jusqu'à plusieurs minutes) seront signalés par un statut Suspendu : Télémétrie. Si des modifications de la fréquence contrôlée par la VM sont souhaitées avant les périodes de maintien ou de suspension de la fréquence, attendre que la fréquence contrôlée par la VM atteigne la fréquence souhaitée avant d'utiliser la télémétrie inductive ou utiliser la télémétrie RF afin de communiquer avec le dispositif.
- <span id="page-63-4"></span>d. La fréquence sera maintenue à la valeur VM actuellement indiquée pendant une durée maximale d'une minute ; aucune autre modification de la fréquence basée sur la VM ne sera apportée tant que le capteur présentera cet état.

<span id="page-63-5"></span>e. L'état s'applique uniquement aux appareils de stimulation adaptable en fréquence de la VM.

# <span id="page-63-0"></span>**Diagnostic du dispositif du moniteur d'artéfact du signal**

Le moniteur d'artéfact du signal (MAS) est un diagnostic du dispositif qui surveille l'EGM en ce qui concerne les artefacts du signal du capteur de respiration/VM et mesure les valeurs d'impédance de sonde du vecteur capteur de respiration/VM. Si des artéfacts sont détectés ou si une valeur d'impédance de sonde du vecteur de capteur de respiration/VM est hors limites, le MAS soit commute le vecteur de capteur de respiration/VM soit désactive le capteur [\(Figure 2–](#page-64-0) [10 Détails du Capteur Ventilation Minute en page 2-31](#page-64-0)). De plus, un épisode est créé qui inclut des EGM et des données d'impédance des sondes de diagnostic.

Le MAS est Activé nominalement lorsque le capteur de respiration/VM est programmé sur Marche ou Passif (VM). Les artefacts du signal peuvent être générés lorsque le capteur de respiration/VM est défini sur n'importe quelle valeur sauf Arrêt. Par conséquent, il est recommandé de garder le MAS en marche sauf si le capteur de respiration/VM est programmé sur Arrêt. Les paramètres recommandés du MAS sont répertoriés ci-dessous ([Tableau 2–5](#page-63-6) [Paramètres du moniteur d'artéfact du signal \(MAS\) recommandés en page 2-30\)](#page-63-6).

**PRECAUTION :** La désactivation du moniteur d'artéfact du signal peut augmenter le risque de surdétection du patient, sauf si le capteur de respiration/VM est également désactivé.

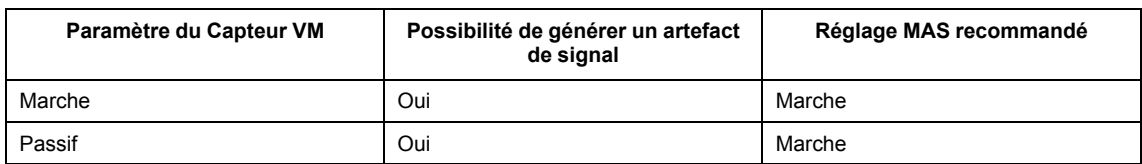

#### <span id="page-63-6"></span>**Tableau 2–5. Paramètres du moniteur d'artéfact du signal (MAS) recommandés**

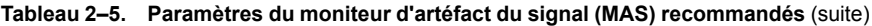

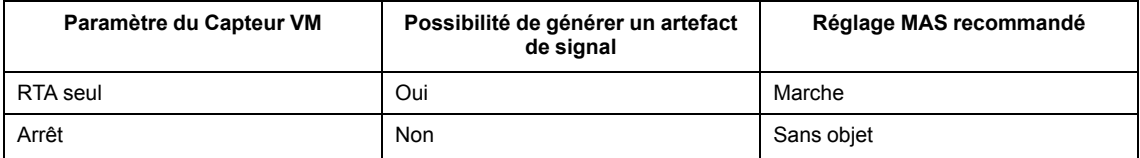

| Paramètres du capteur Ventilation Minute<br><b>Capteur Ventilation Minute</b><br><b>Inactivé</b><br>Courant d'excitation<br>320 µA<br>Sélection Auto<br>Sélection du vecteur                                                                                                    |  |  |
|----------------------------------------------------------------------------------------------------|--|--|
|                                                                                                    |  |  |
|                                                                                                    |  |  |
|                                                                                                    |  |  |
|                                                                                                    |  |  |
| Diagnostic du moniteur d'artéfact du signal                                                                                                    |  |  |
| Moniteur d'artéfact du signal<br>Marche                                                                                                    |  |  |
| Attention : La désactivation du moniteur d'artéfact du signal<br>peut augmenter le risque de surdétection du<br>patient.                                                                                                    |  |  |
| Le moniteur d'artéfact du signal (MAS) contrôle<br>Πi<br>les artéfacts du signal du capteur VM<br>sur les EGM de détection. Si des artéfacts<br>sont détectés ou si une vérification de la sonde<br>du capteur a échoué, le moniteur soit commute<br>le vecteur de capteur VM, soit désactive le capteur. |  |  |
|                                                                                                    |  |  |

<span id="page-64-0"></span>**Figure 2–10. Détails du Capteur Ventilation Minute**

#### <span id="page-64-1"></span>**Comportement du dispositif lorsque MAS est en marche**

Le MAS surveille en continu l'EGM pour les artifacts du signal du capteur de respiration/VM qui peuvent entraîner une surdétection. Au moment de la détection des artefacts, les valeurs d'impédance des vecteurs du capteur de respiration/VM sont mesurées et les impédances de sondes stimulées sont également mesurées. Un épisode MAS est créé qui enregistre l'EGM avec un artefact et toutes les valeurs d'impédance de vecteur et de sonde associées.

Selon le réglage du paramètre de sélection du vecteur du capteur de respiration/VM, deux résultats sont possibles (tels que décrits dans [Tableau 2–6 Résultat de la détection d'artifact](#page-65-1) [EGM par MAS en page 2-32\)](#page-65-1) :

- Les vecteurs capteurs actifs passent de A à V, ou
- Le capteur est désactivé par MAS.

*REMARQUE : Les mesures d'impédance enregistrées par le MAS sont indépendantes des mesures quotidiennes de l'impédance des sondes. Elles n'apparaissent pas sur les graphiques quotidiens des tendances d'impédance des sondes et ne déclenchent pas la commutation de sécurité de la sonde (Se référer à ["Commutation de sécurité de la sonde" en page 2-69](#page-102-0)).*

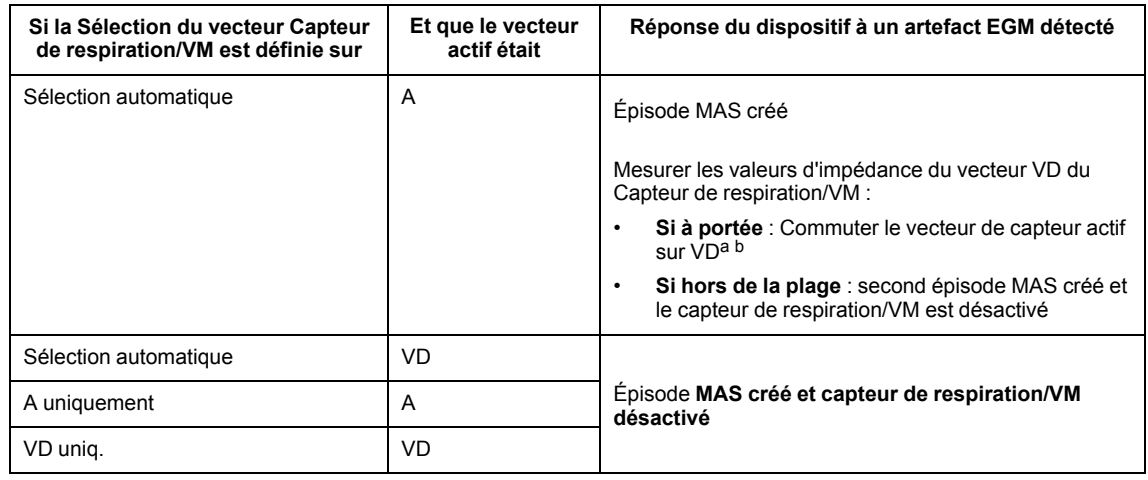

<span id="page-65-1"></span>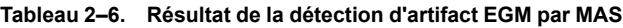

<span id="page-65-2"></span>a. Si une commutation de vecteur Capteur de respiration/VM survient, un étalonnage automatique d'une durée de 6 heures sera réalisé (aucune stimulation adaptable en fréquence de la VM ne survient durant cette période d'étalonnage de 6 heures).

<span id="page-65-3"></span>b. Les valeurs d'impédance du vecteur du Capteur de respiration/VM acceptables sont comprises entre 100 et 1 500 Ω pour le vecteur situé entre l'électrode annulaire et le boîtier et entre 200 et 2 000 Ω pour le vecteur situé entre l'électrode distale et le boîtier. Ces valeurs ne sont pas affectées par les limites d'alerte d'impédance programmées pour les mesures quotidiennes de l'impédance des sondes.

Pendant une session du programmateur, la surveillance active des artefacts n'est pas effectuée. Toutefois, la programmation des paramètres du Capteur de respiration/VM peut déclencher une mesure d'impédance du vecteur du capteur. Si l'impédance du vecteur du capteur de respiration/ VM qui en résulte est hors plage, un épisode MAS est créé, et le vecteur du capteur peut être commuté ou le capteur peut être désactivé en fonction des réglages de sélection du vecteur.

Un capteur de respiration/VM restera dans cet état jusqu'à ce qu'il soit reprogrammé manuellement à partir de l'écran Détails du capteur VM [\(Figure 2–10 Détails du Capteur](#page-64-0) [Ventilation Minute en page 2-31](#page-64-0)). Aucune stimulation adaptable en fréquence de la VM et aucune tendance liée à la respiration ne se produira lorsque le capteur est désactivé.

#### <span id="page-65-0"></span>**Comportement du dispositif lorsque MAS est à l'Arrêt**

Si MAS est programmé sur Arrêt, les mesures d'impédance du vecteur Capteur de respiration/ VM sont effectuées toutes les heures [\(Tableau 2–7 Réponse du dispositif à la valeur](#page-66-0) [d'impédance hors plage détectée lors de la vérification des sondes toutes les heures en page 2-](#page-66-0) [33](#page-66-0)). Lorsque le paramètre Sélection du vecteur est défini sur Sélection automatique, si l'impédance mesurée pour le vecteur actuellement utilisé (OD par exemple) est hors plage, l'impédance pour le vecteur alternatif (VD par exemple) est évaluée pour déterminer si ce vecteur peut être utilisé. Si l'impédance mesurée pour le vecteur alternatif est dans la plage, alors le vecteur alternatif devient le vecteur actif. Si les valeurs des deux vecteurs sortent de la plage, le capteur est suspendu durant une heure. L'intégrité de la sonde continuera à être testée toutes les heures afin de déterminer si le Capteur de respiration/VM peut reprendre en utilisant l'un des vecteurs ou s'il restera suspendu. Si une commutation de vecteur Capteur de respiration/VM survient, un étalonnage automatique d'une durée de 6 heures sera réalisé (aucune stimulation adaptable en fréquence de la VM ne survient durant cette période d'étalonnage de 6 heures).

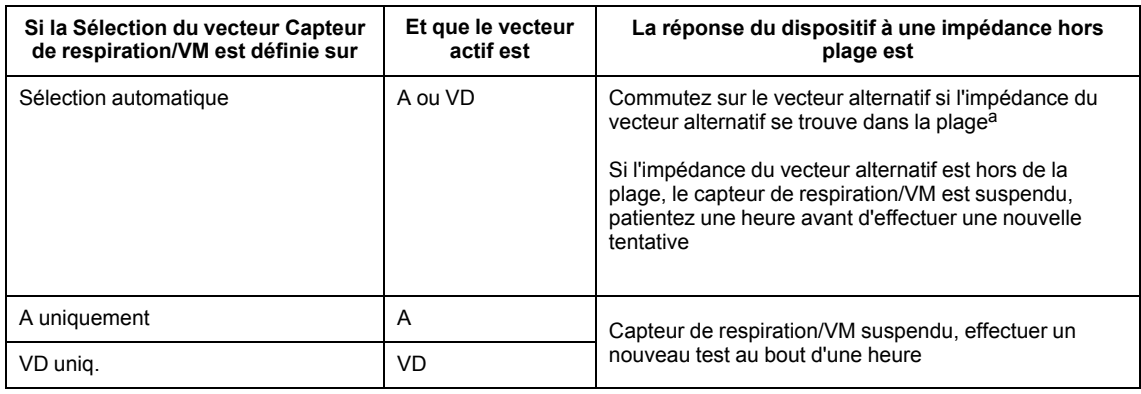

<span id="page-66-0"></span>**Tableau 2–7. Réponse du dispositif à la valeur d'impédance hors plage détectée lors de la vérification des sondes toutes les heures**

<span id="page-66-1"></span>a. Si une commutation de vecteur Capteur de respiration/VM survient, un étalonnage automatique d'une durée de 6 heures sera réalisé (aucune stimulation adaptable en fréquence de la VM ne survient durant cette période d'étalonnage de 6 heures).

Contrairement à lorsque MAS est programmé sur Marche, aucune surveillance des artefacts EGM n'a lieu et aucun épisode MAS n'est créé.

### **Épisodes du moniteur d'artéfact du signal**

Les détails des épisodes MAS sont enregistrés dans le registre des arythmies (["Registre des](#page-139-0) [arythmies" en page 4-2](#page-139-0)). Pour visualiser les détails des épisodes SAM, sélectionner l'épisode souhaité sur l'écran du Registre des arythmies. L'écran Résumé des événements affiche des détails sur l'épisode SAM ([Figure 2–11 Récapitulatif d'épisodes du moniteur d'artéfact du signal](#page-66-2) [en page 2-33\)](#page-66-2).

L'onglet Résumé fournit un lien vers l'écran où les détails du capteur sont trouvés. L'écran affiche les options de programmation pour le capteur de respiration/VM et le MAS [\(Figure 2–10 Détails](#page-64-0) [du Capteur Ventilation Minute en page 2-31\)](#page-64-0). Se reporter aux Paramètres programmables du capteur de respiration/VM (["Paramètres programmables du capteur de respiration/VM" en page](#page-61-0) [2-28](#page-61-0)) pour de plus amples informations sur les options de programmation.

| Événements - Événement mémorisé                                                          |                       | Fermer               |
|------------------------------------------------------------------------------------------|-----------------------|----------------------|
| <b>Intervalles</b><br>Résumé ::: EGM                                                     |                       |                      |
| Événement MAS-3 MAS 30 Oct 2017 04:37                                                    |                       |                      |
| Le capteur de Ventilation Minute a été inactivé<br>par le moniteur d'artéfact du signal. | Détails du capteur VM | Evenem.<br>précédent |
| Vecteur du capteur                                                                       | OD                    | Événem.              |
| EGM avec artéfact détecté                                                                | OD                    | suivant              |
| Niveau d'excitation                                                                      | 320 µA                | Þ                    |
| Impédances au moment de la détection de l'artéfact                                       |                       |                      |
| Anneau OD du capteur>>Boitier                                                            | $350$ $\Omega$        |                      |
| Extrémité OD du capteur>>Boitier                                                         | 420 Q                 |                      |
| Anneau VD du capteur>>Boitier                                                            | 660 Q                 |                      |
| Extremité VD du capteur>>Boitier                                                         | $320$ $\Omega$        | Imprimer<br>Evenem.  |
| @ A Impédance de stimulation                                                             | 600 0                 |                      |
| ■ V Impédance de stimulation                                                             | 450 Q                 | Enregistrer          |
|                                                                                          |                       |                      |

<span id="page-66-2"></span>**Figure 2–11. Récapitulatif d'épisodes du moniteur d'artéfact du signal**

Deux types d'épisodes MAS peuvent être générés ; un capteur de respiration/VMDésactivé, ou un capteur de respiration/VMVecteur commuté. Les deux types incluent un EGM, ainsi que les valeurs d'impédance enregistrées au moment de la création de l'épisode pour :

- Vecteurs de Capteur de respiration/VM disponibles
- Sondes d'entraînement

*REMARQUE : Pour les appareils VDD, Capteur de respiration/VM ne fonctionne pas sur la sonde OD et les impédances pour le vecteur du capteur OD ne sont pas disponibles dans l'épisode MAS.*

L'onglet EGM affiche l'EGM enregistré au moment de la création de l'épisode MAS. Lorsque les conditions relatives au dispositif entraînent la détection du signal d'excitation du capteur sur le canal de détection, l'artefact du signal est visible sur le tracé correspondant sous la forme d'un motif régulier de pics (20 Hz) par succession rapide pouvant ressembler à un bruit non physiologique ([Figure 2–12 EGM épisodes du moniteur d'artéfact du signal en page 2-34\)](#page-67-0). L'amplitude et la durée de l'artefact du signal du capteur sur l'EGM peuvent être variables et peuvent être modulées par un mouvement postural, respiratoire ou cardiaque.

Certains épisodes MAS peuvent générer des EGM sans artifact du signal visible. C'est le comportement attendu lorsque la mesure de l'impédance du vecteur du capteur a été déclenchée par autre chose qu'un artefact du signal détecté. Par exemple, lorsque le MAS est sur Marche et que le paramètre capteur de respiration/VM passe de Arrêt ou Désactivé sur Marche ou Passif, une mesure de l'impédance du vecteur du capteur a été déclenchée. Si une impédance hors plage est détectée, un épisode MAS sera créé.

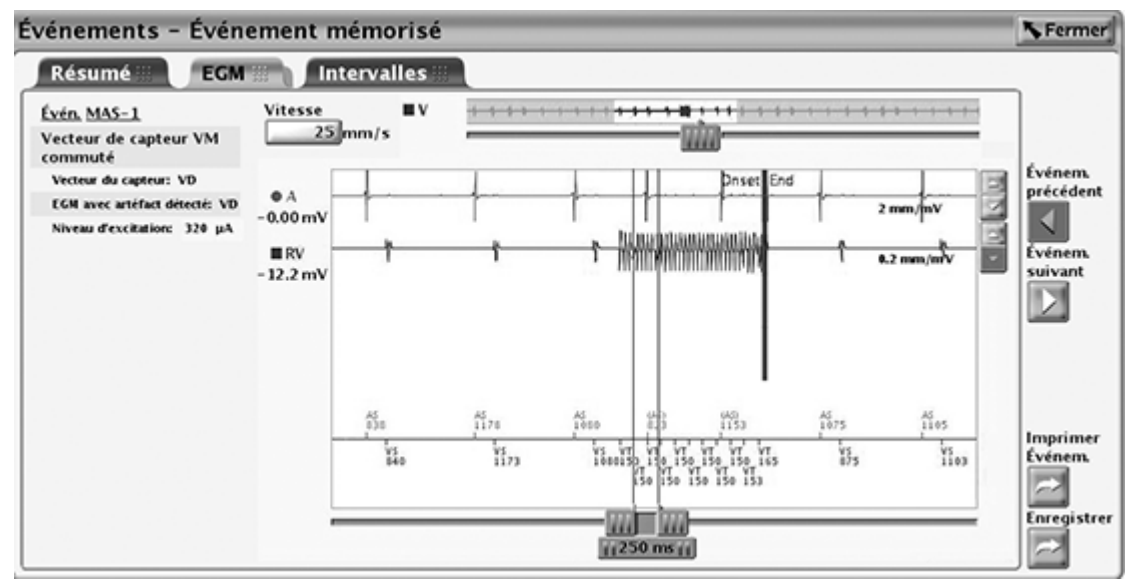

<span id="page-67-0"></span>**Figure 2–12. EGM épisodes du moniteur d'artéfact du signal**

#### **Données des épisodes du moniteur d'artéfact du signal et considérations relatives à la programmation**

Les données des épisodes du SAM (valeurs d'impédance pour les vecteurs de capteur individuels) peuvent aider à déterminer la source des conditions d'impédance élevée transitoire. En général, les conditions d'impédance élevée transitoire peuvent être causées par une fracture du conducteur de la sonde, une sous-insertion du connecteur de la sonde ou un mouvement axial/radial de l'électrode annulaire du connecteur de la sonde dans le bloc connecteur du stimulateur.

Lorsque le capteur de respiration/VM est désactivé par le MAS :

- À partir de l'écran de résumé État des sondes (["État des sondes" en page 3-6\)](#page-127-0), vérifier les conditions d'impédance élevée transitoire ou les changements significatifs dans le temps dans les mesures quotidiennes d'impédance de sonde.
- Réalisez une procédure de test de la sonde à partir de l'écran Tests de la sonde [\("Tests de la](#page-132-0) [sonde" en page 3-11\)](#page-132-0).

Si un problème avec la sonde est suspecté, pour réduire le potentiel de surdétection généré par des artifacts du signal du capteur VM/de respiration, envisagez de programmer le paramètre Sélection du vecteur opposé, ou de programmer le capteur VM/de respiration sur Arrêt.

Si les mesures quotidiennes d'impédance de sonde et les tendances d'impédance de sonde semblent normales, tenez compte des besoins du patient en matière de tendances associées au capteur de respiration/VM et/ou de stimulation adaptable en fréquence de la VM. S'il n'est pas nécessaire, mettez le capteur de respiration/VMsur Arrêt et continuez à surveiller la sonde.

Si des données de tendances liées à la respiration et/ou une stimulation adaptable en fréquence de la VM sont recherchées, maintenez le MAS programmé surMarche. L'écran Détails du Capteur Ventilation Minute peut être utilisé pour régler le paramètre Sélection du vecteur du capteur de respiration/VM pour utiliser la sonde opposée [\(Figure 2–10 Détails du Capteur](#page-64-0) [Ventilation Minute en page 2-31](#page-64-0)). Le Courant d'excitation contrôle l'amplitude du signal du capteur de respiration/VM et peut également être ajusté. La programmation du Courant d'excitation sur 80uA peut réduire l'amplitude des impulsions d'excitation si elles apparaissent sur l'EGM, diminuant ainsi la probabilité de surdétection des artefacts. Cependant, une amplitude d'impulsion d'excitation plus faible peut entraîner une suspension plus fréquente du capteur de respiration/VM en raison du bruit externe interférant avec la fonction du capteur.

Pour une discussion plus détaillée sur la programmation de la Sélection du vecteur et du Courant d'excitation, contacter Boston Scientific aux coordonnées indiquées au dos de ce manuel.

Toutes les décisions de programmation doivent être basées sur les indications individuelles du patient et les besoins thérapeutiques.

# <span id="page-68-0"></span>**FRÉQUENCE DE STIMULATION ADAPTABLE ET TENDANCE DES CAPTEURS**

# **Fréquence de stimulation adaptable**

Dans les modes de fréquence de stimulation adaptable (à savoir, tout mode finissant par R), des capteurs sont utilisés pour détecter les variations de la demande physiologique et/ou du taux d'activité du patient et augmenter en accord la fréquence de stimulation. La fréquence de stimulation adaptable est destinée aux patients souffrant d'incompétence chronotrope et susceptibles de bénéficier de fréquences de stimulation élevées associées à un besoin physiologique et/ou un taux d'activité accru.

Le dispositif peut être programmé de façon à utiliser soit l'Accéléromètre, soit la Ventilation Minute, ou les deux. L'intérêt clinique d'une fréquence de stimulation adaptable utilisant l'un de ces capteurs a été démontré lors d'une étude clinique antérieure.

**PRECAUTION :** La Fréquence de stimulation adaptable doit être utilisée avec prudence chez les patients incapables de tolérer des fréquences de stimulation élevées.

Lorsque les paramètres de fréquence adaptable sont programmés, la fréquence de stimulation augmente en réponse à l'augmentation du besoin physiologique et/ou du taux d'activité, puis décroît de manière appropriée.

*REMARQUE : Une activité avec mouvements minimes du tronc, par exemple la bicyclette, peut n'entraîner qu'une réponse de stimulation modérée de la part de l'accéléromètre.*

# **Accéléromètre**

Cette fonction est disponible sur les dispositifs ACCOLADE, PROPONENT, ESSENTIO, ALTRUA 2, FORMIO, VITALIO, INGENIO et ADVANTIO.

La fonction Stim. basée sur les mouvements utilise un accéléromètre pour détecter les mouvements associés à une activité physique du patient et génère un signal électronique proportionnel à l'ampleur des mouvements du corps. Le générateur d'impulsions se base sur le signal de l'accéléromètre pour estimer la dépense énergétique du patient résultant de l'effort et la traduire en une augmentation de la fréquence.

Le générateur d'impulsions utilise un accéléromètre à circuit intégré pour détecter les mouvements du corps. Le capteur de l'accéléromètre répond à l'activité dans une plage de fréquence correspondant à l'activité physiologique normale (1 à 10 Hz). L'accéléromètre évalue à la fois la fréquence et l'amplitude du signal du capteur.

- La fréquence reflète la fréquence à laquelle une activité se produit (par exemple, le nombre de pas par minute effectués lors d'une marche rapide)
- L'amplitude reflète la force des mouvements (p. ex., pas les plus francs effectués pendant une marche)

Une fois détectée, un algorithme traduit l'accélération mesurée en une augmentation de la fréquence au-dessus de la Fmin.

Étant donné que l'accéléromètre n'est pas au contact du boîtier du générateur d'impulsions, la réponse aux pressions appliquées sur le dispositif est négligeable.

L'accéléromètre comporte trois paramètres : Marche, Passif et RTA seul. Si le générateur d'impulsions est programmé en permanence sur un mode sans fréquence adaptable, il est possible de programmer le mode de Repli de RTA sur un mode de fréquence adaptable à l'aide du capteur de l'accéléromètre. Dans ce cas, le champ Accéléromètre affiche RTA seul. Si l'Accéléromètre est réglé sur Passif, il ne fournira aucune réponse en fréquence mais continuera à recueillir des données relatives à la Tendance des capteurs.

Les paramètres programmables suivants contrôlent la réponse du générateur d'impulsions aux valeurs du capteur générées par l'Accéléromètre :

- Pente de réponse
- Seuil d'activité
- Temps de réaction
- Temps de récupération

#### **Pente de réponse (Accéléromètre)**

Le paramètre Pente de réponse (accéléromètre) détermine l'augmentation de la fréquence de stimulation qui aura lieu au-dessus de la Fmin aux divers niveaux d'activité du patient [\(Figure 2–](#page-70-0) [13 Pente de réponse et fréquence stimulée en page 2-37\)](#page-70-0).

- Pente de réponse élevée une activité moindre est nécessaire pour que la fréquence de stimulation atteigne la FMC
- Pente de réponse faible une activité plus importante est nécessaire pour que la fréquence de stimulation atteigne la FMC

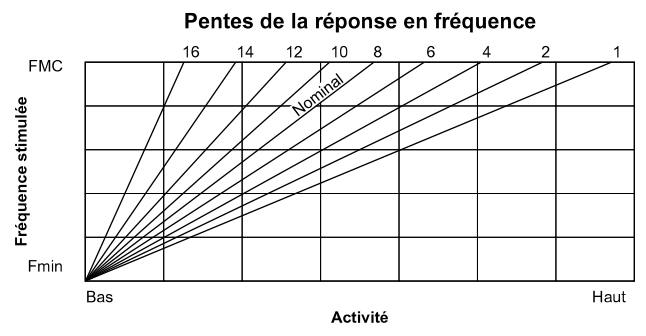

<span id="page-70-0"></span>**Figure 2–13. Pente de réponse et fréquence stimulée**

La fréquence de stimulation obtenue peut être limitée soit par le taux d'activité détecté, soit par la FMC programmée. Si le taux d'activité détecté stabilise la fréquence en dessous de la FMC, la fréquence de stimulation peut encore augmenter lorsque le taux d'activité détecté augmente ([Figure 2–14 Pente de réponse lors d'une épreuve d'effort en page 2-37\)](#page-70-1). La réponse en état stabilisé est indépendante des temps de réaction et de récupération programmés.

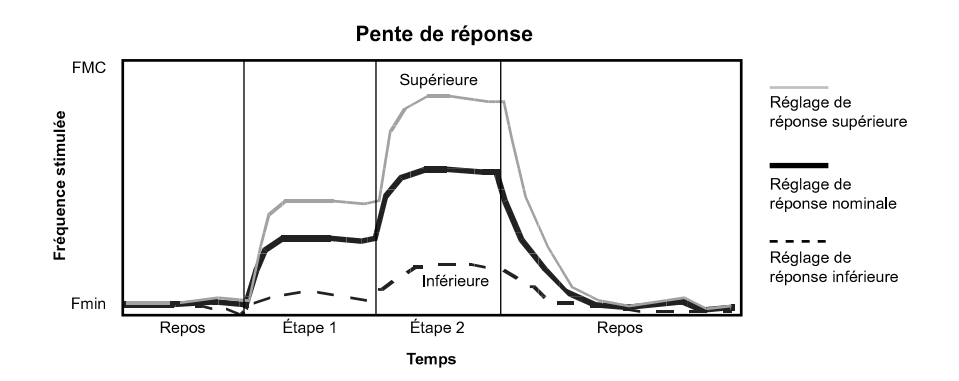

Cette illustration présente les effets d'une augmentation ou d'une diminution des réglages au cours d'une épreuve d'effort théorique en deux temps.

<span id="page-70-1"></span>**Figure 2–14. Pente de réponse lors d'une épreuve d'effort**

L'augmentation ou la diminution de la Fmin déplace toute la pente vers le haut ou vers le bas sans modifier sa forme.

### **Seuil d'activité**

Le Seuil d'activité empêche les augmentations de fréquence suite à un mouvement parasite de faible intensité (ex. les mouvements respiratoires et cardiaques et, dans certains cas, les tremblements associés à la maladie de Parkinson).

Le Seuil d'activité représente le taux d'activité qu'il faut dépasser pour que la fréquence de stimulation commandée par le capteur augmente. Le générateur d'impulsion n'augmente pas la fréquence stimulée au-delà de la Fmin avant que le signal d'activité ne dépasse le Seuil d'activité. Choisir un paramètre du Seuil d'activité permettant une augmentation de la fréquence avec une activité minime, telle la marche, mais suffisamment élevé pour que la fréquence de stimulation n'augmente pas de manière inappropriée lorsque le patient est inactif [\(Figure 2–15](#page-71-0) [Seuil d'activité et réponse en fréquence en page 2-38](#page-71-0) et [Figure 2–16 Seuil d'activité lors d'une](#page-71-1) [épreuve d'effort en page 2-38\)](#page-71-1).

- Réglage bas il faut moins de mouvements pour augmenter la fréquence de stimulation
- Réglage élevé il faut plus de mouvements pour augmenter la fréquence de stimulation

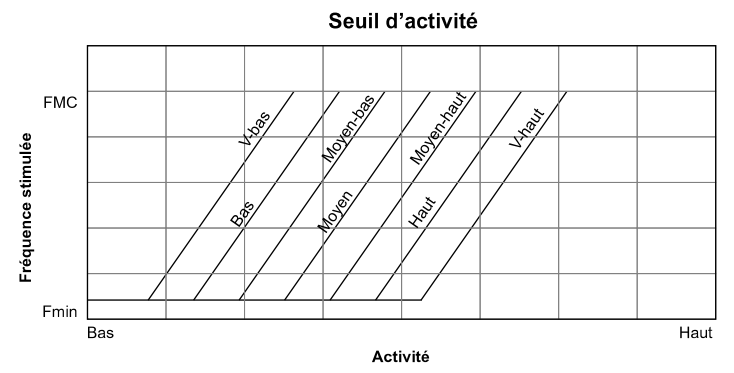

<span id="page-71-0"></span>**Figure 2–15. Seuil d'activité et réponse en fréquence**

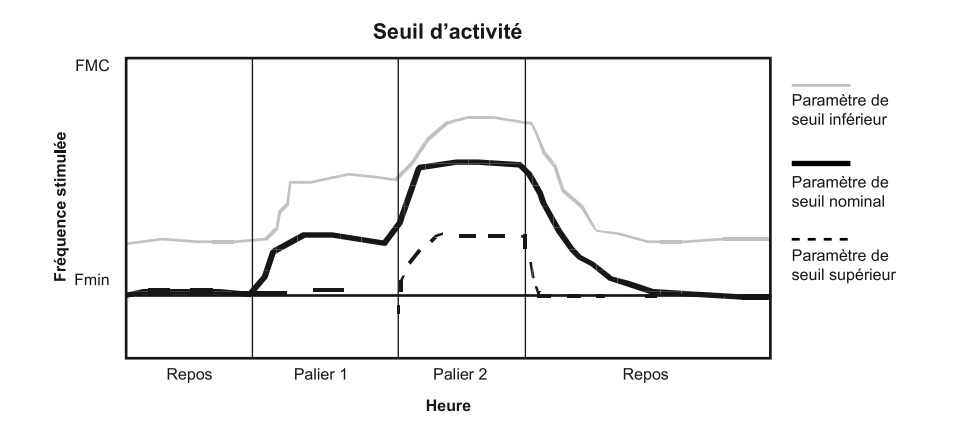

Cette illustration présente l'effet d'une augmentation ou d'une diminution du Seuil d'activité en réponse à une épreuve d'effort théorique en deux temps.

#### <span id="page-71-1"></span>**Figure 2–16. Seuil d'activité lors d'une épreuve d'effort**

#### **Temps de réaction**

Le Temps de réaction détermine la vitesse à laquelle la fréquence de stimulation passe à un degré supérieur dès lors qu'une augmentation du taux d'activité est détectée.

Le Temps de réaction n'affecte que le temps requis pour qu'une augmentation de fréquence survienne. La valeur sélectionnée détermine le temps nécessaire pour que la fréquence stimulée passe de Fmin à FMC pour un niveau d'activité maximum [\(Figure 2–17 Temps de réaction et](#page-72-0) [fréquence stimulée en page 2-39](#page-72-0) et [Figure 2–18 Temps de réaction lors d'une épreuve d'effort en](#page-72-1) [page 2-39\)](#page-72-1).

- Temps de réaction court : résulte en une augmentation rapide de la fréquence de stimulation
- Temps de réaction long : résulte en une augmentation plus lente de la fréquence de stimulation
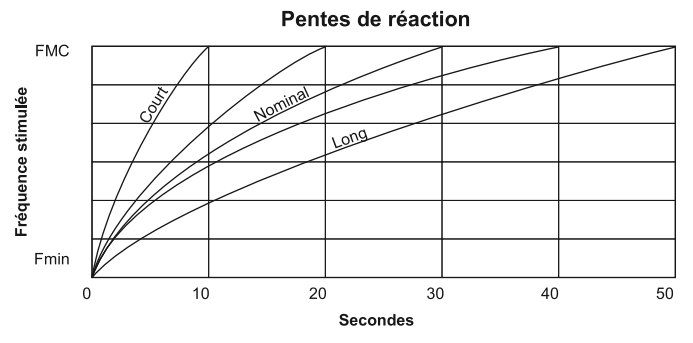

**Figure 2–17. Temps de réaction et fréquence stimulée**

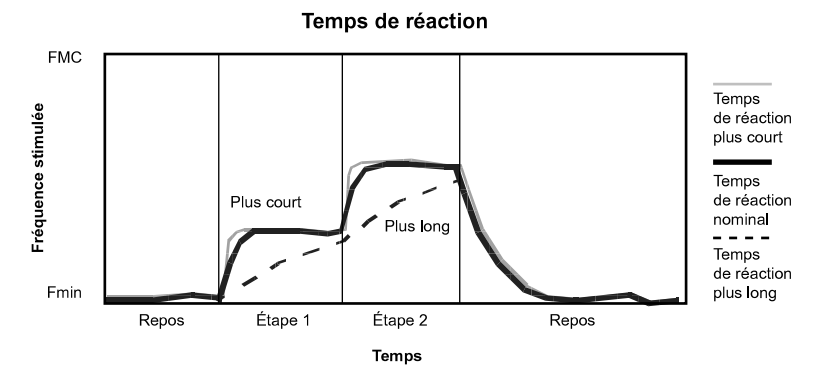

**Figure 2–18. Temps de réaction lors d'une épreuve d'effort**

#### **Temps de récupération**

Le Temps de récupération détermine le temps requis pour que la fréquence stimulée diminue de FMC à Fmin en l'absence d'activité. Lorsque l'activité du patient s'achève, le Temps de récupération est utilisé afin de prévenir une diminution brutale de la fréquence de stimulation ([Figure 2–19 Temps de récupération et fréquence stimulée en page 2-39](#page-72-0) et [Figure 2–20 Temps](#page-73-0) [de récupération lors d'une épreuve d'effort en page 2-40\)](#page-73-0).

- Temps de récupération court résulte en une diminution plus rapide de la fréquence de stimulation après réduction ou arrêt de l'activité du patient
- Temps de récupération long résulte en une diminution plus lente de la fréquence de stimulation après réduction ou arrêt de l'activité du patient

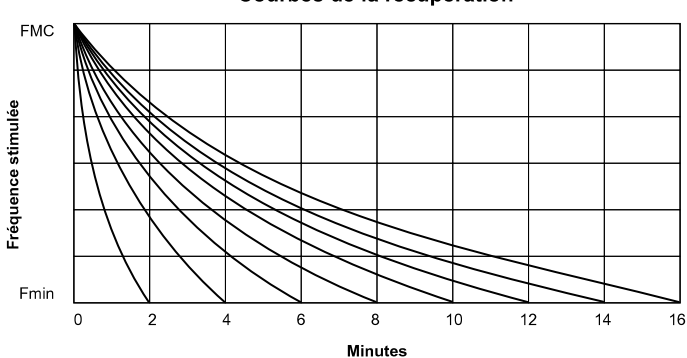

Courbes de la récupération

Quinze réglages sont disponibles. Seuls les réglages pairs sont indiqués.

<span id="page-72-0"></span>**Figure 2–19. Temps de récupération et fréquence stimulée**

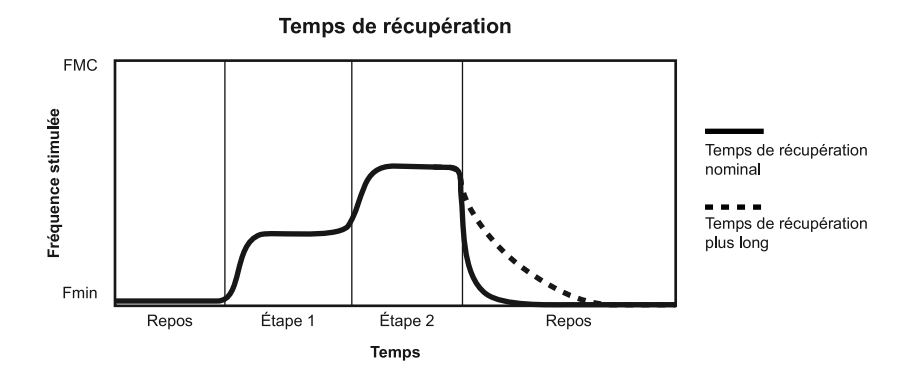

L'illustration présente les effets d'une augmentation ou d'une diminution des réglages au cours d'une épreuve d'effort théorique en deux temps.

<span id="page-73-0"></span>**Figure 2–20. Temps de récupération lors d'une épreuve d'effort**

# **Ventilation minute (VM)**

Cette fonction est disponible sur les dispositifs ACCOLADE, PROPONENT, ESSENTIO, ALTRUA 2, FORMIO, VITALIO, INGENIO et ADVANTIO.

Le générateur d'impulsions utilise le Capteur Ventilation Minute/de respiration pour évaluer l'impédance transthoracique et mesurer la ventilation minute (VM), qui est le produit de la fréquence respiratoire par le volume courant. Sur la base de la mesure de VM, le générateur d'impulsions calcule la fréquence de stimulation indiquée par le capteur.

Pour une description détaillée de la fonction Capteur Ventilation Minute/de respiration, se reporter à la section Capteur Ventilation Minute/de respiration (["Capteur Ventilation Minute/de](#page-60-0) [respiration" en page 2-27\)](#page-60-0). Pour activer la stimulation contrôlée par VM, le mode de stimulation doit être réglé sur un mode adaptable en fréquence (tout mode finissant par R) et le Capteur Ventilation Minute/de respiration doit être programmé sur Marche.

**PRECAUTION :** Ne pas programmer le capteur VM sur Marche tant que le générateur d'impulsions n'a pas été implanté et que l'intégrité du système n'a pas été testée et vérifiée.

**PRECAUTION :** Pour les patients présentant des troubles ou des anomalies respiratoires, la programmation du capteur VM sur Marche incombe au médecin. Afin d'atténuer des fréquences capteur inappropriées, le médecin peut évaluer la réponse en fréquence et envisager une pente de réponse plus faible.

**PRECAUTION :** Programmer le capteur VM/de respiration sur Arrêt pendant la ventilation mécanique. Dans le cas contraire, les événements suivants pourraient se produire :

- Fréquence du capteur VM inadaptée
- Tendance reposant sur la respiration trompeuse

**PRECAUTION :** Tout équipement médical, traitement, thérapie ou test diagnostique introduisant un courant électrique dans le corps du patient a le potentiel d'interférer avec le fonctionnement du générateur d'impulsions.

- Les appareils externes de surveillance des patients (par ex., moniteurs respiratoires, moniteurs d'ECG de surface, moniteurs hémodynamiques) peuvent provoquer :
	- une fréquence du capteur VM inadaptée (pouvant aller jusqu'à la fréquence maximale contrôlée par le capteur)
	- Tendance reposant sur la respiration trompeuse

Pour résoudre les interactions suspectées avec les diagnostics reposant sur le contrôle de la fréquence VM et/ou le capteur VM/de respiration, désactiver le capteur VM/de respiration en le programmant sur Arrêt. Si aucun PEM n'est disponible et que le générateur d'impulsions stimule à la fréquence contrôlée par le capteur, appliquer un aimant sur le générateur d'impulsions pour démarrer une stimulation temporaire asynchrone non adaptable en fréquence

#### **Algorithme de la réponse en fréquence de la VM**

Le générateur d'impulsion conserve une moyenne (ligne de base) mobile à long terme de ces mesures VM (mise à jour toutes les 4 minutes) ainsi qu'une moyenne mobile à court terme (environ 30 secondes) qui est mise à jour toutes les 7,5 secondes. La différence de la ligne de base entre la moyenne à court terme et à long terme est utilisée pour déterminer l'importance de l'augmentation de la fréquence au-dessus de la Fmin ou de sa diminution vers la Fmin. Après une période d'effort et un contrôle de la fréquence VM élevée, la moyenne à court terme du patient va diminuer et finalement tomber en dessous de la ligne de base. Pendant qu'elle diminue, la fréquence indiquée par le Capteur VMdiminue jusqu'au Fmin. L'augmentation ou la diminution de la fréquence indiquée par le capteur survient à une fréquence maximum de 2 min<sup>-1</sup> par cycle ([Figure 2–21 Différence entre la moyenne VM à court terme et la ligne de base VM en](#page-74-0) [page 2-41\)](#page-74-0). L'algorithme permet de traiter les fréquences respiratoires atteignant 72 min-1.

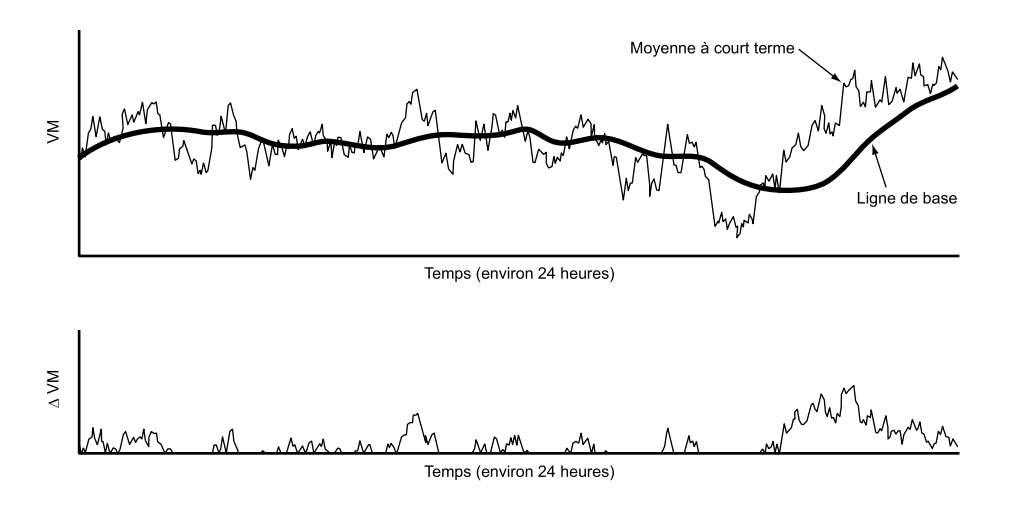

En haut : la ligne de base (moyenne à long terme) suit la dérive de la moyenne. En bas : la différence entre les moyennes à long et à court terme est utilisée pour augmenter la fréquence contrôlée par le capteur en cours d'effort.

<span id="page-74-0"></span>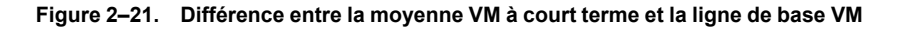

*REMARQUE : Chaque fois qu'un aimant est appliqué et que la Réponse sous aimant a été programmée sur Stim. async., le stimulateur stimule de manière asynchrone à la fréquence sous aimant et ne répond pas aux données VM.*

Pour activer le capteur VM, le système doit disposer d'une mesure de la ligne de base ou de la VM au repos (Calibration capteur). Les méthodes d'étalonnage incluent l'étalonnage manuel et automatique.

## **Étalonnage Automatique**

Un étalonnage automatique d'une durée de 6 heures aura lieu à chaque fois que la VM sera programmée sur Marche ou Passif. Aucune réponse en fréquence contrôlée par la VM ni aucune vérification de l'intégrité de la sonde prévue n'auront lieu pendant cette période d'étalonnage de 6 heures.

• Pour les dispositifs ACCOLADE, PROPONENT, ESSENTIO et ALTRUA 2, au moment de l'implantation, la première vérification d'intégrité de la sonde du capteur à l'aide de valeurs d'impédance de la sonde acceptables ou un étalonnage manuel inachevé commencera

après 2 heures d'attente suivies d'une période d'étalonnage de 6 heures. Cette période de 2 heures sera indiquée par un état du capteur correspondant à Initialisation et permettra de mener à bien la procédure d'implantation.

• Pour les dispositifs FORMIO, VITALIO, INGENIO et ADVANTIO, si la VM est programmée sur Marche au moment de l'implantation, la période d'étalonnage de 6 heures commencera après 2 heures d'attente suite à la fixation de la sonde. Cette période de 2 heures sera indiquée par un état du capteur correspondant à Suspendu et permettra de mener à bien la procédure d'implantation.

*REMARQUE : Si la VM est programmée sur Marche ou Passif au moment du passage en Mode Protection IRM, la période d'étalonnage de 6 heures commencera après la sortie du Mode Protection IRM. Si une réponse en fréquence contrôlée par la VM est souhaitée plus tôt, il est possible d'effectuer un étalonnage manuel.*

## **Étalonnage Manuel**

À chaque fois que la VM sera programmée sur Marche, le capteur pourra être étalonné manuellement. Sur l'écran Détails de la stimulation RightRate, sélectionner le bouton Démarrer la calibration du capteur afin d'initier le processus d'étalonnage manuel. L'étalonnage manuel pourrait prendre au minimum 2 minutes et au maximum 5 minutes, sa durée dépendant de la survenue ou non d'un bruit pendant le recueil des données. Le patient doit se reposer paisiblement et respirer normalement pendant quelques minutes avant et pendant l'étalonnage manuel.

- Pour les dispositifs ACCOLADE, PROPONENT, ESSENTIO et ALTRUA 2, lorsqu'un étalonnage manuel est initié, une vérification d'intégrité de la sonde du capteur est réalisée.
- Pour les dispositifs FORMIO, VITALIO, INGENIO et ADVANTIO, lorsqu'un étalonnage manuel est initié, une vérification d'intégrité de la sonde du capteur est réalisée si l'état du capteur est actuellement suspendu. Autrement, l'étalonnage manuel démarre en utilisant le vecteur VM actuel.

Si une vérification d'intégrité de la sonde du capteur est réalisée, un étalonnage manuel démarre sur le premier vecteur VM avec des impédances dans la plage. Si un vecteur VM avec des impédances dans la plage est introuvable, l'étalonnage manuel échoue à cause d'un vecteur de sonde VM non valide.

Les résultats possibles de l'étalonnage manuel et le comportement VM correspondant sont décrits dans la section [Tableau 2–8 Résultats de l'Étalonnage Manuel en page 2-43](#page-76-0) comme suit :

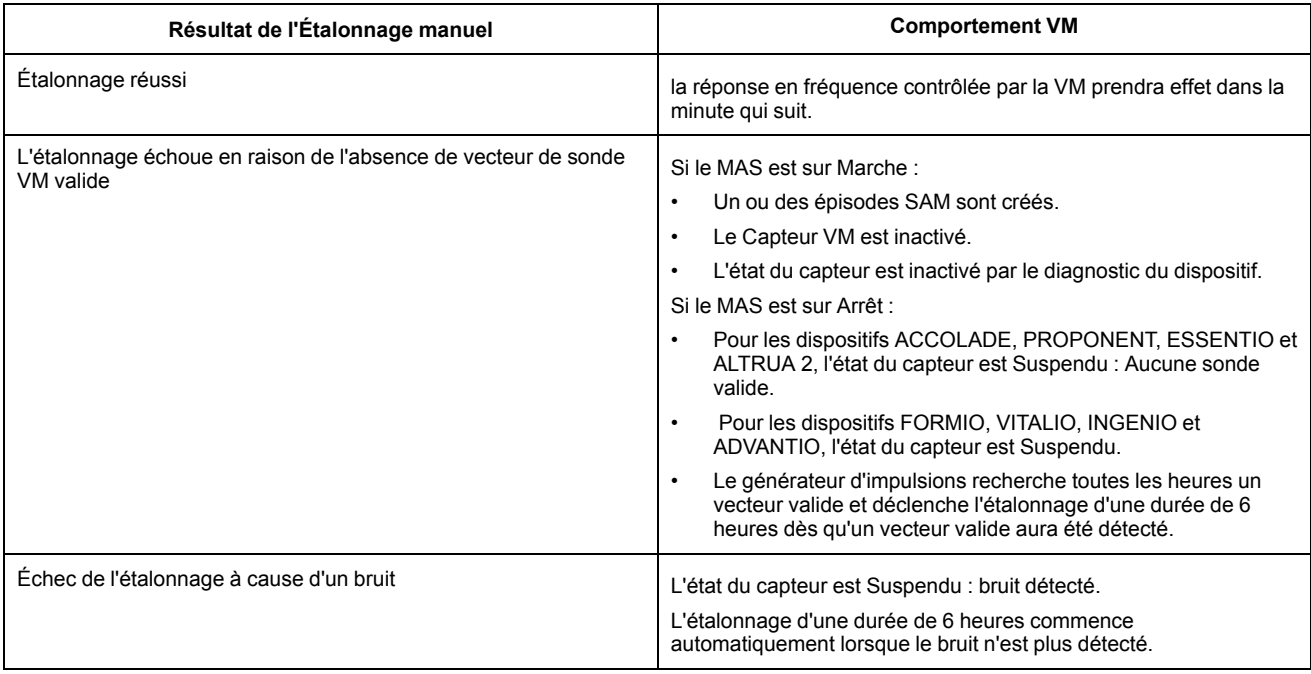

#### <span id="page-76-0"></span>**Tableau 2–8. Résultats de l'Étalonnage Manuel**

*REMARQUE : La méthode d'Étalonnage Manuel ne sera pas disponible au moment de l'interrogation initiale et de la récupération d'informations telles que les épisodes consignés dans le Registre des arythmies à partir du dispositif. Cette indisponibilité sera indiquée par une icône Démarrer la calibration du capteur grisée et pourrait durer de quelques secondes à quelques minutes, en fonction de la quantité de données récupérées.*

Il n'existe aucune différence clinique entre la méthode d'étalonnage Automatique et Manuelle. Un étalonnage Manuel réussi permet d'obtenir une ligne de base et permet à la réponse en fréquence contrôlée par la VM de démarrer dès que l'étalonnage est terminé. Aucune de ces deux méthodes d'étalonnage ne nécessite que la communication télémétrique soit maintenue pendant toute la durée de l'étalonnage.

**PRECAUTION :** Pour obtenir une ligne de base de la VM précise suite à toute procédure chirurgicale impliquant le générateur d'impulsions ou les sondes, un nouvel étalonnage manuel doit être effectué. La maturation des sondes, l'emprisonnement d'air dans la loge, la migration du générateur d'impulsions due à une mauvaise fixation par suture, la défibrillation ou la cardioversion externe ou d'autres complications chez le patient (p. ex., pneumothorax) exigent une nouvelle ligne de base VM pour un comportement VM approprié.

Pour obtenir une réponse en fréquence optimale, une variété de paramètres de Ventilation Minute peut être programmée à partir de la section Stimulation RightRate accessible sur l'écran Paramètres de Stimulation RightRate. Ces conditions incluent :

- Pente de réponse
- Seuil ventilatoire
- Réponse du seuil ventilatoire
- Niveau Physique

#### **Pente de réponse (Ventilation Minute)**

Le générateur d'impulsion détecte toute augmentation de la VM au-dessus de la ligne de base due à une augmentation de la demande métabolique et utilise son algorithme pour la convertir en augmentation de la fréquence de stimulation. La relation entre l'augmentation détectée de la VM

et l'augmentation correspondante de la fréquence indiquée par le capteur est définie par la Pente de réponse VM.

Le paramètre Pente de réponse détermine la fréquence de stimulation qui se produit au-dessus de la Fmin à des divers niveaux élevés de la VM. Les valeurs plus importantes de la pente de réponse entraînent des fréquences capteur plus élevées pour un niveau de VM donné ([Figure 2–](#page-77-0) [22 Relation entre le réglage de Pente de réponse programmé et la réponse en fréquence en](#page-77-0) [page 2-44\)](#page-77-0). Les effets d'un réglage de la Pente de réponse sur une valeur plus ou moins élevée sur la fréquence de stimulation contrôlée par le capteur pendant une épreuve d'effort théorique à deux niveaux sont illustrés ci-dessous ([Figure 2–23 Effet des réglages de Pente de réponse](#page-77-1) [durant une épreuve d'effort à 2 niveaux en page 2-44](#page-77-1)).

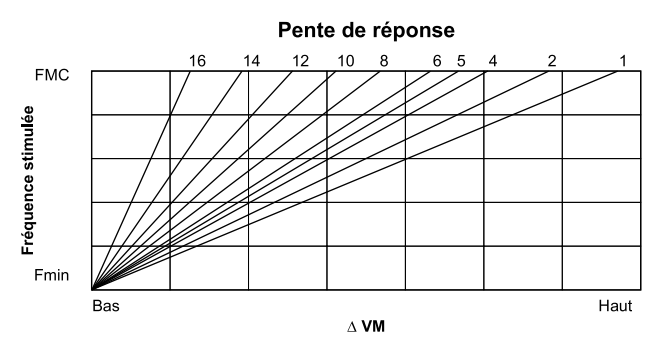

<span id="page-77-0"></span>**Figure 2–22. Relation entre le réglage de Pente de réponse programmé et la réponse en fréquence**

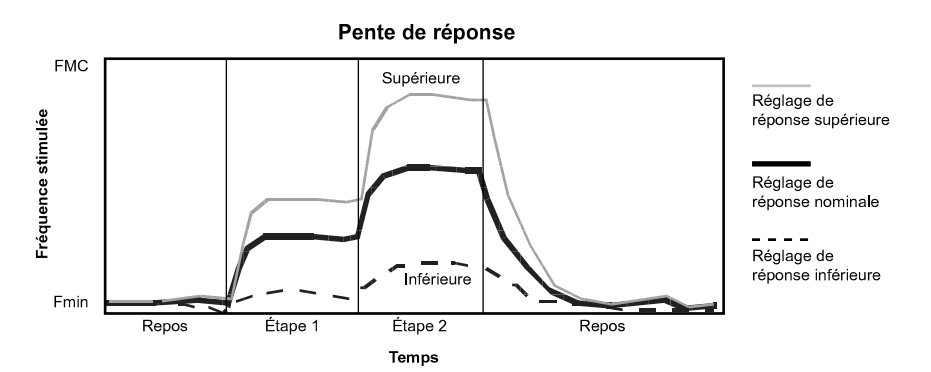

<span id="page-77-1"></span>**Figure 2–23. Effet des réglages de Pente de réponse durant une épreuve d'effort à 2 niveaux**

## **Seuil ventilatoire et Réponse seuil ventilatoire**

Le Seuil ventilatoire est un terme physiologique décrivant le moment durant l'épreuve d'effort où la fréquence respiratoire augmente plus rapidement que la fréquence cardiaque (un seuil parfois appelé seuil d'anaérobie ou seuil lactique).

La Pente de réponse contrôle la réponse en fréquence de la VM pour les fréquences capteur comprises entre la Fmin et le Seuil ventilatoire. La Réponse du seuil ventilatoire contrôle la réponse en fréquence de la VM lorsque la fréquence capteur est supérieure au Seuil ventilatoire.

Le Seuil ventilatoire et la Réponse du seuil ventilatoire peuvent être programmés manuellement ou déterminés automatiquement à partir des informations patient. Le médecin peut sélectionner l'option Utilisation des caractéristiques du patient sur l'écran Détails de stimulation RightRate afin d'obtenir les réglages basés sur l'âge et le sexe du patient (ainsi que sur son Niveau Physique, cf. ci-dessous). Dans la mesure où les paramètres sont modifiés, le graphique sera adapté en fonction afin de montrer l'effet de cette nouvelle programmation sur la réponse en fréquence totale [\(Figure 2–24 Seuil ventilatoire et Réponse du seuil ventilatoire en page 2-45](#page-78-0)). Si la Date de naissance ou le Sexe est modifié sur l'écran Informations patient, les nouvelles valeurs seront également indiquées sur l'écran Détails de stimulation RightRate.

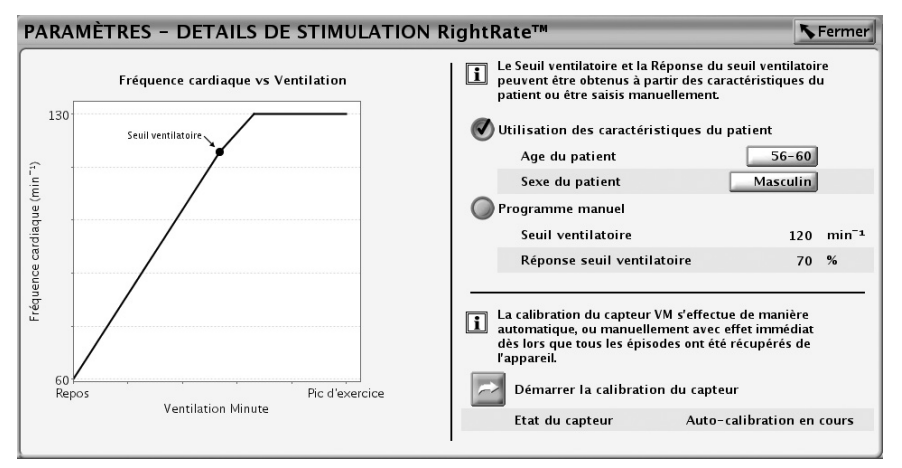

<span id="page-78-0"></span>**Figure 2–24. Seuil ventilatoire et Réponse du seuil ventilatoire**

La relation physiologique entre la VM et la fréquence est approximativement bilinéaire, ainsi que le montre la ([Figure 2–25 Relation physiologique typique entre la VM et la fréquence cardiaque](#page-78-1) [en page 2-45\)](#page-78-1). Le Seuil ventilatoire est une fonction relativement linéaire pour les efforts jusqu'au seuil ventilatoire. La pente devient moins prononcée aux niveaux d'effort supérieurs au Seuil ventilatoire. Cette relation entre la pente secondaire et la pente primaire varie d'un individu à un autre et dépend de plusieurs facteurs tels le sexe, l'âge et la fréquence et l'intensité de l'effort. Le générateur d'impulsion permet de programmer une pente au-dessus du Seuil ventilatoire moins prononcée et donc conçue pour imiter la relation physiologique entre la fréquence respiratoire et la fréquence cardiaque. La Réponse du seuil ventilatoire est programmée sous la forme d'un pourcentage de la Pente de réponse. La Réponse du seuil ventilatoire est en effet à des fréquences supérieures au Seuil ventilatoire et entraîne donc une réponse moins agressive à la VM aux fréquences élevées [\(Figure 2–26 Réponse du seuil ventilatoire en page 2-46](#page-79-0)).

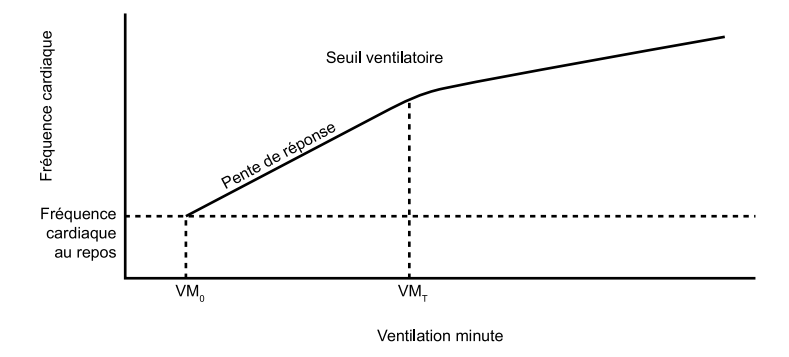

 $VM_0 = VM$  au repos ;  $VM_T = VM$  au Seuil ventilatoire

<span id="page-78-1"></span>**Figure 2–25. Relation physiologique typique entre la VM et la fréquence cardiaque**

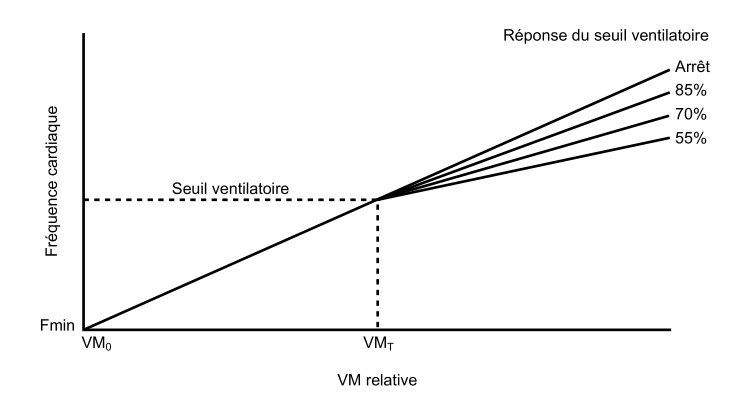

La Pente de réponse est linéaire depuis l'état au repos jusqu'au Seuil ventilatoire (VM<sub>n</sub> = VM au repos ; VM<sub>T</sub> = VM au Seuil ventilatoire).

<span id="page-79-0"></span>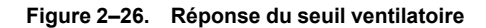

#### **Niveau Physique**

Le Niveau Physique sélectionné déterminera automatiquement une pente de Réponse du seuil ventilatoire appropriée et la fréquence à laquelle la ligne de base VM sera fixée.

<span id="page-79-1"></span>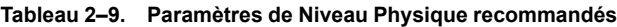

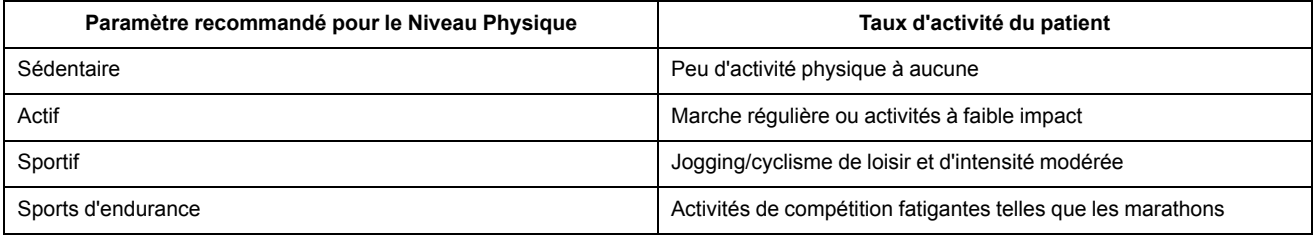

La ligne de base (moyenne à long terme) est fixée pour un maximum de 4,5 heures. Cela permet aux patients actifs qui s'entraînent pendant de longues durées (p. ex., les coureurs de fond) de maintenir une fréquence contrôlée par le capteur adéquate pendant toute la durée de l'exercice physique. La ligne de base sera fixée lorsque la fréquence indiquée par le capteur sera supérieure à 110 min-1 pour le réglage du Niveau Physique relatif aux Sports d'endurance ou à 90 min-1 pour les trois autres réglages du Niveau Physique ([Tableau 2–9 Paramètres de Niveau](#page-79-1) [Physique recommandés en page 2-46](#page-79-1)). Au bout de 4,5 heures ou lorsque la fréquence capteur chutera en-dessous de 90 min-1 ou 110 min-1, comme défini ci-dessus, une adaptation de la ligne de base sera à nouveau possible.

De plus, lorsque le Seuil ventilatoire et la Réponse seuil ventilatoire sont programmés automatiquement en utilisant la sélection Utilisation des caractéristiques du patient sur le programmateur ([Figure 2–24 Seuil ventilatoire et Réponse du seuil ventilatoire en page 2-45](#page-78-0)), la combinaison du Niveau Physique, de l'âge et du sexe du patient détermine le pourcentage de la pente de Réponse du Seuil Ventilatoire.

#### **Évaluation de l'activité physique**

Suite à un jugement médical, des professionnels de la santé peuvent demander aux patients de pratiquer une activité physique légère à modérée, comme marcher dans un couloir ou monter et descendre des marches, afin d'évaluer la réponse du générateur d'impulsions. Cette évaluation est utilisée pour informer la programmation de la fréquence de stimulation adaptable en fonction du niveau d'activité détecté du patient. Pour les patients qui pratiquent des sports d'endurance, une activité physique intense peut entraîner une évaluation plus précise de la réponse en fréquence.

Avant de commencer l'évaluation de l'activité physique :

- S'assurer de la bonne santé des patients qui participent.
- Examinez et envisagez l'impression des dernières données des tendances du capteur du patient sur une période de 25 heures. Pour plus d'informations, se reporter à la section Tendance des capteurs (["Tendance des capteurs" en page 2-51\)](#page-84-0).
- La Méthode d'enregistrementBattement/ battement (telle que décrite dans ["Tendance des](#page-84-0) [capteurs" en page 2-51\)](#page-84-0) est recommandée lors des évaluations de l'activité physique afin d'optimiser manuellement les fréquences capteur.

*REMARQUE : Les résultats relatifs à la Tendance des capteurs peuvent être imprimés à partir de l'onglet Rapports.*

Après l'évaluation de l'activité physique, interrogez l'appareil du patient comme décrit dans la section « Utilisation des données Tendances » et examinez les données de réponse en fréquence. Ces données de réponse en fréquence peuvent être comparées aux données des 25 heures précédentes imprimées avant le test. Il est recommandé de réinitialiser la Méthode d'enregistrement sur le mode utilisé avant l'évaluation de l'activité physique (par ex., 30 secondes en moyenne).

#### **Optimisation de la réponse en fréquence pour l'activité physique**

Tendance des capteurs affiche sous forme graphique la réponse en fréquence du générateur d'impulsions au niveau d'activité détecté du patient pendant l'exercice [\("Tendance des capteurs"](#page-84-0) [en page 2-51\)](#page-84-0). Le graphique Tendance des capteurs tel qu'illustré [\(Figure 2–27 Asservissement](#page-80-0) [avant que le Capteur VM ne soit programmé sur Marche en page 2-47](#page-80-0)) affiche les données de réponse en fréquence pour un patient avant de programmer le Capteur VM sur Marche. La Fréquence réelle (ligne noire) représente les données de la fréquence cardiaque du patient dans le mode DDD lorsque le Capteur VM est programmé sur Passif ; la fréquence cardiaque du patient était de 85 min-1 environ après la pratique d'une activité physique.

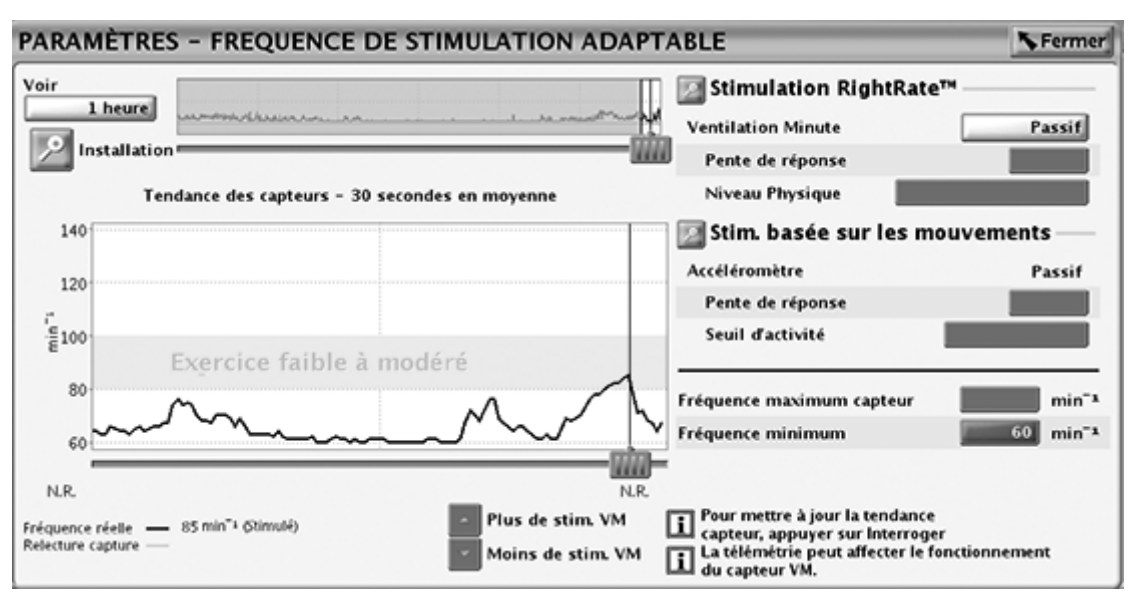

<span id="page-80-0"></span>**Figure 2–27. Asservissement avant que le Capteur VM ne soit programmé sur Marche**

Le deuxième graphique Tendance des capteurs ([Figure 2–28 Asservissement après que le](#page-81-0) [Capteur VM ne soit programmé sur Marche en page 2-48\)](#page-81-0) affiche la réponse de la fréquence cardiaque pour le même patient après la programmation du Capteur VM sur Marche. La

Relecture capture (ligne orange) illustre la réponse de la fréquence capteur qui était de 105 min<sup>-1</sup> environ après que le patient ait fait de l'activité physique.

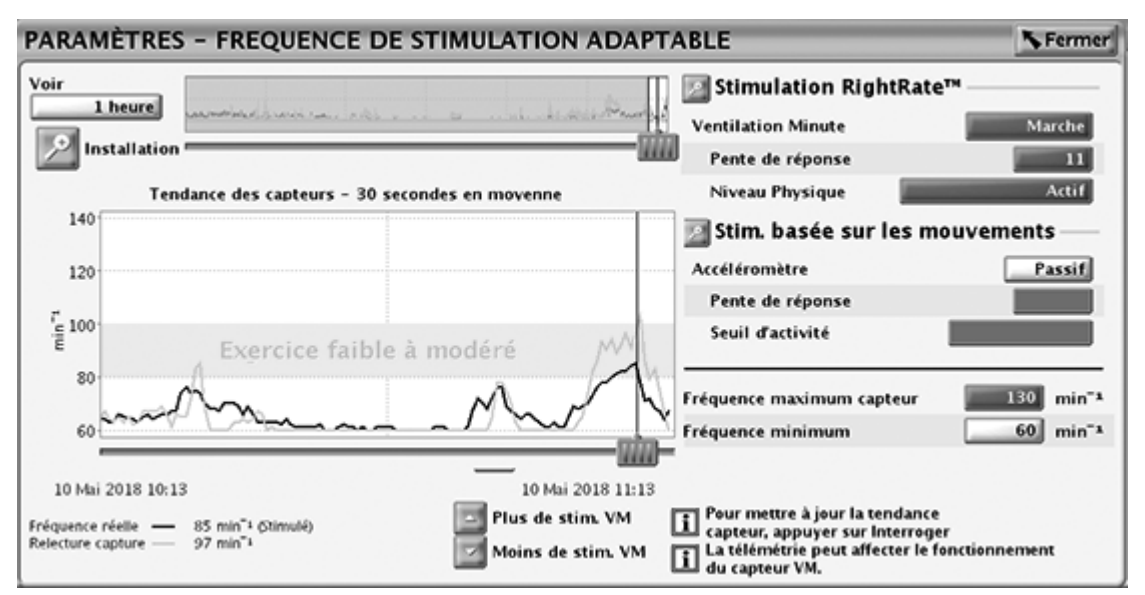

<span id="page-81-0"></span>**Figure 2–28. Asservissement après que le Capteur VM ne soit programmé sur Marche**

Pour les patients souffrant d'une Incompétence chronotrope, envisagez de programmer l'appareil sur le mode adaptable en fréquence (p. ex., DDDR) avec le Capteur VM sur Marche. Par exemple, les patients souffrant d'une Incompétence chronotrope, tels que ceux dont la fréquence cardiaque est de 100 min-1 pendant l'activité physique et les 24 heures précédentes, peuvent bénéficier de l'optimisation de l'appareil pour la fréquence de stimulation adaptable.

Après avoir réglé le capteur VM sur Marche, la réponse en fréquence peut être optimisée pour atteindre une fréquence cardiaque appropriée lors d'un exercice futur. Envisagez de programmer la pente de réponse en fréquence pour cibler une fréquence de Relecture capture maximale en fonction de l'état clinique du patient (par exemple 70 % à 80 % de la fréquence cardiaque maximum du patient prédite par l'âge (APMHR)). Cette programmation peut être effectuée de manière incrémentielle en fonction de l'état clinique du patient pendant le suivi clinique. Notez que la fréquence capteur est limitée par FMC et Fmin. Par conséquent, lors de la reprogrammation de l'appareil, pensez à ré-optimiser l'utilisation de ces fonctions.

## **Combinaison double capteur**

À chaque fois que l'Accéléromètre et le capteur VM seront programmés sur Marche pour la fréquence de stimulation adaptable, les deux fréquences capteur seront combinées afin de produire une réponse moyenne pondérée dépendant de la fréquence. La réponse combinée sera de ce fait toujours égale à une des deux fréquences ou comprise entre les deux. À chaque fois que la réponse de l'accéléromètre est inférieure à la réponse de la VM, la combinaison des capteurs sera basée à 100 % sur la VM. Si la réponse de l'accéléromètre est supérieure à la réponse de la VM, la combinaison sera au minimum basée à environ 80 % sur l'accéléromètre et 20 % sur la VM si la fréquence de l'accéléromètre se trouve au niveau de la Fmin et au maximum basée à environ 40 % sur l'accéléromètre et 60 % sur la VM si la fréquence de l'accéléromètre se trouve au niveau de la FMC.

Les exemples suivants illustrent le fonctionnement de l'algorithme de combinaison.

## **Exemple 1**

L'accéléromètre détecte un mouvement avec augmentation de la VM [\(Figure 2–29 Réponse](#page-82-0) [combinée avec un temps de réaction de l'accéléromètre de 30 secondes en page 2-49](#page-82-0)). Durant l'effort, la réponse combinée augmente promptement (dans les 4 s) la fréquence sur la base de la réponse de l'accéléromètre. La fréquence continuant à augmenter, la réponse combinée se décale vers la réponse VM tout en restant toujours entre les réponses accéléromètre et VM. Aux fréquences plus élevées les variations de l'influence de l'accéléromètre ont moins d'effet sur la réponse combinée (seulement 40 % à la FMC) tandis que les variations de VM ont un effet plus important. Lorsque l'effort cesse, la fréquence de l'accéléromètre décroît ainsi que décrit dans le paramètre Temps de récupération et, dans cet exemple, chute sous la réponse VM. De ce fait l'algorithme passe à la combinaison 100 % VM durant la récupération tant que la réponse accéléromètre reste sous la réponse VM. Si vous utilisez la combinaison double capteur, conserver la valeur nominale de 2 minutes de l'accéléromètre. Cela permet au signal VM physiologique de contrôler la fréquence de stimulation adaptable durant la phase de récupération.

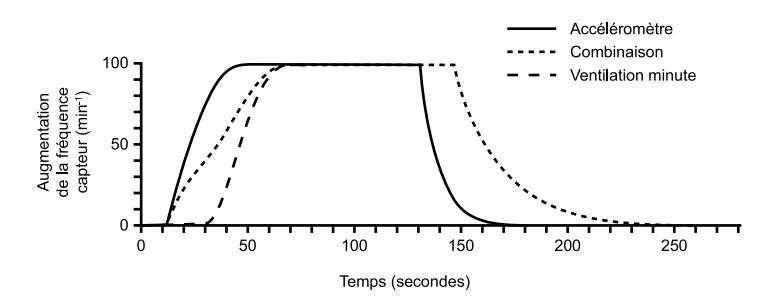

<span id="page-82-0"></span>**Figure 2–29. Réponse combinée avec un temps de réaction de l'accéléromètre de 30 secondes**

L'agressivité de la réponse au début de l'effort se contrôle par la programmation d'un Temps de réaction de l'accéléromètre plus court [\(Figure 2–30 Réponse combinée avec un temps de](#page-82-1) [réaction de l'accéléromètre de 20 secondes en page 2-49](#page-82-1)).

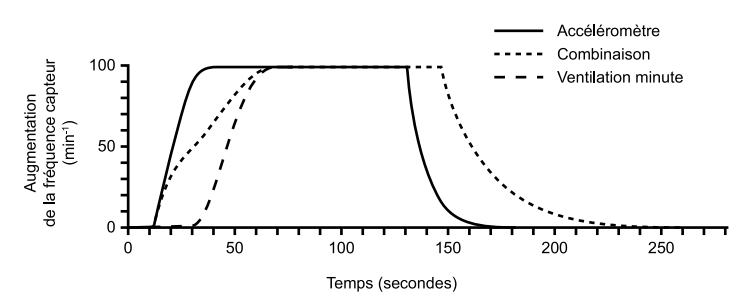

<span id="page-82-1"></span>**Figure 2–30. Réponse combinée avec un temps de réaction de l'accéléromètre de 20 secondes**

#### **Exemple 2**

L'accéléromètre détecte un mouvement avec une faible augmentation de la VM [\(Figure 2–31](#page-83-0) [Réponse combinée : L'accéléromètre détecte un mouvement sans ou avec une très faible](#page-83-0) [augmentation de la VM en page 2-50\)](#page-83-0). La réponse combinée des capteurs est limitée à environ 60 % de la réponse de l'accéléromètre. Lorsque la réponse de l'accéléromètre chute sous la réponse VM durant la récupération, la réponse combinée est contrôlée à 100 % par la VM.

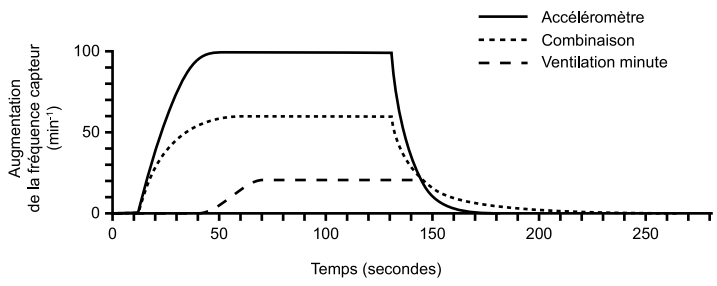

<span id="page-83-0"></span>**Figure 2–31. Réponse combinée : L'accéléromètre détecte un mouvement sans ou avec une très faible augmentation de la VM**

## **Exemple 3**

La VM augmente et l'augmentation de la fréquence accéléromètre est faible [\(Figure 2–32](#page-83-1) [Réponse combinée : Augmentation de la VM sans ou avec un très faible mouvement détecté par](#page-83-1) [l'accéléromètre en page 2-50\)](#page-83-1). La réponse combinée commence par s'accélérer avec la réponse de l'accéléromètre, mais lorsque la réponse VM augmente au delà de la réponse de l'accéléromètre la réponse combinée est contrôlée à 100 % par la VM. Cela assure une réponse correcte lors d'augmentations de la demande métabolique avec mouvements nuls ou faibles de la partie supérieure du corps.

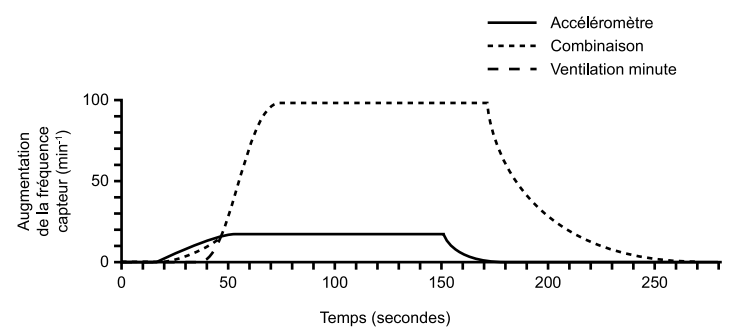

<span id="page-83-1"></span>**Figure 2–32. Réponse combinée : Augmentation de la VM sans ou avec un très faible mouvement détecté par l'accéléromètre**

## **Évaluation des dispositifs de suivi**

Après la programmation du Capteur VM ou de l'Accéléromètre, les paramètres associés à la réponse en fréquence peuvent être ajustés lors des vérifications d'appareil suivantes. Pensez à vérifier les histogrammes et à ajuster les paramètres si les patients se plaignent d'essoufflement ou de fatigue pendant l'exercice, ou signalent une fréquence cardiaque élevée pendant des périodes prolongées. En outre, pensez à réinitialiser les histogrammes chaque fois que les paramètres associés à la réponse en fréquence sont ajustés (voir ["Histogrammes" en page 4-9\)](#page-146-0).

## **Pente de réponse faible et élevée**

Les histogrammes peuvent fournir une indication que les paramètres associés à la réponse en fréquence (par ex. Pente de réponse, FMC, etc.) peuvent être ajustés pour atteindre la fréquence cardiaque souhaitée. Une augmentation de la quantité de stimulation à la FMC peut indiquer que la Pente de réponse est réglée trop haut ([Figure 2–33 Pente de réponse élevée en page 2-51\)](#page-84-1) ou que la FMC est réglée trop bas, tel qu'illustré ci-dessous [\(Figure 2–34 Pente de réponse basse](#page-84-2) [en page 2-51](#page-84-2)). Dans l'histogramme tel qu'illustré dans [Figure 2–33 Pente de réponse élevée en](#page-84-1) [page 2-51,](#page-84-1) vérifiez s'il est approprié d'abaisser la Pente de réponse ou d'augmenter la FMC.

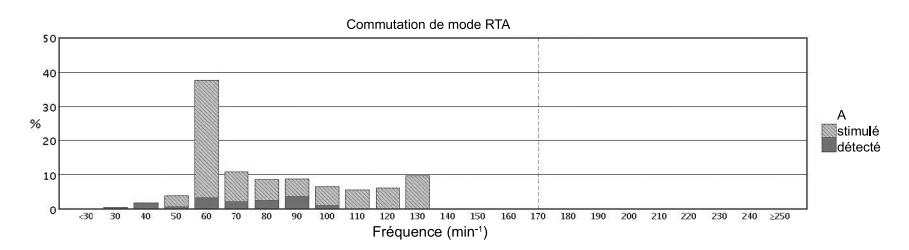

<span id="page-84-1"></span>**Figure 2–33. Pente de réponse élevée**

Dans les histogrammes comme indiqué dans [Figure 2–34 Pente de réponse basse en page 2-](#page-84-2) [51](#page-84-2), la Pente de réponse peut être trop faible comme l'indique un pourcentage élevé de battements dans un seul registre, par exemple : 70%. Dans ce cas, envisagez d'augmenter progressivement la Pente de réponse programmée.

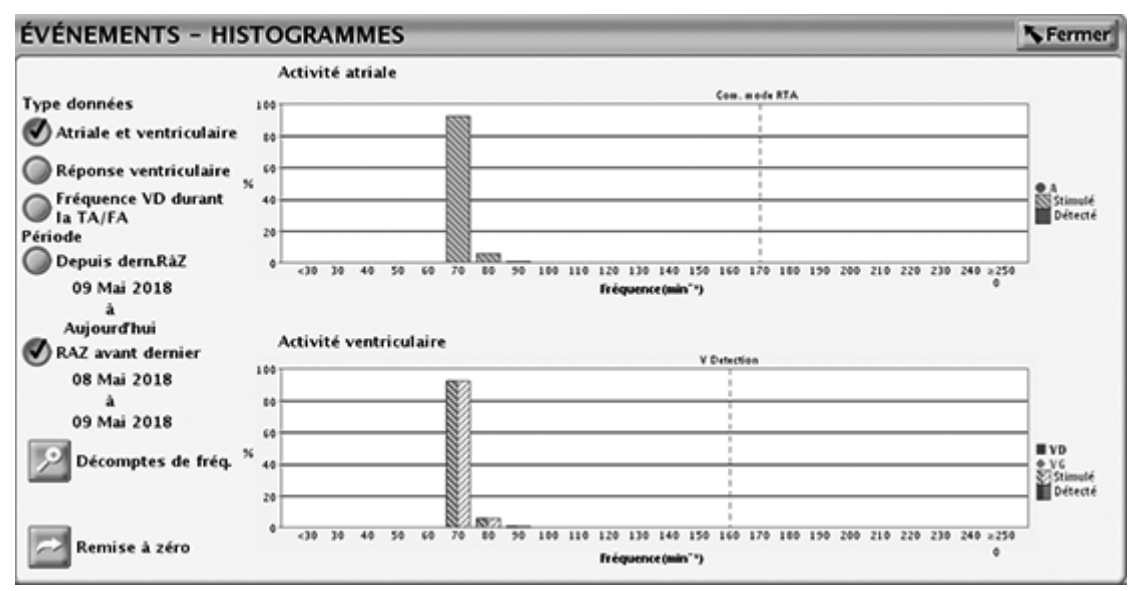

<span id="page-84-2"></span>**Figure 2–34. Pente de réponse basse**

## <span id="page-84-0"></span>**Tendance des capteurs**

Cette fonction est disponible sur les dispositifs ACCOLADE, PROPONENT, ESSENTIO, ALTRUA 2, FORMIO, VITALIO, INGENIO et ADVANTIO.

Tendance des capteurs affiche sous forme graphique la réponse en fréquence du générateur d'impulsions au besoin physiologique et/ou au taux d'activité détecté du patient et fournit des informations utiles pendant l'épreuve d'effort. Ces données permettent au médecin d'adapter la fréquence de stimulation contrôlée par le capteur afin de répondre au besoin réel du patient.

Le graphique produit par la fonction Tendance des capteurs et les paramètres de Configuration de Tendance des capteurs peuvent être consultés sur l'écran Fréquence de stimulation adaptable.

Le graphique Tendance des capteurs [\(Figure 2–35 Graphe Tendance des capteurs avec plage](#page-85-0) [d'efforts en page 2-52](#page-85-0)) identifie une plage fixe de fréquences cardiaques (80–100 min-1) pour l'Exercice faible à modéré. Cette plage peut être utilisée comme référence pour les fréquences cardiaques cibles correspondant à une marche normale et à d'autres activités à faible impact et <span id="page-85-1"></span>contribuer à identifier les patients présentant une incompétence chronotrope.<sup>12</sup>Cette plage peut varier en fonction de facteurs tels que l'âge du patient et le type d'exercice.[2](#page-85-1)

Les boutons haut et bas [\(Figure 2–35 Graphe Tendance des capteurs avec plage d'efforts en](#page-85-0) [page 2-52\)](#page-85-0) correspondant à Plus de stim. VM et Moins de stim. VM permettent de sélectionner manuellement la Pente de réponse. Chaque pression sur le bouton modifie la pente de réponse d'une unité. Le bouton haut augmente la Pente de réponse et le bouton bas la diminue. Pour plus d'informations sur l'optimisation du capteur, consulter la section concernant l'utilisation des données de tendances ci-dessous.

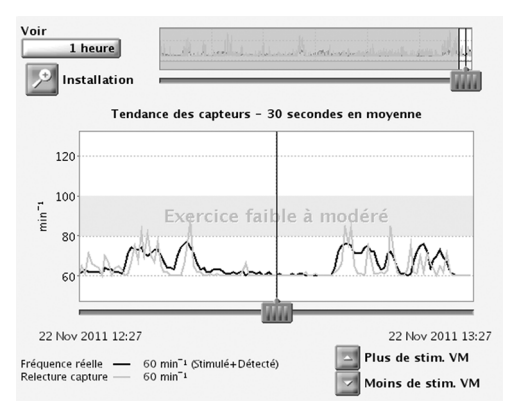

**Figure 2–35. Graphe Tendance des capteurs avec plage d'efforts**

<span id="page-85-0"></span>L'Installation de la Tendance des capteurs comprend les options suivantes :

- Méthode d'enregistrement programmable :
	- 30 secondes en moyenne enregistre et représente graphiquement la fréquence moyenne toutes les 30 secondes.
	- Battement/battement enregistre et représente graphiquement la fréquence de chaque battement.

*REMARQUE : L'option Battement/battement est recommandée lors de promenades ou des périodes d'activité plus courtes pour optimiser manuellement les fréquences capteur.*

- Arrêt aucune donnée de tendance n'est recueillie.
- Durée –– non programmable et basée sur la Méthode d'enregistrement sélectionnée :
	- Lorsque la Méthode d'enregistrement est réglée sur Arrêt ou 30 secondes en moyenne –– La durée est approximativement de 25 heures.
	- Lorsque la Méthode d'enregistrement est réglée sur Battement/battement –– La durée est approximativement de 40 minutes à 75 min-1.
- Stockage des données programmable :
	- Continu contient les données disponibles les plus récentes. Le stockage débute lorsque le réglage est confirmé et enregistre en continu les informations les plus récentes, en écrasant les plus anciennes jusqu'à la récupération des informations. Cette option permet d'observer les données sur la durée d'enregistrement précédant immédiatement la récupération des données.
- 1. Scherr, J. et al., Associations between Borg's rating of perceived exertion and physiologic measures of exercise intensity. Eur J. Appl Physiol, Vol. 113 (1): 147-155, 2013.
- 2. Newman et al., Walking Performance and Cardiovascular Response: Associations with Age and Morbidity—The Health Aging and Body Composition Study. J. of Gerontology, Vol. 58A (8): 715-720, 2003.

– Fixe— débute lorsque le réglage est confirmé et continue jusqu'à ce que la mémoire du dispositif soit pleine. Cela permet de visualiser les données à partir du réglage initial et pour une durée fixe.

Le générateur d'impulsion recueille et mémorise les données de fréquence et du capteur qui sont ensuite affichées sur le PEM sous forme graphique sous les noms de Fréquence réelle et Relecture capteur pendant le temps d'enregistrement.

La Fréquence réelle (ligne noire) indique la fréquence cardiaque du patient pendant l'activité (stimulée ou détectée). La fonction Relecture capture (ligne orange) illustre la réponse de la fréquence cardiaque du capteur avec les paramétrages actuels des capteurs. En cas de déplacement du curseur le long de l'axe horizontal du graphique, les fréquences réelles et les fréquences cardiaques indiquées par le capteur s'afficheront pour certains points de données. De plus, les événements atriaux représentés par un point de données spécifique (battement unique ou 30 secondes en moyenne) sont classés et affichés à côté de la Fréquence réelle. Les événements sont classés et affichés selon l'une ou plusieurs des catégories suivantes : Stimulé, Détecté, Détecté en RTA. Ce type d'événement reflètera les événements ventriculaires en mode VVI(R).

Les paramètres des capteurs actuels peuvent être ajustés afin d'afficher le changement de comportement de la fréquence du capteur sans devoir effectuer une nouvelle épreuve d'effort.

Le générateur d'impulsion peut recueillir et mémoriser des données en modes adaptables et non adaptables en fréquence. En modes non adaptables en fréquence, les données de tendance sont recueillies à l'aide du mode Passif. Le mode Passif permet de recueillir des données des capteurs pouvant être utilisées pour optimiser les capteurs en l'absence de réponse de fréquence capteur. Cependant, lorsque le capteur est réglé sur le mode Passif, les données de Relecture capteur ne seront pas affichées sur le graphique jusqu'à ce qu'un mode adaptable en fréquence soit sélectionné.

Le générateur d'impulsion enregistrera les données relatives à la Tendance des capteurs lorsque la télémétrie avec tête de télémétrie ou la télémétrie RF sera active.

Lorsque la fréquence cardiaque est entièrement contrôlée par le capteur, de légères différences entre la Fréquence réelle et la Relecture capture pourraient encore être observées car ces fréquences sont calculées séparément à l'aide de méthodes légèrement différentes.

## **Utilisation des données Tendances du capteur**

Pour utiliser la fonction Tendance des capteurs, suivre les étapes ci-dessous :

- 1. Après une épreuve d'effort, accéder au graphique Tendance des capteurs et appuyer sur le bouton Interroger afin de mettre à jour les informations de tendance. Les données de tendance sont récupérées dès la première interrogation. Si une session reste active alors que le patient pratique une activité physique légère à modérée, appuyez de nouveau sur Interroger pour mettre à jour les informations de tendance.
- 2. Sélectionner le bouton Voir pour augmenter ou diminuer la quantité de données visibles simultanément. Les dates et heures de début et de fin figurant au bas du graphique changeront afin de refléter la période représentée sur le graphique. La méthode d'enregistrement « 30 secondes en moyenne » s'accompagne d'options de 1 à 25 heures et la méthode d'enregistrement « Cycle à cycle » s'accompagne d'options de 5 à 40 minutes.
- 3. Pour déterminer quelles données seront affichées sur le graphique ou pour visualiser certains points de données, déplacer le(s) curseur(s) le long des axes horizontaux se trouvant au bas des fenêtres d'affichage.
- 4. Ajuster les paramètres du capteur à droite du graphique afin de voir comment les ajustements apportés aux paramètres de fréquence de stimulation adaptable affecteront la

réponse du capteur (ligne orange). Dans la mesure où ces paramètres et/ou la FMC et la Fmin seront modifiés à l'écran, l'application modifiera le graphique afin d'illustrer les effets qui en résultent. Si la fréquence cardiaque du patient est appropriée par rapport à l'activité réalisée, aucune optimisation du capteur ne sera nécessaire.

5. Si la fréquence cardiaque du patient est comprise dans la plage souhaitée par rapport à l'activité réalisée, sélectionner Programmer.

*REMARQUE : Les résultats relatifs à la Tendance des capteurs peuvent être imprimés à partir de l'onglet Rapports. Les paramètres Actuel (actuellement programmé) et Relecture (ajusté par le médecin) apparaîtront ainsi que le graphique actuel, tel qu'il est représenté sur l'écran du programmateur.*

*REMARQUE : Les ajustements des capteurs ne doivent pas être basés sur des données recueillies durant la période d'étalonnage de la VM.*

# <span id="page-87-0"></span>**RÉPONSE À LA TACHY ATRIALE**

## **Commutation de mode RTA**

Cette fonction est disponible sur les dispositifs ACCOLADE, PROPONENT, ESSENTIO, ALTRUA 2, FORMIO, VITALIO, INGENIO et ADVANTIO.

La RTA limite la durée pendant laquelle la fréquence stimulée ventriculaire est à la FMS ou montre un comportement aux fréquences élevées (bloc 2/1 ou Wenckebach) en réponse à une arythmie atriale pathologique.

En présence d'une activité atriale détectée qui dépasse la Fréquence de déclenchement de RTA, le générateur d'impulsions passe d'un mode de stimulation avec suivi à un mode sans suivi, comme suit :

- De DDD(R) à DDI(R) ou VDI(R)
- De VDD(R) à VDI(R)

Un exemple de comportement RTA est illustré ci-dessous [\(Figure 2–36 Comportement RTA en](#page-87-1) [page 2-54\)](#page-87-1).

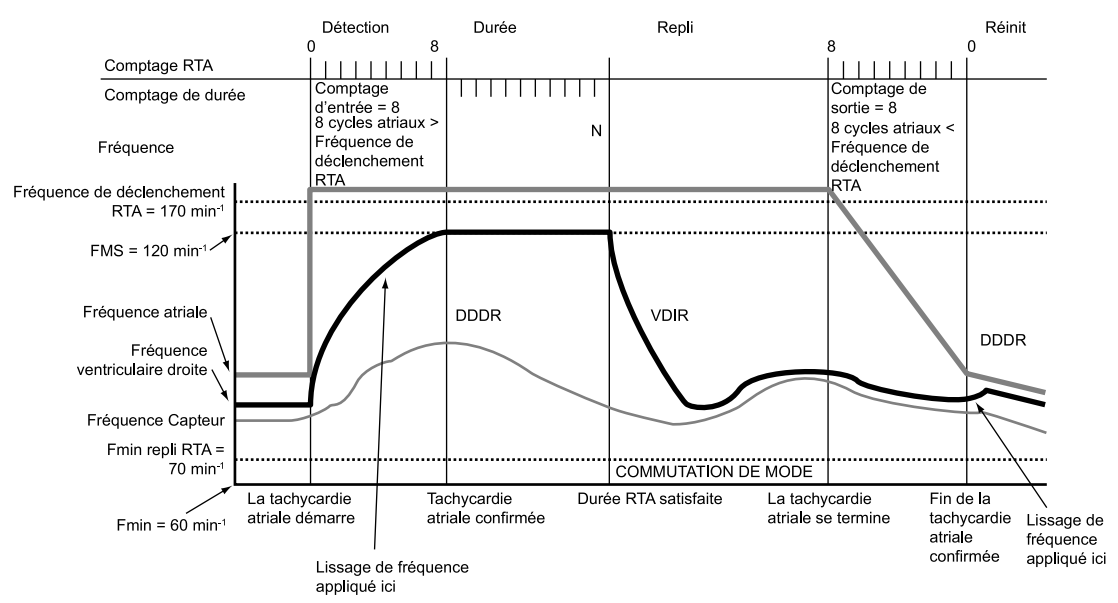

<span id="page-87-1"></span>**Figure 2–36. Comportement RTA**

*REMARQUE : Les réglages de paramètres qui réduisent la fenêtre de détection atriale peuvent inhiber le traitement RTA.*

#### **Fréquence de déclenchement de RTA**

Le Fréquence de déclenchement de RTA détermine la fréquence à laquelle le générateur d'impulsion commence à détecter les tachycardies atriales.

Le générateur d'impulsion surveille les événements atriaux tout au long du cycle de stimulation, excepté durant le blanking atrial et les intervalles de rejet du bruit. Les événements atriaux plus rapides que la Fréquence de déclenchement augmentent le compteur de détection RTA et les événements plus lents que la Fréquence de déclenchement le font diminuer.

Lorsque le compteur de détection RTA atteint le comptage d'entrées programmé, la Durée RTA commence. Lorsque le comptage de détection RTA passe de la valeur du Comptage de sortie programmée à zéro, quel que soit le moment, la Durée RTA et/ou le repli cessent et l'algorithme RTA est réinitialisé. Un marqueur d'événement est généré chaque fois que le comptage de détection RTA est incrémenté ou décrémenté.

#### **Durée RTA**

La Durée RTA est une valeur programmable qui détermine le nombre de cycles ventriculaires durant lesquels les événements atriaux continuent d'être évalués après la détection initiale (comptage d'entrée). Cette fonction sert à éviter la commutation de mode due à des épisodes de tachycardie atriale courts non soutenus. Si le comptage RTA atteint zéro pendant la Durée RTA, l'algorithme RTA est réinitialisé et aucune commutation de mode ne se produit.

Si la tachycardie atriale persiste pendant toute la Durée RTA programmée, une commutation de mode se produira et le Mode de repli ainsi que le Temps de repli commenceront.

#### **Comptage d'entrée**

Le Comptage d'entrée détermine la rapidité avec laquelle une arythmie atriale est détectée initialement.

Plus la valeur programmable est basse, moins il faut d'événements atriaux rapides pour satisfaire la détection initiale. Lorsque le nombre d'événements atriaux rapides détectés atteint le niveau du Comptage d'entrée programmable, la Durée RTA commence et le Comptage de sortie est activé.

**PRECAUTION :** Faire preuve de prudence lors de la programmation du Comptage d'entrée sur des valeurs basses en conjonction avec Durée RTA courte. Cette association permet une commutation de mode avec un très petit nombre de cycles atriaux rapides. Si par exemple le Comptage d'entrée est programmé sur 2 et la Durée RTA sur 0, la commutation de mode RTA peut survenir en 2 intervalles atriaux rapides. Dans ce cas, une courte série d'extrasystoles atriales peut entraîner une commutation de mode.

#### **Comptage de sortie**

Le Comptage de sortie détermine la rapidité avec laquelle l'algorithme RTA est terminé lorsque l'arythmie atriale n'est plus détectée.

Plus la valeur programmée est basse, plus le générateur d'impulsion repassera rapidement en mode de suivi atrial dès la fin d'une arythmie atriale. Lorsque le nombre d'événements atriaux lents détectés atteint le niveau du Comptage de sortie programmable, la Durée RTA et/ou le Repli s'arrête(nt) et l'algorithme RTA est réinitialisé. Le Compte de sortie RTA est décrémenté par les événements atriaux plus lents que la Fréquence de déclenchement de RTA ou tout événement ventriculaire survenant plus de deux secondes après le dernier événement atrial.

**PRECAUTION :** Faire preuve de prudence lors de la programmation du Comptage de sortie sur des valeurs basses. Si par exemple, le Comptage de sortie est programmé sur 2, quelques cycles de sous-détection atriale peuvent entraîner la fin de la commutation de mode.

## **Mode repli**

Le Mode repli est le mode de stimulation sans suivi sur lequel le générateur d'impulsion commute automatiquement lorsque la Durée RTA est satisfaite.

Après une commutation de mode, le générateur d'impulsion diminue progressivement la fréquence ventriculaire stimulée. Cette diminution est contrôlée par le paramètre Temps de repli.

*REMARQUE : Les valeurs du mode de repli de stimulation double chambre ne sont disponibles que lorsque le mode de stimulation Normal est aussi réglé sur Double chambre.*

*REMARQUE : Le mode Repli de RTA peut être programmé en mode adaptable en fréquence si le mode brady permanent n'est pas adaptable en fréquence. Dans ce cas de figure, les paramètres du capteur indiqueront RTA seul.*

## **Temps de repli**

Le paramètre Temps de repli contrôle la vitesse à laquelle la fréquence stimulée diminuera de la FMS à la Fmin de repli RTA pendant le repli. La fréquence stimulée diminuera jusqu'à la fréquence la plus élevée indiquée par le capteur, la fréquence RFV ou la Fmin de repli RTA.

Pendant le repli, les modalités suivantes sont désactivées :

- Lissage de fréquence désactivé jusqu'à ce que le repli atteigne la Fmin de repli RTA ou la fréquence indiquée par le capteur. Si la RFV est activée, le Lissage de fréquence est désactivé tout au long de la commutation de mode
- Hystérésis de fréquence
- Recherche AV +
- PSA/ProACt
- Allongement PRAPV

#### **Fmin de repli**

La Fmin de repli RTA est la fréquence inférieure programmée à partir de laquelle la fréquence diminue durant la commutation de mode. La Fmin de repli RTA peut être programmée sur une valeur supérieure ou inférieure à la Fmin Brady permanente.

La fréquence diminuera jusqu'à la fréquence la plus élevée indiquée par le capteur (le cas échéant), la fréquence RFV (si active) et la Fmin de repli RTA.

#### **Fin d'un épisode RTA**

La Fin d'un épisode RTA identifie le moment précis où le générateur d'impulsions revient en stimulation synchrone AV puisque l'arythmie atriale n'est plus détectée.

Au terme de l'arythmie, le Compte de sortie RTA décrémente jusqu'à 0 depuis sa valeur programmée. Lorsque le Compte de sortie RTA atteint 0, le mode de stimulation passe automatiquement au mode de suivi programmé et la stimulation synchrone AV est restaurée. *REMARQUE : Si la fonction RYTHMIQ est active, le mode de stimulation revient automatiquement au mode appliqué avant la commutation de mode RTA [mode AAI(R) ou DDD (R)].*

# **Régulation fréq. V (RFV)**

Cette fonction est disponible sur les dispositifs ACCOLADE, PROPONENT, FORMIO, VITALIO et INGENIO.

La RFV est conçue pour réduire la variabilité de la durée du cycle VV durant les arythmies atriales partiellement conduites en augmentant légèrement la fréquence de stimulation ventriculaire.

L'algorithme RFV calcule l'intervalle de stimulation indiqué par la RFV en fonction d'une somme pondérée de la durée du cycle VV courant et des intervalles de stimulation précédents indiqués par la RFV.

- Les intervalles stimulés ont plus d'influence que les intervalles détectés si bien que les événements stimulés entraînent une diminution de la fréquence indiquée par la RFV.
- Pour les intervalles détectés, la fréquence indiquée par la RFV peut être supérieure ; toutefois, leur influence est modérée par les événements précédents.
- La fréquence indiquée par la RFV est en plus soumise à la Fmin et à la Fmax de RFV.

Lorsque la RFV est programmée sur Marche en mode de suivi, elle n'est active que lorsque s'est produite une commutation de mode RTA. Une fois que le mode de suivi reprend son fonctionnement, à la fin d'une arythmie atriale, la RFV est désactivée. En modes de suivi, lorsque le Lissage de fréquence et la RFV sont programmés sur Marche, le Lissage de fréquence est désactivé lorsque la RFV est active durant une RTA et réactivé dès que la RTA est terminée.

Si elle est programmée sur Marche en modes sans suivi, la RFV est active en permanence et actualise la fréquence de stimulation indiquée par la RFV et la moyenne lissée pour chaque cycle cardiaque.

#### **Fréquence maximale de stimulation de la régulation de fréquence ventriculaire (Fmax RFV)**

La Fmax RFV limite la fréquence maximale de stimulation pour la RFV.

La RFV intervient entre la Fmin et la Fmax.

## **Réponse au flutter atrial (RFA)**

Cette fonction est disponible sur les dispositifs ACCOLADE, PROPONENT, FORMIO, VITALIO et INGENIO.

La Réponse au flutter atrial vise à :

- Empêcher toute stimulation pendant la période de vulnérabilité suivant une détection atriale. Une stimulation pourrait survenir pendant la période de vulnérabilité atriale si une stimulation atriale est programmée peu de temps après une détection atriale de période réfractaire.
- Assurer immédiatement un non suivi des fréquences atriales supérieures à la Fréquence de déclenchement RFA.

Ce non suivi est maintenu tant que les événements atriaux continuent de dépasser la Fréquence de déclenchement RFA.

*Exemple :* Lorsque la fenêtre RFA est programmée sur 170 min-1, un événement atrial détecté dans la PRAPV ou un intervalle RFA précédemment déclenché ouvre une fenêtre RFA de 353 ms (170 min-1). La détection atriale à l'intérieur de la fenêtre RFA est classée en tant qu'événement détecté en période réfractaire et n'est pas suivie. Le suivi atrial ne débute que lorsque la fenêtre RFA et la PRAPV ont expiré. Les événements atriaux stimulés programmés dans une fenêtre de RFA sont retardés jusqu'à ce que la fenêtre RFA expire. S'il reste moins de 50 ms avant une stimulation ventriculaire, la stimulation atriale est inhibée pour le cycle.

La stimulation ventriculaire n'est pas affectée par le RFA et se déroule comme prévu. La plage étendue des fréquences de déclenchement RFA programmables permet de détecter correctement les flutters atriaux lents. La détection de fréquences atriales élevées peut redéclencher continuellement la fenêtre RFA, ce qui provoque en fait un comportement similaire au mode de repli VDI(R).

*REMARQUE : Pour les arythmies atriales qui remplissent les critères de fréquence RFA programmés, l'utilisation de la fonction RFA entraîne des fréquences de stimulation ventriculaire plus lentes.*

*REMARQUE : Lorsque les fonctions RFA et RTA sont toutes deux actives et en présence d'arythmies atriales, le comportement ventriculaire stimulé sans suivi risque de se produire plus tôt mais la Com. mode RTA peut prendre plus de temps. Ceci est dû au fait que la fonction Durée RTA compte les cycles ventriculaires pour satisfaire la durée et que la fonction RFA ralentit la réponse ventriculaire stimulée aux arythmies atriales rapides.*

# **Arrêt de TRE**

Cette fonction est disponible sur les dispositifs ACCOLADE, PROPONENT, ESSENTIO, ALTRUA 2, FORMIO, VITALIO, INGENIO et ADVANTIO.

L'Arrêt de TRE détecte et tente d'interrompre les pathologies de tachycardie par réentrée électronique (TRE).

La synchronisation AV peut être perdue pour différentes raisons, y compris la fibrillation atriale, les ESA/ESV, la surdétection atriale ou une perte de la capture atriale. Si le patient a des voies de conduction rétrograde intactes lorsque la synchronisation AV est perdue, le battement non synchronisé peut provoquer une conduction rétrograde vers l'oreillette, entraînant une dépolarisation atriale prématurée. En modes de stimulation DDD(R) et VDD(R), le dispositif peut détecter et suivre les ondes P conduites rétrogrades hors de la PRAPV. Le phénomène répété de détection et de suivi de la conduction rétrograde est connu en tant que TRE et peut impliquer des fréquences de stimulation ventriculaire déclenchées aussi élevées que la FMS. La programmation de certaines périodes réfractaires (ex. PRAPV postESV) peut réduire la probabilité de suivre les événements rétrogrades. Le Lissage de fréquence peut aussi être utile pour contrôler la réponse du générateur d'impulsions à la conduction rétrograde.

Lorsque la réponse du générateur d'impulsions à la conduction rétrograde n'a pas été contrôlée par la programmation du dispositif, l'algorithme Arrêt de TRE (lorsqu'il est programmé sur Marche) sert à détecter et interrompre la TRE au sein de 16 cycles de début lorsque les conditions suivantes ont été satisfaites :

- 16 stimulations ventriculaires consécutives ont été comptabilisées à la FMS suite aux événements atriaux détectés
- Les 16 intervalles VA présentent une stabilité de plus ou moins 32 ms par rapport au second intervalle VA mesuré à la FMS pendant les 16 événements ventriculaires stimulés (pour distinguer le comportement Wenckebach de la TRE)

Lorsque les deux conditions sont remplies, le générateur d'impulsions applique une PRAPV de 500 ms pendant un cycle cardiaque pour tenter d'interrompre la TRE. Si les deux conditions ne sont pas remplies, le générateur d'impulsions continue de surveiller les stimulations ventriculaires successives pour rechercher la présence d'une TRE.

Lorsque Arrêt de TRE est programmé sur Marche, le générateur d'impulsions stocke les épisodes de TRE dans le Registre des arythmies.

*REMARQUE : Bien que l'évaluation des intervalles VA aide à distinguer une véritable TRE (intervalles VA stables) d'un comportement de fréquence plus élevée dû à une tachycardie sinusale ou une réponse normale à l'exercice (intervalles VA généralement instables), il est possible qu'une fréquence atriale intrinsèque du patient puisse remplir les critères de détection de la TRE. Dans ce cas, si Arrêt de TRE est programmé sur Marche, l'algorithme considère le rythme comme une TRE et allonge la PRAPV au 16e cycle.*

*REMARQUE : Étant donné que les temps de conduction rétrograde peuvent varier au cours de la vie d'un patient en raison de son état de santé changeant, des modifications occasionnelles de la programmation peuvent être nécessaires.*

Si la conduction rétrograde est évidente dans un EGM enregistré, on peut évaluer l'électrogramme et/ou effectuer un test de seuil afin de confirmer la détection et la stimulation atriales appropriées. Si les EGM enregistrés ne sont pas disponibles pour être étudiés, suivre les étapes suivantes pour utiliser le PEM afin d'évaluer les intervalles VA :

- 1. Sur l'écran Tests, sélectionner l'onglet Brady temp.
- 2. Programmer un mode approprié de détection atriale afin de fournir les marqueurs atriaux (VDD, DDD ou DDI).
- 3. Programmer la PRAPV maximum sur une valeur plus courte que le temps moyen de conduction rétrograde.

*REMARQUE : La littérature scientifique suggère que le temps moyen de conduction rétrograde est de 235 ± 50 ms (avec une plage de 110-450 ms).<sup>3</sup>*

- 4. Programmer la Fmin pour garantir la stimulation au-dessus de la fréquence atriale intrinsèque (ex. 90, 100, 110…).
- 5. Lancer l'impression de l'ECG en temps réel.
- 6. Sélectionner le bouton Début pour activer les paramètres temporaires.
- 7. Une fois le test terminé pour la valeur Fmin programmée, sélectionner le bouton Arrêter.
- 8. Arrêter l'impression de l'ECG en temps réel.
- 9. Étudier la conduction VA sur l'enregistrement de l'ECG (VP suivi par AS). Observer les intervalles stables et homogènes suggérant une conduction rétrograde.
	- Si la conduction rétrograde a été identifiée, comparer le temps d'intervalle VA rétrograde par rapport à la période réfractaire programmée. Envisager la programmation de la PRAPV sur la valeur appropriée afin que l'événement rétrograde ne soit pas suivi.
	- Si la conduction rétrograde n'a pas été identifiée, l'épisode de TRE peut être le résultat d'un comportement normal à fréquence supérieure. Consulter les histogrammes pour déterminer si la fréquence atteint souvent la FMS et envisager d'augmenter la FMS (si cela est cliniquement approprié).
- 10. Si nécessaire, répéter cette procédure avec différentes valeurs de Fmin car la conduction rétrograde peut se produire à différentes fréquences.

<sup>3.</sup> Furman S, Hayes D.L., Holmes D.R., A Practice of Cardiac Pacing. 3rd ed. Mount Kisco, New York: Futura Publishing Co.; 1993:74-75.

# <span id="page-93-0"></span>**Préférence à la stimulation atriale (PSA) et ProACt**

Cette fonction est disponible sur les dispositifs ACCOLADE, PROPONENT, FORMIO, VITALIO et INGENIO.

Les fonctions Préf. de Stimulation Atriale (PSA) et ProACt ont été spécialement conçues pour favoriser une stimulation atriale en augmentant la fréquence de stimulation. Les algorithmes PSA et ProACt fonctionnent de manière similaire. Cependant, l'algorithme ProACt réagit aux extrasystoles atriales (ESA) alors que l'algorithme PSA réagit aux détections atriales non ESA.

Les fonctions PSA et ProACt ont été conçues pour diminuer le nombre d'épisodes arythmiques atriaux.

## **Détermination ESA**

Le générateur d'impulsions détermine la fréquence des ESA en calculant la moyenne de 4 intervalles AA avant un événement atrial détecté. Les événements atriaux stimulés et détectés sont utilisés pour déterminer les intervalles AA ([Figure 2–37 Détection ESA en page 2-60](#page-93-1)). Lorsqu'un événement atrial détecté se produit, il est classé comme une ESA si l'intervalle AA précédent est inférieur à 75 % de l'intervalle moyen (calculé sur les 4 intervalles précédents) et s'il est inférieur à 600 ms. Un événement atrial stimulé n'est pas classé comme une ESA.

*REMARQUE : Les ESA ne sont pas détectées si une Commutation de mode RTA est en cours.*

*REMARQUE : Si l'un des intervalles AA utilisés dans le calcul de l'intervalle moyen a une durée de plus de 2000 ms, la durée de l'intervalle utilisé pour le calcul est de 2000 ms.*

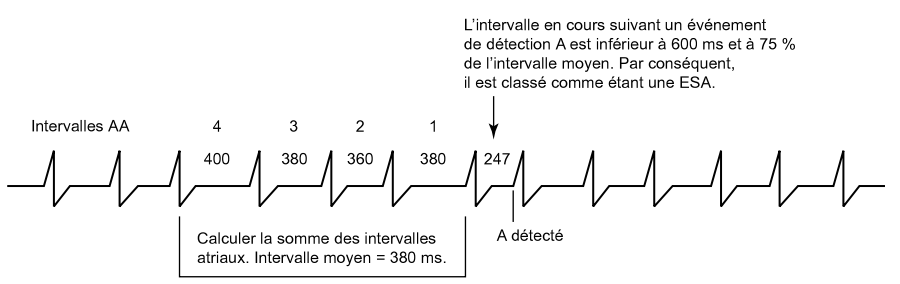

<span id="page-93-1"></span>**Figure 2–37. Détection ESA**

## **Préf. de Stimulation Atriale (PSA)**

La Préf. de Stimulation Atriale est un algorithme conçu pour favoriser une stimulation atriale en augmentant la fréquence de stimulation atriale en présence d'événements atriaux détectés non ESA et non réfractaires.

Lorsqu'un événement AS–VS survient, la fonction PSA raccourcit de 10 ms l'intervalle AA pour le prochain cycle afin de garantir une stimulation atriale. Lorsqu'un événement AS–VP survient, la fonction PSA raccourcit de 10 ms l'intervalle VV pour le prochain cycle.

De plus, la fréquence de stimulation est réduite progressivement jusqu'à la Fmin en prolongeant de 10 ms l'intervalle VA si 4 cycles cardiaques consécutifs surviennent et si chacun de ces cycles remplit l'un des critères suivants :

- Une détection atriale réfractaire comme seul événement atrial
- Aucun événement atrial
- Une ESA
- Une stimulation atriale
- Plusieurs événements atriaux, le dernier événement atrial étant une détection atriale non réfractaire précédée d'au moins une ESA

Ce nouvel intervalle VA est utilisé jusqu'à la détection d'un événement atrial détecté intrinsèque et le raccourcissement de l'intervalle AA ou VV par l'algorithme ou jusqu'à ce que l'intervalle VA soit à nouveau prolongé de 10 ms, comme décrit.

Lorsque la fonction PSA/ProACt est active, les fonctions RBS et Hystérésis de fréquence ne peuvent être utilisées. De plus, le paramètre Lissage de fréquence incrémentiel sera ignoré à des fréquences de stimulation inférieures à la fréquence de stimulation maximum PSA/ProAct.

Un exemple de fonctionnement PSA/ProACt est illustré ci-dessous ([Figure 2–38 Préférence](#page-94-1) [stimulation atriale en page 2-61](#page-94-1)).

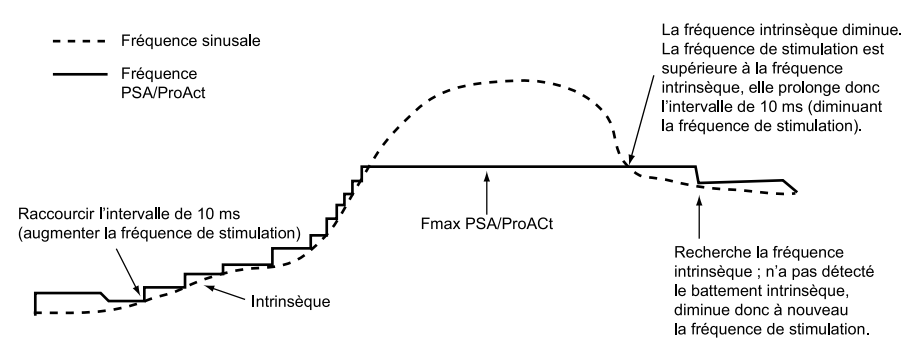

<span id="page-94-1"></span>**Figure 2–38. Préférence stimulation atriale**

La PSA est disponible en modes DDI(R) et DDD(R). La fréquence de stimulation PSA/ProACt est limitée par la Fmax PSA/ProACt programmable.

## **ProACt**

ProACt augmente la fréquence de stimulation en présence d'ESA afin d'augmenter la possibilité de stimulations atriales.

Si l'événement atrial précédent était une ESA, l'algorithme ProACt calcule 75 % de l'intervalle VV avant l'ESA et applique cet intervalle au cycle suivant afin de favoriser la stimulation atriale. La fréquence de stimulation est progressivement abaissée jusqu'à la Fmin en prolongeant de 10 ms l'intervalle VV si 4 cycles consécutifs surviennent avec une détection non ESA, aucun événement atrial ou une stimulation atriale. Ce nouvel intervalle VA est utilisé jusqu'à la détection d'une ESA et le raccourcissement de l'intervalle VV par l'algorithme ou jusqu'à ce que l'intervalle VV soit à nouveau prolongé de 10 ms, comme décrit.

#### **Fréquence maximale de stimulation PSA/ProACt (Fmax)**

La fréquence PSA/ProAct indiquée est limitée par la valeur programmable de la fréquence maximum de lissage (Fmax) PSA/ProAct (Fmax).

# <span id="page-94-0"></span>**CONTRÔLE DE FRÉQUENCE**

## <span id="page-94-2"></span>**Hystérésis de fréquence**

Cette fonction est disponible sur les dispositifs ACCOLADE, PROPONENT, ESSENTIO, ALTRUA 2, FORMIO, VITALIO, INGENIO et ADVANTIO.

L'Hystérésis de fréquence peut améliorer la longévité du dispositif en réduisant le nombre de stimuli de stimulation. Sur les modèles double chambre, cette fonction est disponible en modes DDD, DDI, VVI et AAI. Sur les modèles simple chambre, cette fonction est disponible en modes VVI et AAI. En modes DDD, DDI et AAI, l'Hystérésis de fréquence est activée par un unique événement atrial non réfractaire détecté.

*REMARQUE : L'Hystérésis de fréquence est activée et désactivée par les événements ventriculaires en mode VVI (ex., activité intrinsèque, activité stimulée).*

En modes DDD, DDI et AAI, l'Hystérésis est désactivée par une unique stimulation atriale à la Fréquence d'hystérésis. En mode DDD, l'Hystérésis est désactivée par une fréquence atriale supérieure à la FMS.

Si le Lissage fréquence décrémental est activé, l'Hystérésis de fréquence reste effective jusqu'à ce que la stimulation atteigne la Fréquence d'hystérésis. Cela permet au Lissage de fréquence de contrôler la transition vers la Fréquence d'hystérésis.

#### **Hystérésis**

Si le générateur d'impulsion détecte une activité atriale intrinsèque, l'Hystérésis sert à diminuer la fréquence d'échappement en dessous de la Fmin.

En cas d'activité intrinsèque en dessous de la Fmin, l'Hystérésis permet l'inhibition de la stimulation jusqu'à ce que la Fmin moins l'Hystérésis soit atteinte. En conséquence, le patient peut bénéficier de périodes de rythme sinusal plus longues.

#### **Recherche d'hystérésis**

Si la Recherche d'hystérésis est activée, le générateur d'impulsion diminue périodiquement la fréquence d'échappement de la valeur d'Hystérésis programmée afin de révéler une potentielle activité atriale intrinsèque inférieure à la Fmin. La programmation du nombre de cycles de recherche doit être consécutive à une stimulation atriale afin qu'une recherche puisse avoir lieu.

*Exemple :* À une fréquence de 70 min-1 et un intervalle de recherche de 256 cycles, la recherche d'activité atriale intrinsèque survient environ toutes les 3,7 minutes (256 ÷ 70 = 3,7).

Durant la Recherche d'hystérésis, la fréquence de stimulation est abaissée par l'Hystérésis jusqu'à un maximum de 8 cycles cardiaques. Si une activité intrinsèque est détectée durant la période de recherche, l'Hystérésis restera active jusqu'à ce qu'une stimulation atriale survienne à la fréquence d'hystérésis.

Le Lissage de fréquence est désactivé pendant les cycles de recherche. Si aucune activité atriale intrinsèque n'est détectée pendant cette recherche de 8 cycles, la fréquence de stimulation remonte à la Fmin. Le Lissage de fréquence incrémental (lorsqu'il est activé) contrôle l'augmentation de la fréquence de stimulation.

## **Lissage de fréquence**

Cette fonction est disponible sur les dispositifs ACCOLADE, PROPONENT, ESSENTIO, ALTRUA 2, FORMIO, VITALIO, INGENIO et ADVANTIO.

Le Lissage de fréquence contrôle la réponse du générateur d'impulsions aux fluctuations de fréquence atriale et/ou ventriculaire qui provoquent des changements subits dans les intervalles de stimulation. Le Lissage de fréquence est une amélioration importante de la RTA puisqu'il peut considérablement réduire les fluctuations de fréquence associées au début et à la fin des arythmies atriales.

Sans Lissage de fréquence, une augmentation soudaine et importante de la fréquence atriale entraîne simultanément une augmentation subite de la fréquence ventriculaire stimulée pouvant atteindre la FMS programmée. Les patients dont la fréquence ventriculaire stimulée est très variable peuvent ressentir des symptômes durant ces épisodes. Le Lissage de fréquence peut prévenir ces changements de fréquence subits et les symptômes associés (tels que : palpitations, dyspnée et vertiges).

Dans un système de conduction normal, les variations cycle à cycle de la fréquence sont limitées. Toutefois, dans chacune des éventualités suivantes, la fréquence stimulée peut varier énormément d'un battement à l'autre :

- Maladie sino-atriale telle que pause ou arrêt sinusal, bloc sino-atrial et syndrome brady-tachy
- **ESA et/ou ESV**
- Stimulateur Wenckebach
- TSV intermittentes brèves non soutenues et flutter/fibrillation atriaux
- Ondes P rétrogrades
- Détection de myopotentiel par le générateur d'impulsions, IEM, diaphonie, etc.

Dans les modes simple chambre, le Lissage de fréquence fonctionne entre :

- La Fmin et la Fmax, en mode VVI ou AAI
- La Fmin et la FMC, en mode VVIR ou AAIR programmé

Dans les modes double chambre, le Lissage de fréquence fonctionne entre :

- La Fmin et la FMC ou FMS la plus élevée, en mode DDD(R) ou VDD(R) programmé
- La Fmin et la Fmax, en mode DDI programmé
- La Fmin et la FMC, en mode DDIR programmé

Le Lissage de fréquence peut également être appliqué entre la Fréquence d'hystérésis et la Fmin lorsque l'Hystérésis est active, sauf pendant la Recherche d'hystérésis.

Lorsque le Lissage de fréquence est programmé sur Marche, il est opérationnel, sauf dans les cas suivants :

- Pendant les 8 cycles de Recherche d'hystérésis de fréquence
- Pendant le Repli de RTA jusqu'à ce que le repli atteigne la FminRTA, la fréquence indiquée par le capteur ou l'intervalle RFV
- Pendant la RFV si elle est active
- Au déclenchement de l'Arrêt de TRE
- Immédiatement après des augmentations programmées de Fmin
- Lorsque la fréquence intrinsèque est supérieure à la FMS
- Lorsque la fonction PSA/ProAct est active, le Lissage fréquence incrémental n'est pas appliqué aux fréquences de stimulation inférieures à la Fréquence maximale de stimulationPSA/ProAct

*REMARQUE : Le Lissage de fréquence ne peut pas être programmé sur Marche lorsque la Réponse Brady Soudaine est sur Marche.*

## **Valeurs programmables**

Les valeurs du Lissage de fréquence sont un pourcentage de l'intervalle RR VD (3 % à 25 % par paliers de 3 %) et peuvent être programmées séparément à la :

- Augmentation Lissage fréquence incrémental
- Baisse Lissage fréquence décrémental
- Arrêt

Le générateur d'impulsions garde en mémoire l'intervalle RR le plus récent. Les ondes R peuvent être soit intrinsèques, soit stimulées. Sur la base de cet intervalle RR et de la valeur du Lissage de fréquence programmée, l'appareil limite la variation de la fréquence battement par battement.

Il est important de vérifier les variations physiologiques cycle à cycle du patient et de programmer le paramètre Lissage de fréquence à une valeur qui le protège de modifications pathologiques de l'intervalle tout en permettant les modifications physiologiques de l'intervalle qui répondent aux augmentations du niveau d'activité ou d'effort.

#### **Lissage de fréquence incrémental**

Le Lissage fréquence incrémental contrôle la plus grande augmentation autorisée de la fréquence de stimulation lorsque la fréquence capteur ou intrinsèque augmente.

#### **Lissage de fréquence décrémental**

Le Lissage de fréquence décrémental contrôle la plus grande diminution autorisée de la fréquence de stimulation lorsque la fréquence capteur ou intrinsèque diminue.

*REMARQUE : Si le Lissage de fréquence décrémental est programmé sur Marche et le Lissage de fréquence incrémental sur Arrêt, le générateur d'impulsion empêche automatiquement les battements intrinsèques rapides (par exemple, les ESV) de modifier le Lissage de fréquence décrémental de plus de 12 % par cycle.*

#### **Fréquence maximale de stimulation en Lissage de fréquence (Fmax)**

La Fréq max de stim lissage de fréquence limite la fréquence maximale de stimulation que le Lissage de fréquence peut atteindre.

Le paramètre Lissage fréquence décrémental nécessite qu'une Fmax soit programmée si le dispositif est en mode AAI, VVI ou DDI. Le Lissage de fréquence n'est alors utilisé qu'entre la Fmax et la Fmin ou la Fréquence d'hystérésis (le cas échéant).

Lorsque la RFV et le Lissage de fréquence sont tous deux programmés sur Marche en mode VVI (R) ou DDI(R), la RFV est prioritaire.

## <span id="page-97-0"></span>**Exemple de mode de suivi double chambre avec Lissage de fréquence**

Sur la base de l'intervalle RR le plus récent stocké en mémoire et de la valeur du Lissage de fréquence programmée, l'appareil ouvre deux fenêtres de synchronisation pour le cycle suivant : l'une pour l'oreillette et l'autre pour le ventricule). Ces fenêtres de synchronisation sont définies ci-dessous:

Fenêtre de synchronisation ventriculaire : Intervalle RR précédent ± valeur du Lissage de fréquence

Fenêtre de synchronisation atriale : (intervalle RR précédent ± valeur du Lissage de fréquence) – Délai AV

L'exemple suivant explique la méthode de calcul de ces fenêtres [\(Figure 2–39 Fenêtre de](#page-98-0) [synchronisation du lissage de fréquence en page 2-65\)](#page-98-0):

- Intervalle RR précédent = 800 ms
- Délai AV = 150 ms
- Lissage fréquence incrémental = 9 %
- Lissage fréquence décrémental = 6 %

Les fenêtres sont calculées comme suit :

Fenêtre de synchronisation ventriculaire =  $800 - 9$  % à  $800 + 6$  % = 800 ms – 72 ms à 800 ms + 48 ms = 728 ms à 848 ms

Fenêtre de synchronisation atriale = Fenêtre de synchronisation ventriculaire – Délai AV = 728 ms – 150 ms à 848 ms – 150 ms = 578 ms à 698 ms

La décompte du temps démarre à la fin de chaque événement ventriculaire (intervalle RR) pour les deux fenêtres.

Si une activité stimulée doit survenir, elle doit se produire dans les limites de la fenêtre de synchronisation appropriée.

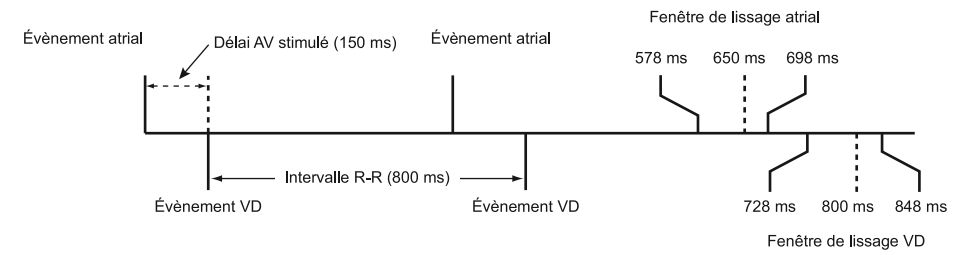

<span id="page-98-0"></span>**Figure 2–39. Fenêtre de synchronisation du lissage de fréquence**

## **Réponse Brady Soudaine**

Cette fonction est disponible sur les dispositifs ACCOLADE, PROPONENT, ESSENTIO, ALTRUA 2, FORMIO, VITALIO et INGENIO.

La Réponse Brady Soudaine (RBS) répond aux baisses subites de la fréquence atriale intrinsèque par une stimulation de fréquence élevée.

La RBS est disponible en mode DDD(R). La RBS est déclarée lorsque la chambre atriale a été détectée de façon continue pendant une minute (non programmable), suivie d'une diminution subite de la fréquence atriale telle que la stimulation atriale survient à la Fmin ou à la fréquence capteur durant un nombre programmable de cycles. La diminution de la fréquence atriale précédant les événements stimulés doit dépasser 10 min-1 (non programmable).

L'algorithme RBS surveille en permanence la fréquence atriale moyenne et cette moyenne est mise à jour à chaque cycle cardiaque. Cette fréquence moyenne sert à la fois à déterminer si la fréquence atriale a diminué de plus de 10 min-1 et à déterminer la fréquence du traitement RBS.

*REMARQUE : La fonction Réponse Brady Soudaine n'est pas disponible lorsque les fonctions Lissage de fréquence et/ou PSA/ProACt est/sont activée(s).*

*REMARQUE : La fonction Réponse Brady Soudaine ne sera pas activée sur base d'une diminution de la fréquence atriale durant le Repli de RTA.*

*REMARQUE : La fonction Réponse Brady Soudaine ne sera pas activée sur base d'une diminution de la fréquence atriale pendant que la fonction RYTHMIQ sera utilisée en mode AAI (R). De même, le traitement RBS sera interrompu lorsqu'un changement de mode RYTHMIQ de DDD(R) à AAI(R) avec VVI relais se produit.*

## **Stimulations Atriales RBS Avant le Traitement**

Les critères Nombre de stimulations atriales avant le traitement RBS sont appliqués après la détection d'une diminution de la fréquence atriale et le début d'une stimulation à la Fmin ou à la fréquence indiquée par le capteur. La stimulation atriale doit avoir lieu pendant le nombre d'intervalles consécutifs programmables avant que les critères RBS soient remplis. Ce paramètre est utilisé afin de veiller à ce que la fréquence reste au niveau de la Fmin ou de la fréquence indiquée par le capteur avant l'administration du traitement. Si des détections atriales surviennent durant ces intervalles, l'algorithme sera réinitialisé et le traitement RBS ne sera pas administré.

## **Augmentation de la fréquence de stimulation atriale RBS**

L'Augmentation de la fréquence de stimulation atriale RBS est calculée à partir de la fréquence atriale moyenne du patient avant la chute de la fréquence et en ajoutant une correction positive programmable [\(Figure 2–40 Réponse Brady Soudaine en page 2-66](#page-99-0)).

La stimulation est appliquée en mode DDD(R) à la fréquence la plus élevée des fréquences suivantes :

- La fréquence atriale moyenne précédente plus l'Augmentation de la fréquence de stimulation atriale RBS (ne pas dépasser la FMS), ou
- La fréquence indiquée par le capteur (uniquement en mode DDDR)

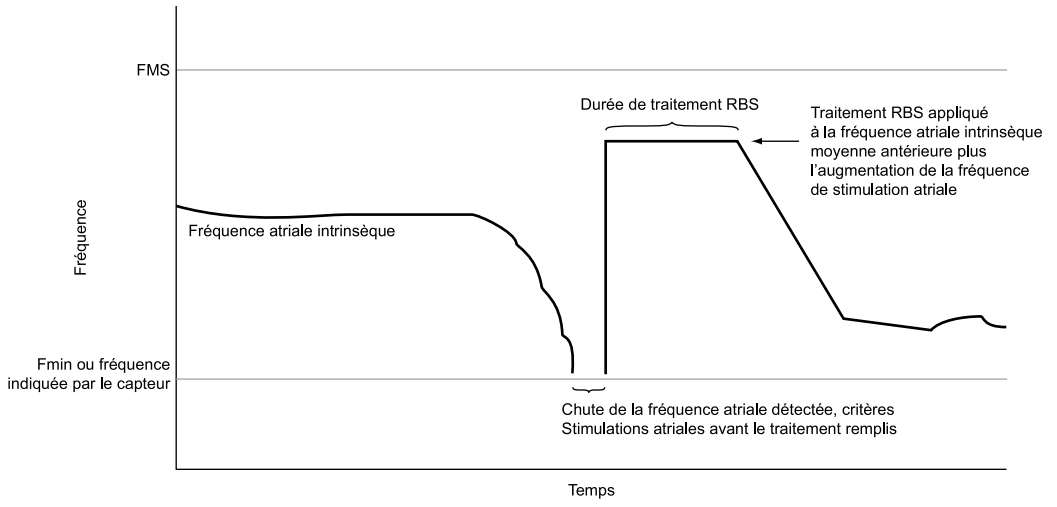

<span id="page-99-0"></span>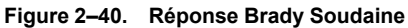

## **Durée de traitement RBS**

La Durée de traitement RBS est l'intervalle programmable durant lequel la fréquence du traitement par stimulation RBS sera appliquée. Lorsque le traitement par stimulation a été délivré, la fréquence de stimulation atriale est diminuée d'un facteur Lissage fréquence décrémental de 12 % (non programmable) jusqu'à ce que la Fmin ou la fréquence capteur soit atteinte.

*REMARQUE : L'Hystérésis de fréquence n'est pas active pendant toute la Durée de traitement RBS.*

*REMARQUE : La Durée de traitement RBS expirera si un Test du seuil manuel ou PaceSafe est réalisé.*

#### **Inhibition RBS au Repos**

La fonction Inhibition RBS au Repos a été spécialement conçue pour distinguer une chute naturelle de la fréquence (sommeil) d'une chute pathologique. Cette fonction permet d'inhiber le traitement RBS lorsque les critères de fréquence et de durée de RBS sont remplis mais que la valeur Capteur de Respiration/VM actuelle du patient est inférieure à une valeur Capteur de Respiration/VM de référence dérivée. Le capteur de respiration/VM doit être réglé sur Marche (ou Passif pour le capteur de VM) pour que la fonction Inhibition RBS au Repos puisse être programmée sur Marche. Lorsque le Capteur de Respiration/VM est activé, le générateur d'impulsions détermine chaque jour la valeur de ligne de base capteur la plus basse mesurée sur une période d'1 semaine (fenêtre dynamique de 7 jours). La valeur capteur de respiration/VM référence est ensuite fixée à 50 % au-dessus de la valeur de ligne de base capteur hebdomadaire la plus basse. Cette valeur capteur de respiration/VM de référence est mise à jour quotidiennement afin que l'algorithme puisse s'adapter aux variations à long terme de la ligne de base du patient. Si les critères de fréquence atriale et de durée de RBS sont remplis, la valeur Capteur de Respiration/VM actuelle sera comparée à la valeur de référence. Si la valeur Capteur de respiration/VM actuelle est inférieure à la valeur de référence, le traitement RBS sera inhibé ([Figure 2–41 Traitement RBS inhibé durant la comparaison des capteurs en page 2-67\)](#page-100-0). Si la valeur Capteur de respiration/VM actuelle est supérieure ou égale à la valeur de référence, le traitement RBS sera initié [\(Figure 2–42 Traitement RBS délivré après comparaison des capteurs](#page-100-1) [en page 2-67\)](#page-100-1).

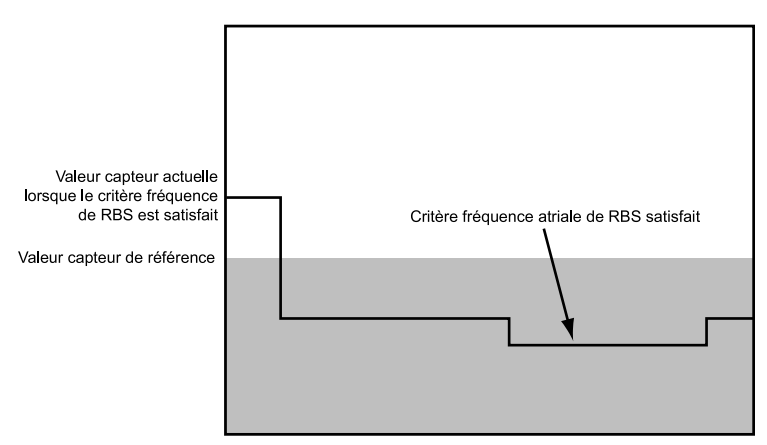

<span id="page-100-0"></span>**Figure 2–41. Traitement RBS inhibé durant la comparaison des capteurs**

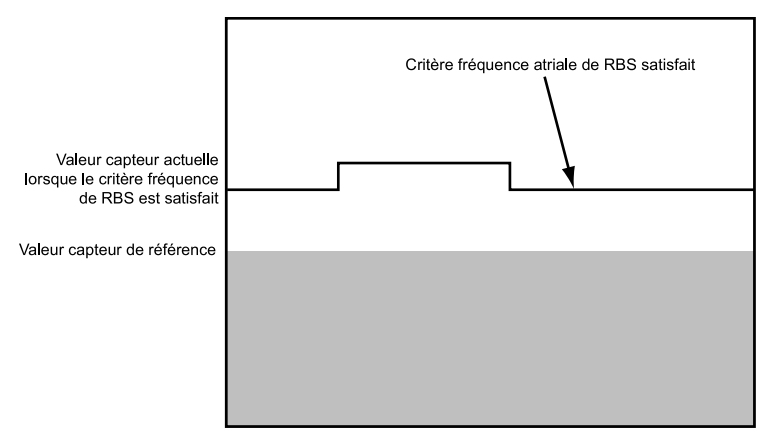

<span id="page-100-1"></span>**Figure 2–42. Traitement RBS délivré après comparaison des capteurs**

# <span id="page-101-0"></span>**CONFIGURATION POLARITÉ**

Cette fonction est disponible sur les dispositifs ACCOLADE, PROPONENT, ESSENTIO, ALTRUA 2, FORMIO, VITALIO, INGENIO et ADVANTIO.

Les configurations polarité du générateur d'impulsions peuvent être programmées indépendamment :

- Oreillette (sur les modèles double chambre)
- **Ventricule Droit**

Les sondes atriale et VD peuvent être réglées pour une stimulation et une détection Unipolaire et/ou Bipolaire. De plus, la sonde atriale peut être programmée sur une configuration de sonde de stimulation Bipolaire ou Unipolaire avec la configuration de la sonde de détection atriale programmée sur Arrêt.

L'impédance d'entrée est > 100 KΩ pour chaque paire d'électrodes de détection/stimulation.

Sur les dispositifs double chambre programmés en mode AAI(R), la configuration de la sonde de détection ventriculaire est disponible afin de faciliter la détection TV. Ce paramètre sera disponible, sauf si le paramètre Enregistrement EGM Tachy Ventriculaire est réglé sur Arrêt.

Si l'option Unipolaire a été sélectionnée pour déterminer le type de sonde atriale ou ventriculaire sur l'écran Informations patient, vous ne pourrez pas programmer une configuration Bipolaire pour la stimulation ou la détection. Certaines fonctions et options de programmation nécessitent qu'une sonde bipolaire soit identifiée sur l'écran Informations patient ou avec une configuration de sonde bipolaire. Par conséquent, si les Informations patient ne sont pas saisies, une programmation Unipolaire pourrait entraîner une interaction de paramètres.

*REMARQUE : Si une configuration de stimulation unipolaire est nécessaire à l'implantation, veiller à programmer cette configuration sur Unipolaire avant l'implantation.*

**PRECAUTION :** La stimulation ne se produit pas si l'on implante une sonde unipolaire tout en programmant une configuration bipolaire.

*REMARQUE : En présence d'un DAI séparé, il est contre-indiqué de programmer la Configuration polarité du stimulateur sur Unipolaire.*

Si la configuration de stimulation est programmée sur Unipolaire, le stimulus de stimulation sera appliqué entre l'extrémité de la sonde et le boîtier du stimulateur. Si la configuration de stimulation est programmée sur Bipolaire, le stimulus sera appliqué entre l'extrémité de la sonde et la bague de la sonde. En configuration de stimulation unipolaire, le spike doit apparaître clairement sur l'ECG de surface, ce qui en facilite l'interprétation. Cependant, une stimulation unipolaire à énergie élevée est plus encline à provoquer une stimulation musculaire qu'une stimulation bipolaire.

Si la configuration de détection est programmée sur Unipolaire, les signaux cardiaques sont détectés entre l'extrémité de la sonde et le boîtier du stimulateur. En configuration de détection Unipolaire, le stimulateur peut en général discerner des signaux cardiaques intrinsèques plus faibles qu'en configuration bipolaire. Toutefois, la configuration unipolaire est plus sensible aux myopotentiels, ce qui peut entraîner une inhibition du stimulateur. En configuration de détection Bipolaire, la distance relativement courte entre les électrodes distale et annulaire maximise la sensibilité aux signaux dont l'origine est proche de l'extrémité et de la bague de la sonde. De ce fait, le stimulateur est moins enclin à détecter les myopotentiels et autres signaux non associés à la dépolarisation cardiaque.

*REMARQUE : La période de Blanking variera légèrement en fonction de la Configuration polarité sélectionnée (["Blanking entre chambres" en page 2-81](#page-114-0)).*

## <span id="page-102-0"></span>**Utilisation des informations atriales**

Cette fonction est disponible sur les dispositifs ACCOLADE, PROPONENT, ESSENTIO, ALTRUA 2, FORMIO, VITALIO, INGENIO et ADVANTIO.

La détection atriale peut être programmée sur Marche ou Arrêt dans n'importe quel Mode brady simple ou double chambre. Le générateur d'impulsion répondra à une détection atriale, qu'une sonde atriale soit implantée ou non.

Il peut exister des situations cliniques dans lesquelles les informations de la sonde atriale ne sont pas utiles (ex. fibrillation atriale chronique, sonde atriale défectueuse ou déplacée, connecteur atrial obturé).

**PRECAUTION :** Si aucune sonde atriale n'est implantée (port obturé) ou qu'une sonde atriale est abandonnée tout en restant branchée au bloc connecteur, la programmation du dispositif doit être conforme au nombre et au type de sondes réellement utilisées.

Si aucune sonde atriale n'est utilisée, suivre les recommandations de programmation suivantes pour garantir un comportement approprié du dispositif :

- Programmer le Mode brady sur VVI ou VVI(R), pour éviter la stimulation atriale et garantir que les informations atriales ne sont pas utilisées pour induire une stimulation brady.
- Programmer la Configuration polarité de détection atriale sur Arrêt pour éviter la détection atriale et réduire au maximum la comptabilisation inutile d'événements atriaux. Cela permettra également de désactiver l'amélioration de la détection V>A [tous les évènements tachy seront étiquetés comme TV (V>A)].

**PRECAUTION :** Des fréquences atriales élevées de détection peuvent réduire la longévité du dispositif. Par conséquent, la configuration polarité Détecter Atrial sera réglée sur Arrêt lors de la programmation d'un mode de détection atriale à un mode de détection non atriale.

**PRECAUTION :** Si la détection atriale est programmée sur Arrêt en mode DDI(R) ou DDD (R), toute stimulation atriale sera asynchrone. De plus, les fonctions nécessitant une détection atriale peuvent ne pas fonctionner comme prévu.

*REMARQUE : Aucune Exploration EP atriale ne doit être effectuée si la Configuration polarité de détection atriale est programmée sur Arrêt.*

- Programmer le paramètre capteur de respiration/VMSélection du vecteur sur VD uniq..
- Programmer les mesures de sonde quotidiennes Amplitude atriale intrinsèque et Impédance de stimulation Atriale sur Arrêt pour désactiver le diagnostic atrial (ex. Amplitude atriale et Impédance).
- Pendant les visites de suivi, prévoir la désélection de l'EGM atrial en temps réel.

Si une sonde atriale est utilisée ultérieurement, ces réglages de programmation doivent être réexaminés et le générateur d'impulsion doit être programmé de manière appropriée pour un usage avec une sonde atriale.

## **Commutation de sécurité de la sonde**

Cette fonction est disponible sur les dispositifs ACCOLADE, PROPONENT, ESSENTIO, ALTRUA 2, FORMIO, VITALIO, INGENIO et ADVANTIO.

La fonction Commutation de sécurité de la sonde permet au stimulateur de surveiller l'intégrité des sondes et de commuter la Configuration polarité de stimulation et de détection de Bipolaire vers Unipolaire si les critères d'impédance indiquent des impédances de sonde d'un niveau élevé ou bas inacceptable.

L'intégrité des sondes est contrôlée une fois par jour par la mesure de l'impédance des sondes. La fonction Commutation de sécurité de la sonde peut être programmée sur Marche dans l'Oreillette ou le Ventricule Droit.

Si l'Impédance mesurée est inférieure ou égale à la valeur Basse de la plage d'alerte d'impédance ou si elle est supérieure ou égale à la valeur Haute de la plage d'alerte d'impédance programmée lors d'une quelconque Mesure quotidienne, les configurations de stimulation et de détection seront automatiquement commutées vers Unipolaire pour la chambre concernée. Une fois la configuration commutée, elle restera sur Unipolaire jusqu'à ce qu'elle soit reprogrammée manuellement sur Bipolaire.

*REMARQUE : La reprogrammation sur Bipolaire pourrait entraîner un comportement inattendu dû au problème d'intégrité de sonde ayant déclenché la Commutation de sécurité de la sonde.*

Après une Commutation de sécurité de la sonde, les informations sont présentées dans les sections suivantes du programmateur :

- Boîte de dialogue Résumé dès la première interrogation
- Section Sondes de l'onglet Résumé
- Graphique Mesures quotidiennes, indépendamment de la position horizontale du curseur
- Bouton Détail de la commutation de sécurité de la sonde sur l'écran Paramètres des Sondes

La date à laquelle la Commutation de sécurité de la sonde a eu lieu ainsi que la valeur d'impédance de sonde hors plage mesurée sont indiquées. De plus, un symbole de mise en garde apparaît à côté de la Configuration polarité de Stimulation et de Détection de la sonde concernée et le paramètre Unipolaire est également affiché comme paramètre actuellement programmé pour cette sonde.

Les messages d'alerte relatifs à la Commutation de sécurité de la sonde resteront affichés sur l'écran du PEM jusqu'à la fin de la session mais ne seront plus affichés pour les prochaines sessions, à moins qu'une nouvelle Commutation de sécurité de la sonde ne survienne.

L'intégrité et la performance des sondes peuvent à nouveau être testées via l'écran Tests de la sonde. Ces tests seront réalisés en mode Unipolaire jusqu'à ce que la Configuration polarité soit reprogrammée manuellement sur Bipolaire.

**PRECAUTION :** En cas d'utilisation de sondes fonctionnant correctement et dont les valeurs d'impédance mesurées sont stables et proches des limites d'impédance programmées, envisager de programmer la fonction Commutation de sécurité de la sonde sur Arrêt ou de modifier les limites d'impédance afin d'éviter une commutation indésirable vers une Configuration polarité Unipolaire.

*REMARQUE : La désactivation des mesures quotidiennes de l'impédance des sondes dans une chambre donnée entraîne également la désactivation de la fonction Commutation de sécurité de la sonde dans cette chambre.*

**ATTENTION :** La Commutation de sécurité de la sonde doit être programmée sur Arrêt pour les patients porteurs d'un DAI. La stimulation unipolaire due à une Commutation de sécurité de la sonde est contre-indiquée chez les patients porteurs d'un DAI.

## **Reconnaissance automatique des sondes**

Cette fonction est disponible sur les dispositifs ACCOLADE, PROPONENT, ESSENTIO et ALTRUA 2.

La reconnaissance auto des sondes (RAS) permet de détecter à l'implantation si la sonde VD insérée est unipolaire ou bipolaire, et de s'assurer que la configuration de la sonde Stimulation VD/Détection VD correspond au type de sonde détectée.

La RAS est normalement active et reste programmable sur Marche/Arrêt jusqu'à ce qu'une sonde soit détectée. Le paramètre RAS peut être défini sur Marche/Arrêt en utilisant l'écran Réglages Sondes ou la boîte de dialogue Modifier le mode de l'appareil lors de la sortie manuelle du Mode Stockage.

**ATTENTION :** La Reconnaissance automatique des sondes doit être programmée sur Arrêt avant l'implantation chez les patients porteurs d'un DAI. La stimulation unipolaire est contreindiquée chez les patients porteurs d'un DAI.

Lorsque la RAS détecte une mesure d'impédance bipolaire dans la plage (200 à 2 000 Ω), la configuration de sonde VD bipolaire est conservée. Si une mesure d'impédance bipolaire hors plage est détectée, la RAS configure les paramètres de stimulation VD et de détection VD sur une stimulation et une détection unipolaires. Ceci permet de commencer la détection et la stimulation VD sans interaction avec le programmateur lorsque la sonde VD est connectée.

Le dispositif continue de mesurer l'impédance de sonde VD bipolaire pendant une période de deux heures pour confirmer la reconnaissance d'une sonde unipolaire. Cette période permet la reconnaissance d'une sonde bipolaire implantée suite à la résolution d'éventuels problèmes d'intégrité des sondes. En cas de mesure d'impédance bipolaire dans la plage, la configuration bipolaire est rétablie et la RAS n'évalue plus l'impédance de sonde VD. Si, toutefois, la période de deux heures s'écoule sans mesure d'impédance de la sonde bipolaire dans la plage, les paramètres de stimulation VD et de détection VD unipolaires sont conservés et la configuration de la sonde VD restera unipolaire jusqu'à ce qu'elle soit reprogrammée manuellement.

*REMARQUE : Si la stimulation VD est réglée sur unipolaire, la RAS n'est pas applicable et ne sera pas effectuée. De plus, si la Commutation de sécurité de la sonde VD est réglée sur Arrêt pour éviter la stimulation unipolaire, la RAS ne sera pas effectuée.*

Lors du démarrage d'une session avec la tête de télémétrie, si la RAS confirme une sonde VD en mode Unipolaire, les informations connexes sont comprises dans les emplacements suivants :

- Boîte de dialogue Résumé dès la première interrogation : affiche la configuration automatique de la Sonde VD Unipolaire
- Écran Réglages Sondes
- Écran Détails de l'interrupteur de sonde
- Rapports

Une fois qu'une sonde a été détectée, l'écran Réglages Sondes affiche les états de la RAS suivants :

- Terminé : si la RAS a reconnu une sonde unipolaire ou bipolaire à l'implantation
- Arrêt : si la RAS n'a pas été utilisée en raison de la programmation à l'implantation

Pendant une session du programmateur, si la RAS reconnaît l'insertion d'une sonde unipolaire, une boîte de dialogue indique que la RAS est en cours et fournit les sélections suivantes :

- Confirmer Unipolaire : ce paramètre conserve la configuration de la sonde Stimulation VD/ Détection VD unipolaire
- Programme bipolaire : ce paramètre programme la sonde Stimulation VD/Détection VD sur bipolaire pour le dépannage

La sélection de l'une ou l'autre option ouvre l'écran Paramètres Brady pour le dépannage.

# <span id="page-105-0"></span>**DÉLAI AV**

Le Délai AV est la durée programmable entre la survenue d'un événement atrial droit détecté ou stimulé et un événement VD stimulé.

Le Délai AV a pour but d'aider à préserver la synchronisation AV du cœur. Si un événement ventriculaire droit détecté ne survient pas pendant le Délai AV suite à un événement atrial, le générateur d'impulsions administre une impulsion de stimulation ventriculaire lorsque le Délai AV expire.

Le Délai AV peut être programmé pour effectuer l'une des opérations suivantes ou les deux :

- Délai AV stimulé
- Délai AV détecté

Le Délai AV peut être appliqué en mode DDD(R), DDI(R), DOO ou VDD(R).

*REMARQUE : La fonction Capture Automatique Ventriculaire Droite PaceSafe pourrait prolonger le Délai AV programmé afin de distinguer un complexe de fusion ou un bruit d'une capture ventriculaire.*

*REMARQUE : De longs intervalles AV fixes peuvent être sélectionnés pour éviter une stimulation VD inutile. Cependant, dans certains cas, la programmation de longs intervalles AV fixes peut être associée à une TRE, une insuffisance mitrale diastolique ou un syndrome du stimulateur. Comme alternative à la programmation de longs intervalles AV fixes, envisager l'utilisation de la fonction Recherche AV + afin de prévenir une stimulation VD inutile.*

## **Délai AV stimulé**

Cette fonction est disponible sur les dispositifs ACCOLADE, PROPONENT, ESSENTIO, ALTRUA 2, FORMIO, VITALIO, INGENIO et ADVANTIO.

Le Délai AV stimulé correspond au Délai AV suivant une stimulation atriale.

Lorsque la valeur Délai AV minimum est inférieure à la valeur du Délai AV maximum, le Délai AV stimulé est mis à l'échelle de manière dynamique en fonction de la fréquence de stimulation actuelle. Le Délai AV dynamique fournit une réponse plus physiologique aux modifications de fréquence en raccourcissant automatiquement le Délai AV stimulé ou le Délai AV détecté à chaque intervalle lors d'une augmentation de la fréquence atriale. Cela aide à minimiser la survenue de modifications importantes de la fréquence à la limite de fréquence supérieure et permet un suivi en 1/1 aux fréquences plus élevées.

Le générateur d'impulsions calcule automatiquement une relation linéaire basée sur la durée de l'intervalle AA ou VV précédent (en fonction du type d'événement précédent) et sur les valeurs programmées pour les éléments suivants :

- Délai AV minimum
- Délai AV maximum
- Fmin
- FMS
- FMC
- Fmax

Le Délai AV dynamique n'est pas corrigé suite à une ESV ni lorsque le cycle cardiaque précédent est limité par la FMS.

Si la fréquence atriale est inférieure ou égale à la Fmin (par ex., hystérésis), le Délai AV maximum est utilisé. Si la fréquence atriale est supérieure ou égale à la FMS, la FMC, ou Fmax, le Délai AV minimum programmé est utilisé.

Lorsque la fréquence atriale est comprise entre la Fmin et la FMS, la FMC, ou la Fmax (la valeur la plus élevée des trois), le générateur d'impulsions calcule la relation linéaire pour déterminer le Délai AV dynamique.

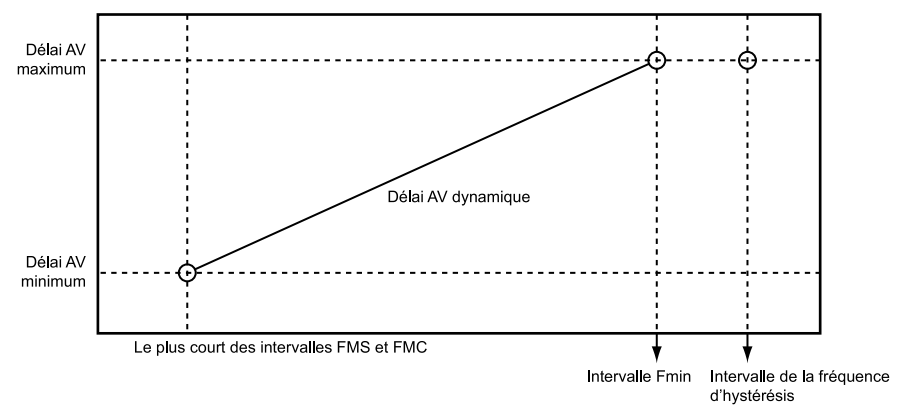

**Figure 2–43. Délai AV dynamique**

Le Délai AV peut être programmé sur une valeur fixe ou dynamique comme suit :

- Délai AV fixe survient lorsque les valeurs minimum et maximum de Délai AV stimulé sont égales
- Délai AV dynamique survient lorsque les valeurs minimum et maximum de Délai AV stimulé ne sont pas égales

## **Délai AV détecté**

Cette fonction est disponible sur les dispositifs ACCOLADE, PROPONENT, ESSENTIO, ALTRUA 2, FORMIO, VITALIO, INGENIO et ADVANTIO.

Le Délai AV détecté correspond au Délai AV après la détection d'un événement atrial.

Le Délai AV détecté peut être programmé sur une valeur inférieure ou égale au Délai AV stimulé. La diminution du Délai AV est destinée à compenser la différence de temps entre un événement atrial stimulé et un événement atrial détecté [\(Figure 2–44 Délai AV détecté en page 2-73](#page-106-0)).

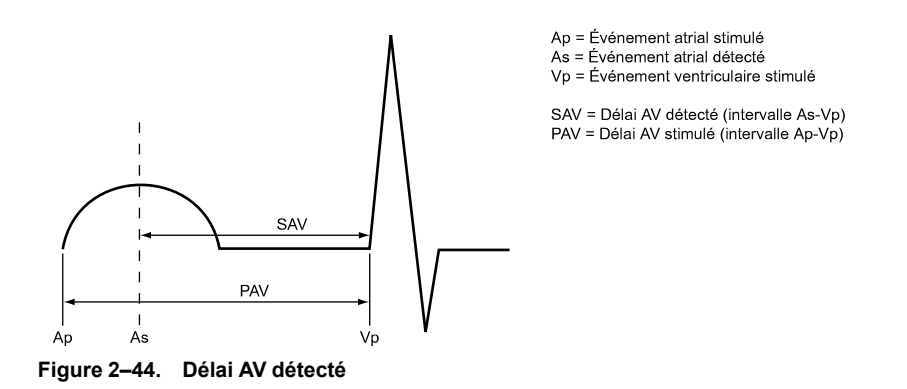

<span id="page-106-0"></span>L'impact hémodynamique du Délai AV détecté dépend de la pertinence du rythme entre les contractions atriales et ventriculaires. Une stimulation atriale démarre une excitation atriale

électrique, tandis que la détection atriale ne peut se produire qu'après le début de l'excitation atriale spontanée. Le délai entre l'initiation et la détection dépend de l'emplacement de la sonde et de la conduction. Par conséquent, lorsqu'un Délai AV détecté a la même valeur que le Délai AV stimulé, l'intervalle AV hémodynamique diffère entre les événements atriaux stimulés et détectés.

En mode DDD(R), il est recommandé que le patient soit testé pour déterminer le Délai AV optimal pendant la détection et la stimulation atriales. Si les Délais AV optimaux diffèrent, cela peut se refléter par la programmation de réglages différents des paramètres Délai AV stimulé et Délai AV détecté.

## **Utilisation du Délai AV détecté avec le Délai AV stimulé — Fixe**

Lorsque Délai AV stimulé est programmé sur une valeur fixe, le Délai AV détecté est fixé à la valeur du Délai AV détecté programmée.

#### **Utilisation du Délai AV détecté avec le Délai AV stimulé — Dynamique**

Lorsque le Délai AV stimulé est programmé sur Dynamique, le Délai AV détecté est également dynamique.

Le Délai AV détecté et le Délai AV stimulé dynamique reposent sur la fréquence atriale. Pour prendre en compte le raccourcissement de l'intervalle PR pendant les périodes de demande métabolique croissante, le Délai AV raccourcit de manière linéaire de la valeur (maximum) programmée à la Fmin (ou fréquence d'hystérésis) jusqu'à une valeur déterminée par le rapport des Délais AV minimum et maximum à la FMS, la FMC, ou la Fmax, selon celle qui est la plus élevée [\(Figure 2–45 Fonction Délai AV Dynamique et Détecté en page 2-74\)](#page-107-0). Lorsque la Délai AV dynamique est utilisé, si la valeur maximum du Délai AV détecté est inférieure à la valeur maximum du Délai AV stimulé, la valeur minimum du Délai AV détecté sera également plus courte que la valeur minimum du Délai AV stimulé.

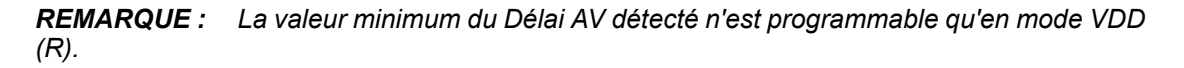

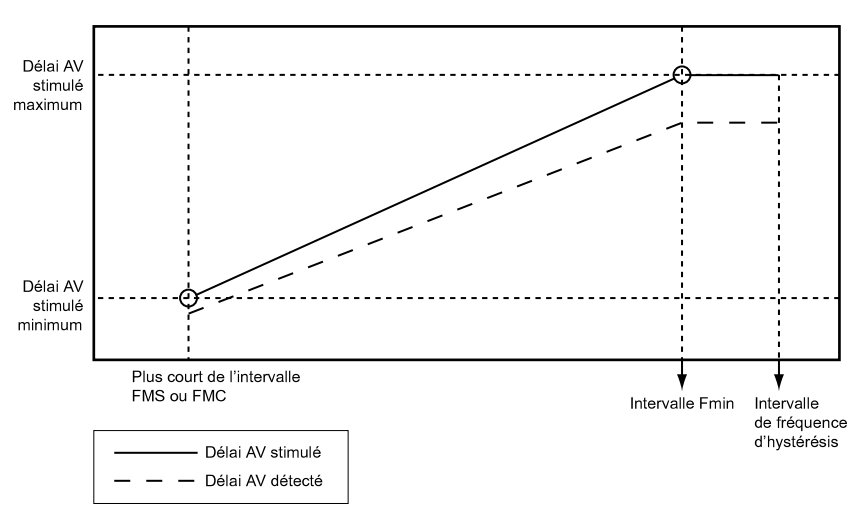

<span id="page-107-0"></span>**Figure 2–45. Fonction Délai AV Dynamique et Détecté**

# **Recherche AV +**

Cette fonction est disponible sur les dispositifs ACCOLADE, PROPONENT, ESSENTIO, ALTRUA 2, FORMIO, VITALIO, INGENIO et ADVANTIO.
La Recherche AV + est conçue pour favoriser la conduction AV intrinsèque, le cas échéant, en permettant la survenue d'une conduction AV au-delà du Délai AV programmé. Chez les patients avec bloc du nœud AV à l'effort de premier ou de second degré, cette conduction AV intrinsèque peut améliorer les performances hémodynamiques et accroître la longévité du dispositif en limitant la quantité d'impulsions de stimulation ventriculaire.

Lorsque la Recherche AV + est activée, le Délai AV est prolongé régulièrement (Intervalle de Recherche) jusqu'à un maximum de 8 cycles cardiaques stimulés ou détectés consécutifs. Le délai AV de Recherche AV + reste actif tant que les intervalles PR intrinsèques sont plus courts que la valeur Hystérésis du délai AV programmée.

Le générateur d'impulsion revient au Délai AV programmé une fois atteints les stades suivants :

- Lorsque la recherche sur 8 cycles est arrivée à terme sans que soit détectée d'activité ventriculaire intrinsèque
- Lorsque deux événements ventriculaires stimulés se produisent au sein de la fenêtre de 10 cycles

### **Hystérésis du Délai AV**

Le paramètre Hystérésis du délai AV détermine la durée des délais AV détectés et stimulés au cours des cycles de recherche et pendant la période d'hystérésis AV.

La fonction Capture Automatique Ventriculaire Droite PaceSafe pourrait prolonger le Délai AV programmé afin de distinguer un complexe de fusion ou un bruit d'une capture ventriculaire.

*REMARQUE : La valeur Hystérésis du délai AV doit être programmée sur une valeur supérieure au Délai AV stimulé maximum. Les paramètres Délai AV dynamique et Délai AV détecté ne sont pas appliqués durant une Recherche AV +.*

Le PEM ne prend pas en compte le Délai AV associé à la Recherche AV + lors du calcul de l'intervalle PRAT. Cela permet de programmer, sans interactions, des Délais AV plus longs pour les patients avec une conduction AV intacte. Veuillez noter que si la Recherche AV + est utilisée de cette manière, un comportement de type Wenckebach pourrait survenir à des fréquences inférieures à la FMS si la conduction est perdue.

*REMARQUE : De longs intervalles AV fixes peuvent être sélectionnés pour éviter une stimulation VD inutile. Cependant, dans certains cas, la programmation de longs intervalles AV fixes peut être associée à une TRE, une insuffisance mitrale diastolique ou un syndrome du stimulateur. Comme alternative à la programmation de longs intervalles AV fixes, envisager l'utilisation de la fonction Recherche AV + afin de prévenir une stimulation VD inutile.*

### **Intervalle de recherche**

L'Intervalle de recherche contrôle la fréquence à laquelle la fonction de Recherche AV + entreprendra une recherche.

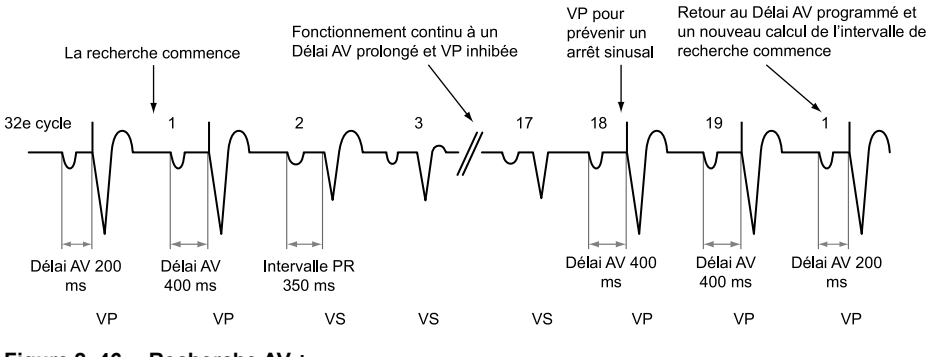

**Figure 2–46. Recherche AV +**

## **RYTHMIQ**

Cette fonction est disponible sur les dispositifs ACCOLADE, PROPONENT, FORMIO, VITALIO et INGENIO.

 $RYTHMIQ$  réduit la stimulation ventriculaire inutile<sup>4</sup> et empêche les pauses cliniquement significatives comme définies par les directives 2008 du CAC / AHA / HRS5.<sup>5</sup>. RYTHMIQ fonctionne dans un mode de stimulation AAI(R) avec VVI relais pendant les périodes de conduction normale. Si une perte de synchronisation AV est détectée, alors le mode repasse automatiquement en DDD(R) afin de rétablir la synchronisation AV. Si la conduction redevient normale, alors le mode repasse automatiquement en AAI(R) avec VVI relais. RYTHMIQ n'a pas besoin que les battements ventriculaires ralentissent pour commuter en stimulation DDD(R).

RYTHMIQ est disponible uniquement lorsque le Mode brady standard est programmé sur DDD (R). Si le Mode brady standard est DDD, alors RYTHMIQ peut être réglé soit sur AAI avec VVI de secours soit sur Arrêt. Si le Mode brady standard est DDDR, alors RYTHMIQ peut être réglé soit sur AAIR avec VVI de secours soit sur Arrêt.

L'application de RYTHMIQ en mode AAI(R) avec VVI relais se déroule de la façon suivante :

- Le dispositif fournit une stimulation AAI(R) à la Fmin et/ou à la fréquence indiquée par le capteur.
- Le dispositif fournit une stimulation VVI de secours à une fréquence de 15 min<sup>-1</sup> inférieure à la Fmin. La fréquence de stimulation VVI de secours ne peut être ni plus lente que 30 min<sup>-1</sup>, ni plus rapide que 60 min-1. Si une bonne conduction est présente, aucune stimulation ventriculaire n'a lieu, le mode VVI relais continuant de fonctionner à l'arrière-plan à une Fmin réduite.
- Le dispositif surveille la perte de synchronisation AV. Si 3 battements ventriculaires lents sont détectés dans une fenêtre de 11 battements, le dispositif passe alors automatiquement en mode DDD(R). Pour RYTHMIQ, un battement lent est considéré comme un événement ventriculaire stimulé ou détecté inférieur d'au moins 150 ms à l'intervalle de stimulation AAI (R).

L'application de RYTHMIQ en mode DDD(R) se déroule de la façon suivante :

- Le dispositif fournit une stimulation DDD(R) selon les paramètres normaux programmés.
- Le dispositif utilise la Recherche AV + pour contrôler régulièrement le retour de la conduction intrinsèque. Si Recherche AV + reste sur hystérésis AV pendant au moins 25 cycles

<sup>4.</sup> Tolosana JM, Gras D, Le Polain De Waroux JB, et al. Reduction in right ventricular pacing with a new reverse mode switch algorithm: results from the IVORY trial. Europace. 2013;15 (suppl 2):P1036.

<sup>5.</sup> ACC/AHA/HRS 2008 Guidelines for Device-Based Therapy of Cardiac Rhythm Abnormalities. Journal of the American College of Cardiology, Vol. 51(21), May 27, 2008.

cardiaques et qu'il y a moins de 2 stimulations ventriculaires sur les 10 derniers cycles ventriculaires, alors le dispositif repasse automatiquement en mode de stimulation AAI(R) avec VVI relais.

Lorsque RYTHMIQ détecte une perte de synchronisation AV, le dispositif enregistre un épisode RYTHMIQ avec 20 secondes de données d'électrogramme (10 secondes avant la commutation de mode, 10 secondes après). L'épisode RYTHMIQ sera noté par le PEM et pourra être inspecté en détails en sélectionnant l'épisode approprié sur l'écran Registre des arythmies. Lorsque la phase DDD(R) du RYTHMIQ est active, l'épisode RYTHMIQ est identifié comme étant En cours.

Les fonctions disponibles pendant la phase DDD(R) du RYTHMIQ peuvent ne pas être disponibles en phase AAI(R) du RYTHMIQ. Les exceptions sont la RTA, la Fréquence de stimulation adaptable et le Lissage de fréquence. Si la RTA est activée en mode DDD(R), elle sera aussi active en mode AAI(R) et peut réaliser une commutation mode RTA depuis l'une des phases du RYTHMIQ. Lorsque l'arythmie atriale cesse, le mode de stimulation reprend la phase RYTHMIQ qui était active avant Com. mode RTA. Si le Lissage de fréquence est programmé sur Marche pour le mode DDD(R), le Lissage de fréquence sera aussi actif en mode AAI(R) ; le Lissage de fréquence n'aura pas d'incidence sur la fréquence de stimulation VVI relais.

*REMARQUE : La fonction Réponse Brady Soudaine ne sera pas activée sur base d'une diminution de la fréquence atriale pendant que la fonction RYTHMIQ sera utilisée en mode AAI (R). Si la fonction RYTHMIQ est utilisée en mode DDD(R), une Recherche AV fructueuse mettra un terme au traitement RBS.*

Pour que la commutation entre AAI(R) avec VVI relais et DDD(R) ne se produise qu'une seule fois, programmer Recherche AV + sur Arrêt. Dans ce cas, le générateur d'impulsions reste en mode DDD(R) jusqu'à la reprogrammation.

## <span id="page-110-0"></span>**PÉRIODE RÉFRACTAIRE**

Cette fonction est disponible sur les dispositifs ACCOLADE, PROPONENT, ESSENTIO, ALTRUA 2, FORMIO, VITALIO, INGENIO et ADVANTIO.

Période réfractaire désigne les intervalles suivants des évènements stimulés ou détectés durant lesquels le générateur d'impulsions n'est ni inhibé ni déclenché par l'activité électrique détectée. Elles inhibent (ou préviennent) la surdétection d'artéfacts du générateur d'impulsions et les réponses évoquées après une impulsion de stimulation. Elles favorisent également la détection appropriée d'un seul complexe intrinsèque large et empêchent la détection d'autres artéfacts intrinsèques aux signaux (par ex. une onde T ou onde R éloignée).

*REMARQUE : La Fréquence de stimulation adaptable n'est pas inhibée pendant les périodes réfractaires.*

*REMARQUE : Les dispositifs simple chambre programmés sur VVI(R) chargeront automatiquement des périodes réfractaires ventriculaires et les dispositifs simple chambre programmés sur AAI(R) chargeront automatiquement des périodes réfractaires atriales. Comme évoqué ci-dessous, les périodes réfractaires atriales utilisées dans un dispositif simple chambre sont différentes de celles utilisées dans un dispositif double chambre.*

### **Période réfractaire A – PRAPV**

La PRAPV est définie en fonction du mode de stimulation :

- Dispositif double chambre programmé sur AAI(R) période suivant un événement atrial stimulé ou détecté durant laquelle un événement de détection atriale n'inhibe pas la stimulation atriale.
- Modes double chambre : DDD(R), DDI(R), VDD(R) période après un événement VD stimulé ou détecté durant laquelle un événement atrial n'inhibe pas une stimulation atriale ni

ne déclenche une stimulation ventriculaire. La Période réfractaire atriale empêche le suivi de l'activité atriale rétrograde générée dans le ventricule.

La PRAPV peut être programmée sur une valeur fixe ou une valeur dynamique calculée à partir des précédents cycles cardiaques. Pour programmer une PRAPV fixe, régler les valeurs minimum et maximum sur la même valeur. La PRAPV sera automatiquement dynamique si la valeur minimum est inférieure à la valeur maximum.

Une Période réfractaire atriale longue raccourcit la fenêtre de détection brady atriale. La programmation de périodes réfractaires atriales longues en association avec certaines périodes de Délai AV peut provoquer un blocage 2/1 abrupt à la FMS programmée.

En modes de stimulation DDD(R) et VDD(R), le générateur d'impulsions peut détecter une conduction rétrograde dans l'oreillette entraînant des fréquences de stimulation ventriculaire déclenchée aussi élevées que la FMS (c'est-à-dire une TRE). La durée de la conduction rétrograde peut varier au cours de la vie du patient en fonction des modifications du système nerveux autonome. Si les tests ne révèlent pas de conduction rétrograde à l'implantation, elle peut néanmoins survenir par la suite. On peut généralement éviter ce problème en augmentant la période réfractaire atriale à une valeur supérieure à la durée de la conduction rétrograde.

Pour contrôler la réponse du générateur d'impulsions à la conduction rétrograde, il pourrait également s'avérer utile de programmer ce qui suit :

- PRAPV postESV
- Arrêt de TRE
- Lissage de fréquence

#### **PRAPV dynamique**

Cette fonction est disponible sur les dispositifs ACCOLADE, PROPONENT, ESSENTIO, ALTRUA 2, FORMIO, VITALIO, INGENIO et ADVANTIO.

La programmation de PRAPV dynamique et du Délai AV dynamique optimise la fenêtre de détection aux fréquences élevées et permet de diminuer de manière importante le comportement en fréquence élevée (p. ex. bloc 2/1 et stimulateur Wenckebach) en modes DDD(R) et VDD(R), même à des réglages plus élevés de la FMS. En même temps, la PRAPV dynamique réduit le risque de TRE aux fréquences inférieures. La modalité PRAPV dynamique réduit également le risque de stimulation atriale concurrentielle.

Le générateur d'impulsions calcule automatiquement la PRAPV dynamique à l'aide de la moyenne pondérée des cycles cardiaques précédents. Ceci entraîne le raccourcissement linéaire de la PRAPV à mesure que la fréquence augmente. Lorsque la fréquence moyenne est comprise entre la Fmin et la FMS ou la limite de fréquence supérieure applicable, le générateur d'impulsions calcule la PRAPV dynamique en fonction de la relation linéaire présentée ([Figure 2–](#page-112-0) [47 PRAPV dynamique en page 2-79](#page-112-0)). Cette relation est déterminée par les valeurs programmées pour la PRAPV minimum, la PRAPV maximum, la Fmin, et la FMS ou la limite de fréquence supérieure applicable.

**PRECAUTION :** Programmer une PRAPV minimum inférieure à la conduction V-A rétrograde peut augmenter le risque de TRE.

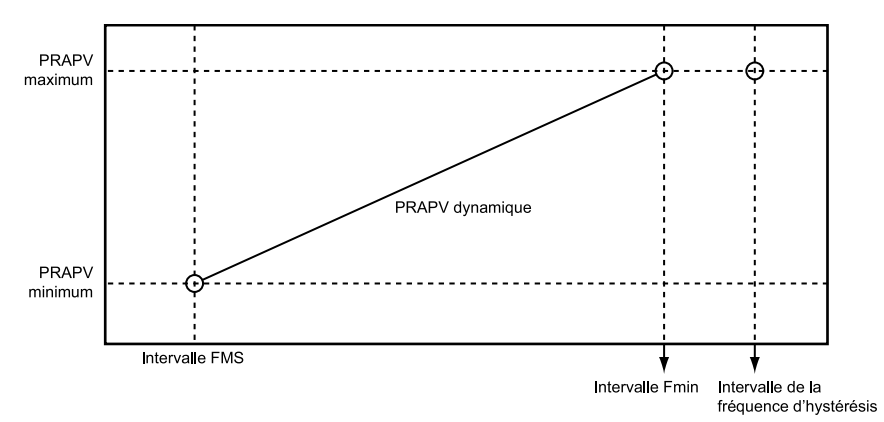

<span id="page-112-0"></span>**Figure 2–47. PRAPV dynamique**

### **PRAPV maximum**

Si la fréquence moyenne est inférieure ou égale à la Fmin (par ex., hystérésis), la PRAPV maximum est utilisée.

#### **PRAPV minimum**

Si la fréquence moyenne est supérieure ou égale à l'intervalle de FMS, la PRAPV minimum programmée est utilisée.

#### **PRAPV post ESV**

PRAPV post ESV a pour but d'éviter les TRE dues à la conduction rétrograde et pouvant survenir à cause d'une ESV.

Si le générateur d'impulsions détecte un événement VD détecté sans détecter d'événement atrial antérieur (réfractaire ou non réfractaire) ou délivrer une stimulation atriale, la Période réfractaire atriale s'allonge automatiquement à la valeur PRAPV post ESV programmée pendant un cycle cardiaque. Si une ESV est détectée, les cycles de fonctionnement sont automatiquement réinitialisés. La PRAPV n'est donc pas allongée plus fréquemment que tous les deux cycles cardiaques.

Le générateur d'impulsions prolonge également automatiquement la PRAPV à la valeur PRAPV post ESV programmée pendant un cycle cardiaque dans les cas suivants :

- Si une stimulation atriale est inhibée en raison de la Réponse au flutter atrial
- Après une stimulation ventriculaire d'échappement non précédée d'une détection atriale en mode VDD(R)
- Si le dispositif passe d'un mode sans suivi atrial à un mode avec suivi atrial (p. ex., s'il quitte Repli de RTA et passe du mode temporaire sans suivi atrial au mode permanent avec suivi atrial)
- Lorsque le dispositif revient du fonctionnement sous aimant à un mode avec suivi atrial
- Lorsque le dispositif revient du Mode Protection du bistouri électrique ou du Mode Protection IRM à un mode avec suivi atrial

# **Période réfractaire A - même chambre**

### **Modes double cavité**

La Période réfractaire atriale fournit un intervalle après un événement atrial stimulé ou détecté pendant lequel les autres événements atriaux détectés n'influent pas sur la chronologie de l'administration de la stimulation.

Les périodes suivantes sont des intervalles non programmables sur les appareils double chambre :

- Période réfractaire atriale de 85 ms après un événement à détection atriale
- Période réfractaire atriale de 150 ms suite à une stimulation atriale en modes DDD(R) et DDI (R)

### **Dispositif simple chambre**

Sur un dispositif simple chambre programmé sur AAI(R), une période réfractaire peut être programmée suite à des événements atriaux. Cette période s'applique aux événements de stimulation et de détection atriales afin de prévenir la surdétection d'un événement ventriculaire éloigné. Tout évènement détecté survenant durant la période réfractaire n'est ni détecté ni marqué et n'a aucun impact sur les cycles de temporisation, à moins qu'il ne survienne dans la fenêtre de bruit.

*REMARQUE : En présence d'une conduction intrinsèque prolongée, une période réfractaire plus longue pourrait s'avérer nécessaire afin de prévenir la surdétection d'une onde R éloignée.*

# **Période réfractaire VD (PRVD)**

La PRVD programmable fournit un intervalle après un événement de stimulation VD pendant lequel les événements VD détectés n'influent pas sur la chronologie de l'administration de la stimulation.

De plus, une période réfractaire non programmable de 135 ms fournit un intervalle après un événement VD détecté pendant lequel les autres événements VD détectés n'influent pas sur la chronologie de l'administration de la stimulation.

La programmation et le fonctionnement de la période réfractaire ventriculaire en mode VVI(R) sont identiques sur les dispositifs simple et double chambre. Tout événement survenant durant la PRV n'est ni détecté ni marqué (à moins qu'il ne survienne dans la fenêtre de bruit) et n'a aucun impact sur les cycles de fonctionnement.

La PRVD est disponible dans tout mode dans lequel la détection ventriculaire est activée et la RVRP peut être programmée en intervalle fixe ou dynamique ([Figure 2–48 Relation entre](#page-114-0) [fréquence ventriculaire et intervalle réfractaire en page 2-81\)](#page-114-0) :

- Fixe La PRVD reste à la valeur PRVD fixe programmée entre la Fmin et la limite de fréquence supérieure applicable (Fmax, FMS ou FMC).
- Dynamique La PRVD raccourcit à mesure que la stimulation ventriculaire augmente depuis la Fmin jusqu'à la limite de fréquence supérieure applicable, ce qui laisse plus de temps pour la détection VD.
	- Maximum si la fréquence de stimulation est inférieure ou égale à la Fmin (c.-à-d., hystérésis), la PRV maximum programmée est utilisée en tant que PRVD.
	- Minimum si la fréquence de stimulation est égale à la limite de fréquence supérieure applicable, la PRV minimum programmée est utilisée en tant que PRVD.

*REMARQUE : L'option Période réfractaire dynamique n'est pas disponible sur les dispositifs simple chambre programmés sur VVI s'il n'existe aucune Fréquence max. de lissage permettant d'appliquer la valeur minimum mais est à tout moment disponible sur les appareils simple chambre programmés sur AAI(R).*

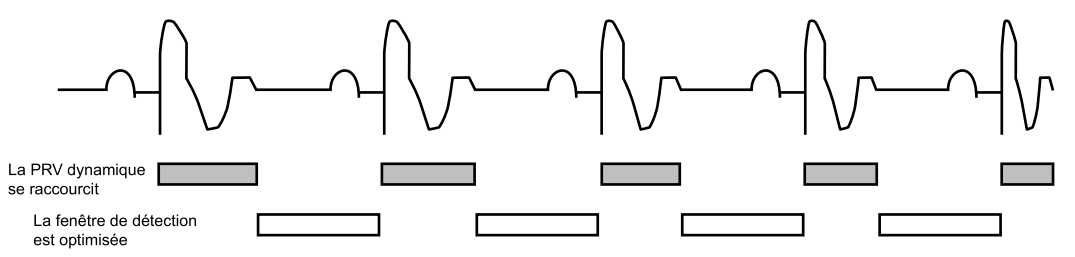

<span id="page-114-0"></span>**Figure 2–48. Relation entre fréquence ventriculaire et intervalle réfractaire**

Pour que la fenêtre de détection soit adéquate, il est fortement recommandé de programmer la valeur de Période réfractaire suivante (fixe ou dynamique) :

- Modes simple chambre inférieure ou égale à la moitié de la Fmin en ms
- Modes double chambre inférieure ou égale à la moitié de la limite de fréquence supérieure applicable en ms

L'utilisation d'une PRVD longue raccourcit la fenêtre de détection ventriculaire.

La programmation de la période réfractaire ventriculaire à une valeur supérieure à la PRAPV peut mener à une stimulation compétitive. Si par exemple la Période réfractaire ventriculaire est supérieure à la PRAPV, un événement atrial peut être correctement détecté après la PRAPV et la conduction intrinsèque vers le ventricule tombe dans la période réfractaire ventriculaire. Dans ce cas, l'appareil ne détecte pas la dépolarisation ventriculaire et stimule à la fin du Délai AV, d'où une stimulation compétitive.

### **Blanking entre chambres**

Cette fonction est disponible sur les dispositifs ACCOLADE, PROPONENT, ESSENTIO, ALTRUA 2, FORMIO, VITALIO, INGENIO et ADVANTIO.

Les périodes de Blanking entre cavités sont conçues pour favoriser une détection appropriée des événements au sein d'une cavité et éviter la surdétection d'activité dans l'autre cavité (p. ex. écoute croisée, détection éloignée).

Les périodes de Blanking entre cavités sont déclenchées par des événements stimulés et/ou détectés dans une cavité voisine. Par exemple, une période de blanking est déclenchée dans le ventricule droit à chaque fois qu'une impulsion de stimulation est administrée à l'oreillette droite ; cela empêche le dispositif de détecter l'événement atrial stimulé dans le ventricule droit.

Le Blanking entre chambres peut être programmé sur Smart (si disponible) ou sur une valeur fixe. Le SmartBlanking est destiné à favoriser la détection appropriée des événements dans une chambre en raccourcissant la période de blanking entre chambres (37,5 ms après les événements stimulés et 15 ms après les événements détectés) et à éviter la surdétection d'événements entre chambres en augmentant automatiquement le seuil du CAG pour la détection à l'expiration de la période SmartBlanking.

Le SmartBlanking ne modifie pas les paramètres Sensibilité CAG ou fixes programmés.

*REMARQUE : Les périodes SmartBlanking seront prolongées jusqu'à 85 ms si une période de blanking dans une même chambre ou une fenêtre de bruit redéclenchable est active lorsque la période SmartBlanking commence. Par exemple, si une détection VD survient durant la période réfractaire atriale, la période de Blanking entre chambres Blank A après détect. VD durera 85 ms.*

**PRECAUTION :** Les réglages de la Sensibilité associés au SmartBlanking peuvent ne pas être suffisants pour inhiber la détection des artéfacts entre chambres si ceux-ci sont trop importants. Tenir compte des autres facteurs qui ont une influence sur la taille/l'amplitude des artéfacts entre chambres dont le positionnement de la sonde, l'amplitude de stimulation et les paramètres de Sensibilité programmés.

Les valeurs nominales et les options programmables relatives à la période de blanking changeront automatiquement dans certaines situations afin de prévenir la détection d'artéfacts entre cavités :

• Si la Méthode de DétectionCAG est sélectionnée, SmartBlanking est le paramètre nominal (sauf pour le Blank V après stim. A) et la fonction Blanking Fixe est également disponible.

*REMARQUE : Si la méthode CAG est utilisée avec une configuration polarité de détectionatriale unipolaire, le blanking atrial fixe est le paramètre nominal et la fonction SmartBlanking est également disponible.*

- Si la méthode de DétectionFixe est sélectionnée, Blanking Fixe est le paramètre nominal et la fonction SmartBlanking n'est disponible pour aucune des chambres.
- En cas de changement de Méthode de Détection, les périodes de Blanking reprendront automatiquement la valeur nominale associée à cette Méthode de Détection, à moins que la période de Blanking ait été reprogrammée. Si la période de Blanking a été reprogrammée pour une Méthode de Détection, cette période reprendra la dernière valeur programmée.

### **Blank VD après stimulation A**

Le Blank VD après stim. A est une période de Blanking entre chambres destinée à favoriser la détection appropriée des événements VD et à éviter la surdétection d'événements entre chambres suite à une stimulation atriale.

Le générateur d'impulsions ne répondra pas aux événements VD pendant la durée sélectionnée après une stimulation atriale.

*REMARQUE : Le Smart Blanking n'est pas disponible pour le paramètre Blank VD après stim. A.*

Lors du réglage du Blanking, tenir compte de ce qui suit :

- Pour favoriser la stimulation en continu pour les patients dépendants d'un stimulateur, il peut être préférable de limiter la possibilité de surdétection ventriculaire d'artéfacts atriaux stimulés en programmant une période de Blanking plus longue. Cependant, la programmation d'une période de Blanking plus longue peut accroître la possibilité de sousdétection d'ondes R (p. ex., d'ESV, si elles surviennent pendant la période de Blanking entre chambres, Blank VD après stim. A).
- Pour les patients avec un pourcentage élevé de stimulation atriale et des ESV fréquentes, qui ne sont pas dépendants d'un stimulateur, il peut être préférable de raccourcir la période de Blanking pour réduire le risque de sous-détection d'une ESV (si elle survient pendant la période de Blanking entre cavités suite à un événement atrial stimulé). Cependant, une période de Blanking plus courte peut augmenter la possibilité de surdétection ventriculaire d'un événement atrial stimulé.

Certaines associations de programmation des paramètres de stimulation double chambre peuvent également interférer avec la Détection Tachy Ventriculaire. Par exemple, lorsqu'une stimulation double chambre se produit, une sous-détection VD due à la période réfractaire causée par une stimulation atriale (Blank VD après stim. A) pourrait survenir. Dans certains scénarios d'utilisation, si un schéma de stimulation atriale et battements TV est détecté, la Réponse brady tachy (BTR) ajuste automatiquement le Délai AV de façon à faciliter la confirmation d'une TV suspectée. Si aucune TV n'est présente, le Délai AV est ramené à sa valeur programmée. Lors de la programmation de scénarios dans lesquels l'ajustement automatique du Délai AV pourrait se produire, la mise en garde spécifique concernant l'Interaction entre paramètres ne s'affichera pas. Pour plus de détails, contacter Boston Scientific aux coordonnées indiquées au dos de ce manuel.

### **Blanking A après stimulation V**

Le Blanking A après stimulation V est une période de blanking entre chambres destinée à favoriser la détection adéquate des ondes P et à prévenir la surdétection d'événements entre chambres suite à une stimulation ventriculaire.

Le Blanking A après stimulation V peut être programmé sur une valeur Fixe ou Smart (disponible avec la Méthode de Détection CAG).

Si la valeur est programmée sur Smart, le générateur d'impulsion augmente automatiquement le seuil du CAG de la détection à l'expiration de la période Smart Blanking afin de faciliter le rejet des événements ventriculaires entre chambres. Ceci favorise la détection d'ondes P qui auraient pu dans le cas contraire tomber dans la période de blanking entre chambres. Le Smart Blanking ne modifie pas les paramètres de sensibilité programmés.

### **Blank A après détect. VD**

Le Blank A après détect. VD est une période de Blanking entre chambres destinée à favoriser la détection adéquate des ondes P et à prévenir la surdétection d'événements entre chambres suite à un événement VD détecté.

Le Blank A après détect. VD peut être programmé sur une valeur Fixe ou Smart (disponible avec la Méthode de Détection CAG).

Si la valeur est programmée sur Smart, le générateur d'impulsions augmente automatiquement le seuil du CAG de la détection à l'expiration de la période Smart Blanking afin de faciliter le rejet des événements VD entre chambres. Ceci favorise la détection d'ondes P qui auraient pu dans le cas contraire tomber dans la période de Blanking entre chambres. Le Smart Blanking ne modifie pas les réglages de Sensibilité programmés.

Se reporter aux illustrations suivantes :

#### **2-84** [Traitements par stimulation](#page-34-0) **[Période réfractaire](#page-110-0)**

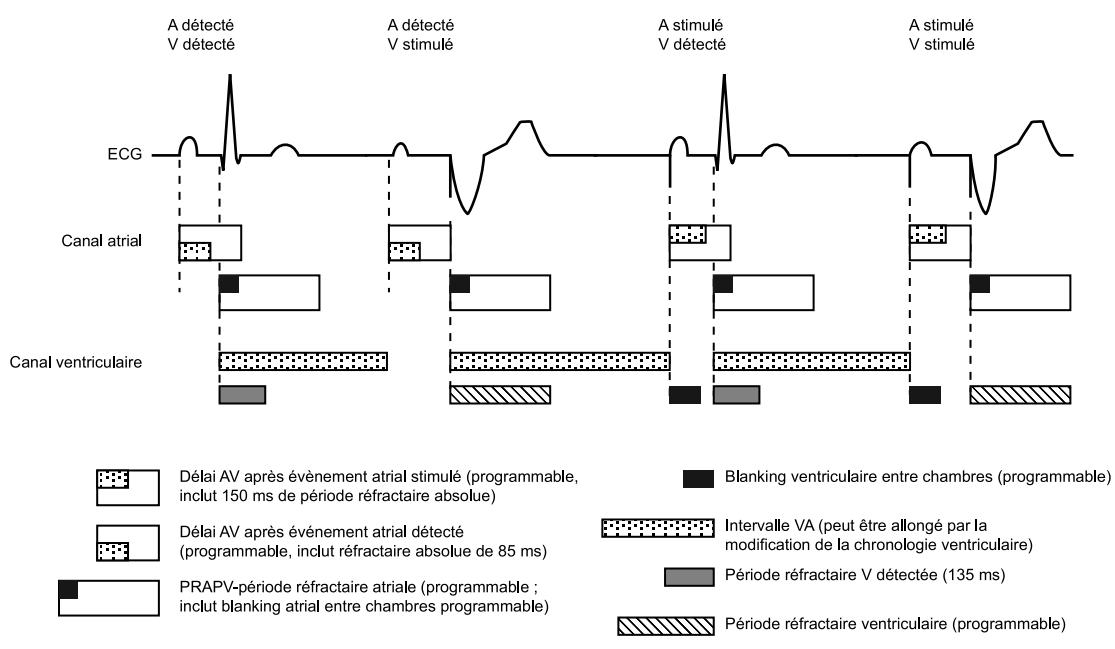

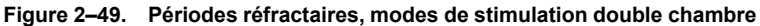

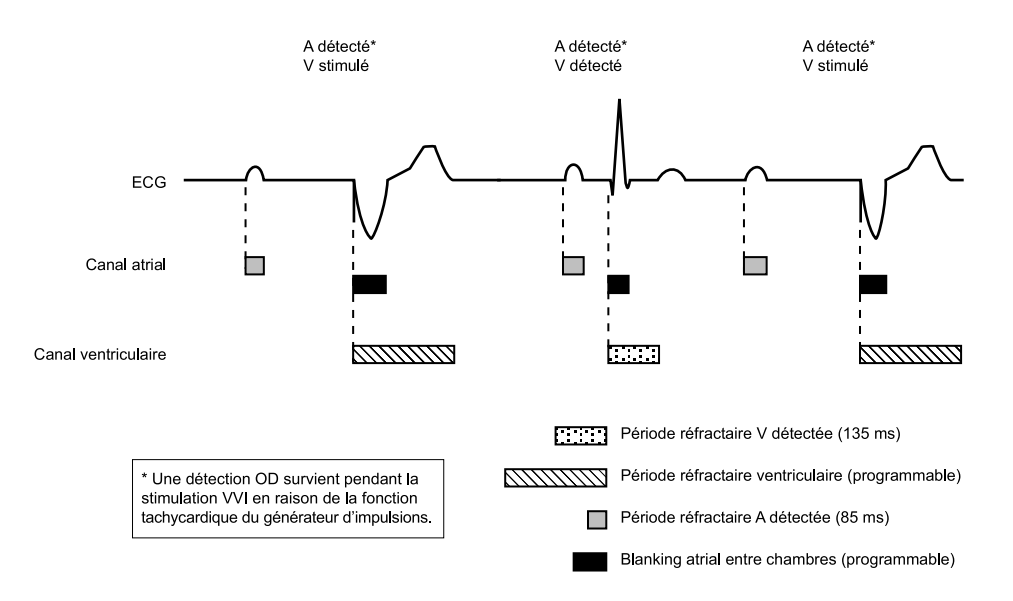

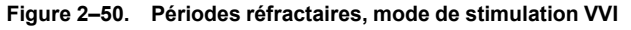

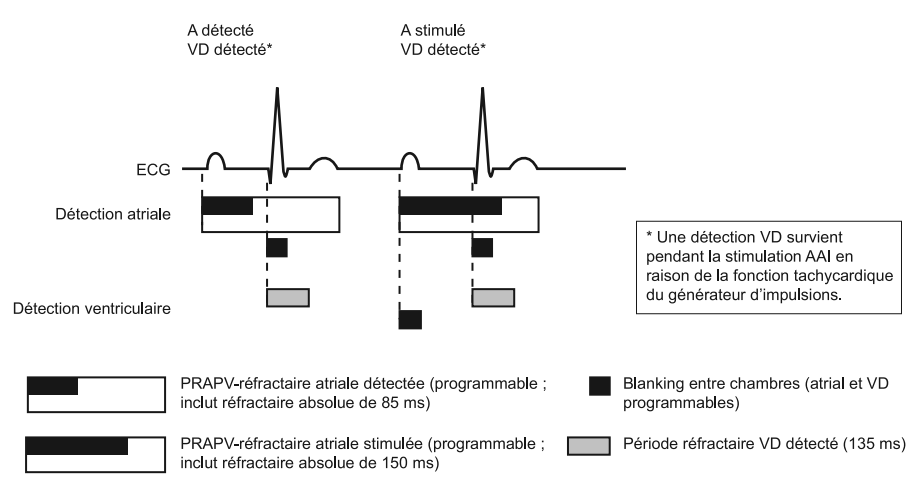

**Figure 2–51. Périodes réfractaires, mode de stimulation AAI ; SR**

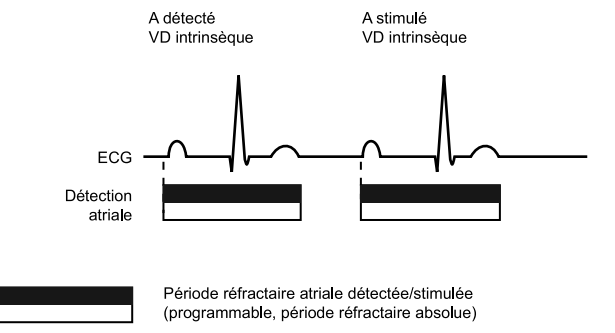

**Figure 2–52. Périodes réfractaires, mode de stimulation AAI ; SR**

# **RÉPONSE AU BRUIT**

Cette fonction est disponible sur les dispositifs ACCOLADE, PROPONENT, ESSENTIO, ALTRUA 2, FORMIO, VITALIO, INGENIO et ADVANTIO.

Les fenêtres de bruit et les périodes de Blanking sont destinées à prévenir une inhibition de la stimulation due à une surdétection entre chambres.

La Réponse au bruit permet au médecin de choisir s'il faut stimuler ou inhiber la stimulation en présence de bruit.

Une fenêtre de bruit de 40 ms redéclenchable existe au sein de chaque période réfractaire et chaque période de blanking fixe (et non Smart) entre chambres. La fenêtre est déclenchée par un événement détecté ou stimulé. La fenêtre de bruit et la période réfractaire de chaque cycle cardiaque doivent toutes deux avoir pris fin dans une chambre avant que l'événement détecté suivant ne relance la minuterie dans cette même chambre. Un bruit récurrent peut redéclencher la fenêtre de bruit, entraînant une prolongation de la fenêtre de bruit, voire de la période réfractaire réelle ou de la période de blanking.

Le paramètre Réponse au bruit peut être programmé sur Inhiber Stimulation ou sur un mode asynchrone. Le mode asynchrone disponible correspondra automatiquement au Mode brady permanent (c'est-à-dire, le mode permanent VVI aura une réponse au bruit VOO). Si le paramètre Réponse au bruit est programmé sur un mode asynchrone et que le bruit persiste, de sorte que la fenêtre de bruit se prolonge au-delà de l'intervalle d'échappement post–stimulation programmé, le générateur d'impulsions stimule en mode asynchrone à la fréquence de stimulation programmée jusqu'à ce que le bruit cesse. Si le paramètre Réponse au bruit est programmé sur Inhiber Stimulation et qu'un bruit persistant est observé, le générateur d'impulsions ne stimulera pas dans la chambre bruyante jusqu'à ce que le bruit cesse. Le mode Inhiber Stimulation est destiné aux patients dont les arythmies pourraient être déclenchées par une stimulation asynchrone.

Se reporter aux illustrations suivantes.

En fonction du mode (simple ou double chambre), les périodes réfractaires OD peuvent être programmables ou non. Se reporter à [Figure 2–54 Périodes réfractaires et fenêtres de bruit, OD](#page-119-0) [en page 2-86.](#page-119-0)

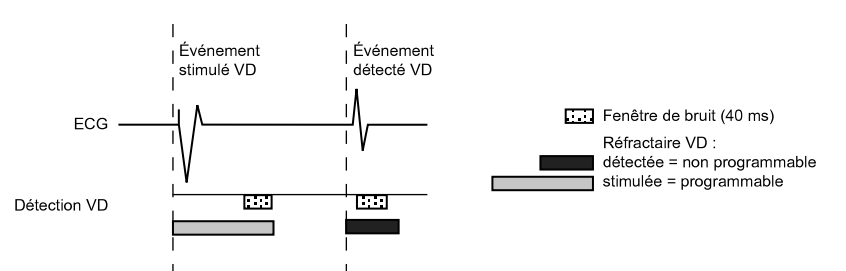

**Figure 2–53. Périodes réfractaires et fenêtres de bruit, VD**

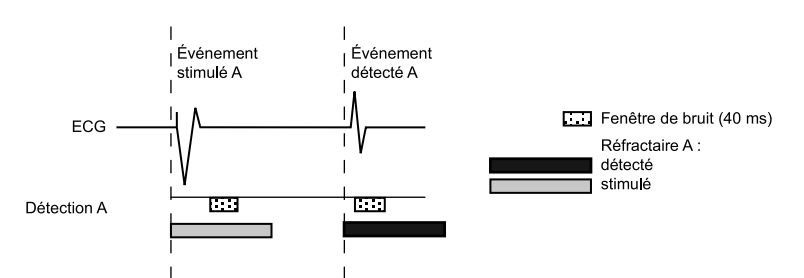

<span id="page-119-0"></span>**Figure 2–54. Périodes réfractaires et fenêtres de bruit, OD**

En outre, un algorithme de gestion dynamique du bruit non programmable est actif dans tous les canaux de fréquence où la détection CAG est utilisée.

L'algorithme de gestion dynamique du bruit utilise un canal de bruit distinct pour mesurer en continu le signal de base et ajuster le seuil de détection pour éviter la détection du bruit. Cet algorithme sert à empêcher la surdétection de myopotentiels et les problèmes liés à la surdétection.

Les marqueurs de bruit suivants sont générés :

### **Simple chambre**

En fonction du mode sélectionné :

- Le marqueur [AS] ou [VS] survient lorsque la fenêtre de bruit est initialement déclenchée suite à une stimulation A ou une stimulation V, respectivement
- En cas de redéclenchement pour 340 ms, le marqueur AN ou VN apparaît
- En cas de redéclenchements continuels, le marqueur AN ou VN apparaît fréquemment
- En cas de stimulation asynchrone due à un bruit continu, le marqueur AP-Ns or VP-Ns apparaît

### **Double chambre**

- Selon la chambre dans laquelle le bruit se produit, le marqueur [AS] ou [VS] apparaît lorsque la fenêtre de bruit est initialement déclenchée, suite à une stimulation
- En cas de redéclenchement pour 340 ms, le marqueur AN ou VN apparaît
- En cas de redéclenchements continuels, le marqueur AN ou VN apparaît fréquemment
- En cas de stimulation asynchrone due à un bruit continu, les marqueurs AP-Ns et VP-Ns apparaissent

*REMARQUE : La prudence est de mise lorsque l'on envisage de régler la Réponse au bruit sur Inhiber Stimulation chez les patients stimulo-dépendants : la stimulation n'aura pas lieu en présence d'un bruit.*

#### **Exemple de Réponse au bruit**

Une détection entre chambres survenant prématurément durant le Délai AV pourrait être détectée par les amplificateurs de détection VD pendant la période de Blanking fixe mais ne fait l'objet d'aucune réponse, sauf en vue du prolongement de l'intervalle de rejet du bruit. L'intervalle de rejet du bruit de 40 ms continue à se redéclencher jusqu'à ce que le bruit ne soit plus détecté et ce, jusqu'au terme du Délai AV. Si le bruit persiste pendant toute la durée du Délai AV, le dispositif délivrera une impulsion de stimulation lorsque le Délai AV expirera afin de prévenir une inhibition ventriculaire due à un bruit. Si un spike de stimulation ventriculaire est délivré en présence d'un bruit continu, une annotation de marqueur VP-Ns apparaît sur l'électrogramme intracardiaque [\(Figure 2–55 Réponse au bruit \(blanking fixe\) en page 2-87\)](#page-120-0).

Si le bruit cesse avant l'expiration du Délai AV, le dispositif pourra détecter un battement intrinsèque survenant à tout moment au-delà de l'intervalle de bruit redéclenchable de 40 ms et initier un nouveau cycle cardiaque.

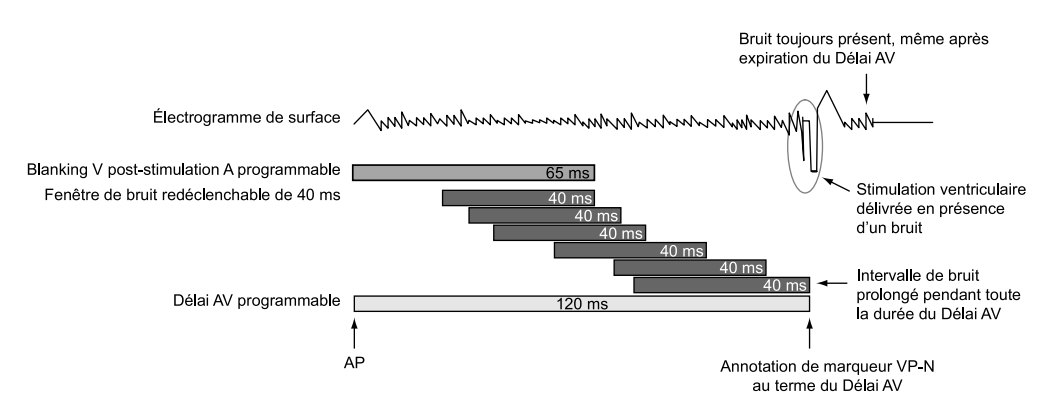

<span id="page-120-0"></span>**Figure 2–55. Réponse au bruit (blanking fixe)**

**2-88** [Traitements par stimulation](#page-34-0) **[Période réfractaire](#page-110-0)**

# <span id="page-122-0"></span>**DIAGNOSTICS DU SYSTÈME**

# **CHAPITRE 3**

Ce chapitre traite des sujets suivants :

- ["Boîte de dialogue Résumé" en page 3-2](#page-123-0)
- ["État de la batterie" en page 3-2](#page-123-1)
- ["État des sondes" en page 3-6](#page-127-0)
- ["Test post-opératoire du système" en page 3-10](#page-131-0)
- ["Tests de la sonde" en page 3-11](#page-132-0)

# <span id="page-123-0"></span>**BOÎTE DE DIALOGUE RÉSUMÉ**

Lors de l'interrogation, une boîte de dialogue Résumé s'affiche. Elle comprend des informations sur les Sondes et sur l'évaluation post-implantation POST, des indications sur l'état de la Batterie, le temps restant approximatif avant explantation et une notification des Événements pour les épisodes survenus depuis la dernière remise à zéro. De plus, une notification concernant l'aimant apparaît si le générateur d'impulsions détecte la présence d'un aimant.

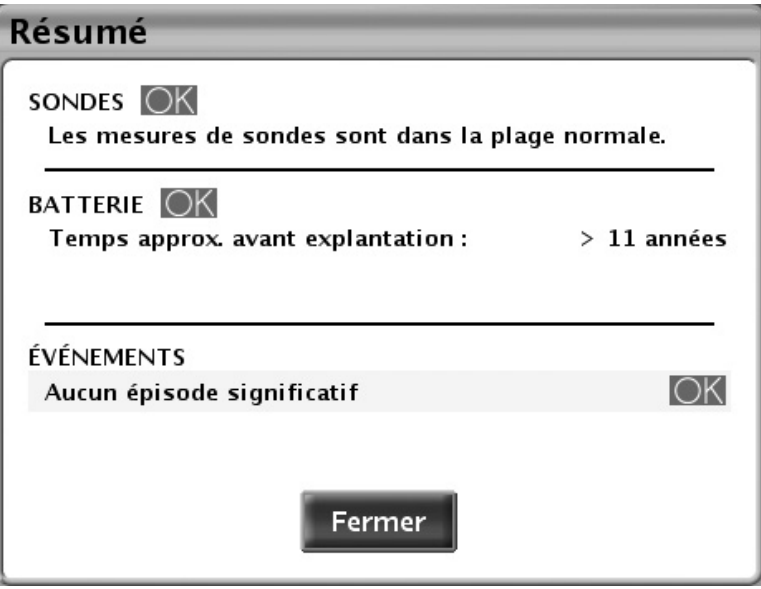

**Figure 3–1. Boîte de dialogue Résumé**

Les symboles d'état possibles sont OK, Attention et Avertissement [\("Utilisation des couleurs" en](#page-18-0) [page 1-7](#page-18-0)). Les messages possibles sont décrits dans la section suivante :

- Sondes—["État des sondes" en page 3-6](#page-127-0)
- Batterie[—"État de la batterie" en page 3-2](#page-123-2)
- Événements[—"Historique du traitement" en page 4-2](#page-139-0)

Une fois le bouton Fermer sélectionné, les symboles Avertissement ou Attention pour les Sondes et la Batterie n'apparaissent plus lors des interrogations ultérieures jusqu'à ce que de nouveaux événements déclenchant un état d'alarme surviennent. Les événements continuent à apparaître jusqu'à ce que le bouton Réinitialiser du compteur d'historique soit sélectionné.

### <span id="page-123-1"></span>**ÉTAT DE LA BATTERIE**

<span id="page-123-2"></span>Le générateur d'impulsions surveille automatiquement la capacité et la performance de la batterie. Les informations relatives à l'état de la batterie sont fournies par le biais de plusieurs écrans:

- Boîte de dialogue Résumé affiche un message d'état basique sur la capacité restante de la batterie [\("Boîte de dialogue Résumé" en page 3-2](#page-123-0)).
- Onglet Résumé (sur l'Écran Principal) affiche le même message d'état basique que la boîte de dialogue Résumé, avec l'indicateur de l'état de la batterie (["Écran principal" en page](#page-14-0) [1-3](#page-14-0)).
- Écran Résumé de l'État de la batterie (accessible depuis l'onglet Résumé) affiche des informations supplémentaires sur la capacité restante de la batterie et la Fréquence sous aimant actuelle (["Écran Résumé de l'État de la batterie" en page 3-3](#page-124-0)).
- Écran Détail de la Batterie (accessible depuis l'écran Résumé de l'État de la batterie) fournit des informations précises sur l'utilisation de la batterie, sa capacité et sa performance (["Écran Résumé du Détail de la batterie" en page 3-5\)](#page-126-0).

### <span id="page-124-0"></span>**Écran Résumé de l'État de la batterie**

L'écran Résumé de l'État de la batterie affiche les informations clés suivantes sur la capacité et la performance de la batterie.

#### **Temps restant**

Cette section de l'écran affiche les informations suivantes :

• Indicateur de l'état de la batterie –– affiche un indicateur visuel du temps restant jusqu'à l'explantation.

*REMARQUE : L'état de la batterie peut être évalué en appliquant un aimant externe d'une puissance supérieure à 70 gauss. La fréquence de stimulation activée par l'application de l'aimant fournit une indication de l'état de la batterie sur l'écran Résumé de l'État de la batterie. Pour de plus amples informations, se reporter à la section « Fréquence sous aimant » ci-dessous.*

• Temps restant avant explantation –– affiche l'estimation du temps calendaire restant avant que le générateur d'impulsion n'atteigne l'état Explantation.

Cette estimation est calculée à l'aide de la capacité consommée de la batterie, de la charge restante et de la consommation électrique selon les paramètres actuels programmés.

Si l'historique d'utilisation disponible est suffisant, le Temps restant avant explantation peut varier d'une séance d'interrogation à l'autre. Ces fluctuations sont normales ; elles apparaissent lorsque le générateur d'impulsion recueille de nouvelles données afin de fournir une prédiction plus stable. Le temps restant avant explantation deviendra plus stable au bout de plusieurs semaines d'utilisation. Cette situation se produit notamment dans les cas suivants :

- Lorsque certaines fonctionnalités Brady affectant le débit de stimulation sont reprogrammées, le temps restant avant explantation est estimé sur la base des variations attendues de la consommation électrique d'après les fonctionnalités reprogrammées. Lors de l'interrogation suivante du générateur d'impulsion, le PEM recommence à afficher le temps restant avant explantation sur la base de l'historique d'utilisation récent. Au fur et à mesure que de nouvelles données sont recueillies, le temps restant avant explantation devrait se stabiliser aux alentours de la prévision initiale.
- Pendant plusieurs jours après l'implantation, le PEM affichera un Temps restant avant explantation statique basé sur des données correspondant à un modèle. Une fois que les données d'utilisation auront été recueillies en quantité suffisante, des prédictions spécifiques au dispositif seront calculées et affichées.

#### **Fréquence sous aimant**

Lorsque la Réponse sous aimant est programmée sur Stimulation asynchrone, l'application de l'aimant a pour effet de convertir le Mode brady du générateur d'impulsion en un mode asynchrone avec une fréquence de stimulation fixe et un Délai AV sous aimant de 100 ms.

La fréquence de stimulation asynchrone reflètera l'état actuel de la batterie et sera affichée sur l'écran Résumé de l'État de la batterie :

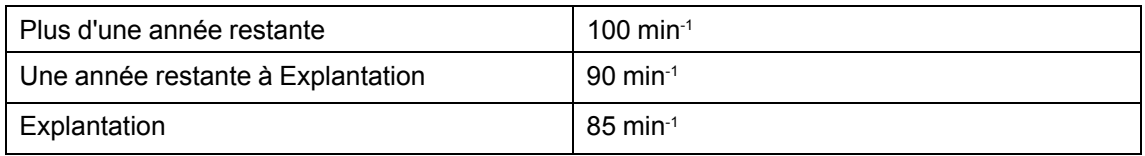

De plus amples informations concernant la Stim. async. et la fonction Aimant sont disponibles [\("Fonction de l'aimant" en page 4-19](#page-156-0)).

### **Icône Détail de la batterie**

Une fois sélectionnée, cette icône affiche l'écran Résumé du Détail de la batterie (["Écran](#page-126-0) [Résumé du Détail de la batterie" en page 3-5\)](#page-126-0).

### <span id="page-125-0"></span>*Indicateurs État de la batterie*

Les indicateurs d'état de la batterie suivants apparaissent sur l'écran État de la batterie. Le temps approximatif avant l'explantation indiqué est calculé sur la base des paramètres programmés du générateur d'impulsion.

Une année restante — il reste environ une année complète de fonctionnement du générateur d'impulsion (le temps restant avant explantation est d'un an).

Explantation — La batterie est presque épuisée et le remplacement du générateur d'impulsion doit être planifié. Une fois que l'état Explantation est atteint, il reste suffisamment de capacité dans la batterie pour stimuler à 100 % pendant trois mois dans les conditions existantes. Une fois l'état Explantation atteint, il reste 1 heure et demie de télémétrie ZIP. Envisager alors l'utilisation de la télémétrie avec tête de télémétrie.

*REMARQUE : Lorsque l'heure et demie de télémétrie est écoulée, une alerte LATITUDE est générée.*

Capacité de la pile épuisée — le fonctionnement du générateur d'impulsion est limité et les traitements ne peuvent plus être garantis. Cet état survient trois mois après que l'état Explantation a été atteint. Le remplacement immédiat du dispositif doit être planifié. Lors de l'interrogation, l'écran Fonctionnement limité de l'appareil s'affiche (tous les autres écrans sont désactivés). Cet écran donne des informations sur l'état de la batterie et permet d'accéder aux fonctionnalités restantes du dispositif. La télémétrie ZIP n'est plus disponible.

*REMARQUE : Une alerte LATITUDE est générée, et LATITUDE NXT cesse les interrogations du dispositif.*

Lorsque le dispositif affiche l'état Capacité de la pile épuisée, le fonctionnement du dispositif est limité à ce qui suit :

- Mode brady avant la survenue de l'Indicateur de Capacité de la pile épuisée Mode brady après la survenue de l'Indicateur de Capacité de la pile épuisée  $DDD(R)$ ,  $DDI(R)$ ,  $VDD(R)$ ,  $VVI(R)$  VVI AAI(R) AAI(R) Arrêt Arrêt Arrêt Arrêt Arrêt Arrêt Arrêt Arrêt Arrêt Arrêt Arrêt Arrêt Arrêt Arrêt Arrêt Arrêt Ar DOO, VOO VOO AOO AOO AAN INGILAA MID AADO AAN INGILAA MID AADO AAN INGILAA MID AAN INGILAA MID AAN INGILAA MID AAN AAN AAN
- Le Mode brady sera modifié comme décrit ci-dessous :
- Le Mode brady peut être programmé sur Arrêt ; aucun autre paramètre n'est programmable
- Tête de télémétrie nécessaire (la télémétrie RF est désactivée)
- Une Fmin de 50 min<sup>-1</sup>

En présence d'un état de Capacité de la pile épuisée, les fonctions suivantes sont désactivées :

- Tendances Mesures quotidiennes
- Améliorations brady (p. ex., réponse en fréquence, Lissage de fréquence)
- Capture automatique VDPaceSafe (la sortie est fixée à 2 x la dernière mesure mais n'est pas supérieure à 5 V ni inférieure à 3,5 V)
- Seuil automatique ODPaceSafe (la sortie est fixée à la valeur de sortie actuelle)
- Commutation de sécurité de la sonde (la configuration polarité reste telle qu'elle avait été programmée lorsque le dispositif avait atteint l'état Capacité de la pile épuisée)
- Stockage des épisodes
- Diagnostic et Explorations EP
- EGM temps réel
- Capteur VM
- Accéléromètre

Si le dispositif atteint un stade où la capacité restante de la batterie ne suffit plus à en assurer le fonctionnement continu, le dispositif repasse en Mode Stockage. En Mode Stockage, aucune fonctionnalité n'est disponible.

**ATTENTION :** Effectuer un examen par IRM lorsque l'état Explantation est atteint peut entraîner l'épuisement prématuré de la batterie, la réduction de la fenêtre de remplacement du dispositif ou une absence subite de stimulation. Après la réalisation d'un examen par IRM sur un dispositif ayant atteint l'état Explantation, vérifier le fonctionnement du générateur d'impulsion et programmer le remplacement du dispositif.

*REMARQUE : Le dispositif utilise les paramètres programmés et l'historique d'utilisation récent pour prévoir le Temps restant jusqu'à l'explantation. Une utilisation de la batterie supérieure à la normale risque de faire apparaître, dans les jours suivants, un temps approximatif avant explantation inférieur à celui escompté.*

### <span id="page-126-0"></span>**Écran Résumé du Détail de la batterie**

L'écran Résumé du Détail de la batterie affiche les informations suivantes sur l'état de la batterie du générateur d'impulsions ([Figure 3–2 Ecran Résumé Détail de la batterie en page 3-6](#page-127-1)) :

- Capacité restante (mesurée en ampère-heures) –– quantité de charge restante sur la base des paramètres programmés du générateur d'impulsions jusqu'à épuisement de la batterie.
- Puissance consommée (mesurée en microwatts) la puissance quotidienne moyenne consommée par le générateur d'impulsion, sur la base des paramètres actuellement programmés. La puissance consommée est incluse dans les calculs pour déterminer le Temps restant avant explantation et la position de l'aiguille de l'indicateur de l'état de la batterie.
- Pourcentage de la puissance consommée –– compare la puissance consommée avec les paramètres actuellement programmés du générateur d'impulsions à la puissance consommée avec les paramètres standard utilisés pour indiquer la longévité du dispositif.

Si l'un des paramètres suivants (affectant le débit de stimulation) est reprogrammé, les valeurs Puissance consommée et Pourcentage de la Puissance Consommée sont ajustées en fonction :

- Amplitude
- Durée impulsion
- Mode brady
- Fmin
- FMC
- PaceSafe

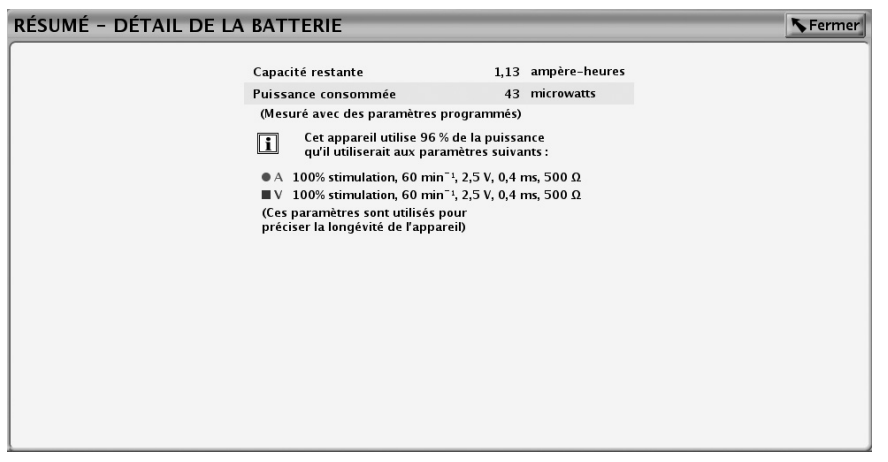

**Figure 3–2. Ecran Résumé Détail de la batterie**

# <span id="page-127-1"></span><span id="page-127-0"></span>**ÉTAT DES SONDES**

#### **Mesures quotidiennes**

Le dispositif effectue les mesures suivantes toutes les 21 heures et en fait un rapport au quotidien :

- Mesure de l'Amplitude intrinsèque quotidienne : le dispositif tentera automatiquement de mesurer les amplitudes des ondes P et R intrinsèques pour chaque chambre cardiaque dans laquelle la mesure de l'Amplitude intrinsèque quotidienne est activée, indépendamment du mode de stimulation. Cette mesure n'affecte pas la stimulation normale. Le dispositif surveille jusqu'à 255 cycles cardiaques pour trouver un signal détecté afin d'obtenir une mesure réussie.
- Mesure quotidienne (Impédance de stimulation) des sondes :
	- Sonde(s) de stimulation le dispositif tente de mesurer automatiquement l'impédance des sondes de stimulation pour chaque chambre cardiaque dans laquelle est activée la mesure de l'Impédance de stimulation quotidienne, indépendamment du mode de stimulation. Pour réaliser la Mesure de l'impédance de sonde, le dispositif utilise un signal de seuil de sous-stimulation qui n'interfère pas avec la détection ou la stimulation normale.
	- Pour les dispositifs ACCOLADE, PROPONENT, ESSENTIO et ALTRUA 2, la limite d'Impédance élevée est nominalement définie sur 2000 Ω et est programmable entre 2000 et 3000 Ω par incréments de 250 Ω. La limite d'Impédance faible est nominalement définie sur 200 Ω et est programmable entre 200 et 500 Ω par incréments de 50 Ω.

Pour les dispositifs FORMIO, VITALIO, INGENIO et ADVANTIO, la limite Impédance élevée est nominalement réglée sur 2 000 Ω et est programmable entre 2 000 et 2 500 Ω par incréments de 250 Ω. La limite d'Impédance faible est nominalement définie sur 200 Ω et est programmable entre 200 et 500 Ω par incréments de 50 Ω.

Les facteurs suivants doivent être pris en compte lors du choix d'une valeur pour les Limites d'impédance :

- Pour les sondes chroniques, les antécédents de mesures d'impédance pour la sonde ainsi que les autres indicateurs de performance électrique tels que la stabilité au cours du temps
- Pour les sondes nouvellement implantées, la valeur d'impédance mesurée au départ

*REMARQUE : En fonction des effets de maturation des sondes, le médecin peut choisir de reprogrammer les limites d'impédance lors de l'examen de suivi.*

- Dépendance à la stimulation du patient
- Plage d'impédance recommandée pour la/les sonde(s) utilisée(s), le cas échéant
- Mesures de seuil quotidiennes PaceSafe lorsque la fonction PaceSafe est programmée sur Auto ou Tendance quotidienne, le dispositif essayera automatiquement de mesurer le seuil de stimulation dans la chambre pour laquelle la fonction PaceSafe a été programmée. Pour effectuer cette mesure, le dispositif ajuste les paramètres nécessaires à la réalisation de ce test.

Les informations basiques sur l'état des sondes s'affichent dans l'écran Résumé. Les données détaillées sont mentionnées dans un graphique sur l'écran Résumé de l'État des sondes qui est accessible en sélectionnant l'icône des sondes sur l'écran Résumé ([Figure 3–3 Écran Résumé -](#page-129-0) [État des sondes en page 3-8](#page-129-0)).

Les potentiels messages d'état des sondes sont les suivants ([Tableau 3–1 Notification de](#page-128-0) [mesure de sonde en page 3-7\)](#page-128-0) :

- Les mesures des sondes sont dans la plage normale.
- Vérifier la sonde (le message spécifie la sonde concernée) indique que les mesures de sonde(s) quotidiennes sont hors des limites de la plage. Annak meghatározásához, hogy melyik mérési eredmény esik a tartományon kívül, tekintse meg a megfelelő vezeték napi mérési eredményeit.

*REMARQUE : Les mesures d'impédance de sonde hors de la plage peuvent avoir pour effet de convertir la configuration polarité en mode Unipolaire [\("Commutation de sécurité de la sonde"](#page-102-0) [en page 2-69\)](#page-102-0).*

*REMARQUE : Une description détaillée des messages spécifiques de PaceSafe ainsi que de la notification des échecs de tests de sondes et des alertes de sondes est disponible [\("PaceSafe"](#page-47-0) [en page 2-14\)](#page-47-0).*

| Mesure de sondes                      | Valeurs notifiées                                                         | Limites Hors de la Plage                                                                                                    |
|---------------------------------------|---------------------------------------------------------------------------|----------------------------------------------------------------------------------------------------|
| Impédance de stimulation A $(\Omega)$ | 200 à la limite haute de l'impédance<br>maximum programmable <sup>a</sup> | Basse : ≤ limite basse programmée de<br>l'impédance atriale<br>Haute : ≥ limite haute programmée de<br>l'impédance atriale                            |
| Impédance de stimulation VD (Ω)       | 200 à la limite haute de l'impédance<br>maximum programmable <sup>a</sup> | Basse : ≤ limite basse de l'impédance<br>ventriculaire droite programmée<br>Haute : ≥ limite Haute de l'impédance<br>ventriculaire droite programmée) |

<span id="page-128-0"></span>**Tableau 3–1. Notification de mesure de sonde**

#### **Tableau 3–1. Notification de mesure de sonde** (suite)

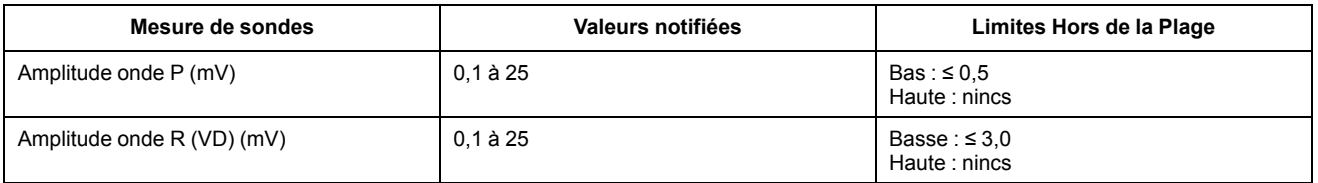

<span id="page-129-1"></span>a. La limite haute de l'impédance maximum programmable est de 2500 ou 3000 Ω suivant le modèle du générateur d'impulsion.

*REMARQUE : Sur les dispositifs à simple chambre, les valeurs d'Amplitude et d'Impédance rapportées et les limites hors de la plage appliquées correspondent à la position de la sonde et au mode sélectionnés.*

L'écran Résumé de l'État des sondes fournit des précisions sur les mesures quotidiennes pour les sondes concernées [\(Figure 3–3 Écran Résumé - État des sondes en page 3-8\)](#page-129-0) :

- Le graphique représente les mesures quotidiennes des 52 dernières semaines.
- Utiliser les onglets en haut de l'écran pour visualiser les données pour chaque sonde. Sélectionner l'onglet Installation pour activer ou désactiver des mesures quotidiennes spécifiques pour une sonde ou pour définir les valeurs limites basses de l'impédance.

*REMARQUE : La désactivation des mesures quotidiennes de l'impédance des sondes dans une chambre donnée entraîne également la désactivation de la fonction Commutation de sécurité de la sonde dans cette chambre.*

- Chaque point de données représente la mesure quotidienne ou les résultats POST pour un jour donné. Pour voir les résultats spécifiques d'une journée, déplacer le curseur horizontal sur le point de données ou le vide correspondant.
- Si une mesure se trouve hors de la plage, la valeur minimum ou maximum sera signalée par un point.
- Un vide sera créé si le dispositif est incapable d'obtenir une mesure valide pour cette journée.
- Les mesures ou résultats POST quotidiens les plus récents sont affichés en bas de l'écran.

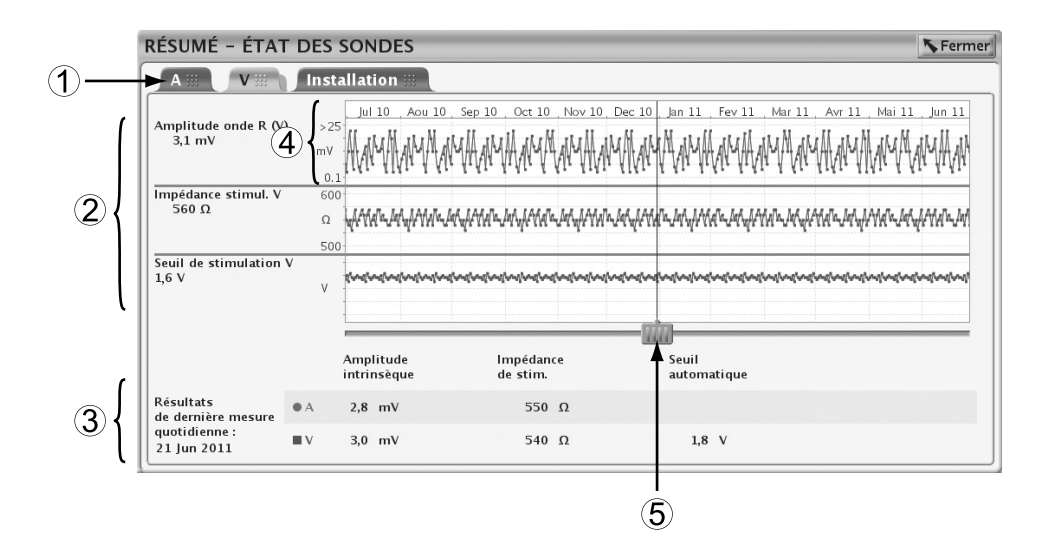

[1] Utiliser les onglets pour sélectionner la sonde voulue [2] Résultats pour le jour sélectionné [3] Résultats pour le jour le plus récent [4] L'axe Y est ajusté selon les résultats mesurés [5] Utiliser le curseur horizontal pour visualiser les données d'un jour spécifique

<span id="page-129-0"></span>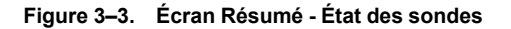

Si le dispositif ne parvient pas à obtenir une ou plusieurs mesures quotidiennes au moment prévu, trois tentatives maximum seront effectuées à des intervalles d'une heure. Les tentatives ne modifient pas la chronologie des mesures quotidiennes. Les mesures du jour suivant seront planifiées 21 heures après la tentative initiale.

Si une mesure valide n'est pas enregistrée après la première tentative plus trois nouvelles tentatives, ou n'est pas enregistrée après une période de 24 heures, la mesure sera notifiée comme Données non valides or Auc. donnée recueil. (N.R.).

Lorsque plus d'une mesure est effectuée dans une journée, une seule est notifiée. Pour l'Amplitude et l'Impédance, si l'une des mesures est valide et l'autre non, la mesure non valide sera notifiée. Si les deux mesures sont valides, la valeur la plus récente sera notifiée. Pour le Seuil, si une mesure est valide et l'autre non, la mesure valide sera notifiée. Si les deux mesures sont valides, la valeur la plus élevée sera notifiée.

Si l'écran Résumé indique qu'une sonde doit être vérifiée et que les graphiques Amplitude intrinsèque et Impédance ne montrent aucune valeur hors plage ni vide, le test qui a abouti à la valeur hors plage est survenu dans les dernières 24 heures et n'a pas encore été enregistré dans les mesures quotidiennes.

**Tableau 3–2. Amplitude intrinsèque : Conditions de Mesures Quotidiennes, Affichage du Programmateur et Représentation Graphique**

| <b>Condition</b>                                                  | Affichage du programmateur                                                                                                    | Représentation graphique                                         |
|-------------------------------------------------------------------|----------------------------------------------------------------------------------------------------|------------------------------------------------------------------|
| Mesure d'amplitude dans la plage                                  | Valeur de la mesure                                                                                                    | Point signalé                                                    |
| La configuration des électrodes est<br>programmée sur Arrêt/Aucun | Auc. donnée recueil.                                                                                                    | Vide                                                             |
| Tous les événements pendant la période de<br>test sont stimulés   | Stimulé                                                                                                    | Vide                                                             |
| Bruit détecté pendant la période de test                          | <b>Bruit</b>                                                                                                    | Vide                                                             |
| Événements détectés définis comme une<br>ESV                      | <b>ESV</b>                                                                                                    | Vide                                                             |
| Événements détectés définis comme une<br><b>ESA</b>               | <b>PAC</b>                                                                                                    | Vide                                                             |
| Mesures d'amplitude hors de la plage (mV)                         | 0,1, 0,2, , 0,5 (sonde OD) avec icône de<br>mise en garde<br>$0,1, 0,2, \ldots, 3,0$ (sonde ventriculaire) avec<br>icône de mise en garde | Point signalé                                                    |
|                                                                   | < 0,1 avec icône de mise en garde                                                                                                    | Point signalé à la valeur minimum<br>correspondante              |
|                                                                   | > 25 avec icône de mise en garde                                                                                                    | Point signalé à la valeur maximum<br>correspondante <sup>a</sup> |

<span id="page-130-0"></span>a. Lorsque la valeur mesurée est > 25 mV, un symbole de mise en garde s'affiche sur le graphique même si aucune alarme n'est générée sur les écrans Résumé.

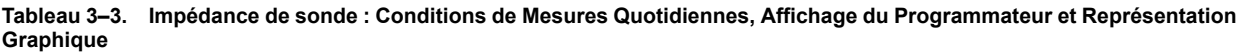

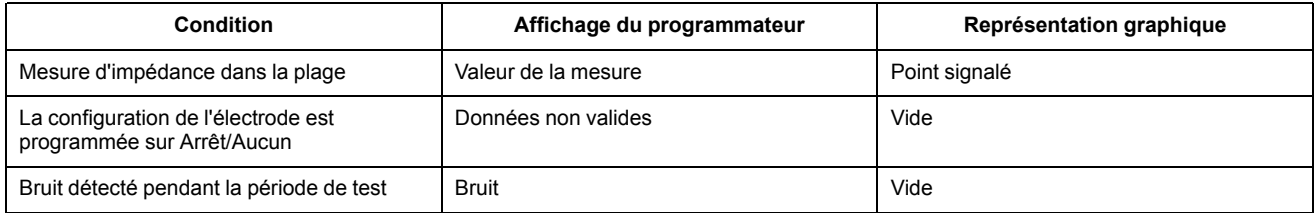

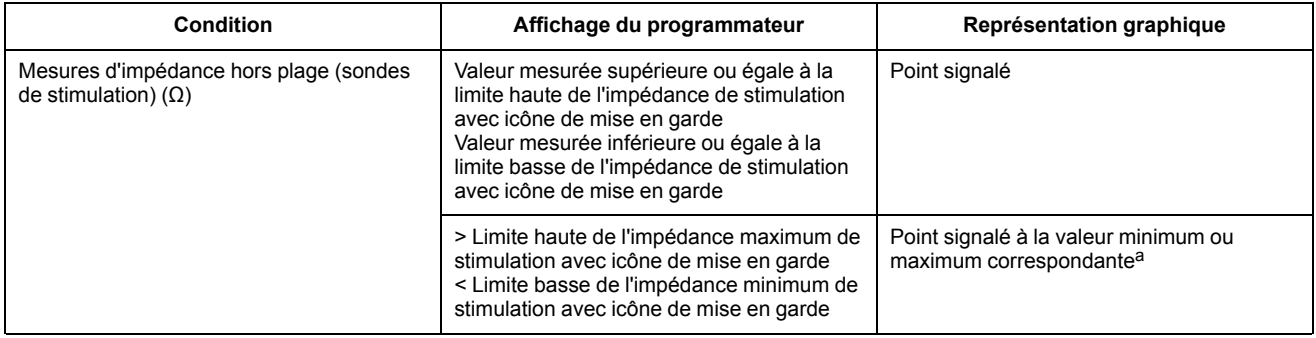

#### **Tableau 3–3. Impédance de sonde : Conditions de Mesures Quotidiennes, Affichage du Programmateur et Représentation Graphique** (suite)

<span id="page-131-1"></span>La sélection de ces points n'affiche pas la valeur numérique mais indique que la valeur est supérieure à la limite haute de la plage ou inférieure à la limite basse de la plage, selon le cas.

#### **Tableau 3–4. Seuil Automatique PaceSafe : Conditions de Mesures Quotidiennes, Affichage du Programmateur et Représentation Graphique**

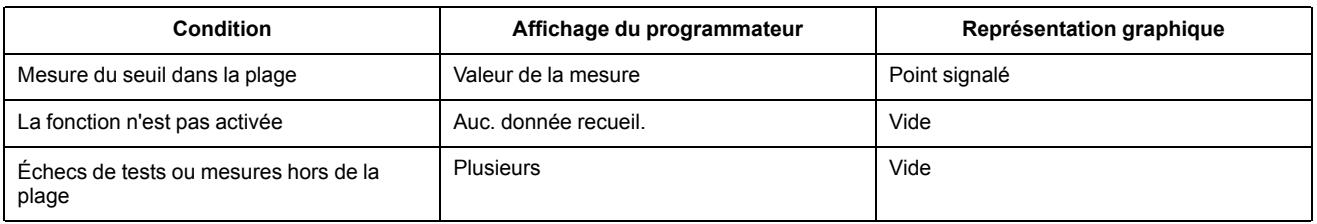

*REMARQUE : Se reporter à la liste détaillée des codes d'échec des Tests de Seuil PaceSafe [\("PaceSafe" en page 2-14](#page-47-0)).*

Dans les conditions suivantes, les mesures d'Amplitude intrinsèque et d'Impédance de la Sonde ne seront pas effectuées. L'affichage du programmateur indiquera Auc. donnée recueil. ou Données non valides et il y aura un vide sur la représentation graphique :

- La télémétrie est active
- La batterie du dispositif est épuisée
- L'interrogation LATITUDE est en cours
- Le générateur d'impulsions est en Mode Protection du bistouri électrique
- Le générateur d'impulsion est en Mode Protection IRM
- L'aimant est placé sur le générateur d'impulsion (lorsque Réponse sous aimant est paramétré sur Stim. async.)

Se reporter à la description détaillée des conditions dans lesquelles les mesures PaceSafe ne seront pas lancées (["PaceSafe" en page 2-14\)](#page-47-0).

## <span id="page-131-0"></span>**TEST POST-OPÉRATOIRE DU SYSTÈME (POST)**

Cette fonction est disponible sur les dispositifs ACCOLADE, PROPONENT et ESSENTIO.

La fonction POST contrôle automatiquement la sonde/le dispositif à une heure prédéterminée après l'implantation. Cela permet de confirmer le bon fonctionnement du système sans avoir besoin de le tester manuellement ; le patient peut alors sortir de l'hôpital le jour-même. Le médecin peut sélectionner le délai d'obtention des résultats des tests automatiques de la sonde après la fixation de cette dernière. Tout ajustement du délai d'obtention des résultats des tests nominaux doit être programmé avant la fixation de la sonde.

S'ils sont activés, les tests automatiques de l'Amplitude intrinsèque, de l'Impédance et du Seuil de stimulation seront effectués une heure avant l'heure souhaitée d'obtention des résultats des tests. Lors de l'interrogation, l'état des tests (programmé pour exécution, en cours, terminé) sera indiqué dans la boîte de dialogue Résumé et dans l'écran Résumé pendant les 48 heures qui suivent la fixation de la sonde. Les résultats des tests peuvent être imprimés dans Quick Notes et dans les Rapports de suivi.

*REMARQUE : Les paramètres de stimulation peuvent être temporairement ajustés afin de garantir l'obtention d'une mesure valide.*

Si le dispositif ne parvient pas à obtenir une ou plusieurs mesures valides lors de la première tentative, d'autres tentatives seront effectuées afin de faciliter la mesure. Si de nouvelles tentatives sont nécessaires, les tests peuvent n'être terminés qu'une heure après le délai souhaité d'obtention des résultats. S'il n'a pas été possible d'obtenir une mesure valide et/ou si les mesures automatiques quotidiennes surviennent avant l'impression du rapport, le résultat de la mesure quotidienne peut être enregistré (["État des sondes" en page 3-6](#page-127-0)).

### <span id="page-132-0"></span>**TESTS DE LA SONDE**

Les tests de sondes suivants sont disponibles ([Figure 3–4 Ecran Tests de sonde en page 3-11](#page-132-1)) :

- Impédance de stimulation
- Amplitude intrinsèque
- Seuil de stimulation

| <b>RÉSUMÉ</b>                                                                                                    | <b>ÉVÉNEMENTS</b><br>關<br>W                                                      | 嬲<br><b>TESTS</b>                  | <b>PARAMÈTRES</b>                                       | E        |
|----------------------------------------------------------------------------------------------------|----------------------------------------------------------------------------------|------------------------------------|---------------------------------------------------------|----------|
| Tests de la sonde #                                                                                                    | <b>Explorations EP</b><br><b>Brady temp</b>                                      |                                    |                                                         |          |
|                                                                                                    |                                                                                  | $\bullet$ A                        | IV                                                      |          |
| Exécuter<br>tous tests                                                                                                    | Amplitude intrinsèque<br>300 ms<br>30 min <sup>-1</sup> , Délai AV<br><b>DDD</b> | 6,8<br>(4,0)                       | 6,8<br>(5, 8)                                           | mV       |
|                                                                                                    | Fréquence ventriculaire                                                          |                                    | 49                                                      | $min-1$  |
| R à Z les                                                                                                    | Impédance de stimulation                                                         | 649<br>(649)                       | 564<br>(564)                                            | $\Omega$ |
| compteurs                                                                                                    | Seuil atrial                                                                     | 0.5 V @ 0.4 ms<br>(0.8 V @ 0.4 ms) |                                                         |          |
|                                                                                                    | Seuil V                                                                          |                                    | $1,1 \vee \emptyset 0,4 \text{ ms}$<br>(1.4 V @ 0.4 ms) |          |
|                                                                                                    |                                                                                  |                                    |                                                         |          |
|                                                                                                    |                                                                                  |                                    |                                                         |          |
| - Les nombres entre parenthèses indiquent la session précédente<br>- Pour un test continu, appuyer sur les boutons ronds et les maintenir enfoncés |                                                                                  |                                    |                                                         |          |

<span id="page-132-1"></span>**Figure 3–4. Ecran Tests de sonde**

Pour accéder aux tests de la sonde, procéder comme suit:

- 1. Sélectionner l'onglet Tests sur l'écran principal.
- 2. Sélectionner l'onglet Tests de la sonde sur l'écran Tests de la sonde.

Tous les tests de sondes peuvent être effectués selon l'une des trois procédures suivantes :

- Via l'écran Tests de la sonde permet d'effectuer les mêmes tests de sondes dans toutes les chambres
- En sélectionnant le bouton de la chambre souhaitée permet d'effectuer tous les tests sur la même sonde

• En sélectionnant le bouton Exécuter tous les tests –– procède automatiquement aux tests de l'Amplitude intrinsèque et de l'Impéd. Sondes et permet de réaliser les tests du Seuil de stimulation

### **Test Amplitude intrinsèque**

Le Test Amplitude intrinsèque mesure l'amplitude intrinsèque des ondes P et R des chambres respectives.

Pour effectuer un Test Amplitude intrinsèque à partir de l'écran Tests de la sonde, procéder comme suit :

- 1. Modifier le cas échéant les valeurs présélectionnées suivantes pour mettre en évidence l'activité intrinsèque de la ou des cavités testées :
	- Mode brady standard programmé
	- $\cdot$  Fmin à 30 min<sup>-1</sup>
	- Délai AV à 300 ms
- 2. Sélectionner le bouton Amplitude intrinsèque. Pendant le test, une fenêtre indique la progression du test. Sélectionner et maintenir enfoncé le bouton Amplitude intrinsèque a pour effet de renouveler les mesures pendant une durée maximum de 10 secondes ou jusqu'à ce que le bouton soit relâché. Lorsque la fenêtre se ferme, le même test peut être effectué à nouveau par sélection du bouton Amplitude intrinsèque. Pour annuler le test, sélectionner le bouton Annuler ou appuyer sur la touche ABANDON DU TRAITEMENT du PEM.
- 3. Une fois le test terminé, la mesure de l'Amplitude intrinsèque sera affichée comme mesure Actuelle (non entre parenthèses). Si le test est réitéré durant la même session, la mesure Actuelle sera mise à jour avec le nouveau résultat. Remarquer que la mesure effectuée lors de la Session précéd. (affichée entre parenthèses) provient de la session la plus récente durant laquelle ce test a été effectué.

*REMARQUE : Les résultats de test de la dernière mesure sont enregistrés dans la mémoire du générateur d'impulsions, récupérés durant l'interrogation initiale et affichés sur l'écran Tests de la sonde. Les mesures sont également fournies sur le rapport Quick Notes.*

### **Mesure de l'impédance de sonde**

Il est possible de procéder à une mesure de l'impédance de sonde qui servira de mesure relative de l'intégrité de la sonde dans le temps.

En cas de problème d'intégrité de la sonde, des tests de dépannage standard des sondes doivent être utilisés pour évaluer l'intégrité du système de sondes.

Ces tests de dépannage incluent, sans s'y limiter, les tests suivants :

- Analyse des électrogrammes avec manipulation de la loge et/ou isométrie
- Examen des clichés radiographiques ou fluoroscopiques
- Inspection visuelle invasive

Un résultat de test indiquant BRUIT est rapporté si aucune mesure valide n'a pu être obtenue (probablement en raison d'IEM).

Pour effectuer les tests d'impédance des sondes de stimulation à partir de l'écran Tests de la sonde, procéder comme suit :

- 1. Sélectionner le bouton de test d'impédance des sondes. Sélectionner et maintenir enfoncé un bouton a pour effet de renouveler les mesures pendant une durée maximum de 10 secondes ou jusqu'à ce que le bouton soit relâché.
- 2. Pendant le test, une fenêtre indique l'avancée du test. Lorsque celle-ci se ferme, le même test peut être effectué à nouveau par sélection du bouton de test d'impédance des sondes souhaité. Pour annuler le test, sélectionner le bouton Annuler ou appuyer sur la touche ABANDON DU TRAITEMENT du PEM.
- 3. Une fois le test terminé, la mesure de l'impédance sera affichée comme mesure Actuel (non entre parenthèses). Si le test est réitéré durant la même session, la mesure Actuel sera mise à jour avec le nouveau résultat. Remarquer que la mesure effectuée lors de la Session précéd. (affichée entre parenthèses) provient de la session la plus récente durant laquelle ce test a été effectué.
- 4. Si le résultat du test indique BRUIT, envisager les solutions suivantes :
	- Répéter le test
	- Commuter les modes de télémétrie
	- Supprimer les autres sources d'interférence électro-magnétique

*REMARQUE : Les résultats de test de la dernière mesure sont enregistrés dans la mémoire du générateur d'impulsion, récupérés durant l'interrogation initiale et affichés sur l'écran Tests de la sonde. Les mesures sont également fournies sur le rapport Quick Notes.*

### **Mesure du seuil de stimulation**

La Mesure seuil de stimulation détermine la sortie minimum nécessaire à l'entraînement dans une chambre spécifique.

Les tests de seuil d'amplitude de stimulation ventriculaire et atriale peuvent être réalisés manuellement ou automatiquement. Lorsque la fonction PaceSafe est programmée sur Auto, les résultats des mesures automatiques commandées d'amplitude peuvent être utilisés pour ajuster les niveaux de sortie PaceSafe.

Les tests de seuil de durée d'impulsion ventriculaire et atriale sont réalisés manuellement en sélectionnant l'option Durée impulsion sur l'écran Détails du Seuil de stimulation.

#### **Mesure seuil de stimulation manuelle**

Une marge de sécurité minimum de 2x tension ou 3x durée d'impulsion est recommandée pour chaque chambre sur la base des seuils d'entraînement, ce qui devrait fournir une marge de sécurité adéquate et aider à préserver la longévité de la batterie. Les valeurs des paramètres de départ sont calculées automatiquement avant d'effectuer les mesures. Le test débute à une valeur de départ spécifiée qui diminue ensuite au fil du test (Amplitude ou Durée impulsion). Le PEM émet un bip à chaque décrément. Les valeurs utilisées pendant le test du seuil sont programmables. Les paramètres ne sont effectifs que durant le test.

*REMARQUE : Si le mode DDD est choisi, la sélection du test atrial ou du test ventriculaire n'entraîne la diminution du débit de stimulation que dans la chambre sélectionnée.*

Lorsque le test débute, le dispositif fonctionne avec les paramètres Brady spécifiés. À l'aide du nombre de cycles par étape programmé, le dispositif décrémente le type de test choisi (Amplitude ou Durée impulsion) jusqu'à ce que le test soit terminé. Les électrogrammes et marqueurs d'événements annotés en temps réel, qui comprennent les valeurs testées, restent disponibles durant le test du seuil. L'affichage se modifie automatiquement pour refléter la chambre testée.

Durant la progression du test de seuil, le programmateur affiche les paramètres de test dans une fenêtre. Pour suspendre le test ou effectuer un réglage manuel, sélectionner le bouton Maintenir de la fenêtre. Sélectionner le bouton « + » ou « – » pour augmenter ou diminuer manuellement la valeur testée. Pour reprendre le test, sélectionner le bouton Continuer.

Le test de seuil est terminé et tous les paramètres reprennent leurs valeurs programmées normales lorsque l'une des situations suivantes se produit :

- Une commande du PEM met fin au test (p. ex., appui sur le bouton Arrêt test ou sur la touche ABANDON DU TRAITEMENT).
- Le réglage de Amplitude ou de Durée impulsion le plus bas disponible est atteint et le nombre de cycles programmé est épuisé.
- La communication télémétrique est interrompue.

Un test du seuil de stimulation peut être effectué à partir de l'écran Tests de la sonde en procédant comme suit :

- 1. Choisir la chambre à tester souhaitée.
- 2. Sélectionner le bouton des détails du Seuil de stimulation.
- 3. Sélectionner le type de test.
- 4. Modifier le cas échéant la valeur des paramètres suivants pour susciter la stimulation de la ou des chambre(s) testée(s) :
	- Mode
	- Fmin
	- Délai AV stimulé
	- Configuration polarité de stimulation
	- Amplitude
	- Durée impulsion
	- Cycles par pas

En mode DDD, FMS Brady standard est utilisée.

5. Surveiller l'affichage de l'ECG et arrêter le test en sélectionnant le bouton Arrêt test ou en appuyant sur la touche ABANDON DU TRAITEMENT lorsque la perte d'entraînement est constatée. Si le test continue jusqu'à épuisement du nombre de cycles programmé au réglage le plus bas, le test s'arrête automatiquement. La valeur finale du test de seuil est alors affichée (valeur un palier au-dessus de la valeur lors de la fin du test). Un tracé de 10 secondes (après la perte d'entraînement) est automatiquement mémorisé et peut être affiché et analysé en sélectionnant l'onglet Capture ECG [\("Capture ECG" en page 4-8\)](#page-145-0).

*REMARQUE : Le résultat du test de seuil peut être modifié en sélectionnant le bouton Modif. test du jour sur l'écran Test du seuil.*

- 6. Une fois le test terminé, la mesure de seuil sera affichée comme la mesure Actuel (non entre parenthèses). Si le test est réitéré durant la même session, la mesure Actuel sera mise à jour avec le nouveau résultat. Remarquer que la mesure effectuée lors de la Session précéd. (affichée entre parenthèses) provient de la session la plus récente durant laquelle ce test a été effectué.
- 7. Pour effectuer un autre test, modifier le cas échéant la valeur des paramètres du test puis recommencer. Les résultats du nouveau test s'affichent.

*REMARQUE : Les résultats de test de la mesure la plus récente sont enregistrés dans la mémoire du générateur d'impulsion, récupérés durant l'interrogation initiale et affichés sur l'écran Tests de la sonde et sur l'écran État des sondes. Les mesures sont également fournies sur le rapport Quick Notes.*

#### **Mesure seuil de stimulation automatique commandé**

Cette fonction est disponible sur les dispositifs ACCOLADE, PROPONENT, ESSENTIO, ALTRUA 2, FORMIO, VITALIO, INGENIO et ADVANTIO.

Les mesures automatiques commandées de seuil diffèrent des mesures manuelles sur les points suivants :

- Les mesures automatiques commandées de seuil sont disponibles pour Amplitude mais non pour Durée impulsion.
- Les paramètres suivants sont fixes (alors qu'ils sont programmables pour les tests manuels) :
	- Délai AV stimulé
	- Durée impulsion
	- Cycles par pas
	- Configuration polarité de stimulation (RAAT)

*REMARQUE : Modifier le cas échéant la valeur des paramètres programmables suivants pour susciter la stimulation de la chambre testée.*

- D'autres marqueurs d'événements dont les marqueurs perte d'entraînement, fusion et stimulation relais (si disponible).
- Une fois déclenchée, une mesure automatique commandée de seuil ne peut être interrompue momentanément et peut uniquement être annulée.
- PaceSafe détermine automatiquement la fin du test et arrête automatiquement le test.
- Une fois terminé, le test s'arrête automatiquement et affiche le seuil, à savoir le dernier niveau d'amplitude ayant montré une capture fiable. Un tracé de 10 secondes (après la perte d'entraînement) est automatiquement mémorisé et peut être affiché et analysé en sélectionnant l'onglet Capture ECG (["Capture ECG" en page 4-8](#page-145-0)).
- Les résultats de test ne peuvent être modifiés.

*REMARQUE : Aucune stimulation atriale relais n'est délivrée durant une mesure automatique commandée de seuil atrial droit.*

**3-16** [Diagnostics du système](#page-122-0) **[Tests de la sonde](#page-132-0)**

# <span id="page-138-0"></span>**DIAGNOSTICS DU PATIENT ET SUIVI**

### **CHAPITRE 4**

Ce chapitre traite des sujets suivants :

- ["Historique du traitement" en page 4-2](#page-139-0)
- ["Registre des arythmies" en page 4-2](#page-139-1)
- ["Capture ECG" en page 4-8](#page-145-0)
- ["Histogrammes" en page 4-9](#page-146-0)
- ["Compteurs" en page 4-10](#page-147-0)
- ["Variabilité de la fréquence cardiaque" en page 4-11](#page-148-0)
- ["Tendances" en page 4-14](#page-151-0)
- ["Fonctions post-implantation" en page 4-18](#page-155-0)

# <span id="page-139-0"></span>**HISTORIQUE DU TRAITEMENT**

Le générateur d'impulsions mémorise automatiquement les données pouvant s'avérer utiles pour l'évaluation de l'état de santé du patient et de l'efficacité de la programmation du générateur d'impulsions.

Les données relatives à l'historique du traitement peuvent être passées en revue de façon plus ou moins détaillée au moyen du PEM :

- Registre des arythmies fournit des informations détaillées pour chaque épisode détecté [\("Registre des arythmies" en page 4-2\)](#page-139-2)
- Histogrammes et Compteurs affichent le nombre total et le pourcentage d'évènements stimulés et détectés durant une période d'enregistrement spécifique (["Histogrammes" en](#page-146-0) [page 4-9](#page-146-0) et ["Compteurs" en page 4-10\)](#page-147-1)
- Variabilité de fréquence cardiaque (VFC) mesure les changements survenus dans la fréquence cardiaque intrinsèque du patient sur une période de 24 heures (["Variabilité de la](#page-148-0) [fréquence cardiaque" en page 4-11\)](#page-148-0)
- Tendances permet de visualiser graphiquement des données spécifiques relatives au patient, au générateur d'impulsions et aux sondes (["Tendances" en page 4-14\)](#page-151-1)

*REMARQUE : La boîte de dialogue Résumé et l'onglet Résumé affichent une liste des événements, classés par priorité, survenus depuis la dernière Réinit. Cette liste n'inclut que les épisodes TV, TSV, Non soutenus, RTA (s'ils ont duré plus de 48 heures) et IRM.*

## <span id="page-139-1"></span>**REGISTRE DES ARYTHMIES**

<span id="page-139-2"></span>Cette fonction est disponible sur les dispositifs ACCOLADE, PROPONENT, ESSENTIO, ALTRUA 2, FORMIO, VITALIO, INGENIO et ADVANTIO.

Le Registre des arythmies permet d'accéder aux informations détaillées suivantes concernant tous les types d'épisodes [\(Figure 4–1 Écran Registre des arythmies en page 4-3\)](#page-140-0) :

- Le numéro, la date et l'heure de l'événement
- Le type d'événement
- Un résumé des détails de l'événement
- Durée de l'événement (si applicable)
- Électrogrammes avec marqueurs annotés
- **Intervalles**

*REMARQUE : Les données comprennent les informations provenant de toutes les électrodes actives. Le dispositif compresse les données historiques pour mémoriser un maximum de 14 minutes de données d'électrogrammes (10 minutes lorsque la fonction Surveillance déclenchée par le patient est activée). La durée d'enregistrement réelle peut néanmoins varier selon la nature des données compressées (p. ex., bruit sur l'EGM ou épisode de TV).*

| <b>RÉSUMÉ</b>                                                                                                    | W.                     | <b>ÉVÉNEMENTS</b><br>9993  |            | E.<br><b>TESTS</b>                           | WWW.<br><b>PARAMÈTRES</b> |
|----------------------------------------------------------------------------------------------------|------------------------|----------------------------|------------|----------------------------------------------|---------------------------|
| <b>Tendances</b>                                                                                                    | Registre des arythmies |                            |            | Diagnostics du patient<br><b>Capture ECG</b> |                           |
| 3 mois Voir<br>Oct 10 Nov 10 Dec 10 lan 11<br>Fev 11, Mar 11<br>Avr 11<br>Mai 11 Jun 11<br>Aou10<br>Sep 10<br>$ u $ 10<br>$^{\bullet}$ A<br>$\blacksquare$<br>Autre                                          |                        |                            |            |                                              |                           |
|                                                                                                    | A Événement<br>☑       | Date/heure                 | Type       | Résumé                                       | Durée                     |
| Sélectionner<br>tout                                                                                                    | $RTA-1$                | 23 Jun 2011 13:15          | <b>RTA</b> | Freq V moy en RTA: 69 min <sup>-1</sup>      | 00:00:53                  |
| Désélectionner                                                                                                    | $RTA-2$                | 23 Jun 2011 13:20          | <b>RTA</b> | Freq V moy en RTA: 70 min <sup>-1</sup>      | 00:02:46                  |
| tout                                                                                                    | $RTA-3$                | 23 Jun 2011 13:24          | <b>RTA</b> | Freq V moy en RTA: 139 min <sup>-1</sup>     | 00:01:19                  |
|                                                                                                    | $V-1$                  | 23 Jun 2011 13:16          | TV (V > A) | Fréq V moy de Début : 324 min <sup>-1</sup>  | 00:00:24                  |
|                                                                                                    | $V - 2$                | 23 Iun 2011 13:17          | VNonSout   | Fréq V moy de Début : 152 min <sup>-1</sup>  | 00:00:08                  |
|                                                                                                    | $V - 3$                | 23 Iun 2011 13:24 VNonSout |            | Fréq V moy de Début : 200 min <sup>-1</sup>  | 00:00:20                  |
| Enregistrer                                                                                                    |                        |                            |            |                                              |                           |
| Sauvegarde toutes les données et les épisodes sélectionnés. De plus,<br> i <br>Dernier suivi: 23 Iun 2011<br>lors de la sauvegarde sur le Programmateur, les rapports d'épisodes sont également sauvegardés. |                        |                            |            |                                              |                           |

<span id="page-140-0"></span>**Figure 4–1. Écran Registre des arythmies**

La priorité, le nombre maximum et le nombre minimum d'épisodes à mémoriser par le générateur d'impulsions pour chaque type d'épisode en conditions normales varient en fonction du type d'épisode ([Tableau 4–1 Priorité d'épisode en page 4-3\)](#page-140-1). Le générateur d'impulsions mémorise les épisodes, jusqu'au nombre maximum autorisé pour chaque type particulier d'épisode, à moins que la mémoire appareil ne soit saturée avant. Le nombre minimum d'épisodes de chaque type veille à ce que tous les types d'épisodes soient représentés en protégeant quelques épisodes de priorité basse contre les épisodes à haute priorité lorsque la mémoire appareil est saturée.

Lorsque la mémoire appareil est saturée, le générateur d'impulsions essaie de hiérarchiser et de supprimer certains épisodes mémorisés en appliquant les règles suivantes :

- 1. Si la mémoire du dispositif est saturée et qu'elle contient des épisodes datant de plus de 18 mois, alors les plus anciens de ces types d'épisodes ayant la priorité la plus faible seront supprimés (que le nombre minimum d'épisodes soit mémorisé ou non) (dispositifs ACCOLADE, PROPONENT, ESSENTIO et ALTRUA 2).
- 2. Si la mémoire appareil est saturée et que des types d'épisodes comportent plus que le nombre minimum d'épisodes mémorisés, les plus anciens de ces types d'épisodes ayant la priorité la plus faible seront supprimés. Dans ce cas, les épisodes à priorité basse ne sont pas supprimés si leur nombre est inférieur au nombre minimum.
- 3. Si la mémoire appareil est saturée et qu'aucun type d'épisodes n'a été mémorisé en plus grand nombre que le nombre minimum d'épisodes mémorisés, alors les plus anciens des épisodes ayant la priorité la plus faible, tous types confondus, seront supprimés.
- 4. Si le nombre maximum d'épisodes a été atteint pour un type d'épisode donné, le plus ancien des épisodes de ce type sera supprimé.
- Un épisode en cours a la priorité la plus haute jusqu'à ce que son type puisse être déterminé.

*REMARQUE : Une fois les données d'historique enregistrées, elles sont accessibles à tout moment sans avoir à interroger le dispositif.*

| Type d'épisode             | Priorité | Nombre maximum<br>d'épisodes<br>mémorisés | Nombre minimum<br>d'épisodes<br>mémorisés avec<br>rapports détaillés | Nombre maximum<br>d'épisodes<br>mémorisés avec<br>rapports détaillés |
|----------------------------|----------|-------------------------------------------|----------------------------------------------------------------------|----------------------------------------------------------------------|
| TV $(V>A)^c$               |          | 50                                        | 5                                                                    | 10                                                                   |
| <b>IRM</b>                 |          | 10                                        |                                                                      | 5                                                                    |
| Décl.pat.<br>(Surveillance |          | 5                                         |                                                                      |                                                                      |

<span id="page-140-1"></span>**Tableau 4–1. Priorité d'épisode**

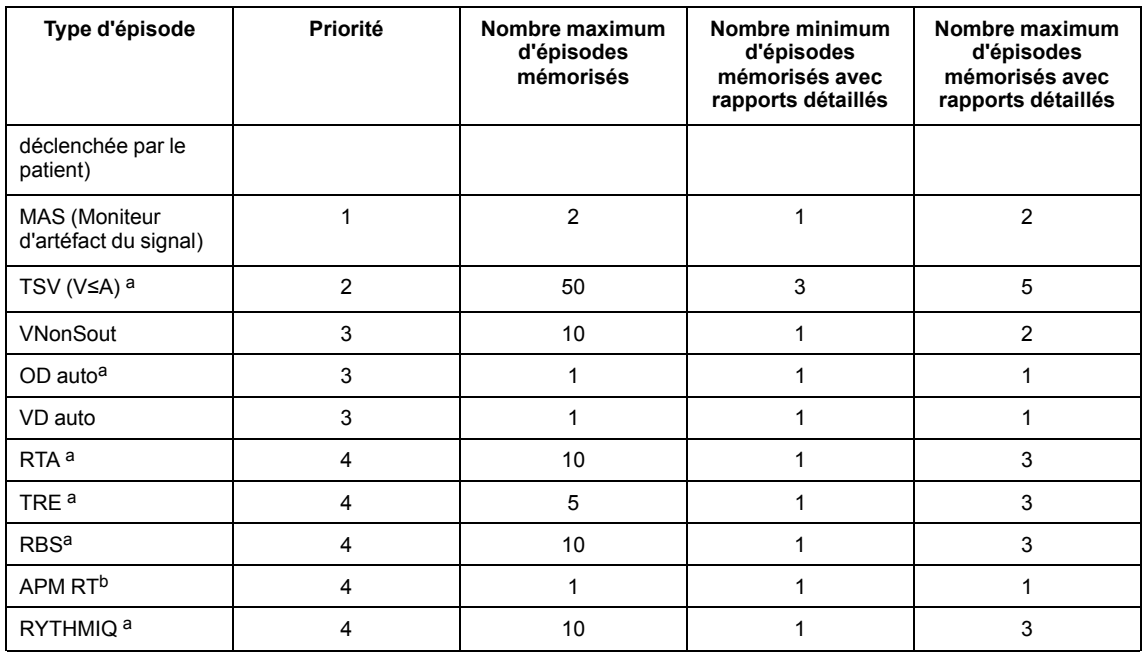

#### **Tableau 4–1. Priorité d'épisode** (suite)

<span id="page-141-1"></span>a. Non disponible pour les modèles SR.

<span id="page-141-2"></span>b. Les événements en temps réel Gestion avancée des patients (APM RT) présentent des EGM, capturés et enregistrés par le générateur d'impulsion pendant les suivis à distance avec le communicateur LATITUDE.

<span id="page-141-0"></span>c. Sur un dispositif SR, le type d'épisode est Tachy.

Pour afficher les données du Registre des arythmies, procéder comme suit :

- 1. Sélectionner le Registre des arythmies à partir de l'onglet Événements. Si nécessaire, le générateur d'impulsions est automatiquement interrogé et les données actuelles s'affichent. Les données patient sauvegardées peuvent également être affichées (["Stockage des](#page-30-0) [données" en page 1-19](#page-30-0)).
- 2. Pendant la récupération des données, le programmateur affiche une fenêtre indiquant la progression de l'interrogation. Si vous sélectionnez le bouton Annuler avant la récupération de toutes les données, aucune information ne s'affiche.
- 3. Utiliser le curseur et le bouton Voir pour contrôler la plage de dates pour les événements à afficher dans le tableau.
- 4. Pour afficher les détails d'un événement, sélectionner le bouton Détails d'un événement dans le tableau. Ces détails, uniquement disponibles si le bouton Détails est présent, sont utiles pour l'évaluation de chaque épisode. L'écran Événement mémorisé apparaîtra et vous pourrez accéder aux onglets suivants pour obtenir de plus amples informations sur l'évènement :
	- Résumé des événements
	- EGM (les événements IRM ne comprennent pas les données EGM)
	- Intervalles (les événements IRM ne comprennent pas les données d'Intervalle)
- 5. Sélectionner un bouton en-tête de colonne pour trier les événements dans cette colonne. Pour inverser l'ordre, sélectionner à nouveau le bouton en-tête de colonne.
- 6. Pour enregistrer des événements spécifiques, sélectionner l'événement et choisir le bouton Enregistrer. Pour imprimer des événements spécifiques, sélectionner l'événement et choisir Rapports dans la barre d'outils. Choisir le rapport des Épisodes sélectionnés puis cliquer sur le bouton Imprimer.

*REMARQUE : Un épisode en cours de progression ne sera pas enregistré ; il doit être terminé avant que l'application puisse l'enregistrer.*

Pour visualiser les détails d'un épisode, sélectionner le bouton Détails figurant à côté de l'épisode concerné, sur l'écran Registre des arythmies. L'écran Événement mémorisé apparaît et vous pouvez accéder aux onglets Résumé, EGM et Intervalles.

#### **Résumé des événements**

L'écran Résumé des événements présente des informations supplémentaires sur l'épisode sélectionné correspondant au Registre des arythmies.

Les informations de résumé peuvent comprendre les éléments suivants :

- Numéro, date, heure et type de l'épisode (p. ex. TV, TSV, ou Décl.pat.)
- Fréquences atriales et ventriculaires moyennes
- Durée
- Fréquence ventriculaire moyenne pendant la RTA (événements RTA uniquement ; peut permettre de déterminer si la réponse ventriculaire du patient aux arythmies atriales est correctement contrôlée)
- Fréquence atriale au début de la TRE (événements TRE uniquement)

#### **Électrogrammes mémorisés avec marqueurs annotés**

Le générateur d'impulsion peut mémoriser les électrogrammes annotés détectés par les canaux suivants :

- Stimulation / detection sonde VD
- Sonde de stimulation/détection atriale
- Réponse évoquée (RE) PaceSafe (RE) (Épisodes PaceSafe uniquement)

Les électrogrammes particuliers annotés et mémorisés dépendent du type d'épisode. Dans cette section, le terme EGM se rapporte aux électrogrammes ainsi qu'aux marqueurs annotés associés. La capacité de mémorisation des EGM varie en fonction de la condition du signal de l'EGM et de la fréquence cardiaque. La quantité totale de données EGM mémorisées associées à un épisode peut être limitée ; les EGM du milieu de l'épisode peuvent être supprimés pour les épisodes qui durent plus de 4 minutes.

Lorsque la mémoire allouée à la mémorisation des EGM est saturée, le dispositif écrase les segments de données EGM plus anciens pour mémoriser les données EGM plus récentes. Les EGM sont enregistrés par segments correspondant à : Début et Fin de la mémorisation des EGM de l'épisode. Des informations détaillées relatives au segment Début peuvent être consultées lorsque le compas gauche se trouve dans la section correspondante.

Apparition de l'épisode fait référence à la période (mesurée en secondes) de l'EGM précédant la déclaration de l'événement.

Début comprend les informations suivantes :

- Type d'événement
- Fréquence OD moyenne au démarrage de l'Événement
- Fréquence VD moyenne au démarrage de l'Événement

• Fréquence V moyenne durant la RTA (épisodes RTA uniquement)

Pour visualiser les données d'EGM, sélectionner le bouton Détails de l'épisode souhaité sur l'écran du Registre des arythmies.

Procéder comme suit pour visualiser les détails spécifiques de chaque épisode :

- 1. Sélectionner l'onglet EGM.
	- Les EGM pour les sources appropriées sont affichés. Chaque tracé comprend les EGM détectés en cours d'épisode avec les marqueurs annotés correspondants. Les barres verticales bleues indiquent les limites du segment (Début, Fin).

*REMARQUE : Pour les définitions de marqueurs, se reporter au rapport Légende des Marqueurs en sélectionnant le bouton Rapports sur le PEM.*

- Utiliser le curseur se trouvant sous la fenêtre d'affichage supérieure pour visualiser différentes sections de l'EGM mémorisé.
- Régler la Vitesse du tracé selon les besoins (10, 25, 50, 100 mm/s). À mesure que la Vitesse augmente, l'échelle du temps/horizontale s'étend.

*REMARQUE : Le réglage de la Vitesse du tracé affecte uniquement l'affichage sur l'écran ; la vitesse d'impression d'un EGM mémorisé est réglée sur 25 mm/s.*

- Utilisez le compas électronique (curseur) pour mesurer la distance/période de temps entre les signaux, ainsi que l'amplitude des signaux.
	- La distance entre les signaux peut être mesurée en déplaçant chaque compas aux points désirés sur l'EGM. La période de temps (en millisecondes ou secondes) entre les deux compas sera affichée.
	- L'amplitude du signal peut être mesurée en déplaçant le compas de gauche sur la crête du signal désiré. La valeur (en millivolts) du signal s'affichera du côté gauche de l'EGM. Le signal est mesuré entre la ligne de base et la crête et peut être positif ou négatif. Réglez l'échelle de Vitesse du tracé et/ou d'amplitude selon les besoins pour faciliter la mesure de l'amplitude.
- Réglez l'échelle d'amplitude/verticale selon les besoins (0,2, 0,5, 1, 2, 5 mm/mV) pour chaque canal à l'aide des boutons fléchés haut/bas situés à droite de l'affichage du tracé. À mesure que le gain augmente, l'amplitude du signal s'élargit.
- 2. Sélectionner le bouton Événem. précédent ou Événem. suivant pour afficher une autre bande d'événements.
- 3. Sélectionner le bouton Imprimer événement pour imprimer le rapport d'épisode complet. Pour enregistrer l'épisode complet, sélectionner le bouton Enregistrer.

#### **Intervalles**

Le générateur d'impulsion mémorise les marqueurs d'événements et les indications de temps associées. Le PEM déduit les intervalles entre événements des marqueurs d'événements et des indications de temps.

Pour visualiser les intervalles d'épisodes, procéder comme suit :

1. À partir de l'écran Événement mémorisé, sélectionner l'onglet Intervalles. Si toutes les données de l'épisode n'apparaissent pas dans la fenêtre, utiliser la barre de défilement pour afficher les autres données.
- 2. Sélectionner le bouton Événement précédent ou Événement suivant pour afficher un épisode précédent ou plus récent, un épisode à la fois.
- 3. Sélectionner le bouton Imprimer événement pour imprimer le rapport d'épisode complet.
- 4. Pour enregistrer le rapport d'épisode complet, sélectionner le bouton Enregistrer.

### <span id="page-144-0"></span>**Enregistrement EGM Tachy Ventriculaire**

La fonction Enregistrement EGM Tachy Ventriculaire détectera et mémorisera un épisode Registre des arythmies si la fréquence ventriculaire intrinsèque du patient dépasse un seuil programmable. Les dispositifs ACCOLADE, PROPONENT, ESSENTIO et ALTRUA 2 commenceront à mémoriser un épisode en réponse à 8 battements rapides sur 10. Les dispositifs FORMIO, VITALIO, INGENIO et ADVANTIO commenceront à mémoriser un épisode en réponse à 3 battements rapides consécutifs. L'épisode sera ensuite classé comme : TV (V>A), TSV (V<A) ou un épisode non soutenu. Le générateur d'impulsions ne délivrera aucun traitement tachy (par ex., un traitement par choc ou ATP).

*REMARQUE : Sur les dispositifs simple chambre, ces types d'épisodes seront classés comme Tachy ou Non soutenus.*

Cette fonction est disponible dans n'importe quel Mode brady. Sur les dispositifs double chambre programmés sur AAI(R), la détection ventriculaire pour la détection TV est utilisée en plus de la détection atriale, à moins que le paramètre Mémorisation EGM TV soit réglé sur Arrêt.

Les EGM de Tachy seront mémorisés dans les conditions suivantes :

- 1. Pour commencer à mémoriser un épisode, 3 battements rapides consécutifs doivent survenir au-dessus de la Fréquence de détection TV. Le segment EGM de Début d'épisode commencera 5 secondes avant le troisième battement rapide et s'arrêtera 10 secondes après le troisième battement rapide.
- 2. Le générateur d'impulsions utilise ensuite une fenêtre de détection dynamique afin de surveiller 8 battements rapides sur 10. Cette fenêtre de détection correspond aux 10 intervalles ventriculaires détectés les plus récemment. Lorsqu'un nouvel intervalle survient, cette fenêtre se déplace pour l'englober et l'intervalle le plus ancien est supprimé.
- 3. Dès que 8 battements rapides sur 10 ont été détectés, un marqueur V-Epsd apparaît et une Durée non programmable de 10 secondes commence à s'écouler.

*REMARQUE : Sur les dispositifs simple chambre, c'est un marqueur Épsd qui apparaît.*

- 4. Un épisode TV soutenu est déclaré si 6 battements rapides sur 10 sont maintenus pendant toute la Durée. Au terme de cette Durée, si la fréquence est toujours élevée, le générateur d'impulsions applique l'amélioration de détection V>A afin de déterminer s'il s'agit d'un épisode TV (V>A) ou TSV (V≤A) :
	- a. À la fin de la Durée, le générateur d'impulsions calcule les moyennes des 10 derniers intervalles VV et des 10 derniers intervalles AA.

*REMARQUE : Si moins de 10 intervalles atriaux sont disponibles, les intervalles disponibles seront utilisés pour déterminer la fréquence atriale moyenne. Il y aura toujours au moins 10 intervalles ventriculaires.*

b. Ces moyennes sont comparées. Si la fréquence ventriculaire moyenne est égale à 10 min-1 ou est supérieure à la fréquence atriale moyenne, l'épisode sera déclaré comme étant un épisode TV. Sinon, il sera déclaré comme étant un épisode TSV.

*REMARQUE : Le générateur d'impulsions répondra à une détection atriale, qu'une sonde atriale soit implantée ou non. Si aucune sonde atriale n'est implantée ou si la sonde ne détecte pas correctement, programmer la Configuration polarité de détection atriale sur Arrêt [\("Utilisation des informations atriales" en page 2-69](#page-102-0)).*

- 5. Un épisode Non soutenu est déclaré si 8 battements rapides sur 10 ne sont pas détectés, ou si 6 battements rapides sur 10 ne sont pas maintenus pendant toute la Durée. L'épisode sera classé comme VNonSout.
- 6. La fin de l'épisode est déclarée dans les conditions suivantes :
	- La minuterie de Fin de l'Épisode expire. Après la détection de 8 battements rapides sur 10, une minuterie Fin de l'Épisode de 10 secondes non programmable se met en marche à chaque fois que moins de 6 battements sur 10 sont rapides. La minuterie ne s'arrête que lorsque 8 battements rapides sur 10 sont à nouveau détectés avant l'expiration de la minuterie. Si la minuterie expire, la Fin de l'Épisode est déclarée et un marqueur V-EpsdEnd apparaît.

*REMARQUE : Sur les appareils simple chambre, c'est un marqueur EpsdEnd qui apparaît.*

- Si 8 battements rapides sur 10 ne sont pas détectés, mais que 10 battements lents consécutifs sont détectés en dessous de la Fréquence de détection TV. Aucun marqueur de fin d'épisode n'apparaît dans ce scénario.
- Une exploration EP est lancée.
- Le paramètre Enregistrement EGM Tachy Ventriculaire est reprogrammé.

Le segment EGM de Fin d'épisode commencera 20 secondes après la fin de l'épisode (ou moins de 20 secondes après la fin de l'épisode si les segments Début et Fin se chevauchent) et s'arrêtera à la fin de l'épisode.

*REMARQUE : Sur les générateurs d'impulsions simple chambre programmés sur le mode AAI (R), toutes les références aux événements ou intervalles ventriculaires décrites ci-dessus se rapportent en fait aux événements ou intervalles atriaux et les épisodes de tachy atriale mémorisés qui en résultent sont déclarés comme étant des épisodes ventriculaires dans le Registre.*

## **CAPTURE ECG**

<span id="page-145-0"></span>Cette fonction est disponible sur les dispositifs ACCOLADE, PROPONENT, ESSENTIO, ALTRUA 2, FORMIO, VITALIO, INGENIO et ADVANTIO.

Un tracé de 12 secondes sur l'affichage ECG/EGM peut être mémorisé à tout moment en appuyant sur le bouton Capture ECG sur n'importe quel écran. Un tracé est également automatiquement mémorisé après une Mesure seuil de stimulation. Une fois qu'un tracé a été mémorisé, il peut être affiché et analysé en sélectionnant l'onglet Capture ECG.

Les tracés actuellement sélectionnés sur l'affichage ECG/EGM ainsi que les marqueurs annotés seront capturés pendant 10 secondes maximum avant et 2 secondes maximum après la sélection du bouton Capture ECG. Si une Capture ECG a été automatiquement mémorisée durant une Mesure seuil de stimulation, elle sera d'une durée de 10 secondes et se terminera à l'arrêt de la mesure.

*REMARQUE : La longueur de la Capture ECG sera réduite si les tracés sur l'affichage ECG/ EGM sont modifiés ou si la session a commencé dans les 10 secondes suivant la pression sur le bouton Capture ECG.*

Un maximum de six clichés horodatés seront mémorisés par le PEM pendant la session en cours. Une fois que la session est achevée en quittant l'application logicielle ou en interrogeant un nouveau patient, les données sont perdues. Si plus de 6 clichés sont mémorisés lors d'une session du PEM, le cliché le plus ancien sera écrasé.

Utilisez les opérations suivantes pour consulter une Capture ECG mémorisée :

- 1. Sélectionnez l'onglet Capture ECG dans l'écran Événements.
- 2. Sélectionnez le bouton Cliché précédent ou Cliché suivant pour afficher un autre tracé.
- 3. Utilisez le curseur se trouvant sous la fenêtre d'affichage supérieure pour visualiser différentes sections de la Capture ECG mémorisée.
- 4. Réglez la Vitesse selon les besoins (10, 25, 50, 100 mm/s). À mesure que la Vitesse augmente, l'échelle du temps/horizontale s'étend.

*REMARQUE : Le réglage de la Vitesse affecte uniquement l'affichage sur l'écran ; la vitesse d'impression par défaut d'une Capture ECG mémorisée est réglée sur 25 mm/s.*

- 5. Utilisez le compas électronique (curseur) pour mesurer la distance/période de temps entre les signaux, ainsi que l'amplitude des signaux.
	- La distance entre les signaux peut être mesurée en déplaçant chaque compas aux points désirés sur la Capture ECG. La période de temps (en millisecondes ou secondes) entre les deux compas sera affichée.
	- L'amplitude du signal peut être mesurée en déplaçant le compas de gauche sur la crête du signal désiré. La valeur (en millivolts) du signal s'affichera à gauche de la Capture ECG. Le signal est mesuré entre la ligne de base et la crête et peut être positif ou négatif. Réglez l'échelle de Vitesse et/ou d'amplitude selon les besoins pour faciliter la mesure de l'amplitude.
- 6. Réglez l'échelle d'amplitude/verticale selon les besoins (0,2, 0,5, 1, 2, 5 mm/mV) pour chaque canal à l'aide des boutons fléchés haut/bas situés à droite de l'affichage du tracé. À mesure que le gain augmente, l'amplitude du signal s'élargit.
- 7. Pour imprimer la Capture ECG actuellement affichée, sélectionnez le bouton Imprimer. Pour enregistrer la Capture ECG actuellement affichée, sélectionnez le bouton Enregistrer. Sélectionnez Enregistrer tous les clichés pour enregistrer tous les tracés de Capture ECG mémorisées.

### **HISTOGRAMMES**

Cette fonction est disponible sur les dispositifs ACCOLADE, PROPONENT, ESSENTIO, ALTRUA 2, FORMIO, VITALIO, INGENIO et ADVANTIO.

<span id="page-146-0"></span>La fonction Histogrammes récupère les informations du générateur d'impulsions et affiche sous forme graphique le nombre total et le pourcentage d'événements stimulés et détectés pour chaque chambre.

Les données d'Histogrammes peuvent fournir les informations cliniques suivantes :

- Répartition des fréquences cardiaques du patient
- Comment le rapport battements stimulés/battements détectés varie en fonction de la fréquence
- Comment le ventricule répond aux battements atriaux stimulés et détectés en fonction de la fréquence
- Les événements Fréq. VD durant la TA/FA (dispositifs ACCOLADE et PROPONENT)

Procéder comme suit pour accéder à l'écran Histogrammes :

- 1. À partir de l'écran Événements, sélectionner l'onglet Diagnostics du patient.
- 2. L'affichage initial montre les données stimulées et détectées depuis la dernière remise à zéro des compteurs.
- 3. Sélectionner le bouton Détails pour afficher le type de données et la durée.
- 4. Sélectionner le bouton Décomptes de fréq. de l'écran Détails pour afficher les décomptes de fréquence par chambre ainsi que les décomptes de fréquence du VD pendant les événements de TA/FA (dispositifs ACCOLADE et PROPONENT).

Tous les histogrammes peuvent être réinitialisés en sélectionnant le bouton Réinitialiser accessible sur l'écran Détails des Diagnostics du patient. Les données de l'histogramme peuvent être enregistrées sur le PEM et imprimées par le biais de l'onglet Rapports.

### <span id="page-147-0"></span>**COMPTEURS**

Cette fonction est disponible sur les dispositifs ACCOLADE, PROPONENT, ESSENTIO, ALTRUA 2, FORMIO, VITALIO, INGENIO et ADVANTIO.

<span id="page-147-2"></span>Les compteurs suivants sont enregistrés par le générateur d'impulsions et affichés sur l'écran Diagnostics du patient :

- **Tachy**
- **Brady**

### **Compteurs tachy ventriculaire**

<span id="page-147-3"></span>Les informations concernant les Compteurs des épisodes V sont disponibles en sélectionnant le bouton Détails des Compteurs tachy. Pour chaque compteur, le nombre d'événements depuis la dernière réinitialisation et les totaux du dispositif sont affichés. Les Compteurs des épisodes V contiennent les données suivantes :

- Total épisodes
- $Ép$ isodes TV (V>A)
- Épisodes TSV (V≤A)
- Épisodes non-soutenus

### **Compteurs Brady**

<span id="page-147-1"></span>Les informations concernant les compteurs Brady sont disponibles en sélectionnant le bouton Détails dans Compteurs Brady. Cet écran affiche les compteurs d'épisodes Brady. Pour chaque compteur, le nombre d'événements depuis la dernière mise à jour et le nombre de remises à zéro avant dernier sont affichés. Les Compteurs Brady contiennent les données suivantes :

- Pourcentage de stimulation atriale
- Pourcentage de stimulation VD
- Promotion intrinsèque –– comprend % Réussi d'Hystérésis de fréquence et % Réussi de Recherche AV +
- Arythmie atriale comprend le pourcentage de temps en TA/FA, le Temps total en TA/FA (minutes, heures ou jours), les Épisodes par durée et le nombre total d'ESA. Lorsqu'au moins un événement RTA a été mémorisé depuis la dernière réinitialisation, les données de la TA/ FA la plus longue et de la Fréquence VS la plus rapide en TA/FA sont présentées dans l'écran Résumé et dans les rapports imprimés (dispositifs ACCOLADE et PROPONENT).

*REMARQUE : % TA/FA et Temps total en TA/FA enregistrent et affichent les données pour un an maximum.*

• Compteurs ventriculaires –– comprend le Total d'ESV et Trois ESV ou plus

Tous les Compteurs peuvent être réinitialisés en sélectionnant le bouton Réinit dans un écran Détails des Diagnostics du patient. Les données du compteur peuvent être enregistrées sur le PEM et imprimées par le biais de l'onglet Rapports.

## <span id="page-148-2"></span>**VARIABILITÉ DE LA FRÉQUENCE CARDIAQUE (VFC)**

Cette fonction est disponible sur les dispositifs ACCOLADE et FORMIO.

<span id="page-148-3"></span>(VFC)La Variabilité de fréquence cardiaque (VFC) mesure les changements survenus dans la fréquence cardiaque intrinsèque du patient sur une période de recueil de 24 heures.

Les données VFC sont collectées uniquement dans les dispositifs double chambre.

Cette fonction permet d'évaluer l'état clinique des patients souffrant d'insuffisance cardiaque.

<span id="page-148-0"></span>La VFC, telle que mesurée par le SDANN et l'Empreinte VFC, est une mesure physiologique objective qui permet d'identifier les patients souffrant d'insuffisance cardiaque présentant un risque élevé de mortalité. Tout particulièrement, une VFC amoindrie peut être un indicateur de risque de mortalité après un infarctus du myocarde en phase aiguë.<sup>1</sup> Une valeur SDANN normale est égale à 127 plus ou moins 35 ms.[1D](#page-148-0)es valeurs SDANN élevées (indiquant une plus grande variabilité de la fréquence cardiaque) ont été associées à un risque de mortalité moindre.<sup>234</sup> De même, une plus grande Empreinte VFC indique une plus grande Variabilité de la Fréquence Cardiaque et a été associée à un risque de mortalité plus faible.[234](#page-148-1)

<span id="page-148-1"></span>La fonction Moniteur VFC fournit les informations suivantes en utilisant les données de l'intervalle intrinsèque de la période de recueil de 24 heures qui répondent aux critères de recueil VFC ([Figure 4–2 Affichage de la variabilité de la fréquence cardiaque en page 4-12\)](#page-149-0) :

- Date et heure de fin de la période de recueil de 24 heures.
- % de temps utilisé affiche le pourcentage de temps, pendant la période de recueil de 24 heures, comprenant des battements intrinsèques valides. Si la valeur de % de temps utilisé est inférieure à 67 %, aucune donnée n'est affichée pour cette période de recueil.
- Empreinte VFC indique le pourcentage de la zone du graphique occupé par l'empreinte VFC. La zone graphique représente un cliché rapide de la répartition de la variabilité par rapport à la fréquence cardiaque sur une période de 24 heures. Le pourcentage de tendance est un score normalisé basé sur l'empreinte dans le graphique

- 2. F.R. Gilliam et al., Journal of Electrocardiology, 40:336-342, 2007.
- 3. F.R. Gilliam et al., PACE, 30:56-64, 2007.
- 4. J.P. Singh et al., Europace, 12:7–8, 2010.

<sup>1.</sup> Electrophysiology Task Force of the European Society of Cardiology and the North American Society of Pacing and Electrophysiology. Circulation, 93:1043-1065, 1996.

- Écart type de la moyenne des intervalles RR normaux (SDANN) –– la période de recueil VFC compte 288 segments de 5 minutes (24 heures) d'intervalles intrinsèques. Le SDANN est l'écart type des moyennes des intervalles intrinsèques dans les 288 segments de 5 minutes. Cette mesure est également disponible dans les Tendances.
- Paramètres Brady standard actuels Mode, Fmin, FMS, et Délai AV détecté.
- Une courbe VFC pour les périodes de collecte de données actuelle et passée, comprenant une ligne qui représente la fréquence cardiaque moyenne. Le graphe VFC résume les variations de la fréquence cardiaque cycle à cycle. L'axe des abscisses présente la plage de fréquence cardiaque ; l'axe des ordonnées indique la variabilité battement par battement, en millisecondes. La couleur indique la fréquence des battements pour toute combinaison fréquence cardiaque/variabilité de la fréquence cardiaque.

| Dernière mesure :                | 06 Jul 2010 00:26 |    | Fmin<br>120% | Movenne<br><b>FMS</b>                                      | Plus fréquent                     |
|----------------------------------|-------------------|----|--------------|------------------------------------------------------------|-----------------------------------|
| % de temps utilisé               | 98                |    |              |                                                            |                                   |
| Empreinte                        | 62 %              |    |              |                                                            |                                   |
| SDANN                            | 133 ms            |    | ms<br>60     |                                                            |                                   |
| Mode                             | <b>DDD</b>        |    |              |                                                            |                                   |
| Délai AV détecté                 | $100 - 100$ ms    |    |              | Moins fréquent                                             |                                   |
| Référence :                      |                   |    | $^{0+}_{40}$ | 100<br>$80^{\circ}$<br>60<br>Fréquence(min <sup>-1</sup> ) | 200                               |
| 15 Mai 2009 08:26                |                   |    |              |                                                            |                                   |
| % de temps utilisé               | 97                |    | Fmin<br>120  | <b>FMS</b><br>Moyenne                                      | Plus fréquent                     |
| Empreinte                        | 22%               |    |              |                                                            |                                   |
| <b>SDANN</b>                     | 36 ms             |    |              |                                                            |                                   |
| Mode                             | <b>DDD</b>        | ms | 60           |                                                            |                                   |
| Délai AV détecté                 | $100 - 100$ ms    |    |              |                                                            |                                   |
|                                  |                   |    | $^{0}_{40}$  | $80^{\circ}$<br>60<br>100                                  | Moins fréquent<br>$\frac{1}{200}$ |
| Copier de Dernier dans Référence |                   |    |              | Fréquence(min <sup>-1</sup> )                              |                                   |

<span id="page-149-0"></span>**Figure 4–2. Affichage de la variabilité de la fréquence cardiaque**

Tenir compte des informations suivantes lors de l'utilisation de la VFC :

- Le cycle cardiaque (intervalle RR) de la VFC est déterminé par les événements VD détectés et stimulés.
- La programmation de paramètres de stimulation annule les données recueillies lors de la période de recueil des dernières 24 heures.
- L'appareil ne sauvegarde qu'un seul ensemble de valeurs et le graphe VFC correspondant dans la partie Référence de l'écran. Lorsque les valeurs sont copiées de Dernière mesure vers Référence, les données les plus anciennes ne peuvent être récupérées.
- Lors de la première utilisation de la fonction VFC, l'écran Référence montre les données de la première période de recueil valide de 24 heures.

Procéder comme suit pour visualiser la VFC :

- 1. Pour accéder à l'écran de surveillance VFC, sélectionner l'onglet Événements.
- 2. À partir de l'écran Événements, sélectionner l'onglet Diagnostics du patient.
- 3. Sélectionner le bouton DétailsVariabilité de fréquence cardiaque pour afficher les données de Dernière mesure et de Référence.
- 4. Pour copier la Dernière mesure VFC dans la section Référence, sélectionner le bouton Copier de Dernier dans Référence.

L'écran de surveillance VFC affiche une série de mesures et un graphe VFC basés sur les 24 heures de recueil les plus récentes dans la section Dernière mesure de l'écran ; les mesures

provenant d'une période de recueil précédemment sauvegardée sont affichées dans la section Référence de l'écran. Les deux périodes de recueil peuvent être visualisées simultanément afin de comparer les données qui pourraient révéler des tendances dans les changements de la VFC du patient sur un laps de temps donné. En sauvegardant les Dernière mesure dans la section Référence de l'écran, il est possible de consulter les dernières données mesurées lors d'une session ultérieure.

### **Critères de recueil de la VFC**

Seuls les intervalles de rythmes sinusaux valides sont utilisés pour le calcul des données de la VFC. Pour la VFC, les intervalles jugés valides sont ceux incluant exclusivement des événements VFC.

Les événements VFC valides sont répertoriés ci-dessous :

- AS avec un intervalle plus lent que la FMS, suivi d'un VS
- AS suivi d'un VP au Délai AV programmé

Les événements VFC non valides sont les suivants :

- AP/VS ou AP/VP
- AS avec un intervalle plus rapide que la FMS
- Événements VP non suivis
- Événements AS consécutifs (aucun événement V intervenant)
- VP-Ns
- Événements de Lissage de fréquence (p. ex. RVP↑)
- ESV

Les données de VFC peuvent ne pas être rapportées pour diverses raisons, les plus courantes étant les suivantes :

- Moins de 67 % de la période de recueil de 24 heures (environ 16 heures) contient des événements VFC valides
- Des paramètres Brady ont été programmés dans les dernières 24 heures

Un exemple de l'enregistrement des données de VFC est présenté [\(Figure 4–3 Exemple de](#page-151-0) [recueil de données de VFC en page 4-14\)](#page-151-0). Dans cet exemple, les données de VFC de la première période de recueil ne sont pas valides car les paramètres Brady ont été programmés après que le dispositif a été sorti du mode Stockage. Les données de VFC sont calculées avec succès et rapportées à l'issue de la deuxième période de recueil de 24 heures. Les données de VFC suivantes ne sont plus rapportées jusqu'à la fin de la 5e période de recueil.

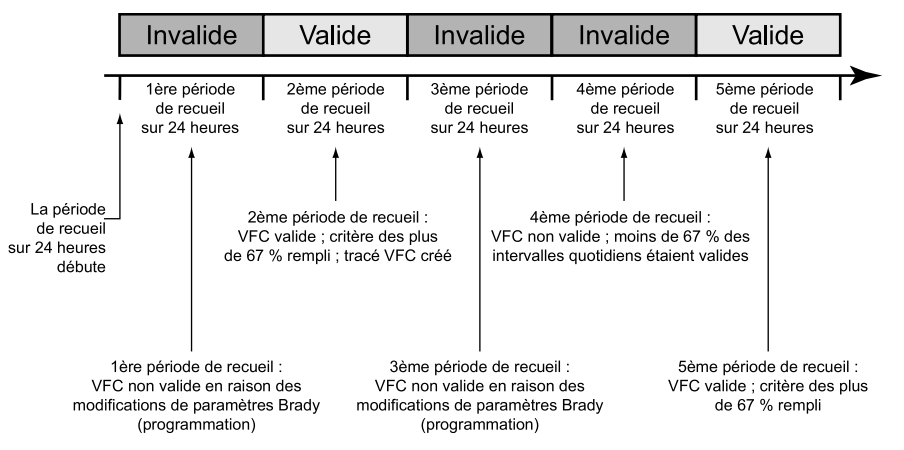

<span id="page-151-0"></span>**Figure 4–3. Exemple de recueil de données de VFC**

## <span id="page-151-1"></span>**TENDANCES**

Les tendances offrent une vue graphique des données spécifiques au patient, au dispositif et aux sondes. Ces données peuvent être utiles lors de l'évaluation de l'état de santé du patient et de l'efficacité des paramètres programmés. Sauf indication contraire, les données pour toutes les tendances sont recueillies toutes les 24 heures et sont disponibles pendant un an. Pour de nombreuses tendances, une valeur N.R. (Non renseignée) est indiquée si les données sont non valides ou insuffisantes pour la période de recueil.

Les tendances suivantes sont disponibles :

- Événements –– affiche les événements atriaux et ventriculaires enregistrés dans le Registre des arythmies, organisés par date et par type (["Registre des arythmies" en page 4-2](#page-139-1)). Cette tendance est mise à jour à chaque fois qu'un épisode est terminé et peut contenir des données remontant à plus d'un an.
- Taux d'activité (dispositifs ACCOLADE, PROPONENT, FORMIO, VITALIO et INGENIO) –– affiche une mesure de l'activité quotidienne du patient représentée par le « Pourcentage de jour actif ».
- Charge TA/FA –– affiche une tendance du nombre total d'événements de Com. mode RTA et le temps total passé dans une Com. mode RTA par jour.
- Fréq. VD durant la TA/FA (dispositifs ACCOLADE et PROPONENT) affiche une tendance de la fréquence moyenne et maximum du VD du patient pendant les événements RTA. La fréquence Moyenne est calculée par les battements détectés et stimulés alors que la fréquence Maximum est une moyenne mobile des battements détectés. Dans certains cas, la fréquence Moyenne peut être supérieure à la fréquence Maximum.
- Pourcentage de stim. (dispositifs ACCOLADE et PROPONENT) affiche le pourcentage d'événements stimulés pour chaque chambre.
- Fréquence respiratoire –– affiche une tendance des valeurs quotidiennes de Fréquence respiratoire minimum, maximum et médiane du patient [\("Tendance de la fréquence](#page-153-0) [respiratoire" en page 4-16](#page-153-0)).
- AP Scan—affiche une tendance du nombre moyen d'événements de respiration anormale par heure, tel que mesuré par le générateur d'impulsions sur le patient pendant la période de sommeil programmée (["AP Scan" en page 4-16](#page-153-1)).

• Fréquence cardiaque –– affiche une tendance des valeurs quotidiennes de fréquence cardiaque minimum, maximum et moyenne du patient. Les intervalles utilisés dans ce calcul doivent être des intervalles de rythmes sinusaux valides.

La validité d'un intervalle et des données de la Tendance de la Fréquence cardiaque sur la période de recueil de 24 heures est déterminée d'après les critères de recueil de la VFC (["Variabilité de la fréquence cardiaque" en page 4-11\)](#page-148-2).

• SDANN (Déviation standard de la moyenne des intervalles R-R) — affiche une tendance de l'écart type des moyennes des intervalles intrinsèques sur les 24 heures de collecte des données (qui comprend 288 segments de 5 minutes). Seuls les intervalles qui satisfont les critères de recueil VFC sont considérés comme valides.

Une valeur SDANN normale est égale à 127 plus ou moins 35 ms.<sup>5</sup>

- Empreinte VFC indique le pourcentage de la zone du graphique occupé par l'Empreinte VFC illustrant la répartition de la variabilité par rapport à la fréquence cardiaque sur une période de 24 heures. Le pourcentage ramené à une tendance est un résultat normalisé basé sur l'empreinte du graphique. Pour de plus amples informations sur la VFC, se reporter à (["Variabilité de la fréquence cardiaque" en page 4-11\)](#page-148-2).
- <span id="page-152-0"></span>EOP (Equilibre Ortho-Parasympathique)— affiche une tendance du rapport  $BF/HF<sup>6</sup>$  La plage normale du rapport BF/HF est de 1,5 à 2,0.7EOP est un calcul du dispositif reposant sur les mesures de l'intervalle RR ; il fonctionne mathématiquement comme une mesure de substitution du rapport BF/HF. Les intervalles utilisés pour le calcul doivent être des intervalles de rythmes sinusaux valides, selon les critères de recueil de la VFC. Si les données VFC ne sont pas valides pour la période de recueil de 24 heures, l'EOP n'est alors pas calculé pour cette période de recueil et la mention N.R. (Non renseigné) est affichée.
- Impédance de sonde et amplitude affiche les tendances des mesures d'amplitude intrinsèque et d'impédance de sonde (["État des sondes" en page 3-6\)](#page-127-0).
- Seuil de stimulation A affiche une tendance des seuils de stimulation auriculaire droite quotidiens.
- Seuil de stimulation VD affiche une tendance des seuils de stimulation ventriculaire droite quotidiens.

Procéder comme suit pour accéder aux Tendances :

- 1. Sélectionner l'onglet Tendances à partir de l'écran Événements.
- 2. Choisir le bouton Sélectionner Tendances afin de spécifier les tendances à visualiser. Les catégories suivantes sont disponibles :
	- Insuffisance cardiaque –– comprend les tendances Fréquence cardiaque, SDANN, et Empreinte VFC.
	- Arythmie atriale –– comprend la Charge TA/FA, la Fréq. VD durant la TA/FA et la Fréquence respiratoire (dispositifs ACCOLADE et PROPONENT). Pour les autres

<sup>5.</sup> Electrophysiology Task Force of the European Society of Cardiology and the North American Society of Pacing and Electrophysiology. Circulation, 93:1043-1065, 1996.

<sup>6.</sup> Le tonus parasympathique est principalement reflété par le composant haute fréquence (HF) de l'analyse spectrale. Le composant basse fréquence (BF) est influencé à la fois par les systèmes nerveux sympathiques et parasympathiques. Le rapport BF/HF est considéré comme une mesure d'équilibre sympathovagal et reflète les modulations sympathiques. (Source : ACC/AHA Guidelines for Ambulatory Electrocardiography—Part III, JACC VOL. 34, No. 3, September 1999:912–48).

<sup>7.</sup> Electrophysiology Task Force of the European Society of Cardiology and the North American Society of Pacing and Electrophysiology. Circulation, 93:1043-1065, 1996. L'

modèles, la catégorie Arythmie atriale comprend les tendances Événements, Fréquence cardiaque et Charge TA/FA.

- Activité –– comprend les tendances Fréquence cardiaque, Taux d'activité et Fréquence respiratoire.
- Personnalisé permet de sélectionner diverses tendances afin de personnaliser les informations affichées sur l'écran Tendances.

L'affichage à l'écran peut être ajusté de la façon suivante :

- Il est possible de choisir la longueur des données de tendances visibles en sélectionnant la durée souhaitée sur le bouton Voir.
- Ajuster les dates de début et de fin grâce au curseur horizontal situé en haut de la fenêtre. L'ajustement de ces dates peut être aussi effectué à l'aide des icônes de défilement droit et gauche.
- L'axe vertical peut être déplacé sur le graphique à l'aide du curseur horizontal situé en bas de la fenêtre d'affichage.

Les données des Tendances peuvent être enregistrées sur le PEM et imprimées par le biais de l'onglet Rapports. Sur les Tendances imprimées figure la chronologie des interactions PEM et dispositif, y compris la programmation, les interrogations en consultation et les remises à zéro du compteur (ACCOLADE, PROPONENT, ESSENTIO, ALTRUA 2).

#### <span id="page-153-0"></span>**Tendance de la fréquence respiratoire**

Cette fonction est disponible sur les dispositifs ACCOLADE, PROPONENT, FORMIO, VITALIO et INGENIO.

La tendance Fréquence respiratoire affiche un graphique des valeurs quotidiennes de Fréquence respiratoire minimale, maximale et médiane du patient. Ces valeurs quotidiennes sont mémorisées pendant un an maximum pour constituer un affichage longitudinal de données physiologiques.

*REMARQUE : Les directives des American College of Cardiology (ACC)/American Heart Association (AHA) recommandent de mesurer et de consigner les signes vitaux physiologiques, y compris la Fréquence respiratoire, chez les patients cardiaques.8*

Le Capteur VM doit être programmé sur Marche ou Passif pour que les données de la tendance Fréquence respiratoire soient recueillies et affichées.

Pour une description détaillée de la fonction Capteur Ventilation Minute/de respiration, se reporter à la section Capteur Ventilation Minute/de respiration (["Capteur Ventilation Minute/de](#page-60-0) [respiration" en page 2-27\)](#page-60-0).

Déplacer le curseur horizontal sur un point de données pour visualiser les valeurs pour une date donnée. Au moins 16 heures de données doivent être recueillies pour que des valeurs soient calculées et représentées sur un graphique de tendance Fréquence respiratoire. Si les données réunies sont insuffisantes, aucun point de données ne sera tracé et un vide apparaîtra sur la courbe de tendance. Ce vide sera étiqueté comme N.R. (Non renseigné) pour indiquer l'absence ou l'insuffisance de données recueillies.

### <span id="page-153-2"></span><span id="page-153-1"></span>**AP Scan**

Cette fonction est disponible sur les dispositifs ACCOLADE, FORMIO et VITALIO.

<sup>8.</sup> ACC/AHA Heart Failure Clinical Data Standards. Circulation, Vol. 112 (12), September 20, 2005.

AP Scan est une tendance du nombre moyen d'événements par heure de respiration anormale, dont souffre le patient pendant la période de sommeil programmée, tel que mesuré par le générateur d'impulsion. Cette tendance n'est pas prévue pour diagnostiquer les patients souffrant d'apnée du sommeil. Les méthodes cliniques standard, telles que le polysomnogramme, doivent être utilisées pour un véritable diagnostic. Les données fournies par cette tendance peuvent être utilisées avec d'autres informations cliniques pour suivre les changements chez les patients présentant un haut risque de troubles respiratoires du sommeil.

AP Scan a été conçue d'après des méthodologies reconnues d'évaluation clinique du sommeil pour la détection des apnées et hypopnées.9 Le générateur d'impulsion considère comme événement de respiration anormale une réduction d'au moins 26 % de l'amplitude du signal respiratoire pendant au moins 10 secondes. La moyenne est calculée en divisant le nombre total d'événements de respiration anormale observés pendant la période de sommeil programmée par le nombre d'heures de la période de sommeil. Ces moyennes sont tracées une fois par jour dans la tendance AP Scan.

Tenir compte des informations suivantes lors de l'utilisation d'AP Scan :

- Pour faciliter l'interprétation de la tendance, un seuil de 32 événements moyens par heure est affiché sur le graphique. Ce seuil permet d'établir approximativement une corrélation avec un seuil clinique d'apnée sévère. Les points de données au-dessus de ce seuil peuvent indiquer la nécessité de rechercher la présence possible de troubles respiratoires du sommeil sévères.
- L'amplitude du signal respiratoire peut être affectée par des facteurs tels que la position ou les mouvements du patient.
- La précision de la tendance AP Scan peut être amoindrie dans l'une des conditions suivantes :
	- Le patient n'a pas dormi pendant une partie ou la totalité de la période de sommeil définie
	- Le patient souffre de troubles respiratoires du sommeil plus modérés, que le générateur d'impulsion ne peut pas détecter précisément
	- Le patient présente des amplitudes de signal respiratoire basses, ce qui rend difficile la détection d'événements de respiration anormale par le générateur d'impulsion
	- Le patient reçoit un traitement pour l'apnée du sommeil (ex. traitement par ventilation à pression positive continue)

Pour activer AP Scan, procéder comme suit :

- 1. Programmer le Capteur VM sur Marche ou Passif [\("Capteur Ventilation Minute/de](#page-60-0) [respiration" en page 2-27](#page-60-0)).
- 2. Programmer les paramètres de Programmation du coucher suivants (accessibles dans l'onglet Généralités de l'écran Informations patient) :
	- Heure du coucher heure à laquelle le patient est censé s'endormir chaque soir
	- Durée de sommeil durée de sommeil prévue pour le patient chaque nuit

*REMARQUE : Il faut programmer le Capteur VM sur Marche ou Passif pour activer AP Scan. La programmation des paramètres de Programmation du coucher ne prend effet que lorsque le Capteur VM est réglé sur Arrêt.*

Pour accroître la probabilité que le patient dorme pendant le recueil des données, le générateur d'impulsion ne commence le recueil des données qu'une heure après l'Heure du coucher et arrête le recueil des données une heure avant que la période Durée de sommeil n'expire.

*Exemple :* Si l'on sélectionne une Heure du coucher de 22:00 et une Durée de sommeil de 8 heures, le générateur d'impulsions surveille les événements de respiration anormale à partir de 23:00 et jusqu'à 05:00.

Déplacer le curseur horizontal sur un point de données pour visualiser la moyenne pour une date donnée. Au moins 2 heures de données doivent être recueillies pour qu'une moyenne soit calculée et représentée sur un graphique de tendance AP Scan. Si les données réunies sont insuffisantes, aucun point de données ne sera tracé et un vide apparaîtra sur la courbe de tendance. Ce vide sera étiqueté comme N.R. (Non renseigné) pour indiquer l'absence ou l'insuffisance de données recueillies.

## <span id="page-155-0"></span>**FONCTIONS POST-IMPLANTATION**

## <span id="page-155-1"></span>**Surveillance déclenchée par le patient (Décl.pat.)**

<span id="page-155-3"></span>Cette fonction est disponible sur les dispositifs ACCOLADE, PROPONENT, ESSENTIO, ALTRUA 2, FORMIO, VITALIO, INGENIO et ADVANTIO.

<span id="page-155-2"></span>La fonction Surveillance déclenchée par le patient permet au patient de déclencher le stockage de données d'EGM, d'intervalles et de marqueurs annotés au cours d'un épisode symptomatique en plaçant un aimant au-dessus du dispositif. Demander au patient de placer brièvement et une seule fois l'aimant sur le dispositif.

La Surveillance déclenchée par le patient est activée lorsque Mémoriser EGM est sélectionné comme Réponse sous aimant souhaitée. Ce paramétrage se trouve dans la section Périodes réfractaires, Contrôle de fréquence, Aimant, Bruit de l'écran Paramètres Brady.

Lorsque la fonction Décl.pat. est activée, le patient peut déclencher le stockage des données en maintenant un aimant au-dessus du dispositif pendant au moins 2 secondes. Le dispositif mémorisera des données jusqu'à 2 minutes avant et jusqu'à 1 minute après l'application de l'aimant. Les données mémorisées incluent le nombre d'épisodes, les fréquences à l'application de l'aimant, ainsi que l'heure et la date du début de l'application de l'aimant. Après la génération et la mémorisation d'un EGM, la fonction Décl.pat. est désactivée. Pour mémoriser un autre EGM, la fonction Décl.pat. doit être réactivée à l'aide du programmateur. Si le patient n'a pas déclenché le stockage des données au bout de 60 jours, la fonction Décl.pat. est automatiquement désactivée.

Lorsque des données sont mémorisées, le type d'épisode correspondant est enregistré sous l'abréviation Décl.pat. dans le Registre des arythmies.

**PRECAUTION :** La prudence est de mise lorsque la fonction Surveillance déclenchée par le patient est utilisée, dans la mesure où cette opération a les implications suivantes lorsqu'elle est activée :

- Toutes les autres fonctions d'aimant, y compris la stimulation asynchrone, sont désactivées. La fonctionnalité Aimant n'indique pas la position de l'aimant.
- La longévité du dispositif est impactée. Pour contribuer à réduire les effets sur la longévité du générateur d'impulsion, la fonction PTM ne permet que le stockage d'un épisode et elle est automatiquement désactivée au bout de 60 jours si le stockage des données n'a jamais été déclenché.
- Une fois l'EGM mémorisé (ou lorsque 60 jours se sont écoulés), la fonction Décl.pat. est désactivée et la Réponse sous aimant du dispositif est automatiquement réglée sur Stim. async. Cependant, si l'aimant est utilisé, le générateur d'impulsions ne repassera en mode asynchrone que lorsque l'aimant aura été retiré pendant 3 secondes et placé à nouveau sur le dispositif.

Pour programmer la fonction Surveillance déclenchée par le patient, procéder comme suit :

- 1. Sélectionner Résumé des paramètres à partir de l'onglet Paramètres de l'écran principal.
- 2. Sélectionner Paramètres Brady à partir de l'onglet Résumé des paramètres.
- 3. Dans Paramètres Brady, sélectionner Période réfractaire, Contrôle de fréquence, Aimant, Bruit.
- 4. Programmer la Réponse sous aimant sur Mémoriser EGM.
- 5. Déterminer si le patient est capable d'activer cette fonction avant de lui confier l'aimant et d'activer la Surveillance déclenchée par le patient. Rappeler au patient qu'il doit éviter les champs magnétiques puissants de manière à ne pas déclencher la fonction par inadvertance.
- 6. Demander au patient de déclencher un EGM mémorisé lors de l'activation de la Surveillance déclenchée par le patient pour lui en montrer le fonctionnement et la valider. Vérifier l'activation de la fonction sur l'écran Registre des arythmies.

*REMARQUE : Veiller à ce que la Surveillance déclenchée par le patient soit activée avant que le patient ne regagne son domicile. Pour cela, confirmer que la Réponse sous aimant est programmée sur Mémoriser EGM. Si la fonction reste par inadvertance sur Stim. async., le patient pourrait potentiellement amener le dispositif à délivrer une stimulation asynchrone en appliquant l'aimant.*

*REMARQUE : Une fois que la fonction Surveillance déclenchée par le patient a été mise en route par l'application de l'aimant et qu'un EGM a été mémorisé, ou lorsqu'il s'est écoulé 60 jours depuis l'activation de l'option Mémoriser EGM, la programmation de la Réponse sous aimant passe automatiquement sur Stim. async..*

7. La Surveillance déclenchée par le patient ne peut être activée que pendant une période de 60 jours. Pour la désactiver pendant cette période, reprogrammer la Réponse sous aimant sur un réglage autre que Mémoriser EGM. Une fois les 60 jours écoulés, la fonction Surveillance déclenchée par le patient se désactive automatiquement et la Réponse sous aimant revient sur Stim. async.. Pour réactiver la modalité, répéter ces étapes.

Pour des informations additionnelles, contacter Boston Scientific au moyen des coordonnées figurant au dos de ce document.

### **Fonction de l'aimant**

Cette fonction est disponible sur les dispositifs ACCOLADE, PROPONENT, ESSENTIO, ALTRUA 2, FORMIO, VITALIO, INGENIO et ADVANTIO.

<span id="page-156-0"></span>La fonction d'aimant permet de déclencher certaines fonctionnalités du dispositif en plaçant un aimant à proximité immédiate du générateur d'impulsions ([Figure 4–4 Placement correct de](#page-157-0) [l'aimant modèle 6860 pour activer la fonction d'aimant du générateur d'impulsions en page 4-20\)](#page-157-0).

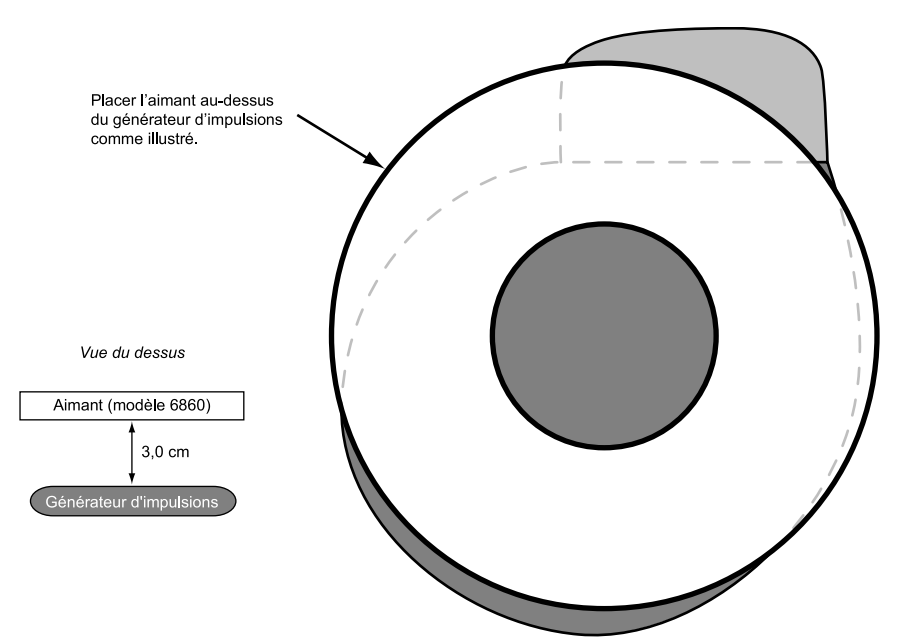

<span id="page-157-0"></span>**Figure 4–4. Placement correct de l'aimant modèle 6860 pour activer la fonction d'aimant du générateur d'impulsions**

Les paramètres de la Réponse sous aimant du générateur d'impulsions peuvent être programmés de façon à contrôler la réaction du générateur d'impulsions lorsqu'un aimant est détecté. Les paramètres de la Réponse sous aimant sont accessibles dans la section Périodes réfractaires, Contrôle de fréquence, Aimant, Bruit de l'écran Paramètres Brady.

Les paramètres disponibles de la Réponse sous aimant sont les suivants :

- Arrêt aucune réponse
- Mémoriser EGM les données de surveillance du patient sont alors mises en mémoire
- Stim. async. une stimulation asynchrone sera délivrée à une fréquence reflétant l'état actuel de la batterie (["Écran Résumé de l'État de la batterie" en page 3-3](#page-124-0))

#### **Arrêt**

Lorsque la Réponse sous aimant est programmée sur Arrêt, l'application de l'aimant n'a aucun effet sur le générateur d'impulsions .

#### **Mémoriser EGM**

Lorsque la Réponse sous aimant est programmée sur Mémoriser EGM, l'application de l'aimant a pour effet d'activer la fonctionnalité Surveillance déclenchée par le patient [\("Surveillance](#page-155-1) [déclenchée par le patient" en page 4-18\)](#page-155-1).

#### **Stim. async.**

Lorsque la Réponse sous aimant est programmée sur Stim. async., l'application de l'aimant a pour effet de convertir le Mode brady du générateur d'impulsions en un mode asynchrone, avec une fréquence de stimulation fixe reflétant l'état de la batterie [\("Écran Résumé de l'État de la](#page-124-0) [batterie" en page 3-3\)](#page-124-0) et un Délai AV sous aimant de 100 ms.

Si la Réponse sous aimant est programmée sur Arrêt, le générateur d'impulsions ne repassera pas en mode asynchrone en présence de l'aimant. Si la Réponse sous aimant est programmée sur Mémoriser EGM, le générateur d'impulsions ne repassera en mode asynchrone qu'après que l'aimant aura été retiré pendant 3 secondes et placé à nouveau sur le dispositif.

Les Modes brady initiaux et leurs modes sous aimant correspondants sont répertoriés cidessous :

- Les Modes brady DDD, DDDR, DDI et DDIR passent en Mode sous aimant DOO
- Les Modes brady VDD, VDDR, VVI et VVIR passent en Mode sous aimant VOO
- Les Modes brady AAI et AAIR passent en Mode sous aimant AOO

La troisième impulsion devant avoir lieu durant la Réponse sous aimant en mode Stim. async. sera délivrée à 50 % de la durée d'impulsion programmée. En cas de perte de capture au moment du troisième battement suivant l'application de l'aimant, envisager de réévaluer la marge de sécurité.

Le générateur d'impulsions reste en mode Réponse sous aimant tant que l'aimant est positionné au-dessus du centre du générateur d'impulsions et parallèlement au bloc de connexion. Si on retire l'aimant, le générateur d'impulsions reprend automatiquement son fonctionnement conformément aux paramètres précédemment programmés.

*REMARQUE : Si la fréquence de stimulation adaptable ou la Capture Automatique Ventriculaire Droite PaceSafe a été programmée, elle sera suspendue pendant la durée de l'application de l'aimant. La sortie est réglée sur deux fois la dernière mesure de seuil et il n'y aura aucune vérification de la capture battement par battement pendant toute la durée de l'application de l'aimant.*

*REMARQUE : La fonction de l'aimant est suspendue lorsque le générateur d'impulsions se trouve en Mode Protection IRM.*

**4-22** [Diagnostics du patient et Suivi](#page-138-0) **[Fonctions post-implantation](#page-155-0)**

# <span id="page-160-0"></span>**EXPLORATION ÉLECTROPHYSIOLOGIQUE**

## **CHAPITRE 5**

Ce chapitre traite des sujets suivants :

- ["Fonctions d'exploration EP" en page 5-2](#page-161-0)
- ["Techniques d'induction" en page 5-3](#page-162-0)

## <span id="page-161-0"></span>**FONCTIONS D'EXPLORATION EP**

<span id="page-161-2"></span>Les fonctions d'exploration électrophysiologique (EP) vous permettent d'induire des arythmies et d'y mettre fin de manière non invasive.

**ATTENTION :** Lors de l'implantation et de l'exploration électrophysiologique, prévoir pour un usage immédiat un équipement externe de défibrillation. Si elle n'est pas interrompue au moment prévu, une tachyarythmie ventriculaire induite peut entraîner le décès du patient.

Les modalités qui permettent l'exploration EP non invasive sont les suivantes:

- Induction/Arrêt de la stimulation électrique programmée (SEP)
- Induction/Arrêt de la stimulation Salve manuelle

## **Écran Exploration EP**

Lorsque la communication télémétrique est établie, l'état en temps réel de la détection d'épisodes et du traitement par stimulation brady du générateur d'impulsion est affiché sur l'écran Exploration EP.

Se reporter à l'écran Exploration EP [\(Figure 5–1 Écran Exploration EP en page 5-2](#page-161-1)) :

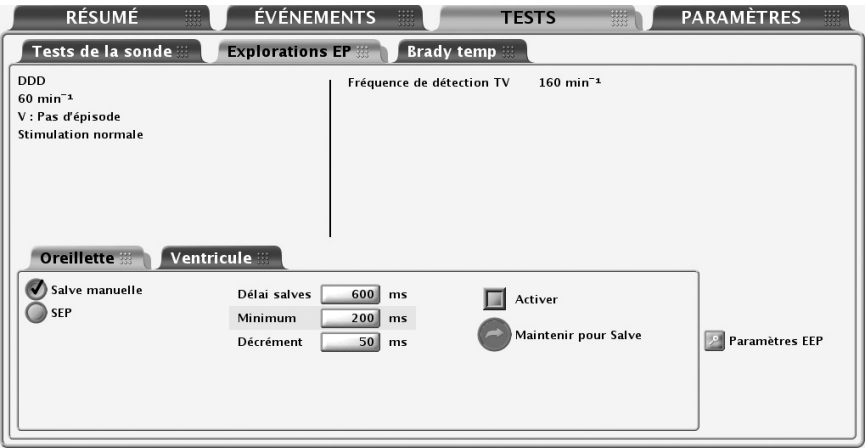

<span id="page-161-1"></span>**Figure 5–1. Écran Exploration EP**

Il fournit les informations suivantes :

- État de l'épisode ventriculaire en présence d'un épisode, la durée de celui-ci est affichée (si supérieure à 10 minutes, elle est affichée sous la forme > 10:00 m:s)
- État de l'épisode atrial en présence d'un épisode, la durée de celui-ci est affichée (si supérieure à 100 minutes, elle est affichée sous la forme > 99:59 m:s).

*REMARQUE : Les dispositifs simple chambre utilisent la fonction de notification des épisodes ventriculaires.*

• État de la stimulation brady

Procéder comme suit pour exécuter les fonctions Exploration EP :

1. Sélectionner l'onglet Tests puis l'onglet Explorations EP.

- 2. Établir la communication télémétrique. La communication télémétrique entre le programmateur et le générateur d'impulsion doit être maintenue tout au long des procédures d'exploration EP.
- 3. Régler les débits de Stimulation relais et de Amplitudes de stimulation d'exploration EP comme vous le souhaitez.

*REMARQUE : La Stimulation relais pendant l'exploration EP n'est pas disponible sur les dispositifs simple chambre ou VDDR.*

## <span id="page-162-0"></span>**TECHNIQUES D'INDUCTION**

<span id="page-162-1"></span>Chaque méthode d'exploration EP disponible sur l'écran Exploration EP est décrite ci-dessous avec les instructions nécessaires à son utilisation. Quel que soit le type d'induction/arrêt délivré, le générateur d'impulsion suspend toute autre activité jusqu'à ce que l'exploration cesse puis le mode programmé prend effet et le générateur d'impulsion réagit en conséquence.

Tenir compte des informations suivantes lors de l'utilisation de ces méthodes:

• Durant l'induction, les impulsions de stimulation sont administrées selon les paramètres programmés de stimulation de l'Exploration EP

## **Stimulation relais ventriculaire au cours de l'exploration EP atriale**

<span id="page-162-3"></span>La stimulation relais biventriculaire est disponible durant l'exploration EP atriale (SEP, Salve manuelle) indépendamment du Mode brady standard programmé.

*REMARQUE : La Stimulation relais est administrée en mode VOO.*

*REMARQUE : La Stimulation relais pendant l'exploration EP n'est pas disponible sur les dispositifs simple chambre ou VDDR.*

Sur les dispositifs Double Chambre, pour tous les modes de stimulation autres que VDDR, programmer les paramètres de stimulation relais en sélectionnant le bouton Paramètres EEP. Les paramètres de stimulation relais peuvent être programmés indépendamment des paramètres de stimulation permanente. La Stimulation relais peut également être désactivée en programmant le mode de Stimulation relais sur Arrêt.

## **Stimulation électrique programmée (SEP)**

<span id="page-162-2"></span>L'induction par SEP permet au générateur d'impulsions d'administrer jusqu'à 30 impulsions de stimulation régulièrement espacées (S1) suivies d'un maximum de 4 impulsions prématurées (S2 à S5), afin d'induire ou d'arrêter des arythmies. Les impulsions d'entraînement, ou impulsions S1, permettent d'entraîner le cœur à une fréquence légèrement supérieure à la fréquence intrinsèque. Les impulsions prématurées seront de ce fait exactement synchronisées sur le cycle cardiaque ([Figure 5–2 Train de lancement de l'induction par SEP en page 5-4](#page-163-0)).

L'impulsion S1 initiale est couplée au dernier battement détecté ou stimulé avec un intervalle S1. Toutes les impulsions sont administrées en modes XOO (où X correspond à la chambre) aux paramètres de stimulation programmés pour l'Exploration EP.

Pour la SEP atriale, les paramètres de stimulation relais sont fournis.

*REMARQUE : La Stimulation relais pendant l'exploration EP n'est pas disponible sur les dispositifs simple chambre ou VDDR.*

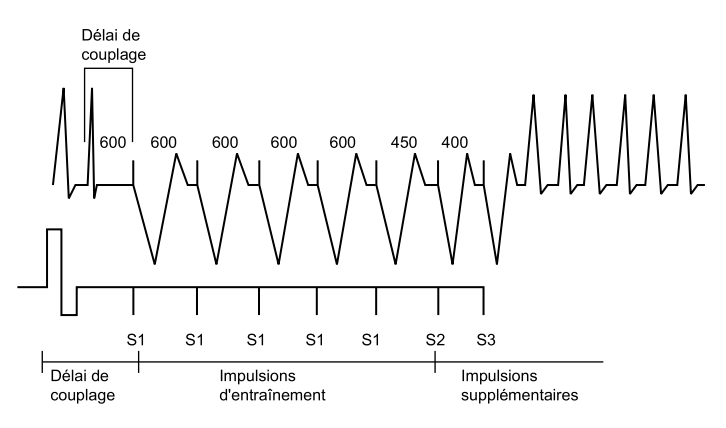

<span id="page-163-0"></span>**Figure 5–2. Train de lancement de l'induction par SEP**

#### **Conduite de l'induction par SEP**

- 1. Avec un dispositif double chambre non VDDR, choisissez l'onglet Oreillette ou Ventricule en fonction de la chambre que vous souhaitez stimuler.
- 2. Sélectionner l'option SEP. Les boutons des impulsions S1 à S5 et les durées de cycle de salves correspondantes s'affichent.
- 3. Sélectionner la valeur souhaitée pour les intervalles S1 à S5 [\(Figure 5–3 Options d'induction](#page-163-1) [par SEP en page 5-4\)](#page-163-1). Il est possible soit de sélectionner la case de valeur de l'intervalle S souhaité et de choisir la valeur dans la case, soit d'utiliser les symboles plus et moins pour modifier la valeur visible dans la case de valeur.

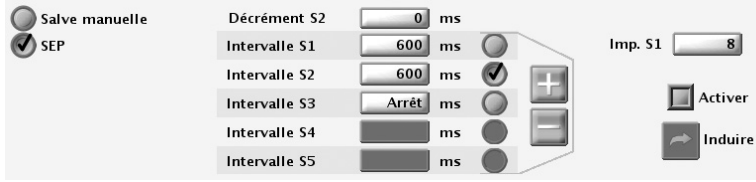

<span id="page-163-1"></span>**Figure 5–3. Options d'induction par SEP**

- 4. Cocher la case Activer.
- 5. Sélectionner (sans maintenir) le bouton Induire pour commencer à administrer le train de lancement. Lorsque le nombre d'impulsions S1 programmé est délivré, le générateur d'impulsion délivre les impulsions S2 à S5 programmées. Les impulsions sont délivrées les unes après les autres jusqu'à ce que soit rencontrée une impulsion réglée sur Arrêt (si par exemple S1 et S2 sont réglées sur 600 ms et S3 est réglée sur Arrêt, les impulsions S3, S4 et S5 ne seront pas délivrées). Lorsque l'induction est lancée, l'interruption de la communication télémétrique n'interrompt pas la SEP. (Tant que la télémétrie est active, il est possible d'appuyer sur la touche ABANDON DU TRAITEMENT pour arrêter l'administration de l'induction.)
- 6. L'induction par SEP est terminée lorsque le train de lancement et les impulsions supplémentaires ont été délivrés; le générateur d'impulsion reprend alors automatiquement la détection.

*REMARQUE : Veiller à ce que l'induction par SEP soit terminée avant d'en débuter une autre.*

*REMARQUE : Lorsque la SEP est utilisée pour mettre fin à une arythmie détectée (avec déclaration d'un épisode), l'épisode est terminé lorsque la SEP est commandée, qu'elle réussisse ou non. Un nouvel épisode peut être déclaré une fois l'induction par SEP terminée. La SEP elle-même n'est pas mémorisée dans l'historique du traitement; l'historique du traitement peut donc compter plusieurs épisodes.*

*REMARQUE : Les EGM temps réel et les marqueurs d'événements annotés continuent à s'afficher pendant toute la séquence du test.*

### <span id="page-164-0"></span>**Stimulation en salve manuelle**

<span id="page-164-1"></span>salve manuelle est utilisée pour induire ou arrêter des arythmies administrées à la chambre souhaitée. Les paramètres de stimulation peuvent être programmés pour la Salve manuelle.

Les impulsions de stimulation en Salve manuelle sont délivrées en modes XOO (où X correspond à la chambre) aux paramètres programmés de stimulation de l'Exploration EP. Pour la Salve manuelle atriale, les paramètres de stimulation relais sont fournis.

*REMARQUE : La Stimulation relais pendant l'exploration EP n'est pas disponible sur les dispositifs simple chambre ou VDDR.*

#### **Conduite d'une stimulation en Salve manuelle**

- 1. Avec un dispositif double chambre non VDDR, choisissez l'onglet Oreillette ou Ventricule en fonction de la chambre que vous souhaitez stimuler.
- 2. Sélectionner l'option Salve manuelle.
- 3. Choisir la valeur souhaitée pour Délai salves, Minimum, et Décrément. Ceci détermine la durée du cycle des intervalles du train de lancement.
- 4. Cocher la case Activer.
- 5. Pour administrer la salve, sélectionner et maintenir enfoncé le bouton Maintenir pour Salve.

La Salve manuelle ventriculaire est délivrée pendant 30 secondes maximum tant que le bouton Maintenir pour Salve reste enfoncé et que la liaison télémétrique est maintenue.

La Salve manuelle atriale est délivrée pendant 45 secondes maximum tant que le bouton Maintenir pour Salve reste enfoncé et que la liaison télémétrique est maintenue.

Les intervalles continuent à diminuer jusqu'à ce que le Délai minimum soit atteint, puis toutes les impulsions suivantes sont au Délai minimum.

*REMARQUE : Dans les dispositifs simple chambre et VDDR, la limite de salve de 30 secondes est utilisée.*

- 6. Pour arrêter l'administration des salves, relâcher le bouton Maintenir pour Salve. Le bouton Maintenir pour Salve est à nouveau grisé.
- 7. Pour délivrer d'autres stimulations en Salve manuelle, reprendre ces étapes.

*REMARQUE : Les EGM temps réel et les marqueurs d'événements annotés continuent à s'afficher pendant toute la séquence du test.*

**5-6** [Exploration électrophysiologique](#page-160-0) **[Stimulation en salve manuelle](#page-164-0)**

## <span id="page-166-2"></span>**OPTIONS PROGRAMMABLES**

### **ANNEXE A**

#### **Tableau A–1 . Paramètres télémétrie ZIP**

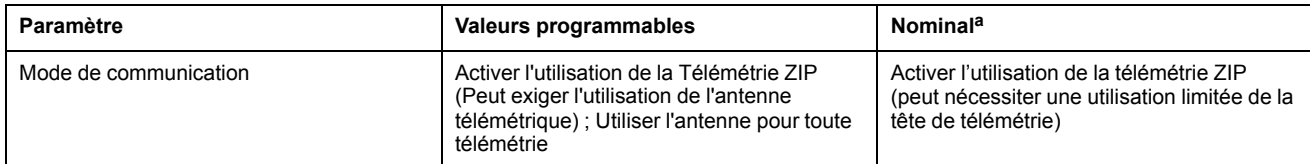

<span id="page-166-0"></span>a. Si le Mode de communication est sélectionné via le bouton Utilitaire accessible sur l'écran de démarrage du PEM, le réglage Nominal dans l'application<br>Iogicielle du programmateur ZOOMVIEW correspondra à la valeur cho

#### **Tableau A–2 . Mode appareil**

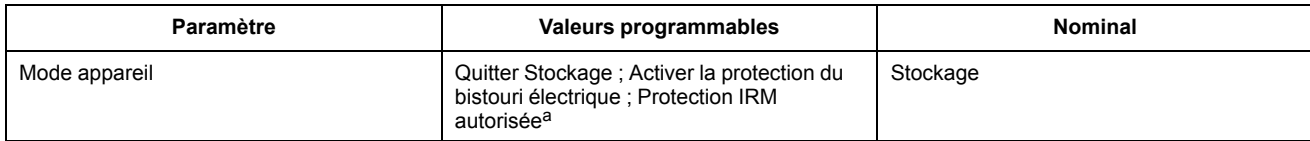

<span id="page-166-1"></span>a. Disponible sur les modèles équipés de la fonction Mode Protection IRM.

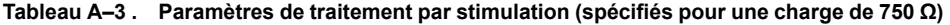

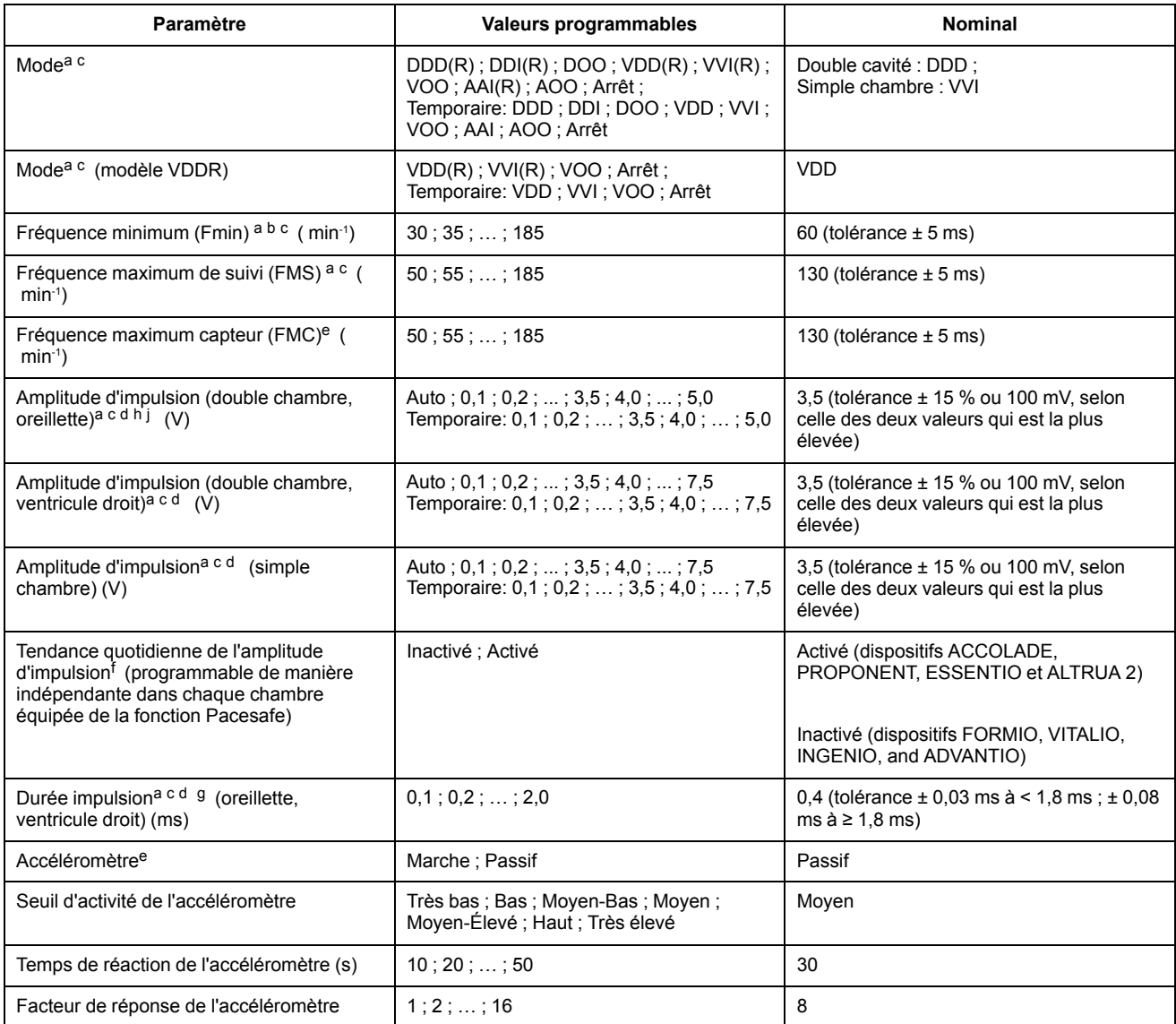

| Paramètre                                                                                  | <b>Valeurs programmables</b>                                                                                    | <b>Nominal</b>                                                                                                    |
|--------------------------------------------------------------------------------------------|----------------------------------------------------------------------------------------------------|----------------------------------------------------------------------------------------------------|
| Temps de récupération de l'accéléromètre<br>(min)                                          | 2; 3; ; 16                                                                                                    | $\overline{c}$                                                                                                    |
| Ventilation minute <sup>e</sup>                                                            | Marche; Passif; Arrêt                                                                                           | Passif                                                                                                    |
| Facteur de réponse avec ventilation minute                                                 | 1; 2; ; 16                                                                                                    | 8                                                                                                    |
| Niveau Physique Ventilation Minute                                                         | Sédentaire ; Actif ; Sportif ; Sports<br>d'endurance                                                            | Actif                                                                                                    |
| Age <sup>i</sup> du patient                                                                | ≤ 5; 6-10; 11-15; ; 91-95; ≥ 96                                                                                 | $56 - 60$                                                                                                    |
| Sexe <sup>i</sup> du patient                                                               | Masculin : Féminin                                                                                              | Homme                                                                                                    |
| Seuil ventilatoire (min-1)                                                                 | 30; 35; ; 185                                                                                                   | 120 (tolérance $\pm$ 5 ms)                                                                                                    |
| Réponse seuil ventilatoire (%)                                                             | Arrêt; 85; 70; 55                                                                                               | 70                                                                                                    |
| Hystérésis de fréquence Hystérésis <sup>e</sup> (<br>$min^{-1}$ )                          | $-80$ ; $-75$ ; ; $-5$ ; Arrêt                                                                                  | Arrêt (tolérance $\pm$ 5 ms)                                                                                                    |
| Hystérésis de fréquence Recherche<br>d'hystérésis <sup>e</sup> (cycles)                    | Arrêt; 256; 512; 1024; 2048; 4096                                                                               | Arrêt (tolérance ± 1 cycle)                                                                                                    |
| Lissage de fréquence (Incrémental,<br>Décrémental) <sup>e</sup> (%)                        | Arrêt: 3: 6: 9: 12: 15: 18: 21: 25                                                                              | Arrêt (Tolérance ± 1 %)                                                                                                    |
| Fréq max de stim lissage de fréquence (<br>$min^{-1}$ )                                    | 50; 55; ; 185                                                                                                   | 130 (tolérance $\pm$ 5 ms)                                                                                                    |
| Réponse Brady Soudaine (RBS) <sup>e h</sup>                                                | Arrêt; Marche                                                                                                   | Arrêt                                                                                                    |
| Nombre de stimulations atriales avant le<br>traitement RBS <sup>h</sup>                    | 1; 2; ; 8                                                                                                    | 3                                                                                                    |
| Augmentation de la fréquence de<br>stimulation atriale RBS <sup>h</sup> (min-1)            | 5:10::40                                                                                                    | 20                                                                                                    |
| Durée de traitement RBS <sup>h</sup> (min)                                                 | 1; 2; ; 15                                                                                                    | $\overline{2}$                                                                                                    |
| Inhibition RBS au Reposh                                                                   | Arrêt ; Marche                                                                                                  | Marche                                                                                                    |
| Configuration de Stimulation/Détection<br>atriale <sup>a c h</sup> (double chambre         | Unipolaire ; Bipolaire ; Bipolaire/Unipolaire ;<br>Unipolaire/Bipolaire ; Unipolaire/Arrêt ;<br>Bipolaire/Arrêt | Bipolaire (dispositifs ACCOLADE,<br>PROPONENT, ESSENTIO et ALTRUA 2)<br>Unipolaire (dispositifs FORMIO, VITALIO,<br>INGENIO, and ADVANTIO) |
| Configuration de Stimulation/Détection<br>Ventricule Droit <sup>a c</sup> (double chambre) | Unipolaire ; Bipolaire ; Bipolaire/Unipolaire ;<br>Unipolaire/Bipolaire                                         | Bipolaire (dispositifs ACCOLADE,<br>PROPONENT, ESSENTIO et ALTRUA 2)<br>Unipolaire (dispositifs FORMIO, VITALIO,<br>INGENIO, and ADVANTIO) |
| Configuration de Stimulation/Détection <sup>a c</sup><br>(simple chambre)                  | Unipolaire ; Bipolaire ; Bipolaire/Unipolaire ;<br>Unipolaire/Bipolaire                                         | Bipolaire (dispositifs ACCOLADE,<br>PROPONENT, ESSENTIO et ALTRUA 2)<br>Unipolaire (dispositifs FORMIO, VITALIO,<br>INGENIO, and ADVANTIO) |
| Configuration de détection atriale <sup>a c</sup><br>(modèle VDDR)                         | Unipolaire; Bipolaire; Arrêt                                                                                    | Bipolaire (dispositifs ACCOLADE,<br>PROPONENT, ESSENTIO et ALTRUA 2)<br>Unipolaire (dispositifs FORMIO, VITALIO,<br>INGENIO, and ADVANTIO) |
| Commutation de sécurité (programmable<br>de manière indépendante dans chaque<br>chambre)   | Arrêt; Marche                                                                                                   | Marche                                                                                                    |
| Reconnaissance automatique des sondes                                                      | Arrêt ; Marche                                                                                                  | Marche                                                                                                    |

**Tableau A–3. Paramètres de traitement par stimulation (spécifiés pour une charge de 750 Ω)** (suite)

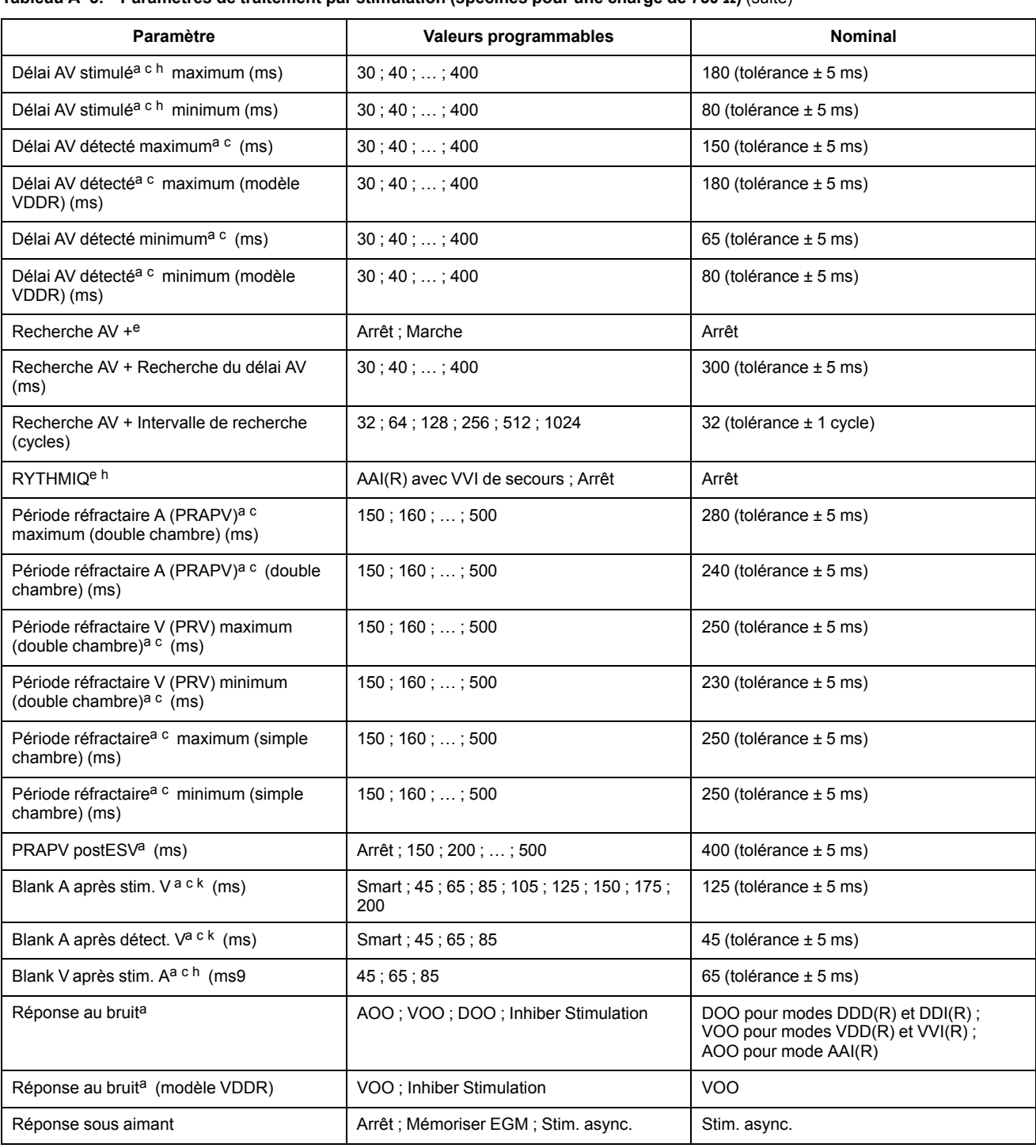

#### **Tableau A–3. Paramètres de traitement par stimulation (spécifiés pour une charge de 750 Ω)** (suite)

<span id="page-168-0"></span>a. Les valeurs Brady standard programmées seront utilisées comme valeurs nominales pour la stimulation Brady temporaire.

<span id="page-168-2"></span>b. La période de base des impulsions est égale à la fréquence de stimulation et à l'intervalle des impulsions (pas d'hystérésis). Le circuit de protection contre l'emballement inhibe la stimulation antibradycardique supérieure à 205 min-1. L'application d'un aimant pourrait affecter la fréquence de stimulation (intervalle des impulsions test).

<span id="page-168-1"></span>c. Programmable séparément pour Brady temporaire.

<span id="page-168-4"></span>d. Pour les dispositifs FORMIO, VITALIO, INGENIO et ADVANTIO, les valeurs ne sont pas affectées par des variations de température comprises dans une plage de 20 °C à 43 °C. Pour les dispositifs ACCOLADE, PROPONENT, ESSENTIO et ALTRUA 2, les valeurs ne sont pas affectées par des variations de<br>température comprises dans une plage de 20 °C à 45 °C.

<span id="page-168-3"></span>e. Ce paramètre est désactivé au cours de Brady temporaire. f. Ce paramètre est automatiquement activé si Auto est sélectionné pour l'Amplitude d'impulsion.

<span id="page-168-7"></span>

<span id="page-168-8"></span>g. Lorsque l'Amplitude de stimulation est réglée sur Auto ou lorsque la Tendance quotidienne de l'Amplitude d'impulsion est activée, la Durée impulsion est fixée à 0,4 ms.

<span id="page-168-5"></span>h. Ne s'applique pas aux modèles VDDR.

<span id="page-168-9"></span>i. Ce paramètre est utilisé pour calculer la Réponse seuil ventilatoire.

<span id="page-168-6"></span>j. Auto est disponible sur les modèles équipés de la fonction Pacesafe.

<span id="page-168-10"></span>k. Smart est disponible lorsque CAG est sélectionné comme Méthode de Détection.

#### **Tableau A–4 . Paramètres de Protection IRM**

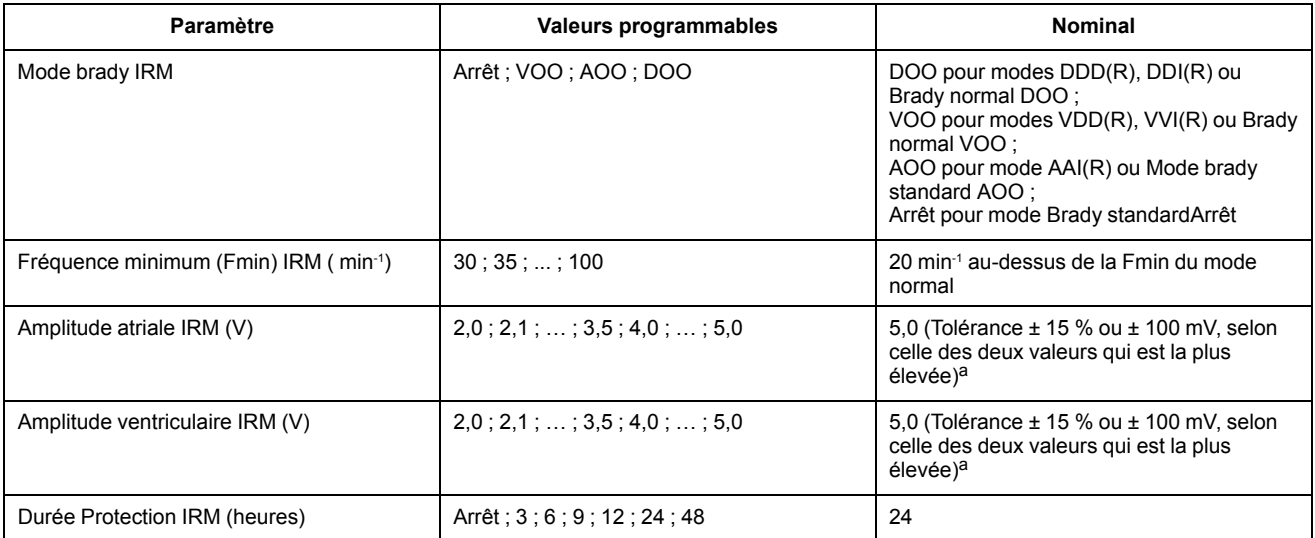

<span id="page-169-0"></span>a. Pendant le passage en Mode Protection IRM, jusqu'à 6 cycles de stimulation cardiaque peuvent être nécessaires avant que l'amplitude de stimulation ne se situe dans la plage de tolérance spécifiée.

#### **Tableau A–5 . Tendance des capteurs**

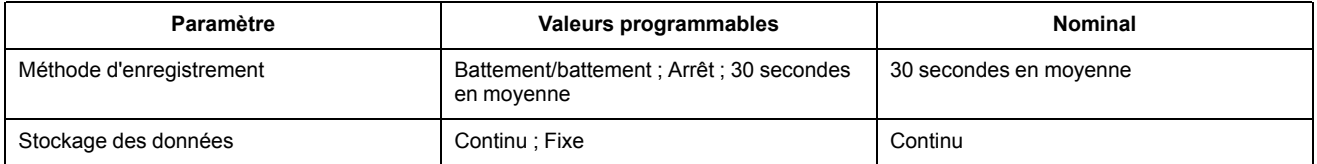

#### **Tableau A–6 . Enregistrement EGM Tachy Ventriculaire**

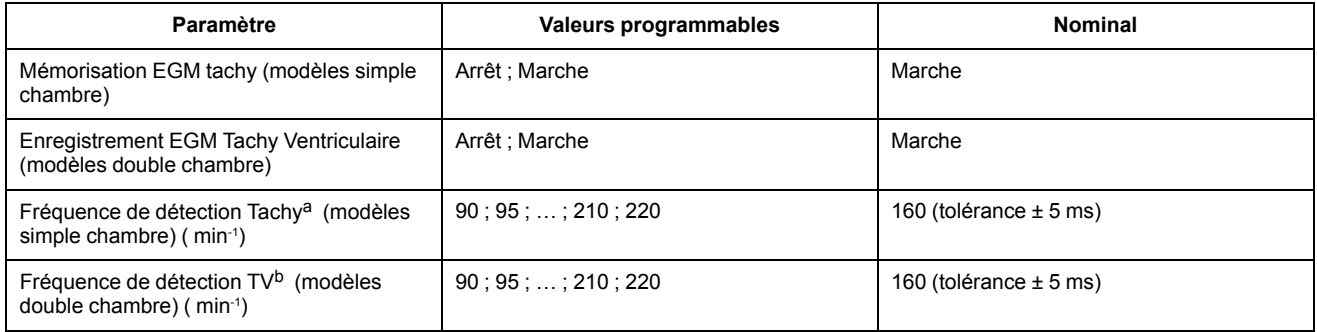

<span id="page-169-1"></span>a. La Fréquence de détection Tachy doit être ≥ 5 min<sup>-1</sup> plus élevée que la Fréquence maximum capteur et la Fréquence maximale de stimulation, et ≥ 15 min<sup>-1</sup> plus élevée que la Fréquence minimum.

<span id="page-169-2"></span>b. La Fréquence de détection TV doit être ≥ 5 min<sup>-</sup>1 plus élevée que la Fréquence maximum de suivi, la Fréquence maximum capteur et la Fréquence<br>maximale de stimulation, et ≥ 15 min<sup>-1</sup> plus élevée que la Fréquence mi

**Tableau A–7 . Paramètres Tachycardie atriale**

| Paramètre                                                          | <b>Valeurs programmables</b>           | <b>Nominal</b>                    |
|--------------------------------------------------------------------|----------------------------------------|-----------------------------------|
| Com. mode RTA <sup>a</sup>                                         | Arrêt : Marche                         | Marche                            |
| Fréquence de déclenchement de RTA <sup>a</sup><br>C<br>( $min-1$ ) | 100:110::300                           | 170 (tolérance $\pm$ 5 ms)        |
| Durée RTA <sup>a</sup><br>(cycles)                                 | 0:8:16:32:64:128:256:512:1024:<br>2048 | 8 (Tolérance ± 1 cycle cardiague) |
| Compte d'entrée RTA <sup>a</sup><br>(cycles)                       | 1:2::8                                 | 8                                 |
| Compte de sortie RTA <sup>a</sup><br>(cycles)                      | 1:2::8                                 | 8                                 |
| Mode repli de RTA <sup>d</sup>                                     | VDI : DDI : VDIR : DDIR                | <b>DDI</b>                        |
| Mode repli de RTA <sup>e</sup> (modèle VDDR)                       | VDI: VDIR                              | VDI                               |

#### **Tableau A–7. Paramètres Tachycardie atriale** (suite)

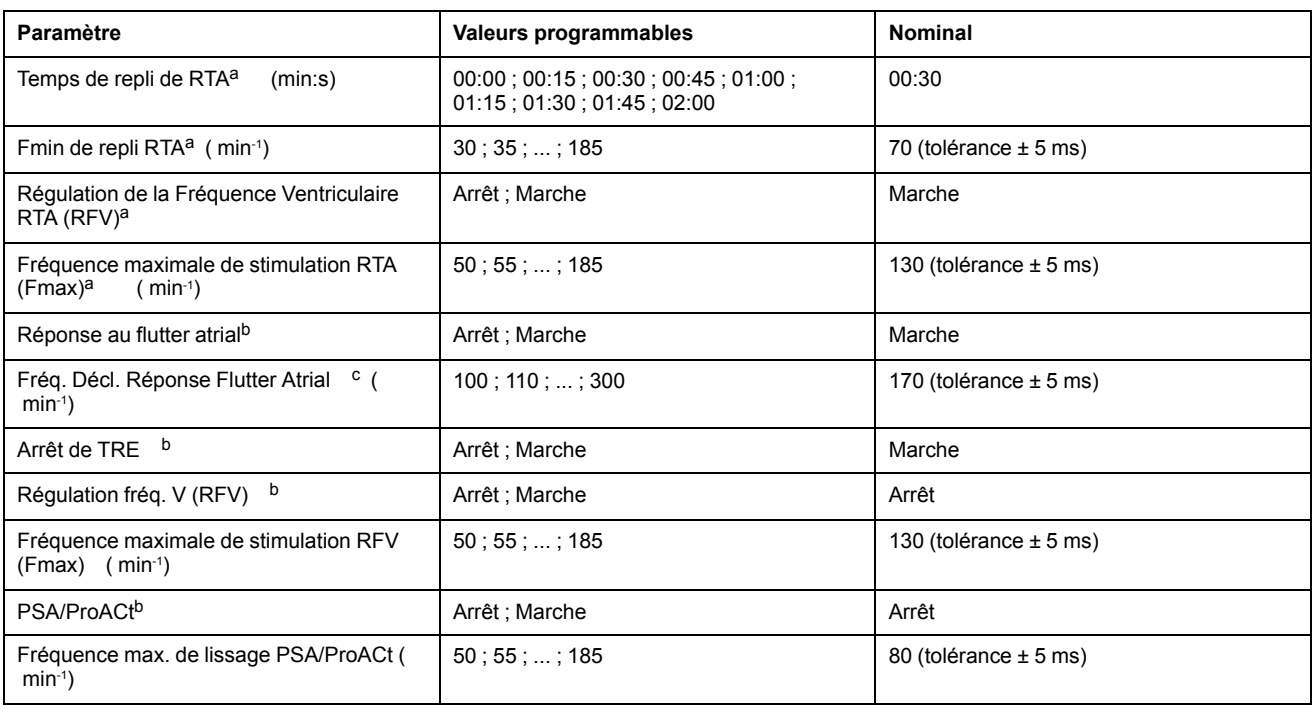

<span id="page-170-0"></span>a. Les valeurs Brady standard programmées seront utilisées comme valeurs nominales pour la stimulation Brady temporaire.

<span id="page-170-4"></span>b. Ce paramètre est désactivé en cours de Brady temporaire.

<span id="page-170-1"></span>c. La Fréquence de déclenchement de RTA et la Fréq. Décl. Réponse Flutter Atrial sont liées. Si l'une de ces fréquences est reprogrammée, les autres seront automatiquement modifiées à la même valeur.

<span id="page-170-2"></span>d. Si le paramètre Brady standard RTA Mode repli est DDIR ou DDI, le Mode Repli de RTA Brady Temporaire est DDI. Si le paramètre Brady standard RTA Mode repli est VDIR ou VDI, le Mode Repli de RTA Brady Temporaire est VDI.

<span id="page-170-3"></span>e. Si le paramètre Brady standard RTA Mode repli est VDIR ou VDI, le Mode Repli de RTA Brady Temporaire est VDI.

#### **Tableau A–8 . Sensibilité**

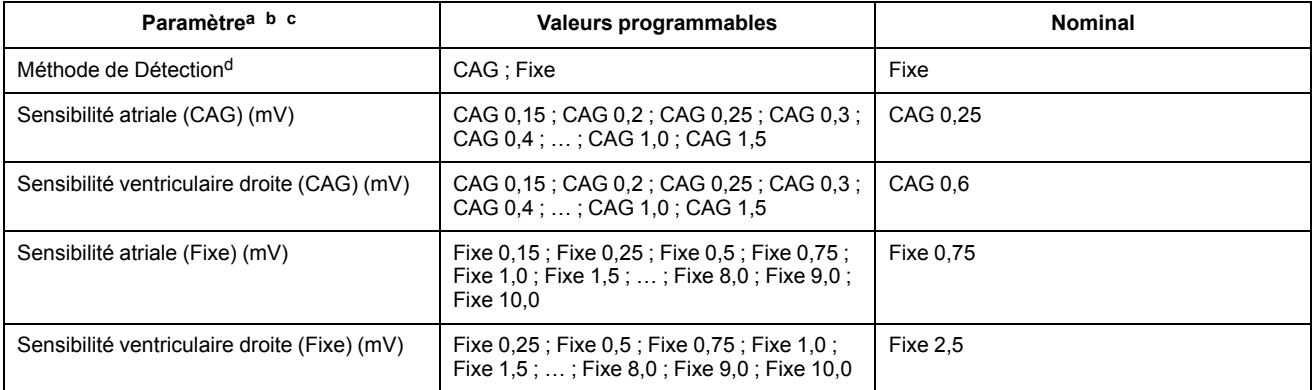

<span id="page-170-5"></span>a. Programmable séparément pour Brady temporaire.

<span id="page-170-6"></span>b. Les valeurs Brady standard programmées seront utilisées comme valeurs nominales pour la stimulation Brady temporaire.

<span id="page-170-7"></span>c. Sur les modèles chambre Uni, la chambre choisie détermine la valeur nominale.

<span id="page-170-8"></span>d. La valeur programmée pour la Méthode de Détection détermine les valeurs applicables (CAG ou Fixe) dans chaque chambre.

#### **Tableau A–9 . Mesures de sonde quotidiennes**

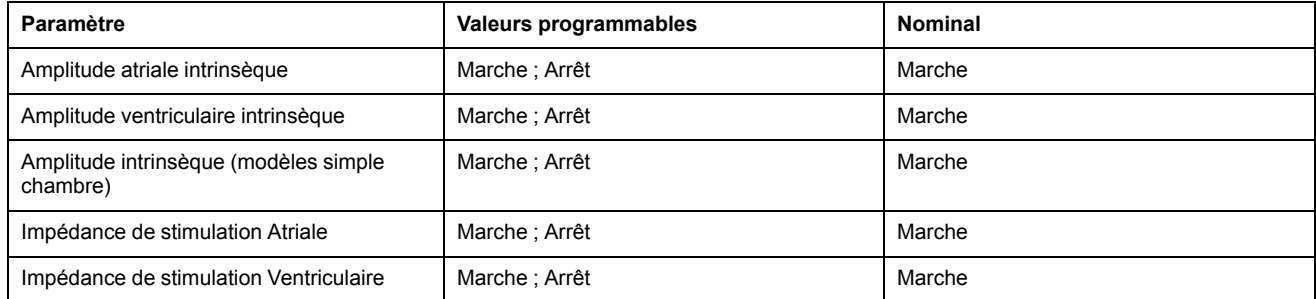

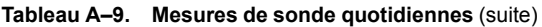

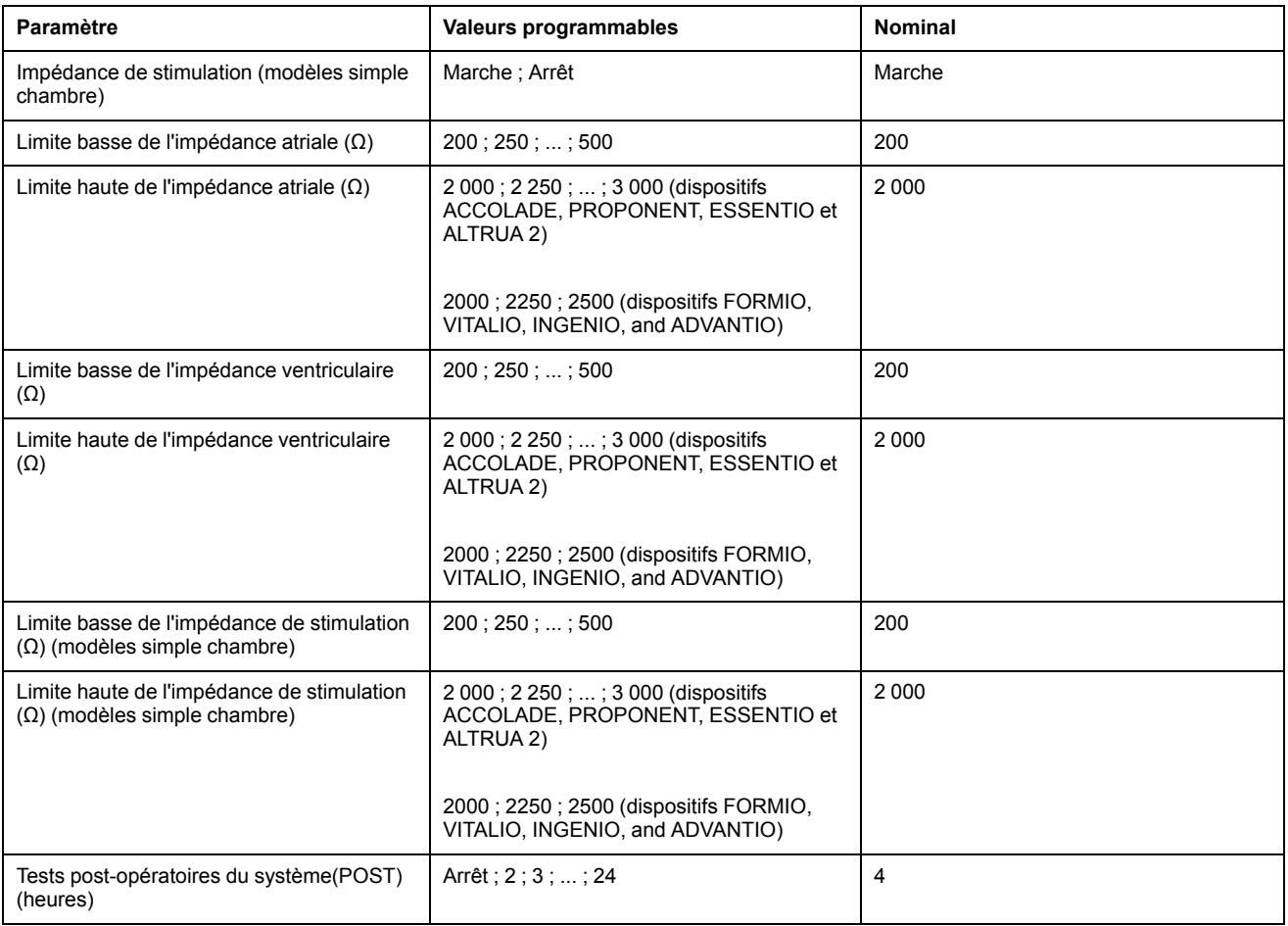

#### **Tableau A–10 . Exploration EP Relais**

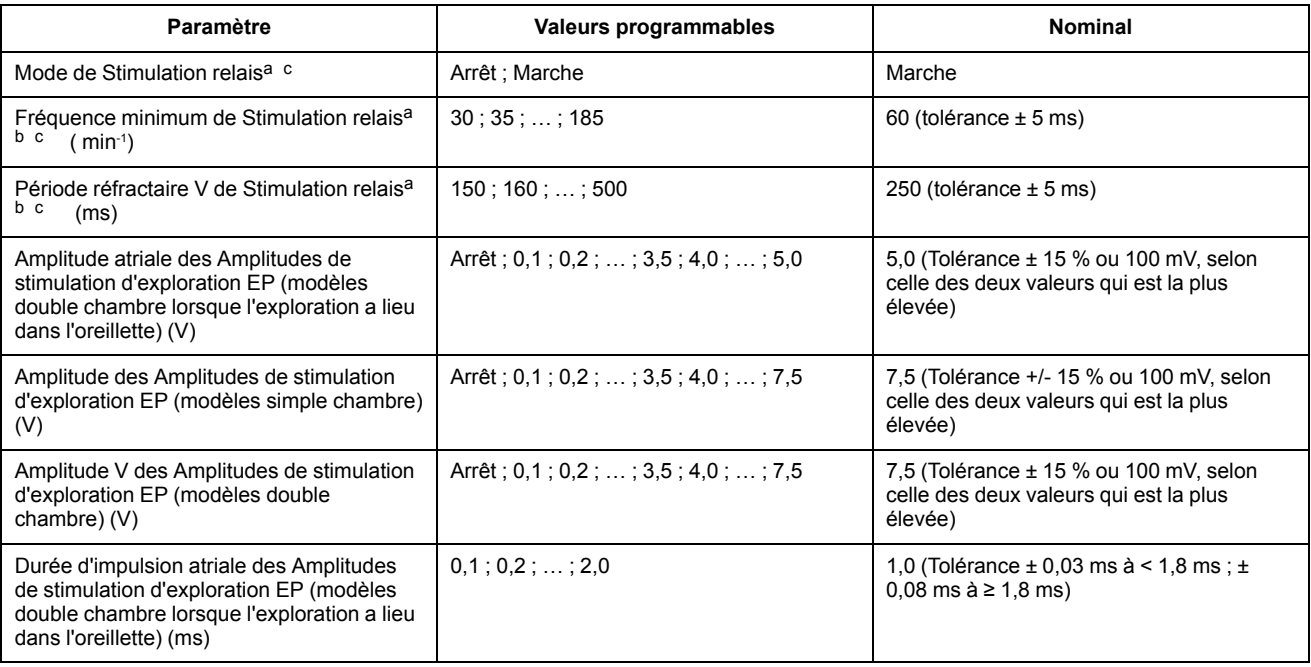

#### **Tableau A–10. Exploration EP Relais** (suite)

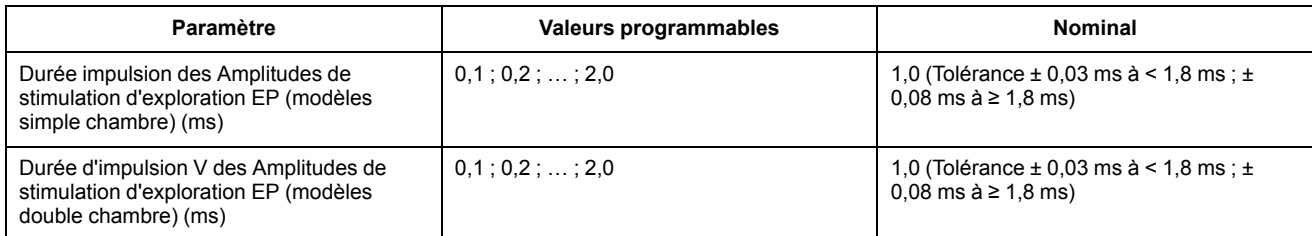

<span id="page-172-0"></span>a. Ce paramètre ne s'applique que lorsque l'exploration a lieu dans l'oreillette.

<span id="page-172-2"></span>b. La valeur Brady standard programmée sera utilisée comme valeur nominale.

<span id="page-172-1"></span>c. Ne s'applique pas aux modèles VDDR ou simple chambre.

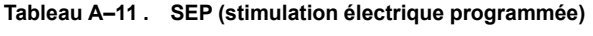

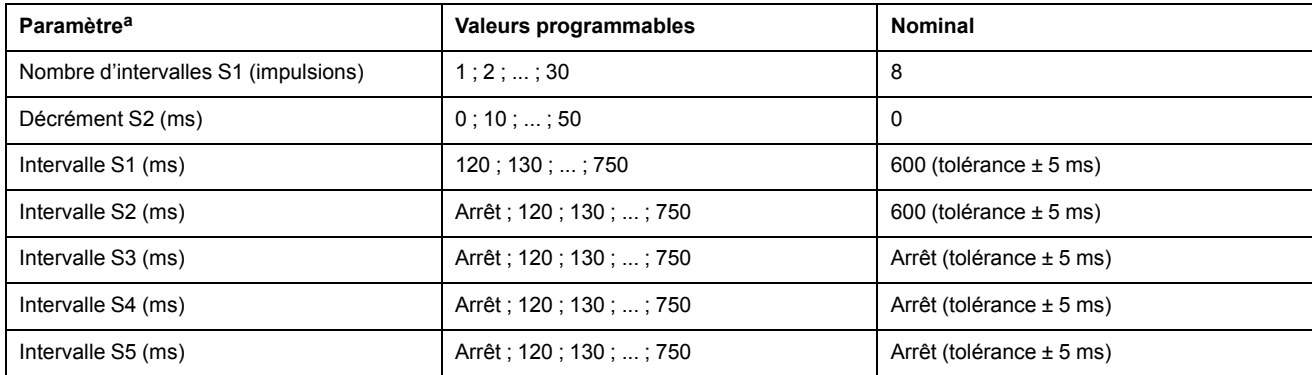

<span id="page-172-3"></span>a. Valable pour l'oreillette ou le ventricule ainsi que commandé par le programmateur.

#### **Tableau A–12 . Stimulation en salve manuelle**

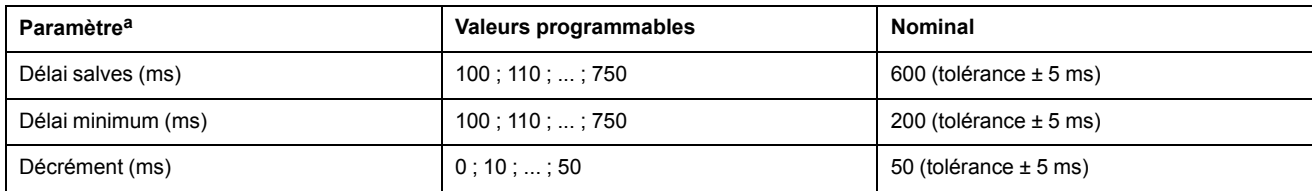

<span id="page-172-4"></span>a. Appliqué à l'oreillette ou au ventricule selon la chambre sélectionnée.

#### **A-8** [Options programmables](#page-166-2)

## <span id="page-174-1"></span>**SYMBOLES APPOSÉS SUR L'EMBALLAGE**

## **ANNEXE B**

## **SYMBOLES APPOSÉS SUR L'EMBALLAGE**

<span id="page-174-2"></span>Les symboles suivants peuvent être utilisés sur l'emballage et l'étiquetage [\(Tableau B–1](#page-174-0) [Symboles apposés sur l'emballage en page B-1](#page-174-0)) :

<span id="page-174-0"></span>**Tableau B–1 . Symboles apposés sur l'emballage**

| Symbole                | <b>Description</b>                                                                                             |
|------------------------|----------------------------------------------------------------------------------------------------|
| <b>REF</b>             | Numéro de référence                                                                                            |
|                        | Contenu de l'emballage                                                                                         |
|                        | Générateur d'impulsions                                                                                        |
|                        | Tournevis dynamométrique                                                                                       |
|                        | Documentation fournie                                                                                          |
| <b>SN</b>              | Numéro de série                                                                                                |
|                        | Utiliser jusqu'au                                                                                              |
| $ $ LOT $ $            | Numéro de lot                                                                                                  |
| ₩                      | Date de fabrication                                                                                            |
| $ $ sterile $ $ eo $ $ | Stérilisé à l'oxyde d'éthylène                                                                                 |
| TER)                   | Ne pas restériliser                                                                                            |
| $\circledR$            | Ne pas réutiliser                                                                                              |
| $\mathscr{F}$          | Ne pas utiliser si l'emballage est endommagé                                                                   |
| scientific.ey          | Consulter les instructions d'utilisation sur ce site Web : www.bostonscientific-<br>elabeling.com              |
|                        | Limites de température                                                                                         |
| $C$ $E$ 2797           | Marquage CE de conformité avec identification de l'organisme habilité à autoriser<br>l'utilisation du marquage |
|                        | Placer la tête de télémétrie ici                                                                               |

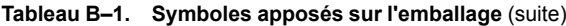

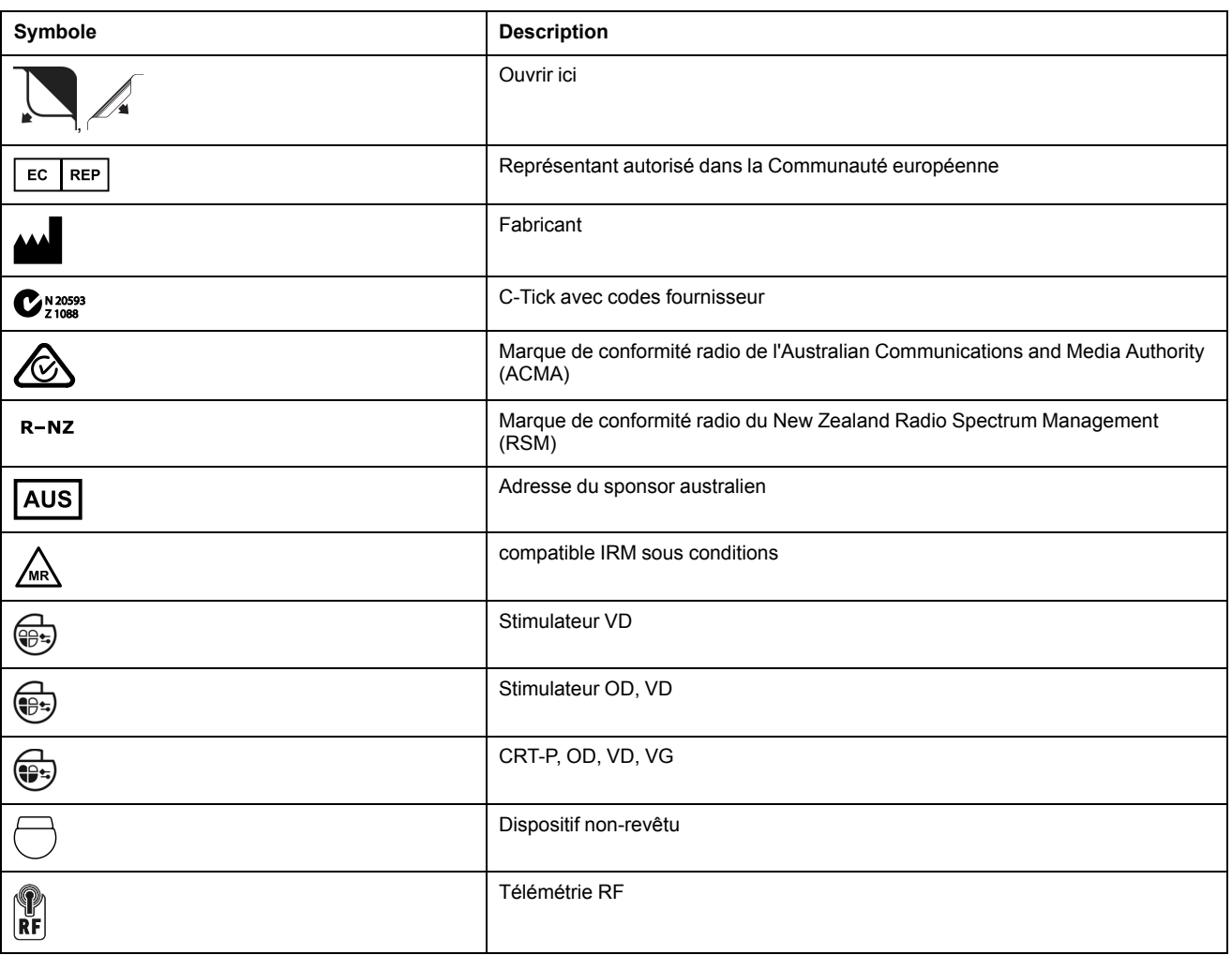

**Symboles** (PRAPV) (période réfractaire atriale postventriculaire) [2-77](#page-110-0)

# **A**

ABANDON DU TRAITEMENT [1-17](#page-28-0) Accéléromètre [2-36](#page-69-0) pente de réponse [2-36](#page-69-1) seuil d'activité [2-37](#page-70-0) temps de réaction [2-38](#page-71-0) temps de récupération [2-39](#page-72-0) Aimant configuration de la fonction [4-19](#page-156-0) fréquence [3-3](#page-124-1) Algorithme de gestion dynamique du bruit [2-25,](#page-58-0) [2-86](#page-119-0) Amplitude [2-13](#page-46-0) test intrinsèque [3-12](#page-133-0) Amplitude d'impulsion [2-13](#page-46-0) AP Scan [4-16](#page-153-2) Atrial période réfractaire, même chambre [2-80](#page-113-0) utilisation des informations atriales [2-69](#page-102-1) Atriale Période réfractaire, post-ventriculaire atriale (PRAPV) [2-77](#page-110-0)

# **B**

**Batterie** état [3-2](#page-123-0) État d'explantation [3-4](#page-125-0) icône [1-6](#page-17-0) indicateur [3-4](#page-125-0) Bistouri électrique mode [2-3](#page-36-0) Blank A après détect. VD [2-83](#page-116-0) Blank VD après stimulation A [2-82](#page-115-0) Blanking [2-81](#page-114-0) Blank A après détect. VD [2-83](#page-116-0) Blank VD après stimulation A [2-82](#page-115-0) Blanking A après stimulation V [2-83](#page-116-1) réfractaire [2-81](#page-114-1) Blanking A après stimulation V [2-83](#page-116-1) Boutons, logiciel [1-5](#page-16-0) Bruit Algorithme de gestion dynamique du bruit [2-25,](#page-58-0) [2-](#page-119-0) [86](#page-119-0) réponse [2-85](#page-118-0)

## **C**

Capteur et tendance, stimulation [2-51](#page-84-0) accéléromètre [2-36](#page-69-0) adaptable en fréquence [2-35](#page-68-0) fréquence maximum capteur (FMC) [2-11](#page-44-0) ventilation minute [2-40](#page-73-0) Capteur Ventilation Minute/de respiration [2-27](#page-60-1) Capture automatique RVAC [2-18](#page-51-0) Capture ECG [4-8](#page-145-0) icône [1-6](#page-17-1) Coche icône [1-6](#page-17-2) Combinaison des capteurs [2-48](#page-81-0) Combinaison double capteur [2-48](#page-81-0) Communication, télémétrie Radiofréquence (RF) [1-9](#page-20-0) Commutation de sécurité [2-69](#page-102-2) Commutation de sécurité de la sonde [2-69](#page-102-2) Comportement à fréquence élevée [2-10](#page-43-0) Comportement du dispositif lorsque MAS est à l'Arrêt [2-32](#page-65-0) Comportement du dispositif lorsque MAS est en marche [2-31](#page-64-0) Comptage d'entrée [2-55](#page-88-0) Comptage de sortie [2-55](#page-88-1) **Compteur** Brady [4-10](#page-147-1) historique traitement [4-10](#page-147-2) ventriculaire [4-10](#page-147-3) Conditions d'attention jaunes [1-7](#page-18-0) Conditions d'avertissement rouges [1-7](#page-18-0) **Continuer** icône [1-6](#page-17-3) Contrôle de fréquence, stimulation hystérésis de fréquence [2-61](#page-94-0) lissage de fréquence [2-62](#page-95-0) préférence stimulation atriale (PSA) [2-60](#page-93-0) ProACt [2-60–](#page-93-0)[2-61](#page-94-1) Curseur horizontal icône [1-6](#page-17-4) Curseur vertical icône [1-6](#page-17-5)

# **D**

Défilement icône [1-7](#page-18-1) Délai AV [2-72](#page-105-0) détecté [2-73](#page-106-0) Recherche [2-75](#page-108-0) RYTHMIQ [2-76](#page-109-0) stimulé [2-72](#page-105-1) **Démonstration** Mode du programmateur/enregistreur/moniteur (PEM) [1-3](#page-14-0), [1-8](#page-19-0) Diagnostic état de batterie [3-2](#page-123-0) histogramme [4-9](#page-146-0) surveillance déclenchée par le patient [4-18](#page-155-2)

Test de la sonde [3-11](#page-132-0) Diagnostic (VFC) Variabilité de fréquence cardiaque [4-11](#page-148-3) Diagnostic du dispositif du moniteur d'artéfact du signal [2-30](#page-63-0) **Dispositif** mémoire [1-19](#page-30-0) Disque données [1-19](#page-30-1) enregistrer [1-19](#page-30-1) lire [1-19](#page-30-1) Données disque [1-19](#page-30-1) patient [1-18](#page-29-0) stockage [1-19](#page-30-1) USB [1-19](#page-30-1) Données des épisodes du moniteur d'artéfact du signal et considérations relatives à la programmation [2-34](#page-67-0) Durée PRAPV après ESV [2-79](#page-112-0) RTA (réponse à la tachy atriale) [2-55](#page-88-2) Durée impulsion [2-12](#page-45-0)

## **E**

ECG (électrocardiogramme) affichage [1-4](#page-15-0) surface [1-4](#page-15-0) Écran de l'application [1-3](#page-14-1) Écran, application du programmateur [1-3](#page-14-1) EGM (électrogramme) temps réel [1-4](#page-15-0) EGM mémorisés registre des arythmies [4-5](#page-142-0) Électrode, configuration polarité [2-68](#page-101-0) Emballage symboles apposés sur [B-1](#page-174-2) EMG (électrogramme) affichage [1-4](#page-15-0) Enregistrement EGM Tachy Ventriculaire [4-7](#page-144-0) Enregistrer les données [1-19](#page-30-1) EOP (Equilibre Ortho-Parasympathique) [4-15](#page-152-0) Épisode fin de RTA [2-56](#page-89-0) non traité [4-10](#page-147-2) traité [4-10](#page-147-2) Épisodes du moniteur d'artéfact du signal [2-33](#page-66-0) ESV (extrasystole ventriculaire) [2-79](#page-112-0) État du capteur de respiration/VM [2-29](#page-62-0) Évaluation de l'activité physique [2-46](#page-79-0) Évaluation des dispositifs de suivi [2-50](#page-83-0) Événement compteur [4-10](#page-147-2) historique du traitement [4-2](#page-139-2) icône [1-6](#page-17-6) résumé [4-5](#page-142-1) Exécuter icône [1-6](#page-17-7) Exploration EP (électrophysiologique) [5-2](#page-161-2)

Exploration EP (exploration électrophysiologique) [5-](#page-161-2) [2](#page-161-2) induction [5-3](#page-162-1) stimulation électrique programmée (SEP) [5-3](#page-162-2) Stimulation en salve, manuelle [5-5](#page-164-1) stimulation ventriculaire relais pendant la stimulation atriale [5-3](#page-162-3) Extrasystole atriale (ESA) [2-60](#page-93-1)–[2-61](#page-94-1) Extrasystole ventriculaire (ESV) [2-79](#page-112-0)

# **F**

Fin d'un épisode RTA [2-56](#page-89-0) Fréquence adaptable [2-35](#page-68-0) aimant [3-3](#page-124-1) maximale de stimulation [2-61](#page-94-2) maximum capteur [2-11](#page-44-0) maximum capteur (FMC) [2-11](#page-44-0) maximum de suivi [2-9](#page-42-0) maximum de suivi (FMS) [2-9](#page-42-0) minimum (Fmin) [2-9](#page-42-1) Fréquence de déclenchement de RTA [2-55](#page-88-3) Fréquence de stimulation adaptable [2-35](#page-68-0) Fréquence maximale de stimulation Lissage de fréquence [2-64](#page-97-0) Fréquence minimum (Fmin) [2-9](#page-42-1)

## **G**

Générateur d'impulsions (GI) mémoire [1-19](#page-30-0) générateur d'impulsions (GI) indicateurs de remplacement [3-4](#page-125-0)

# **H**

Histogramme [4-9](#page-146-0) Historique du traitement [4-2](#page-139-2) compteur [4-10](#page-147-2) histogramme [4-9](#page-146-0) registre des arythmies [4-2](#page-139-1) surveillance déclenchée par le patient [4-18](#page-155-2) Historique du traitement (VFC) Variabilité de fréquence cardiaque [4-11](#page-148-3) Hystérésis de fréquence [2-61](#page-94-0) hystérésis [2-62](#page-95-1) recherche d'hystérésis [2-62](#page-95-2) Hystérésis du Délai AV [2-75](#page-108-0) Hystérésis, fréquence [2-61](#page-94-0)

## **I**

Icône batterie [1-6](#page-17-0)

capture ECG [1-6](#page-17-1) coche [1-6](#page-17-2) continuer [1-6](#page-17-3) curseur horizontal [1-6](#page-17-4) curseur vertical [1-6](#page-17-5) défilement [1-7](#page-18-1) détails [1-5](#page-16-1) événement [1-6](#page-17-6) exécuter [1-6](#page-17-7) incrémentation et décrémentation [1-7](#page-18-2) Indicateur de mode du programmateur/ enregistreur/moniteur (PEM) [1-3](#page-14-0) informations [1-6](#page-17-8) informations patient [1-18](#page-29-0) maintenir [1-6](#page-17-9) patient [1-5](#page-16-2) POST Terminé [1-6](#page-17-10) sonde [1-6](#page-17-11) tri [1-7](#page-18-3) Icône Détails [1-5](#page-16-1) Implantation post, informations [4-18](#page-155-3) Imprimante externe [1-20](#page-31-0) Imprimer rapport [1-20](#page-31-0) Impulsion amplitude [2-13](#page-46-0) Incrémentation et décrémentation icône [1-7](#page-18-2) Indicateurs de remplacement [3-4](#page-125-0) Induction, exploration EP [5-3](#page-162-1) Informations icône [1-6](#page-17-8) implant [1-18](#page-29-0) patient [1-18](#page-29-0) sonde [1-18](#page-29-0) Informations patient [1-18](#page-29-0) Informations post-implantation [4-18](#page-155-3) fonction d'aimant [4-19](#page-156-0) Interroger [1-9](#page-20-1) Intervalle registre des arythmies [4-6](#page-143-0) Intervalle de recherche [2-75](#page-108-1)

## **L**

LATITUDE Programming System composants [1-2](#page-13-0) Lire données [1-19](#page-30-1) Lissage de fréquence [2-62](#page-95-0) décrémental [2-64](#page-97-1) Fréquence maximale de stimulation [2-64](#page-97-0) incrémental [2-64](#page-97-2) Logiciel d'application [1-2](#page-13-0) objectif [1-2](#page-13-1) Logiciel d'application ZOOMVIEW utilisation des couleurs [1-7](#page-18-0) Logiciel ZOOMVIEW écrans et icônes [1-2](#page-13-2)

## **M**

Maintenir icône [1-6](#page-17-9) Maximum fréquence de stimulation [2-57](#page-90-0), [2-61](#page-94-3) Mémoire, dispositif [1-19](#page-30-0) **Mesure** impédance des sondes [3-12](#page-133-1) seuil de stimulation [3-13](#page-134-0) Mesure d'impédance, sonde [3-12](#page-133-1) Mesure seuil de stimulation [3-13](#page-134-0) Mesures quotidiennes [3-6](#page-127-1) Mode bistouri électrique [2-3](#page-36-0) Démonstration [1-8](#page-19-0) Programmateur/enregistreur/moniteur (PEM) [1-3](#page-14-0) repli RTA (réponse à la tachy atriale) [2-56](#page-89-1) simulation [2-6](#page-39-0) Mode de sécurité [1-20](#page-31-1) Mode Protection IRM [2-3](#page-36-1) Modes appareil [2-2](#page-35-0)

## **N**

Niveau Physique [2-46](#page-79-1)

# **O**

Onglets, logiciel [1-5](#page-16-3) Optimisation de la réponse en fréquence pour l'activité physique [2-47](#page-80-0)

# **P**

PaceSafe RAAT [2-14](#page-47-0) RVAC [2-18](#page-51-0) Paramètres programmables du capteur de respiration/VM [2-28](#page-61-0) Patient informations icon [1-5](#page-16-2) Pente de réponse, accéléromètre [2-36](#page-69-1) Pente de réponse, Ventilation minute [2-43](#page-76-0) Période réfractaire atrial, même chambre [2-80](#page-113-0) atriale, post-ventriculaire (PRAPV) [2-77](#page-110-0) ventriculaire droite (PRVD) [2-80](#page-113-1) Période réfractaire ; stimulation période réfractaire [2-77](#page-110-1) Période réfractaire ventriculaire droite (PRVD) [2-80](#page-113-1) Poignée d'interrogation, télémétrie [1-2](#page-13-0) Poignée d'interrogation, télémétrie [1-9](#page-20-1) POST [3-10](#page-131-0) POST Terminé icône [1-6](#page-17-10) PRAPV (période réfractaire atriale post-ventriculaire)

après ESV (extrasystole ventriculaire) [2-79](#page-112-0) PRAPV dynamique [2-78](#page-111-0) Préf. de Stimulation Atriale [2-60](#page-93-0) Préférence à la stimulation atriale (PSA) [2-60](#page-93-2) fréquence de stimulation maximum [2-61](#page-94-3) ProACt [2-61](#page-94-1) Programmateur/enregistreur/moniteur (PEM) [1-2](#page-13-0) commandes [1-2–](#page-13-2)[1-3,](#page-14-1) [1-17](#page-28-1) Mode de démonstration [1-8](#page-19-0) modes [1-3](#page-14-0) terminologie logicielle [1-2](#page-13-2) utilisation des couleurs [1-7](#page-18-0) Programmation basée sur des indications (PBI) [1-15](#page-26-0) Programmation manuelle [1-17](#page-28-1) Programmer [1-15](#page-26-0) protection contre l'emballement [2-12](#page-45-1)

## **Q**

**Quitter** fin d'une session de télémétrie [1-10](#page-21-0)

## **R**

RAAT (seuil automatique atrial droit) [2-14](#page-47-0) Radiofréquence (RF) démarrage de la télémétrie [1-10](#page-21-1) interférence [1-13](#page-24-0) télémétrie [1-9](#page-20-0) température de service, télémétrie [1-10,](#page-21-2) [1-13](#page-24-1) Rapport, imprimé [1-4,](#page-15-0) [1-18](#page-29-0) ECG/EGM [1-4](#page-15-0) RBS [2-65](#page-98-0) Recherche +, AV [2-74](#page-107-0) Recherche AV + [2-74](#page-107-0) Hystérésis du Délai AV [2-75](#page-108-0) Intervalle de recherche [2-75](#page-108-1) Recommandations de programmation [1-15](#page-26-0)–[1-16](#page-27-0) Reconnaissance automatique des sondes [2-70](#page-103-0) Réfractaire PRAPV après ESV [2-79](#page-112-0) Registre [4-2](#page-139-1) Registre des arythmies [4-2](#page-139-1) détail des épisodes [4-5](#page-142-1) EGM mémorisés [4-5](#page-142-0) Enregistrement EGM Tachy Ventriculaire [4-7](#page-144-0) intervalle [4-6](#page-143-0) résumé des événements [4-5](#page-142-1) Régulation de fréquence ventriculaire fréquence maximale de stimulation [2-57](#page-90-0) Régulation fréq. V [2-57](#page-90-1) Repli, commutation de mode atrial Fmin [2-56](#page-89-2) mode [2-56](#page-89-1) temps [2-56](#page-89-3) Réponse au flutter atrial [2-57](#page-90-2) Réponse Brady Soudaine [2-65](#page-98-0) Réponse brady tachy (BTR) [2-83](#page-116-2) Réponse seuil ventilatoire [2-44](#page-77-0) Réponse tachy A (RTA)

Commutation de mode [2-54](#page-87-0) RTA (réponse à la tachy atriale) comptage d'entrée [2-55](#page-88-0) comptage de sortie [2-55](#page-88-1) durée [2-55](#page-88-2) fin d'un épisode RTA [2-56](#page-89-0) Fmin, repli [2-56](#page-89-2) fréquence maximale de stimulation [2-57](#page-90-0) mode, repli [2-56](#page-89-1) seuil de fréquence [2-55](#page-88-3) temps, repli [2-56](#page-89-3) RTA (Réponse Tachy Atriale) Arrêt de TRE [2-58](#page-91-0) commutation de mode [2-54](#page-87-0) Régulation fréq. V [2-57](#page-90-1) réponse au flutter atrial [2-57](#page-90-2) RVAC (capture automatique ventriculaire droite) [2-](#page-51-0) [18](#page-51-0) RYTHMIQ [2-76](#page-109-0)

# **S**

Safety core [1-20](#page-31-1) SalveLa stimulation en stimulation, salve manuelle [5-5](#page-164-1) Sécurité Télémétrie ZIP [1-10](#page-21-3), [1-12](#page-23-0) Sensibilité [2-21](#page-54-0) CAG (contrôle automatique de gain) [2-23](#page-56-0) détection fixe [2-25](#page-58-1) détection unipolaire [2-23](#page-56-1) stimulation [2-21](#page-54-0) SEP (stimulation électrique programmée) [5-3](#page-162-2) sert à empêcher l'accélération de la fréquence de stimulation [2-12](#page-45-1) Seuil automatique RAAT [2-14](#page-47-0) Seuil d'activité [2-37](#page-70-0) Seuil de fréquence, RTA [2-55](#page-88-3) Seuil Ventilatoire [2-44](#page-77-0) Seuil, activité [2-37](#page-70-0) Simulation mode [2-6](#page-39-0) Sonde amplitude intrinsèque [3-12](#page-133-0) configuration [2-68](#page-101-0) État des sondes [3-6](#page-127-1) icône [1-6](#page-17-11) impédance [3-12](#page-133-1) Mesures quotidiennes [3-6](#page-127-1) seuil de stimulation [3-13](#page-134-0) test [3-11](#page-132-0) STIM. SEC. [1-17](#page-28-2) stimulation [2-2](#page-35-1) **Stimulation** adaptable en fréquence [2-35](#page-68-0) capteur [2-51](#page-84-0) Commutation de mode RTA [2-54](#page-87-0) Délai AV [2-72](#page-105-0) durée impulsion [2-12](#page-45-0) fréquence maximum capteur (FMC) [2-11](#page-44-0) fréquence maximum de suivi (FMS) [2-9](#page-42-0)
fréquence minimum (Fmin) [2-9](#page-42-0) PaceSafe RAAT [2-14](#page-47-0) PaceSafe RVAC [2-18](#page-51-0) paramètre, de base [2-5](#page-38-0) période réfractaire [2-77](#page-110-0) Programmation basée sur des indications (PBI) [1-](#page-26-0) [15](#page-26-0) réponse au bruit [2-85](#page-118-0) salve, manuelle [5-5](#page-164-0) STIM. SEC. [1-17](#page-28-0) stimulateur de secours en mode sécurité [1-20](#page-31-0) stimulation relais pendant la stimulation atriale [5-3](#page-162-0) temporaire [2-26](#page-59-0) traitement [2-2](#page-35-0) Stimulation adaptable en fréquence [2-35](#page-68-0) Stimulation compétitive atriale [2-60](#page-93-0) Stimulation en salve manuelle, [5-5](#page-164-0) Stimulation RightRate [2-40](#page-73-0) Stimulation ventriculaire relais pendant la stimulation atriale, exploration EP [5-3](#page-162-0) Stimulation, induction par SEP [5-3](#page-162-1) Suivi État des sondes [3-6](#page-127-0) Surveillance déclenchée par le patient [4-18](#page-155-0) Symboles apposés sur l'emballage [B-1](#page-174-0) Synchronisation blanking [2-81](#page-114-0) Synchronisation, stimulation [2-77](#page-110-0)

**Tendance** capteur [2-51](#page-84-0) de la fréquence respiratoire [4-16](#page-153-0) Tendances [4-14](#page-151-0) AP scan [4-16](#page-153-1) Terminologie logicielle [1-2](#page-13-0) Test amplitude intrinsèque [3-12](#page-133-0) sonde [3-11](#page-132-0) Test Amplitude intrinsèque [3-12](#page-133-0) Test du système Post-opératoire [3-10](#page-131-0) Test post-opératoire du système [3-10](#page-131-0) Tête, télémétrie [1-8](#page-19-0) Toolbar [1-5](#page-16-0) TRE (tachycardie par réentrée électronique), arrêt [2-](#page-91-0) [58](#page-91-0) Tri icône [1-7](#page-18-0)

### **U**

USB [1-19](#page-30-0)

## **V**

**T**

Tachy atriale Arrêt de TRE [2-58](#page-91-0) Commutation de mode RTA [2-54](#page-87-0) préférence stimulation atriale [2-60](#page-93-0) ProACt [2-60](#page-93-0)–[2-61](#page-94-0) Régulation fréq. V [2-57](#page-90-0) réponse au flutter atrial [2-57](#page-90-1) Tachycardie atriale préférence de stimulation atriale [2-60](#page-93-1) Télémetrie température de service, ZIP [1-10](#page-21-0), [1-13](#page-24-0) Télémétrie avec la tête [1-9](#page-20-0) démarrage ZIP [1-10](#page-21-1) fin d'une session de télémétrie [1-10](#page-21-2) tête [1-8](#page-19-0) ZIP [1-9](#page-20-1) télémétrie ZIP session [1-10](#page-21-1) Télémétrie ZIP [1-9](#page-20-1) avantages [1-9](#page-20-2) interférence [1-13](#page-24-1) radiofréquence (RF) [1-10](#page-21-1) sécurité [1-10](#page-21-3), [1-12](#page-23-0) température de service [1-10,](#page-21-0) [1-13](#page-24-0) voyant lumineux [1-10](#page-21-1) **Temporaire** stimulation [2-26](#page-59-0) Temps de réaction [2-38](#page-71-0) Temps de récupération [2-39](#page-72-0)

Variabilité de fréquence cardiaque [4-11](#page-148-0) Ventilation minute pente de réponse [2-43](#page-76-0) Réponse seuil ventilatoire [2-44](#page-77-0) Seuil Ventilatoire [2-44](#page-77-0) Ventilation Minute [2-40](#page-73-0) niveau Physique [2-46](#page-79-0)

### **W**

Wenckebach [2-63](#page-96-0)

# Scientific

Boston Scientific Corporation 4100 Hamline Avenue North St. Paul, MN 55112-5798 USA

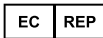

Guidant Europe NV/SA; Boston Scientific Green Square, Lambroekstraat 5D 1831 Diegem, Belgium

www.bostonscientific.com

1.800.CARDIAC (227.3422)

+1.651.582.4000

© 2018 Boston Scientific Corporation or its affiliates.

All rights reserved. 359241-035 FR Europe 2020-02

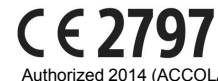

Authorized 2014 (ACCOLADE, ACCOLADE MRI, PROPONENT, PROPONENT MRI, ESSENTIO, ESSENTIO MRI, ALTRUA 2)

**Les produits qui ne sont plus mis sur le marché de l'UE, mais continuent à être pris en charge.** 2013 (FORMIO, FORMIO MRI, VITALIO, VITALIO MRI) ; 2012 (INGENIO MRI, ADVANTIO MRI) ; 2011 (INGENIO, ADVANTIO)

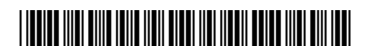